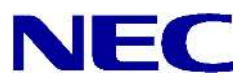

N8406-026 10GbE (L3)

856-127813-026-A

2008 7

Copyright © 2008 NEC Corporation

 $\bullet$ 

 $\bullet$ 

 $\bullet$  $NEC$ NEC

Microsoft® Windows® Windows NT® Microsoft Corporation SunOS™ Solaris™ Sun Microsystems Cisco<sup>®</sup> Cisco Systems 856-127813-026-A 2008 7

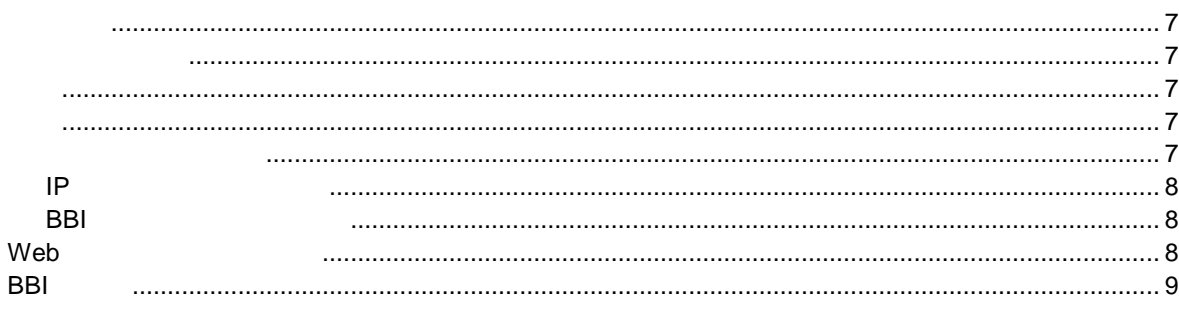

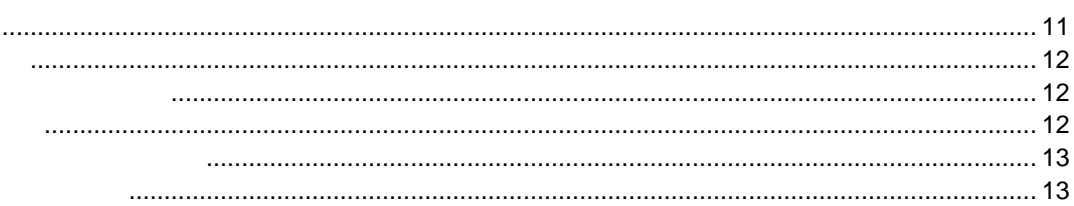

Dashboard

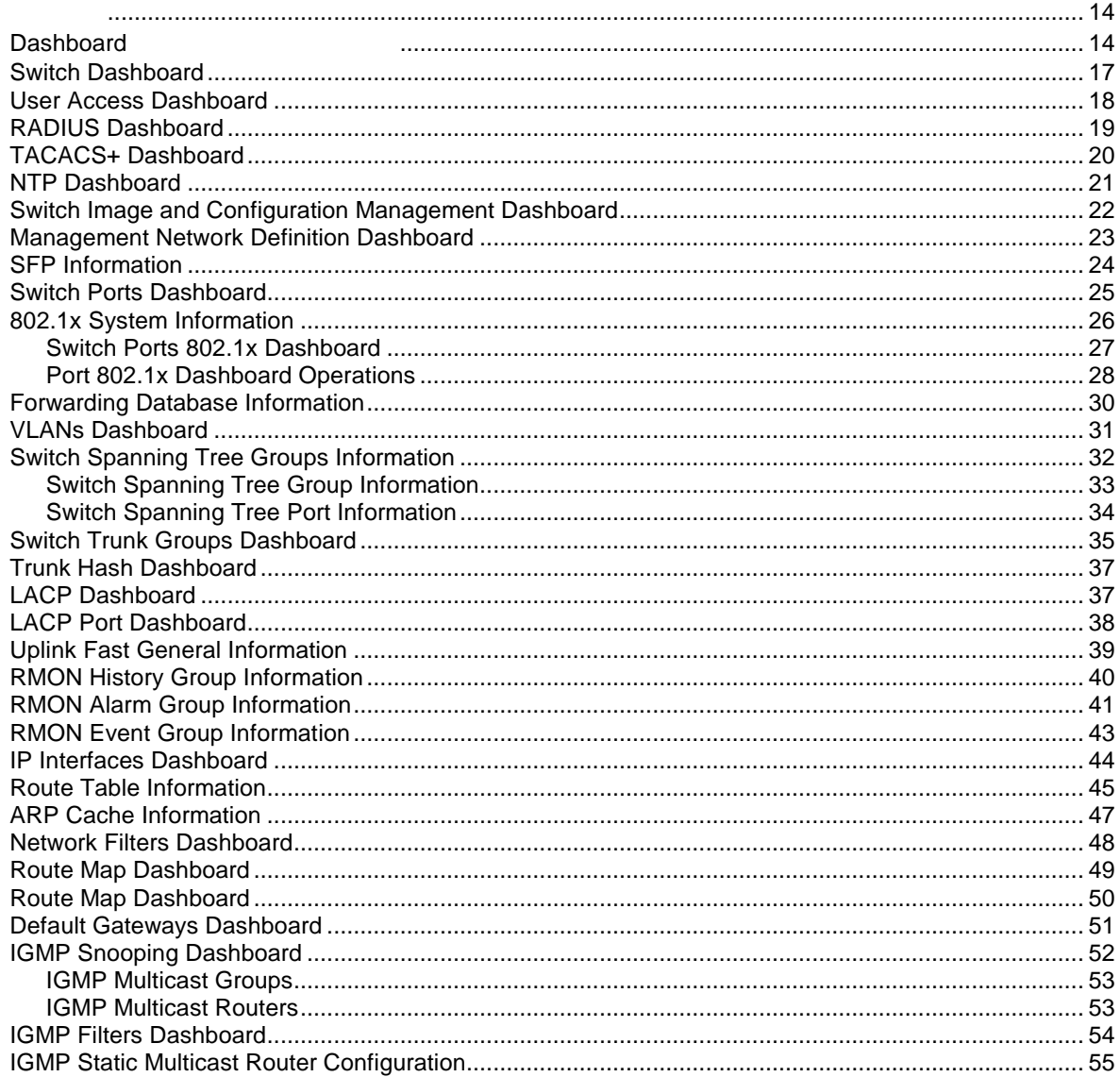

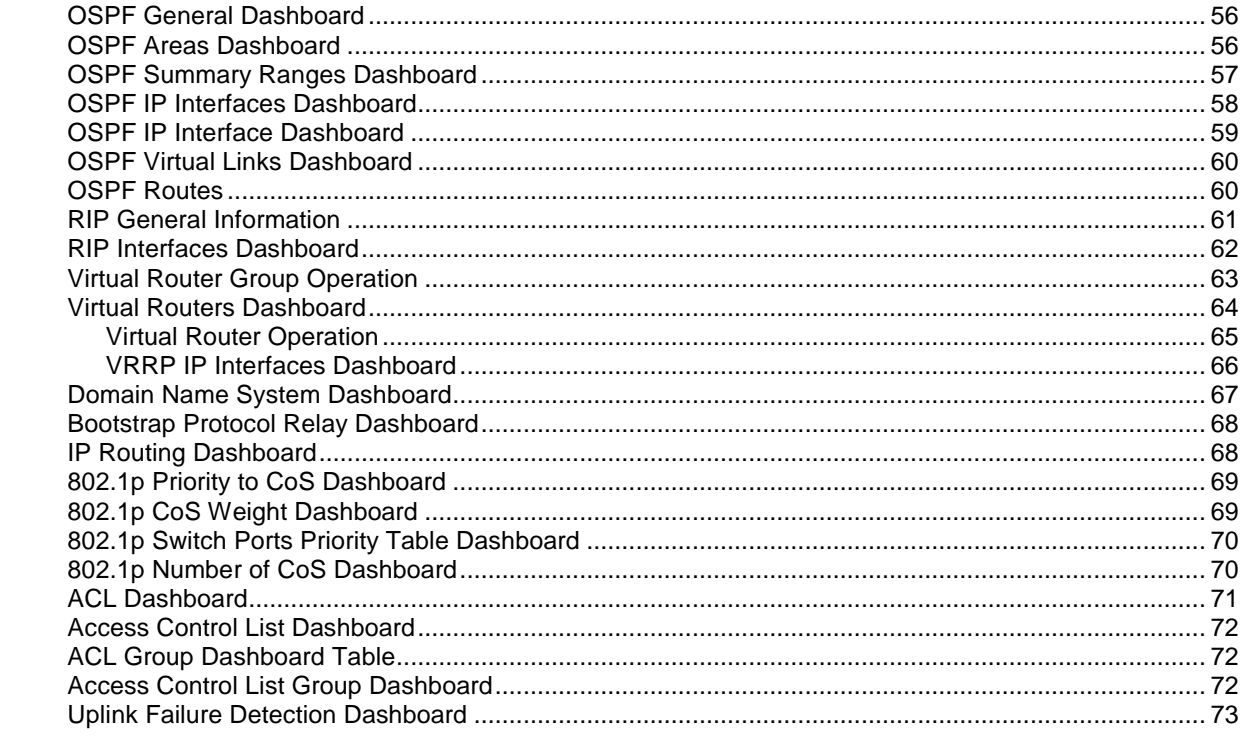

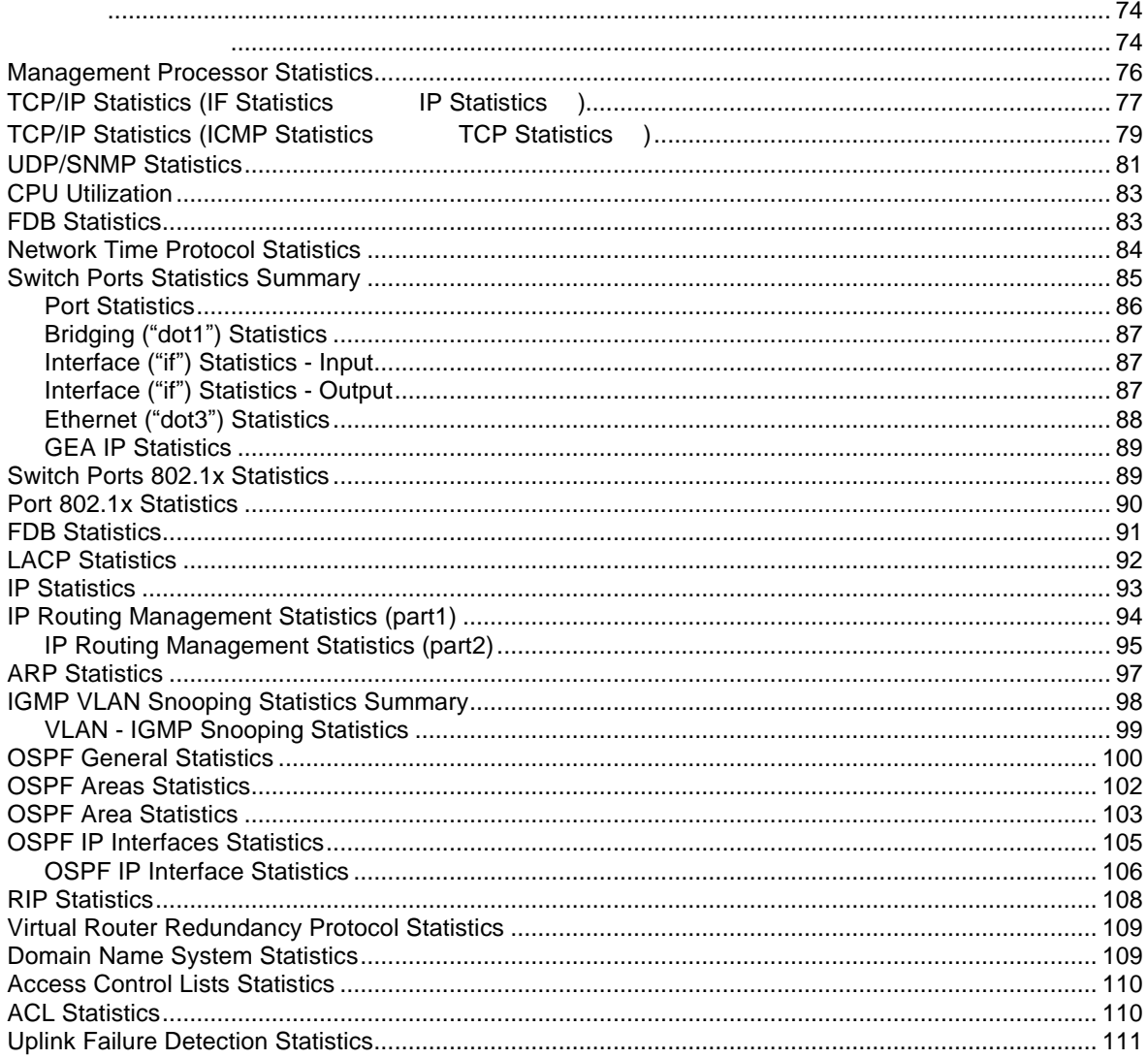

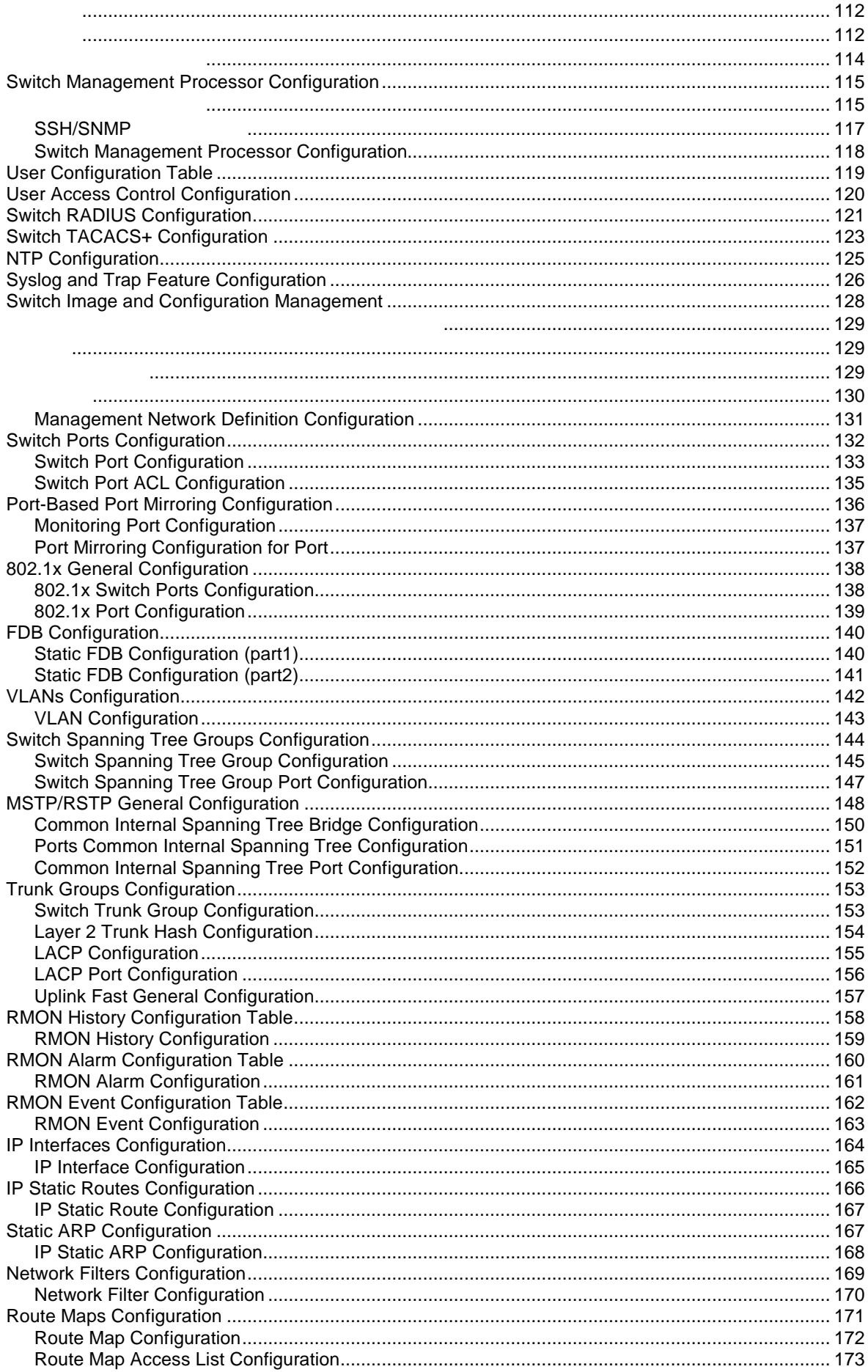

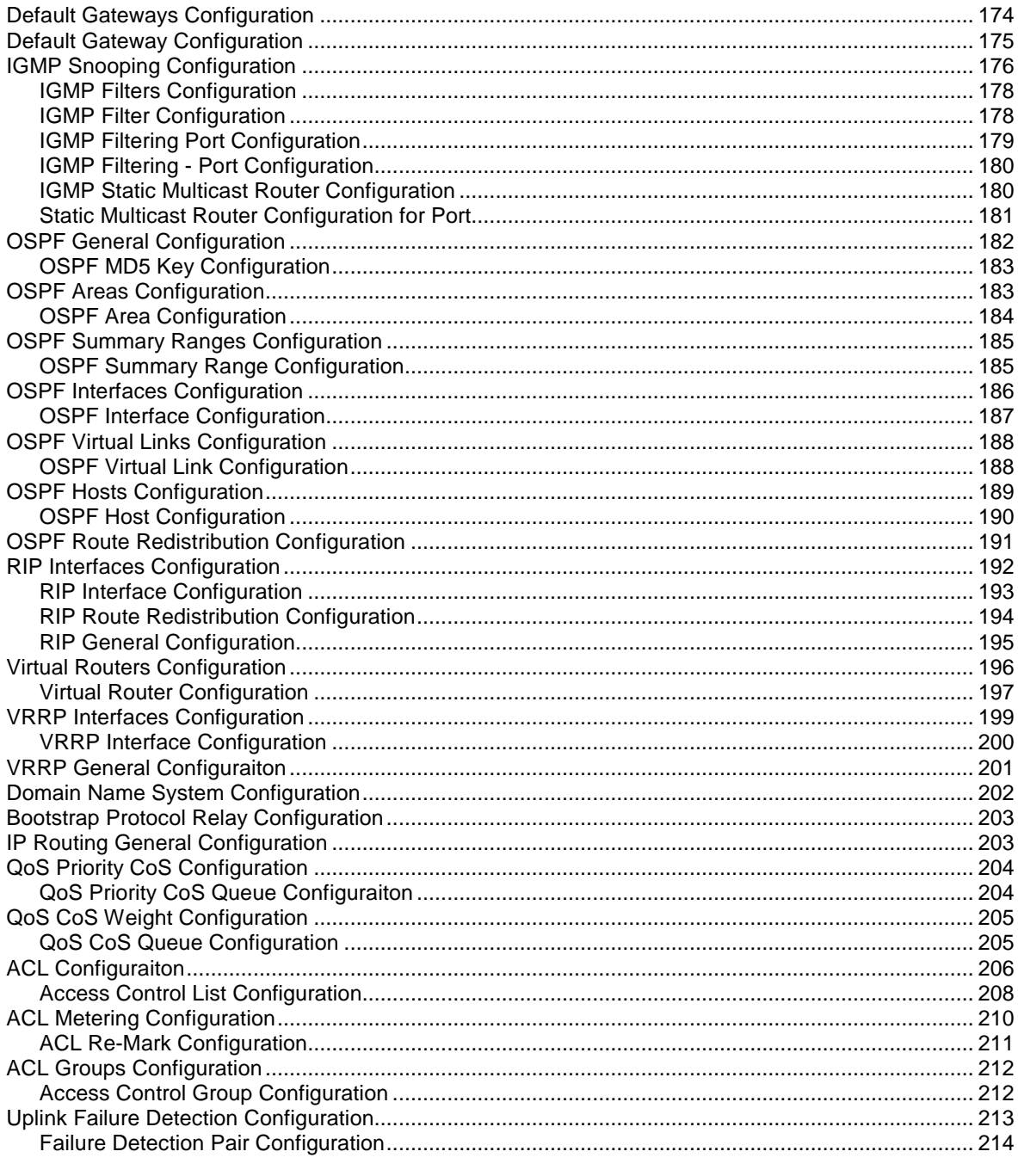

10GbE (L3) Web  $\sim$ 

 $(BB1)$ 

BBI BBI BBI ATTENDADE EN ENTRE EN ENTRE EN EL ENTRE EN EL ENTRE EN EL ENTRE EN EL ENTRE EN EL ENTRE EN EL ENTR

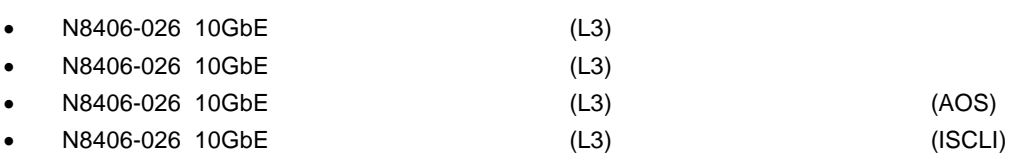

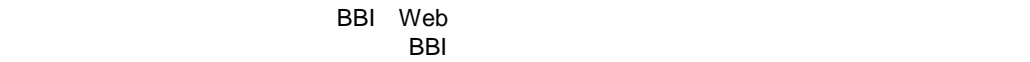

 $\bullet$ 

- $\bullet$
- ◆ インストー BBI スイッチソフトウェア BBI スイッチソフトウェア
- 2 デフォルトレベ パスワー  $\bullet$

**BBI** 

- N8406-026 10GbE (L3)
- $\bullet$
- スイットワークアウト PC マークステーション PC マークステーション アウトランステーション アウトランステーション アウトランステーション アウトランステーション
- Web
	- Netscape Navigator 4.7x
		- Internet Explorer 6.0x
- Web JavaScript

BBI アクセス しゅうしょく しゅうしょく しゅうしょく

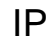

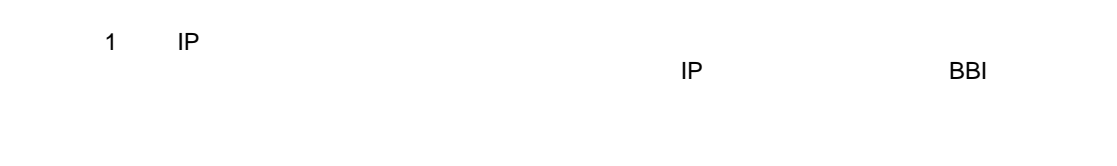

### **BBI**

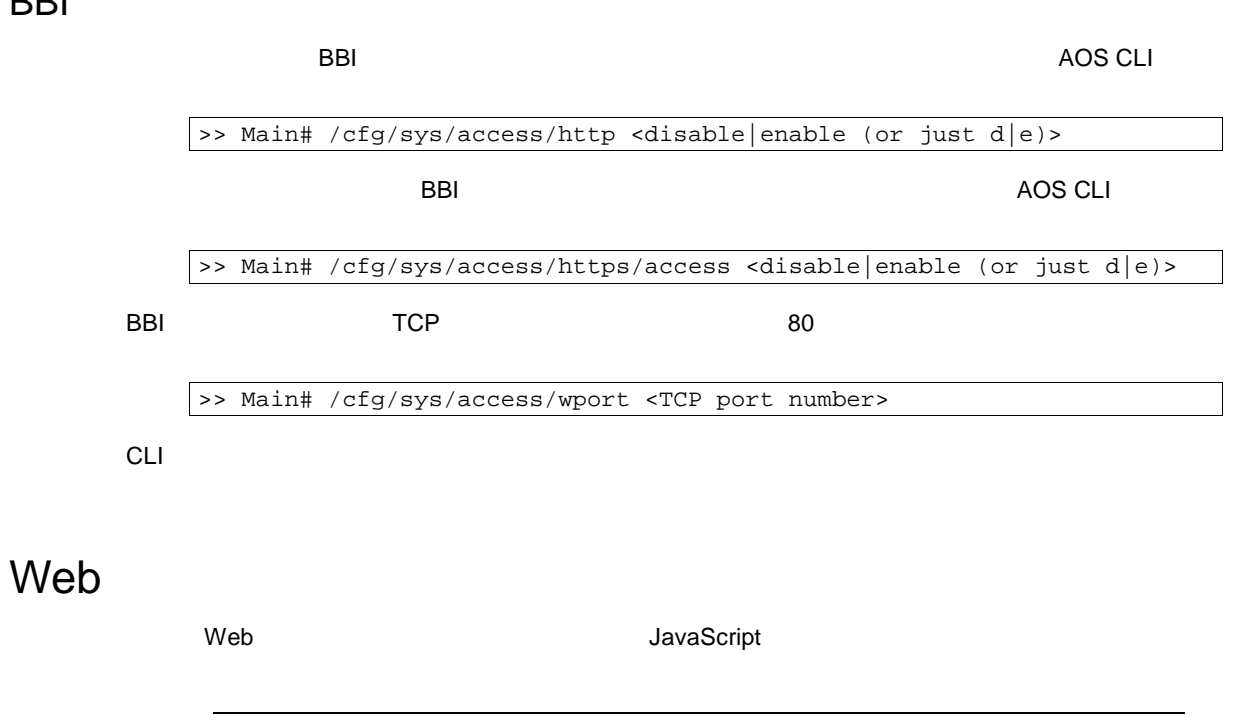

JavaScript Java™ JavaScript Web

BBI

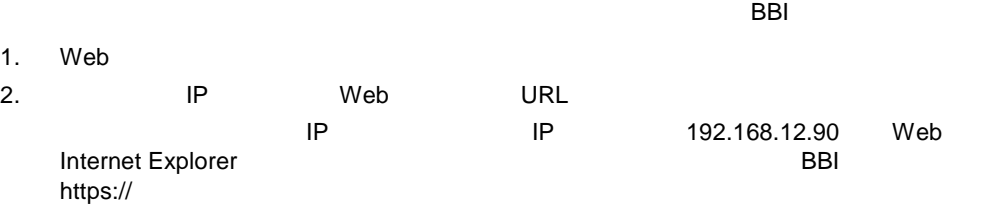

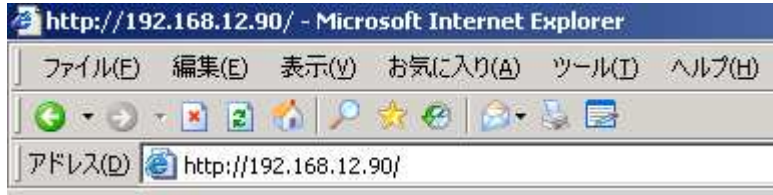

3. TCP 80

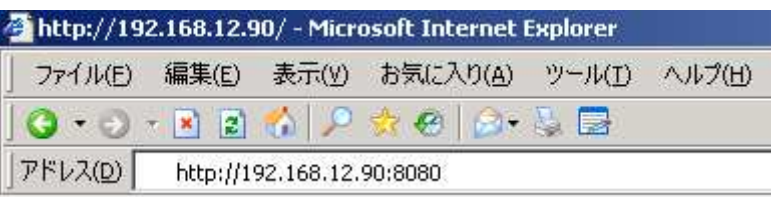

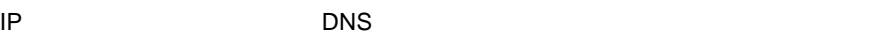

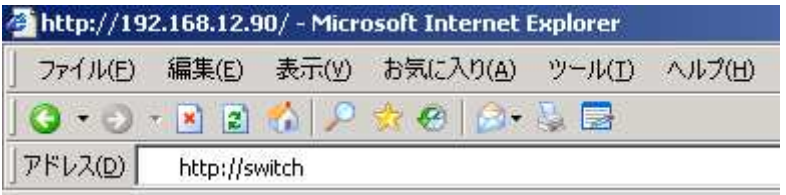

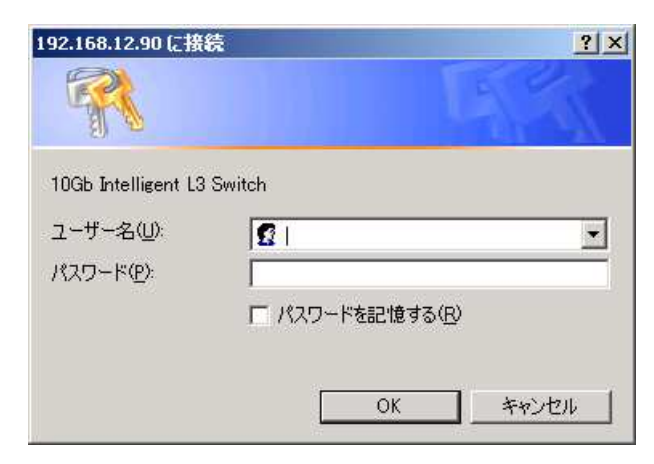

5. BBI Dashboard

**BBI Dashboard** 

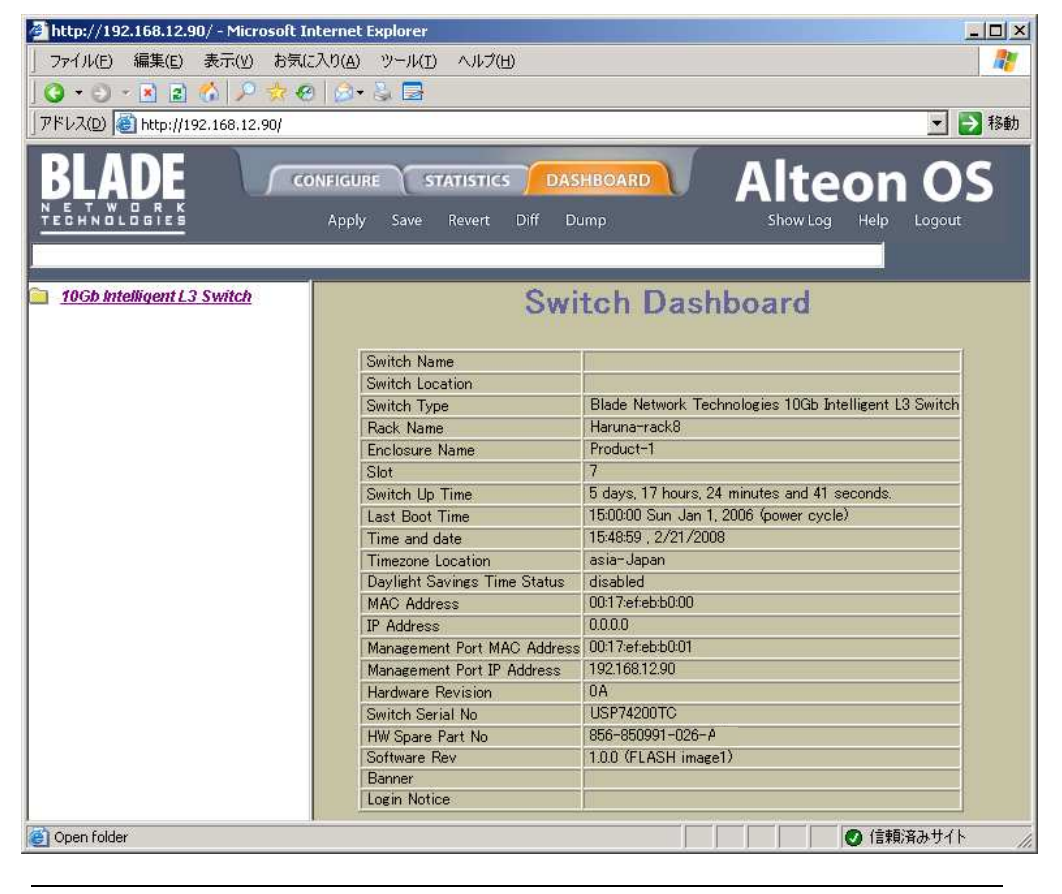

Dashboard

BBI

#### BBI Web

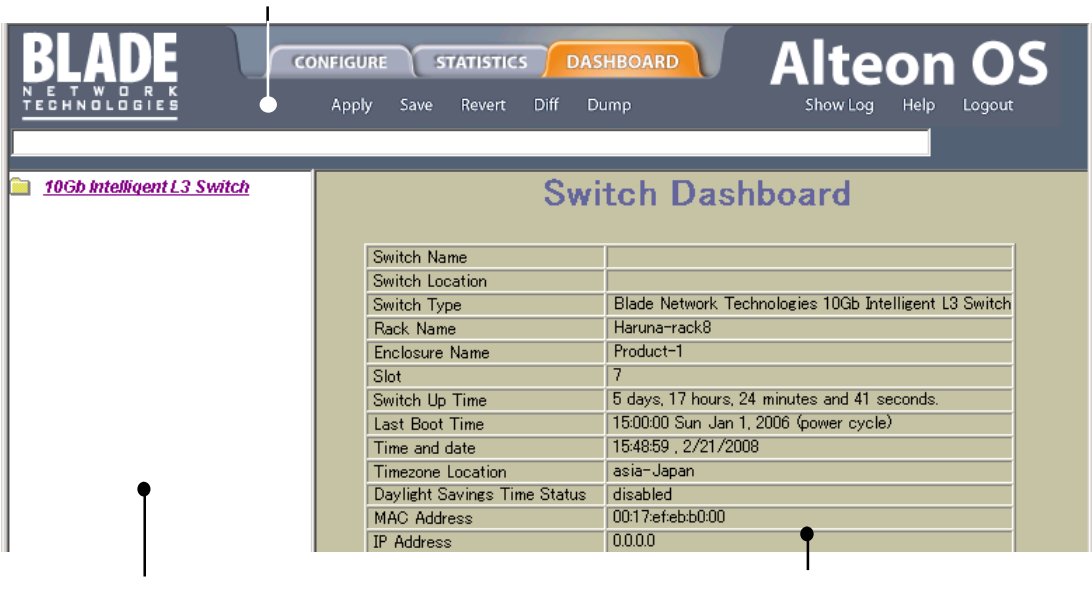

- $3$
- $\bullet$
- $\bullet$
- $\bullet$

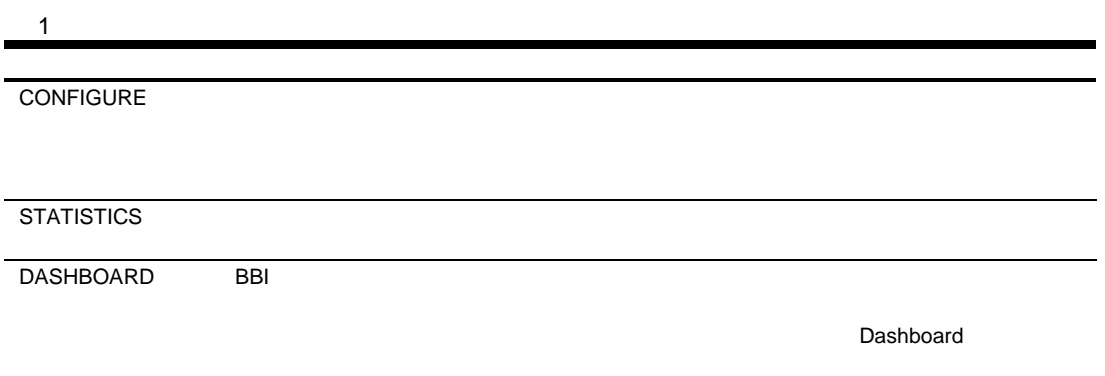

 $3$ 

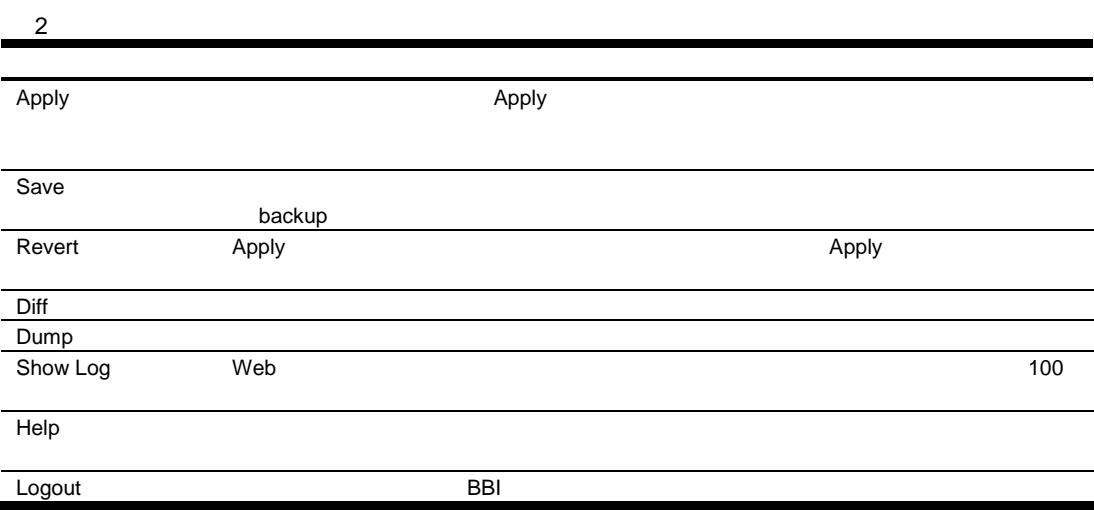

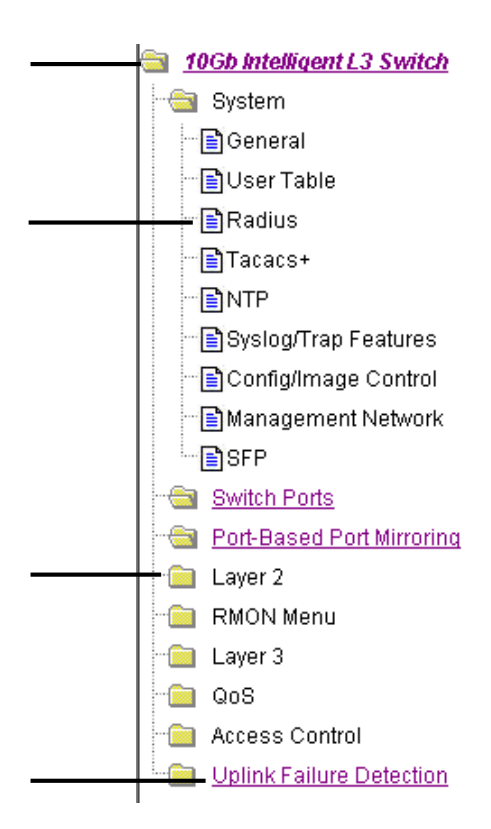

# Dashboard

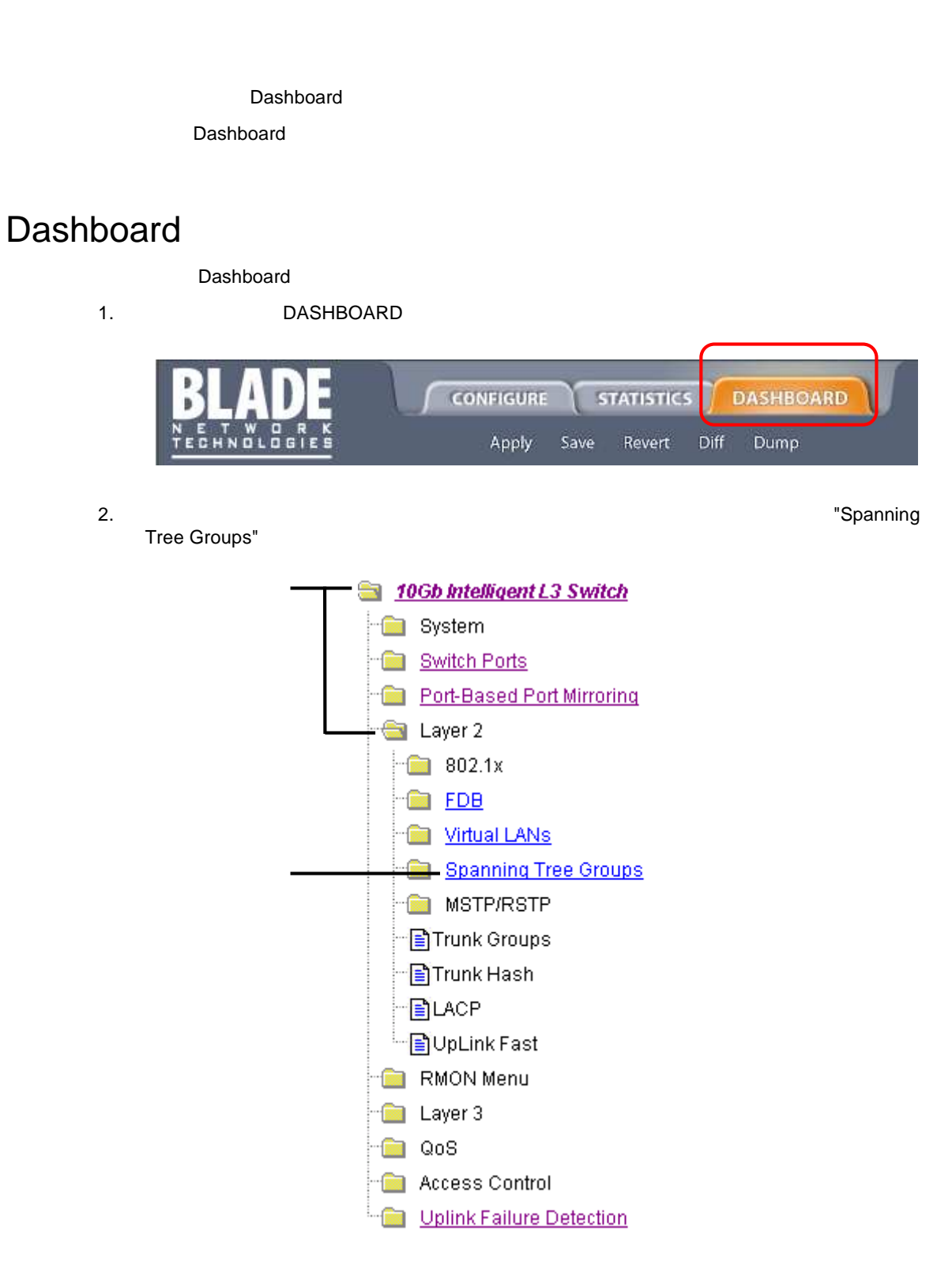

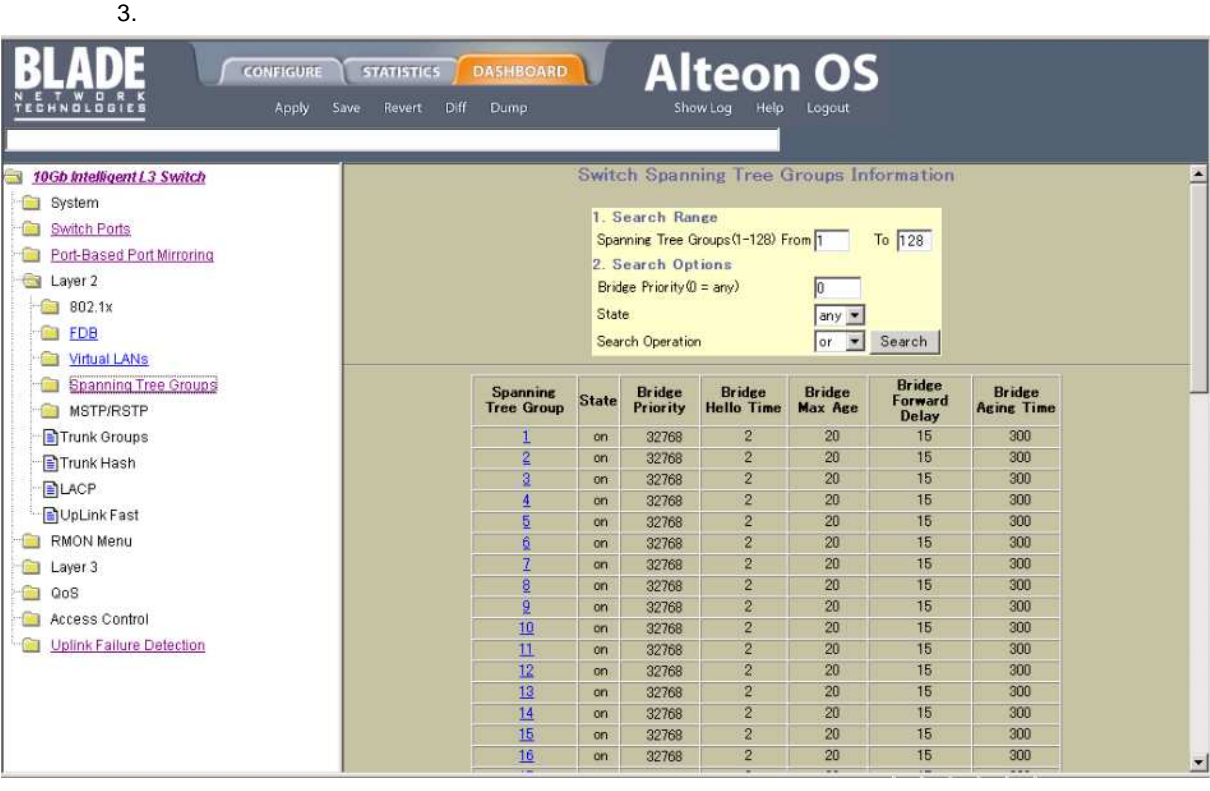

#### $4.$

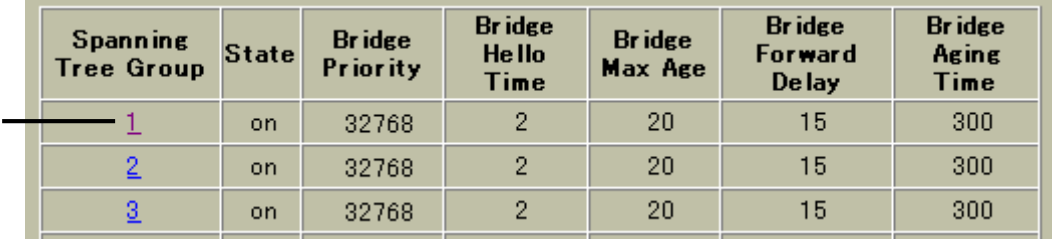

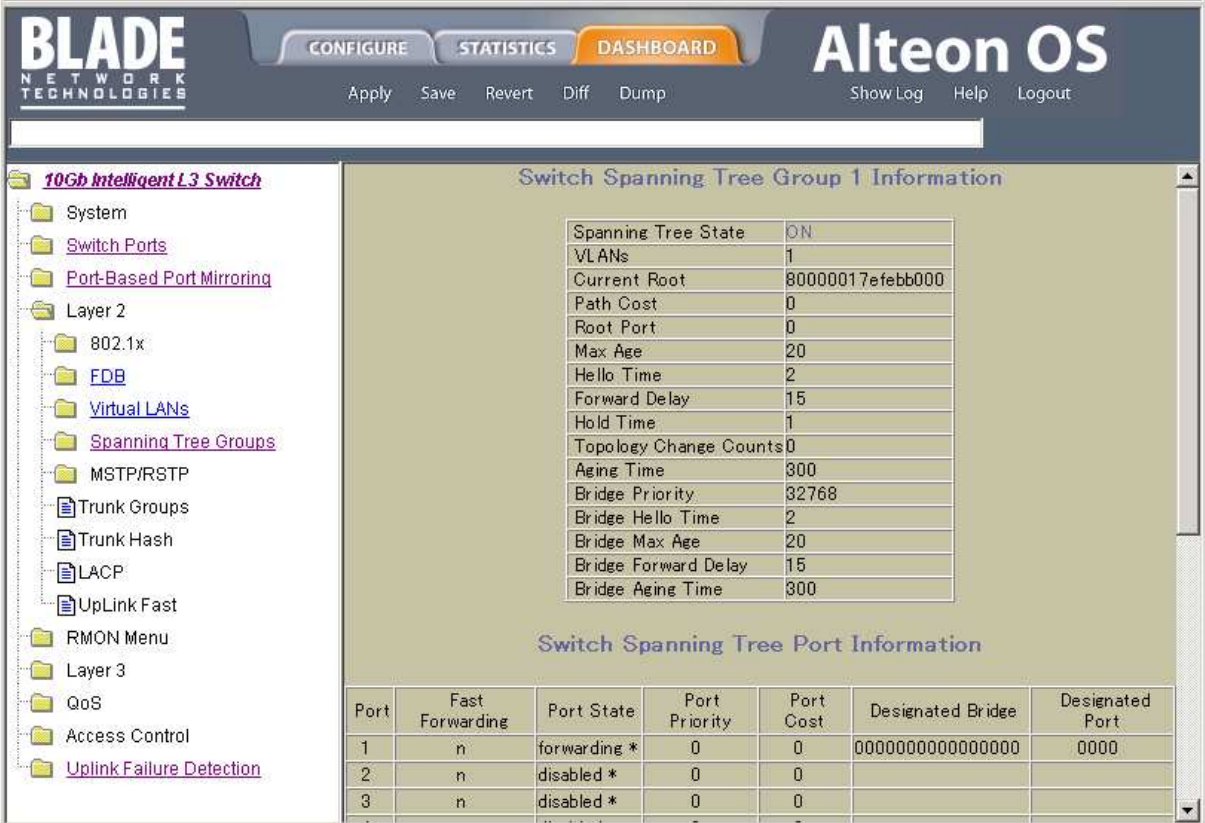

## Switch Dashboard

Switch Dashboard Switch Dashboard The System > General

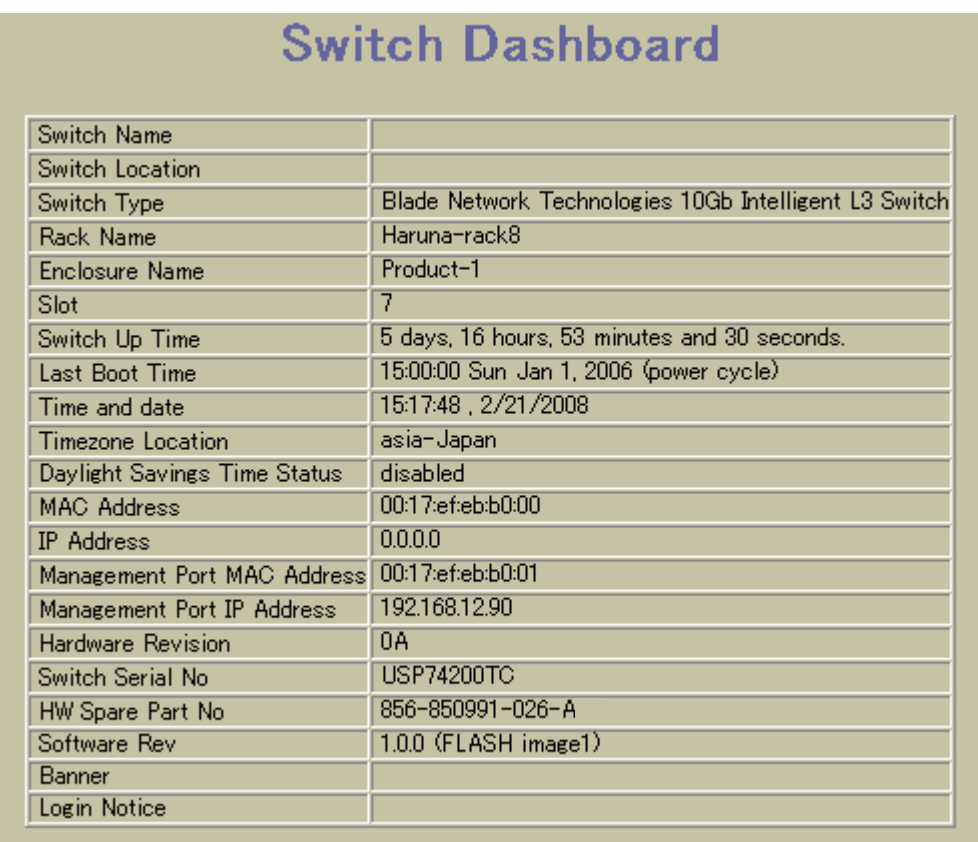

#### Switch Dashboard

3 Switch Dashboard

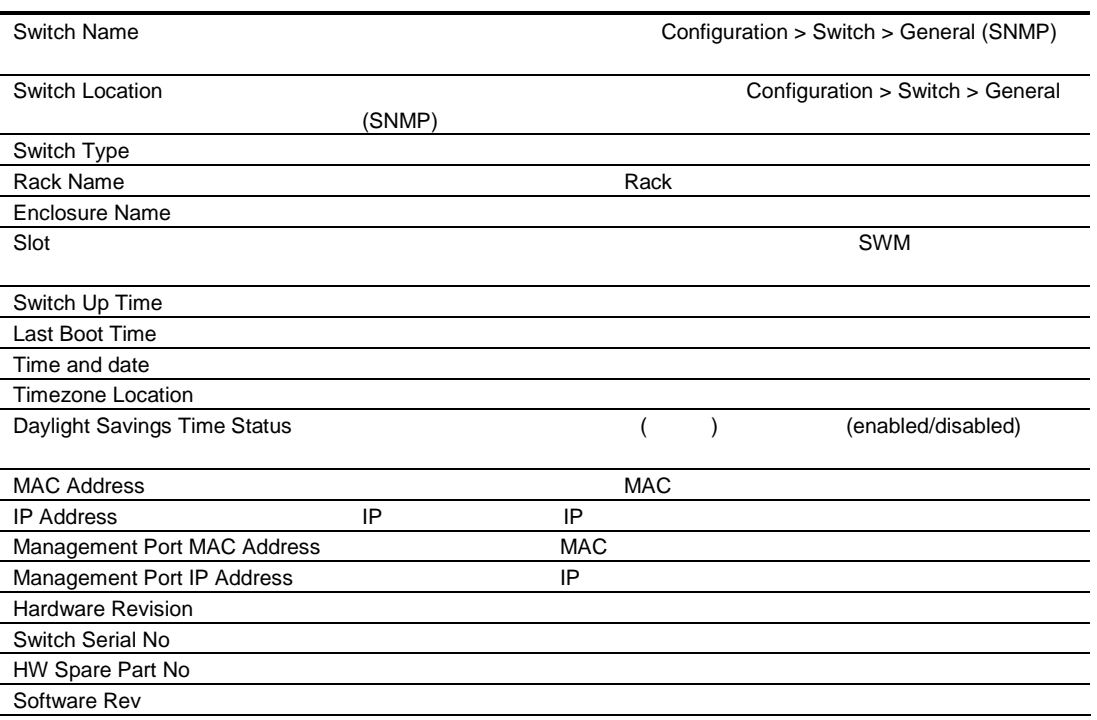

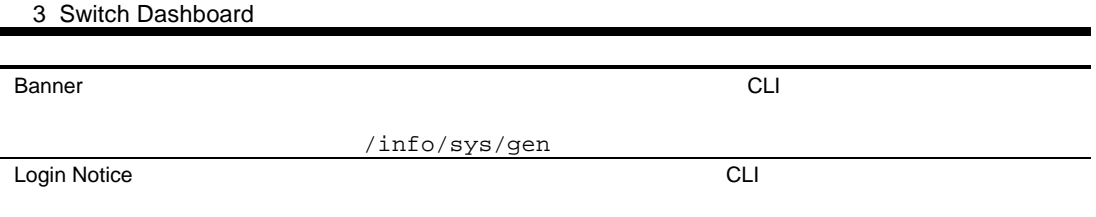

# User Access Dashboard

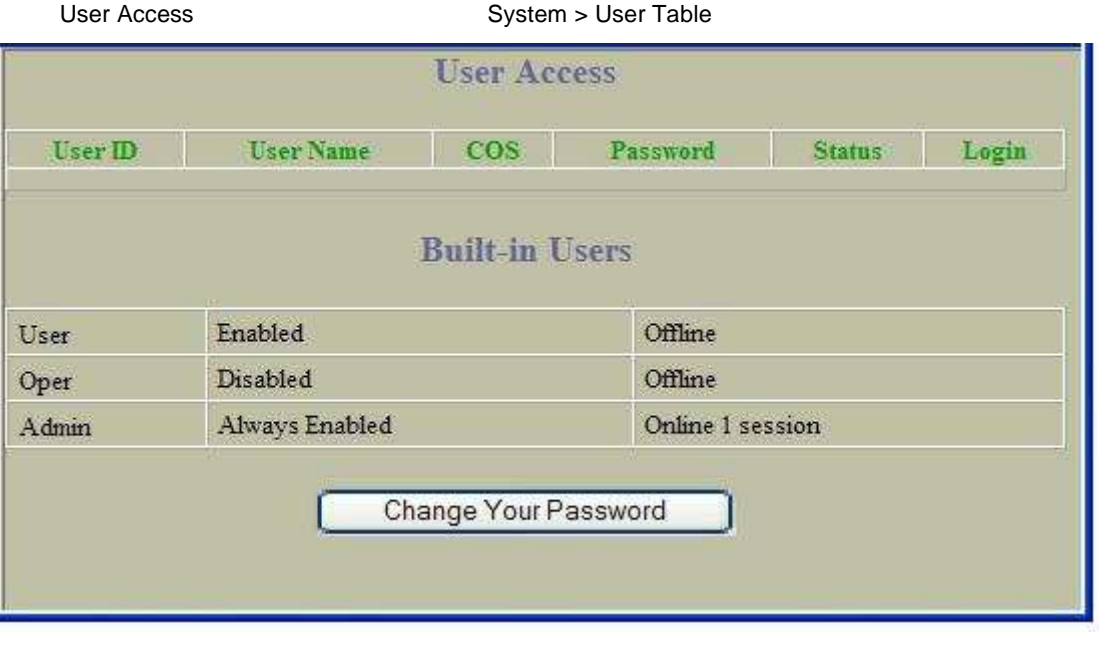

User Access

4 User Access

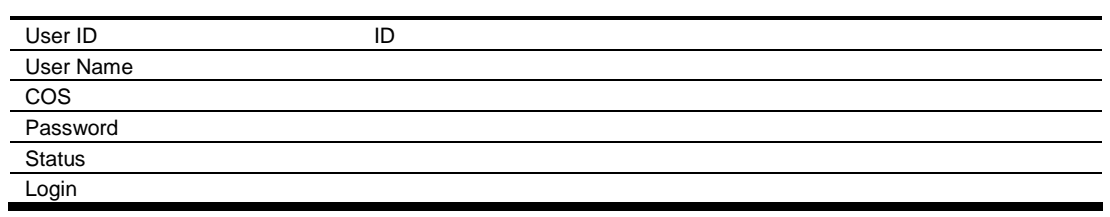

## RADIUS Dashboard

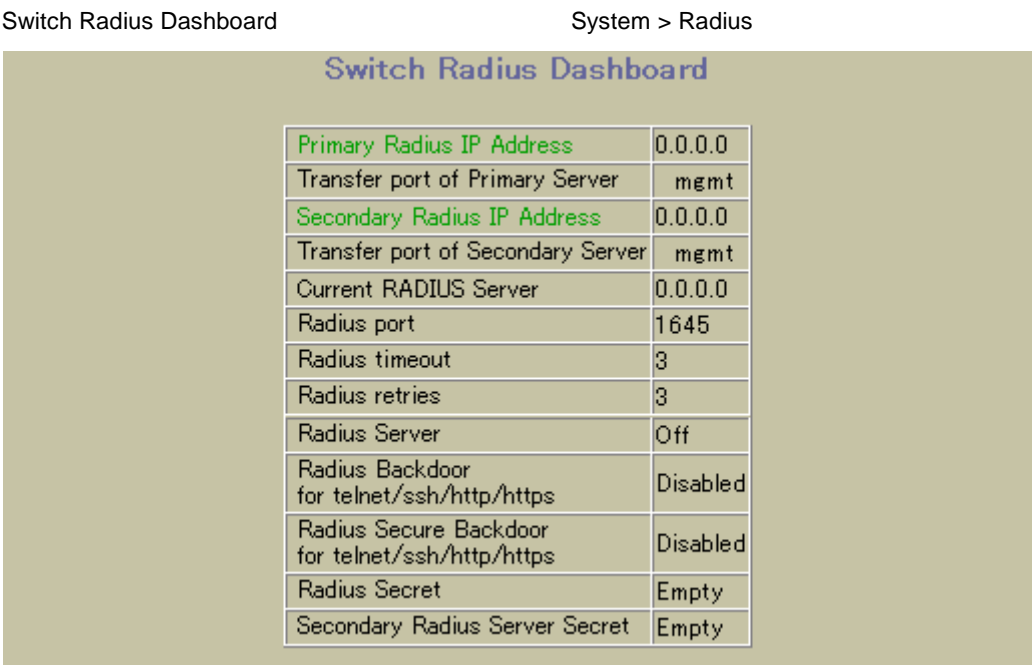

#### RADIUS Dashboard

#### 5 RADIUS Dashboard

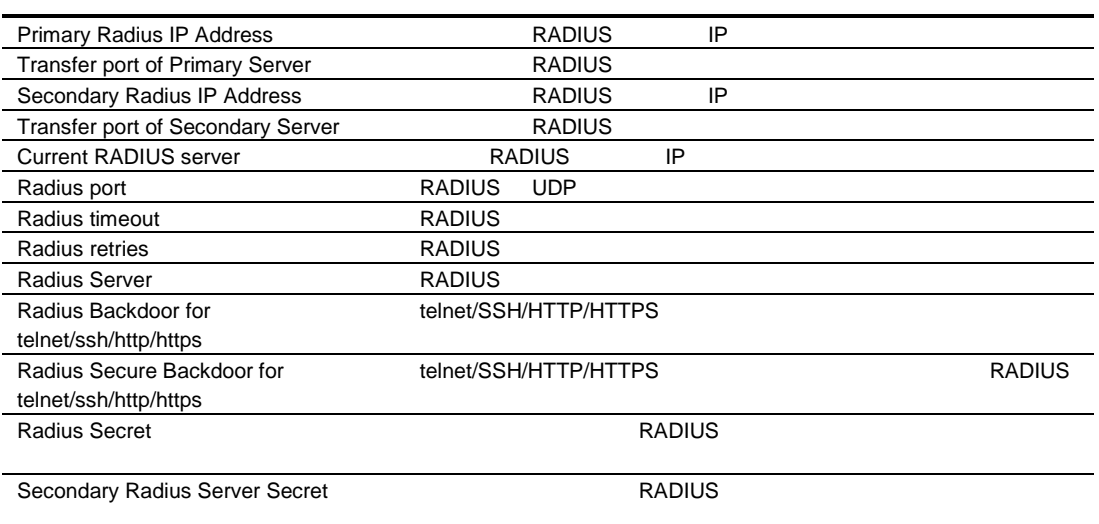

## TACACS+ Dashboard

Swtich Tacacs+ Dashboard Swtich Tacacs+

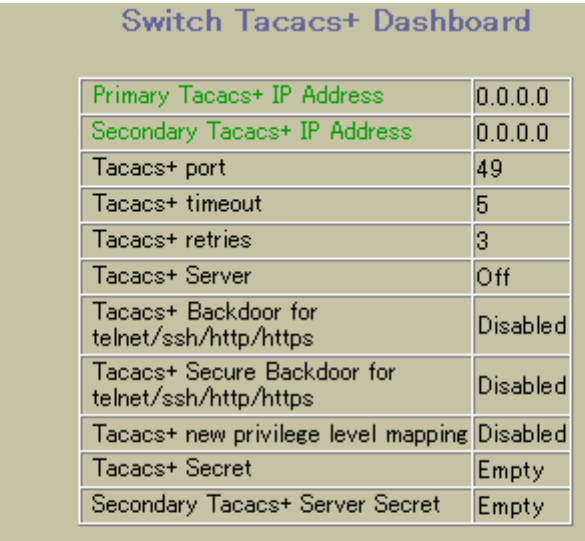

#### Privilege level mappings

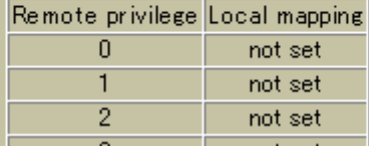

Switch TACACS+ Dashboard

#### 6 TACACS+ Dashboard

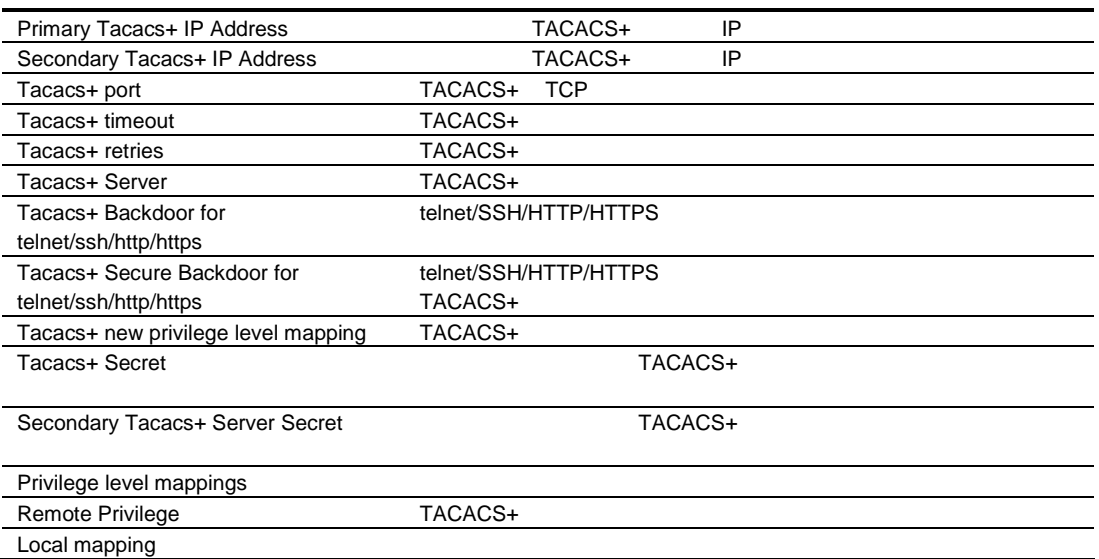

### NTP Dashboard

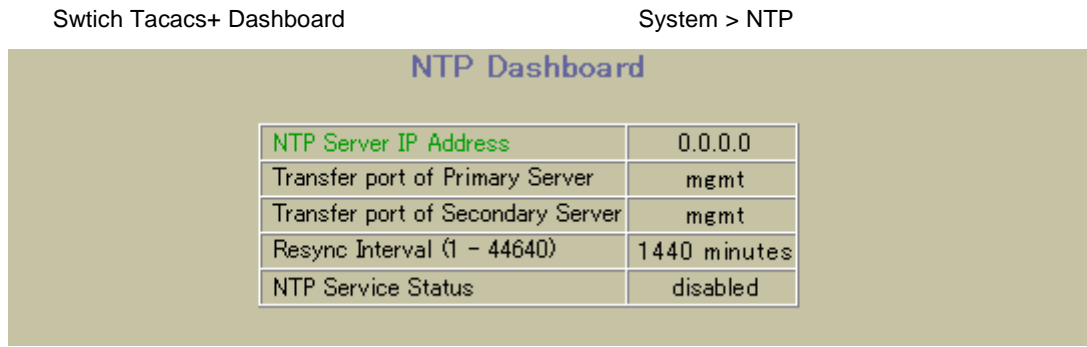

#### NTP Dashboard

#### 7 NTP Dashboard

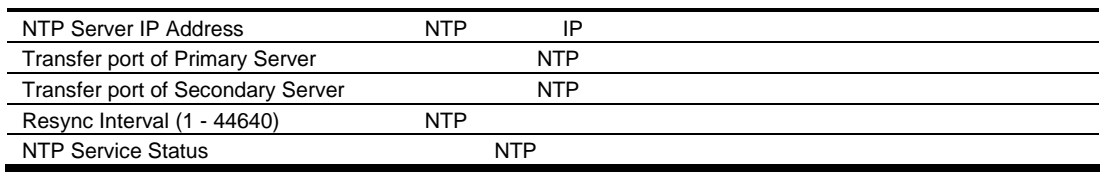

### Switch Image and Configuration Management Dashboard

Switch Image and Configuration Management Dashboard Theorem System > Config/Image Control

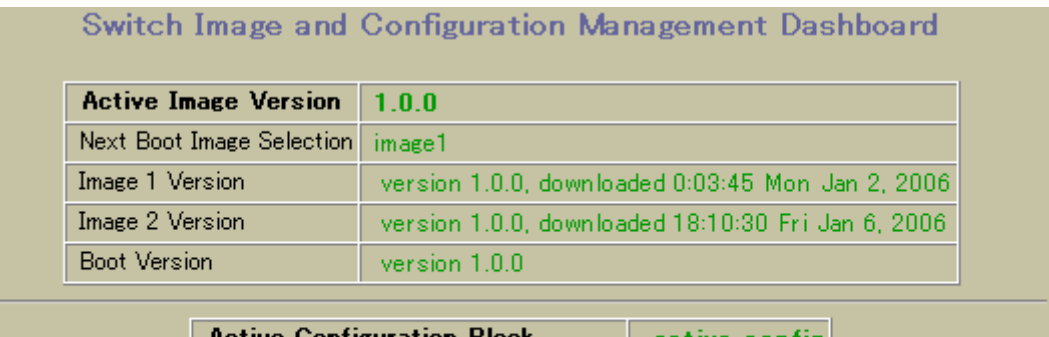

**Active Configuration Block** active config Next Boot Configuration Block Selection active config

Switch Image and Configuration Management Dashboard

8 Switch Image and Configuration Dashboard

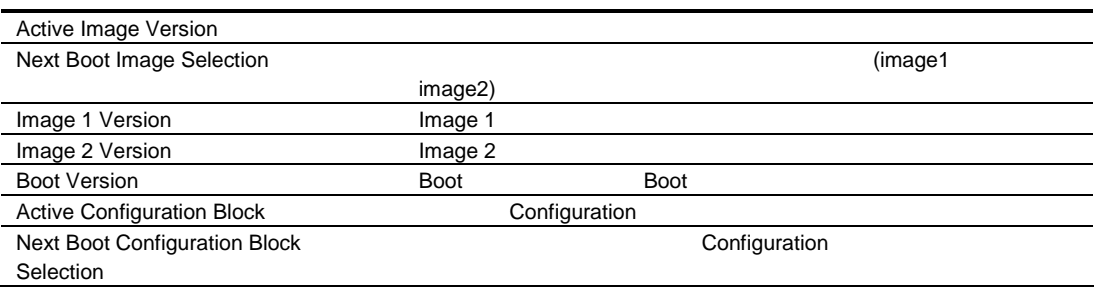

### Management Network Definition Dashboard

Management Network Definition Dashboard **The System > Management** 

Network

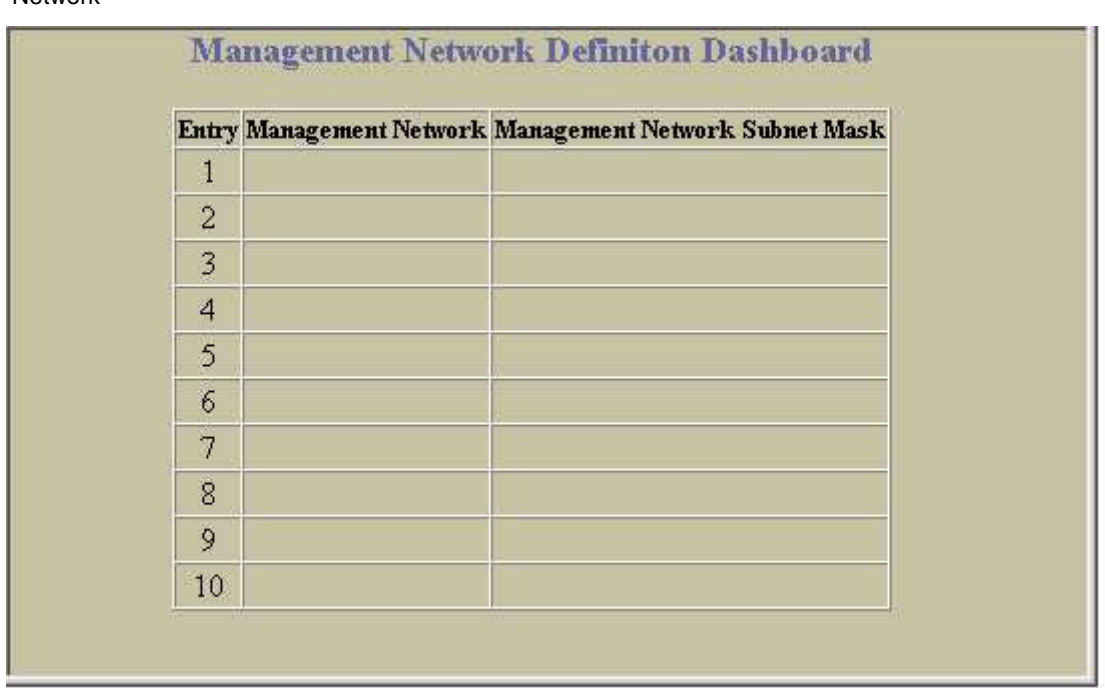

Management Network Definition Dashboard

9 Management Network Definition Dashboard

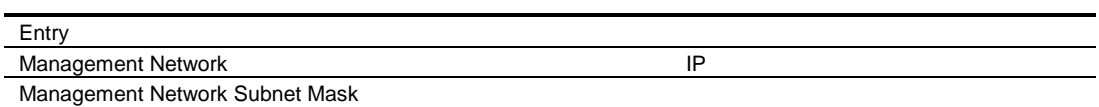

## SFP Information

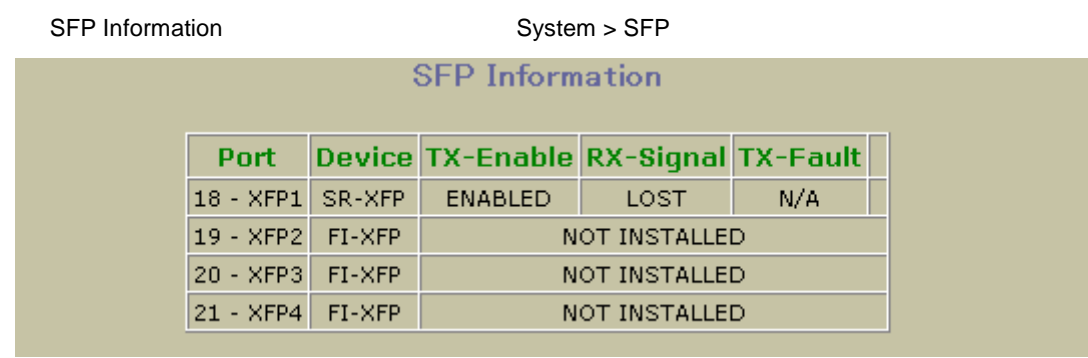

#### **SFP Information**

#### 10 SFP Information

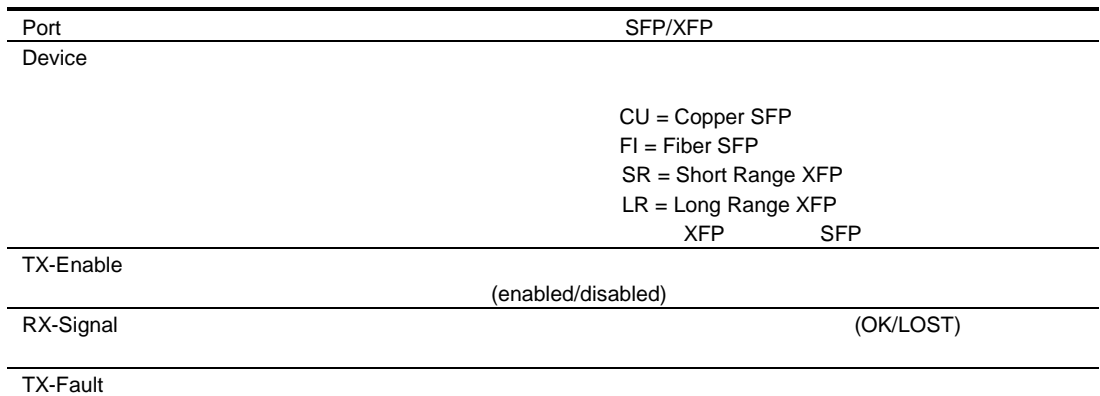

### Switch Ports Dashboard

Switch Ports Dashboard **The Switch Ports Dashboard** Switch Ports

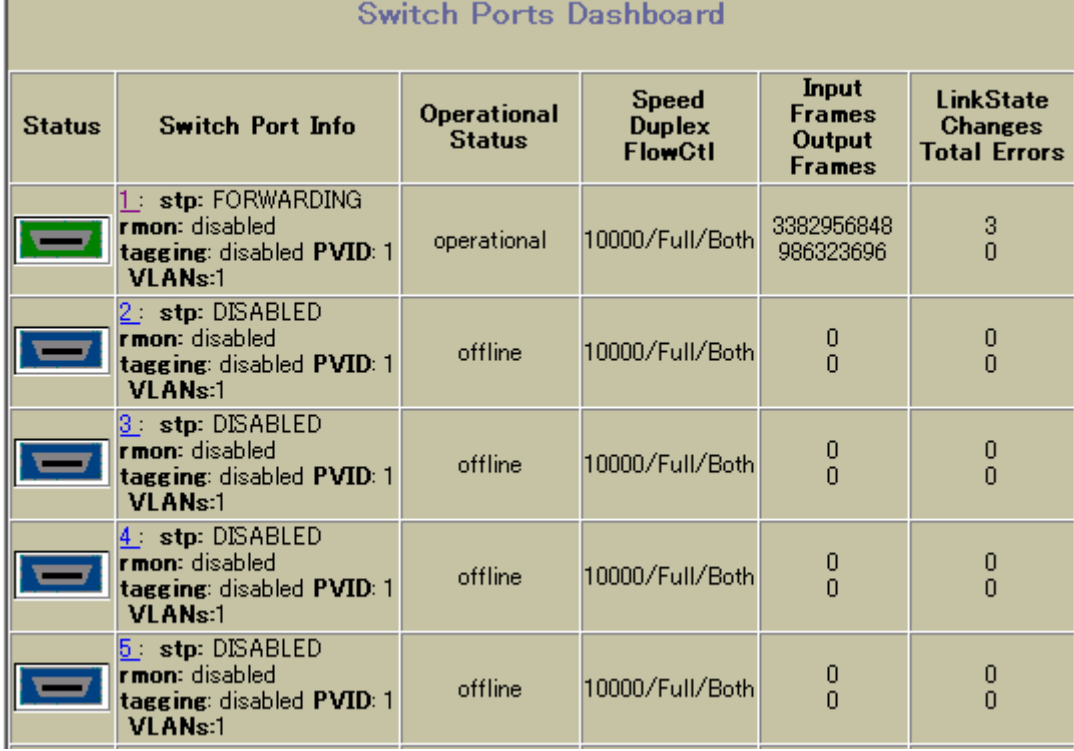

Switch Ports Dashboard

11 Switch Ports Dashboard

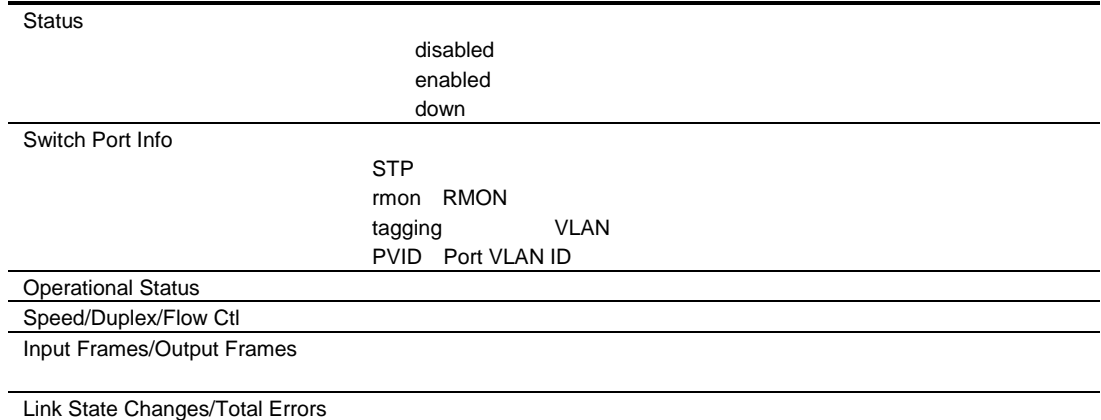

# 802.1x System Information

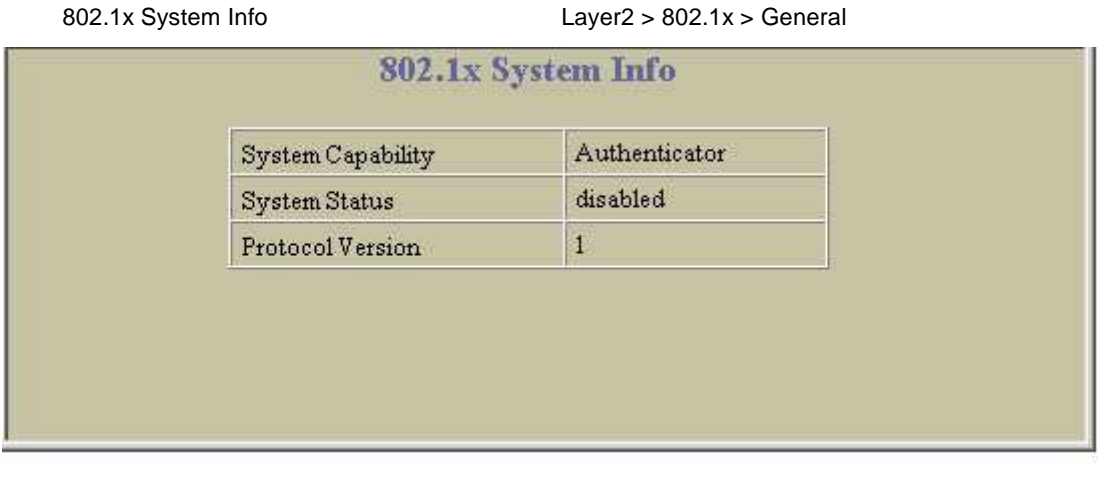

#### 802.1x System Info

12 802.1x System Info

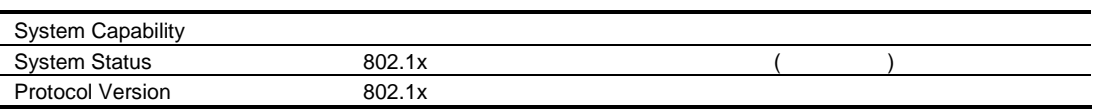

### Switch Ports 802.1x Dashboard

Switch Ports 802.1x Dashboard Layer 2 > 802.1x > Switch Ports

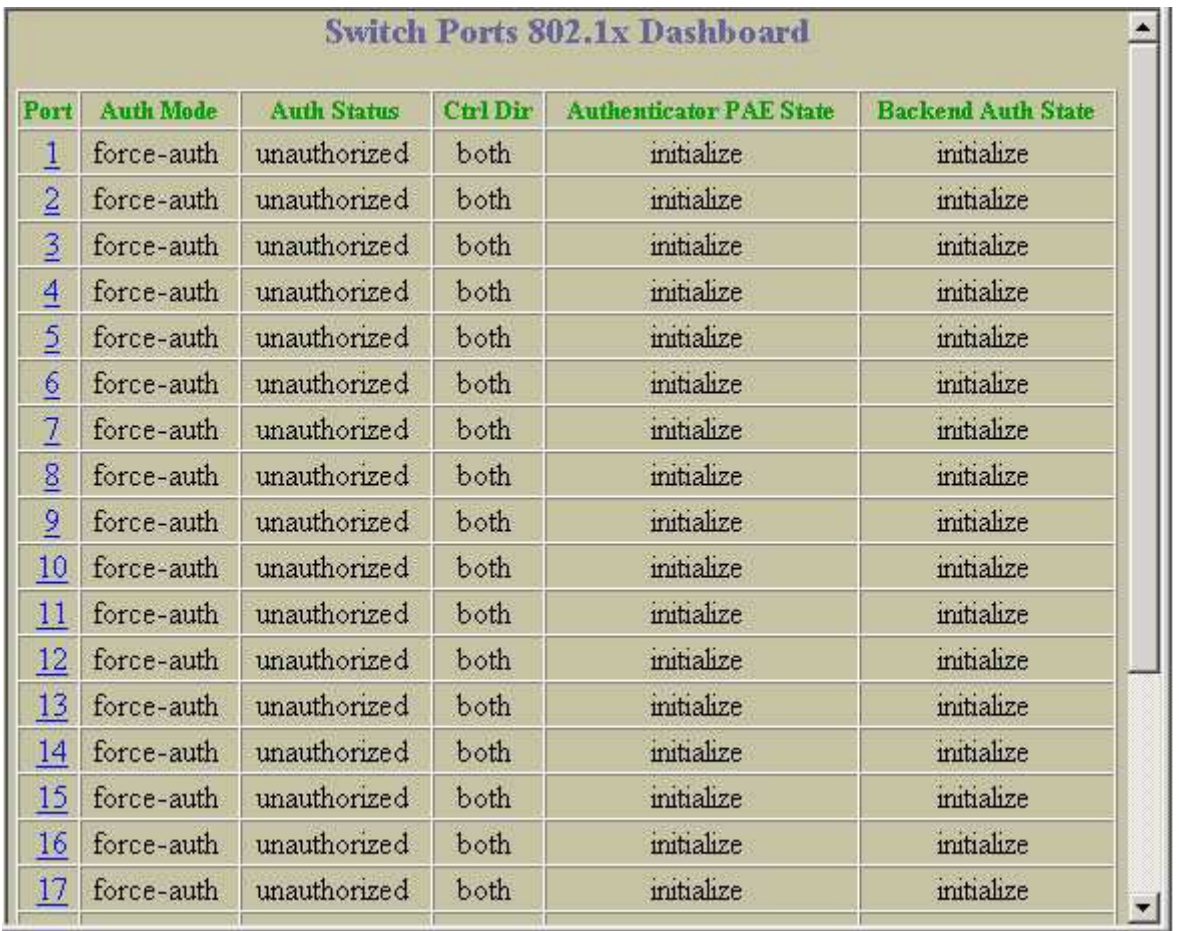

#### Switch Ports 802.1x Dashboard

13 Switch Ports 802.1x Dashboard

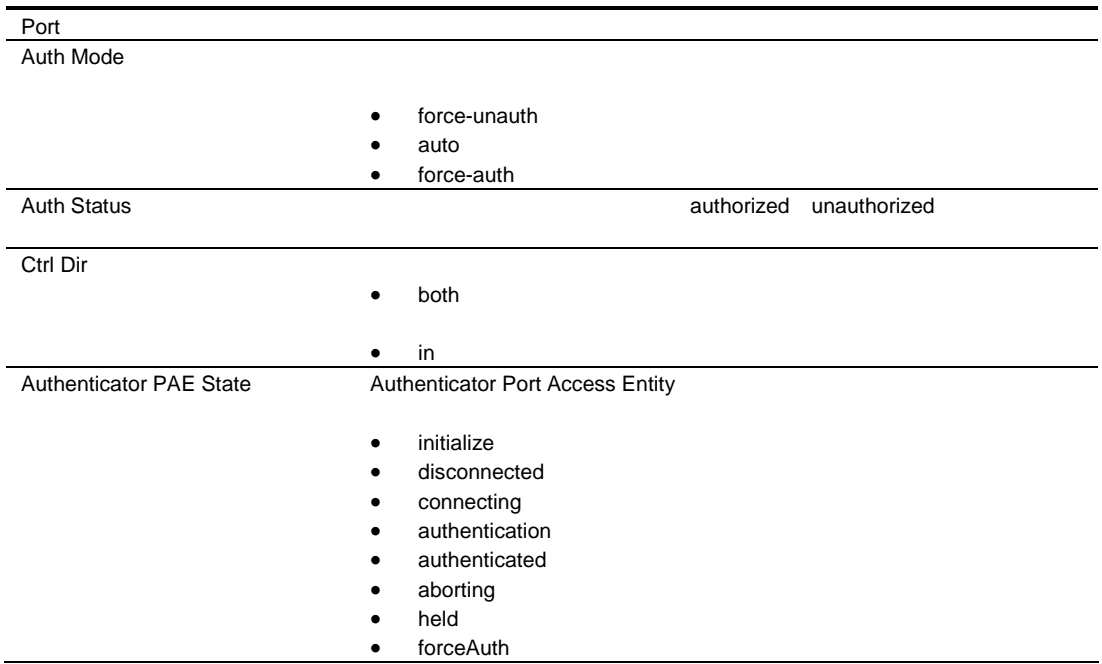

Backend Auth State

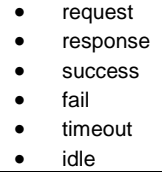

### Port 802.1x Dashboard Operations

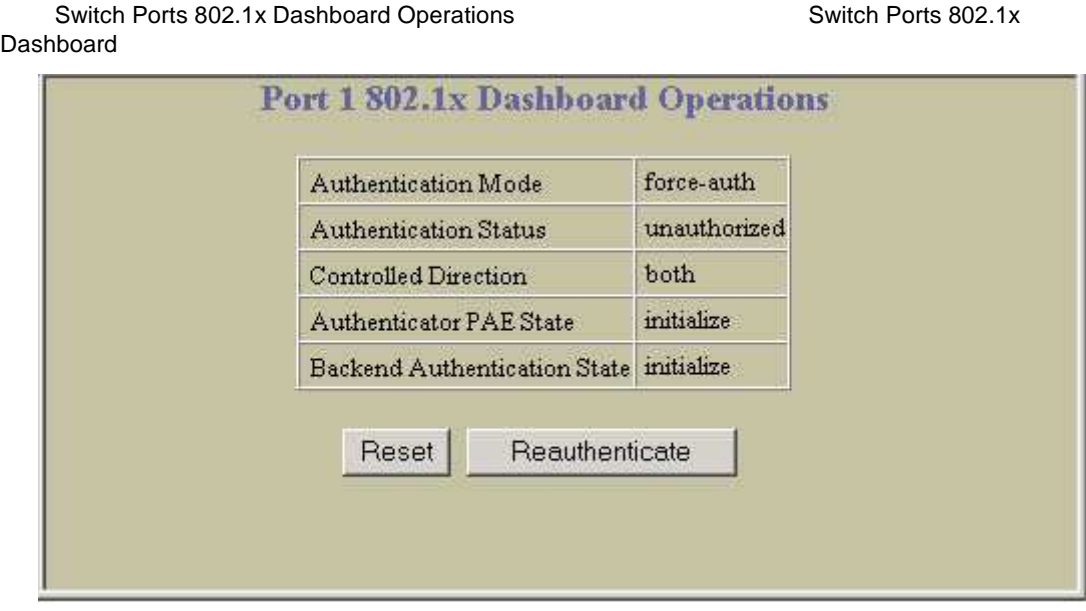

Ports 802.1x Dashboard Operations

14 Ports 802.1x Dashboard Operations

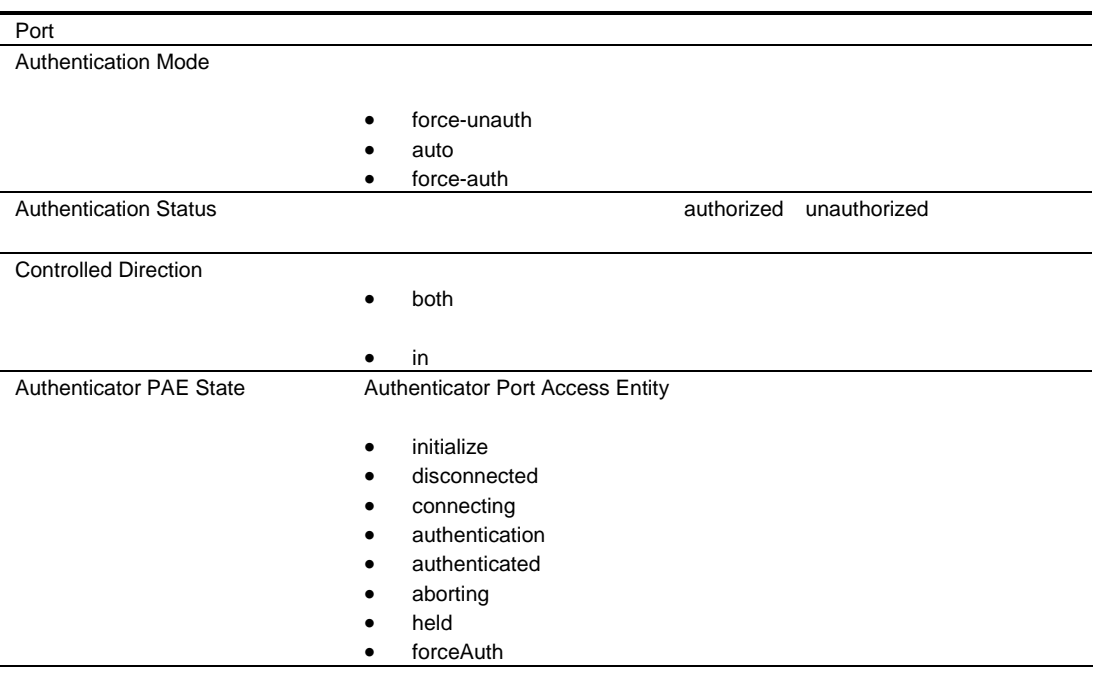

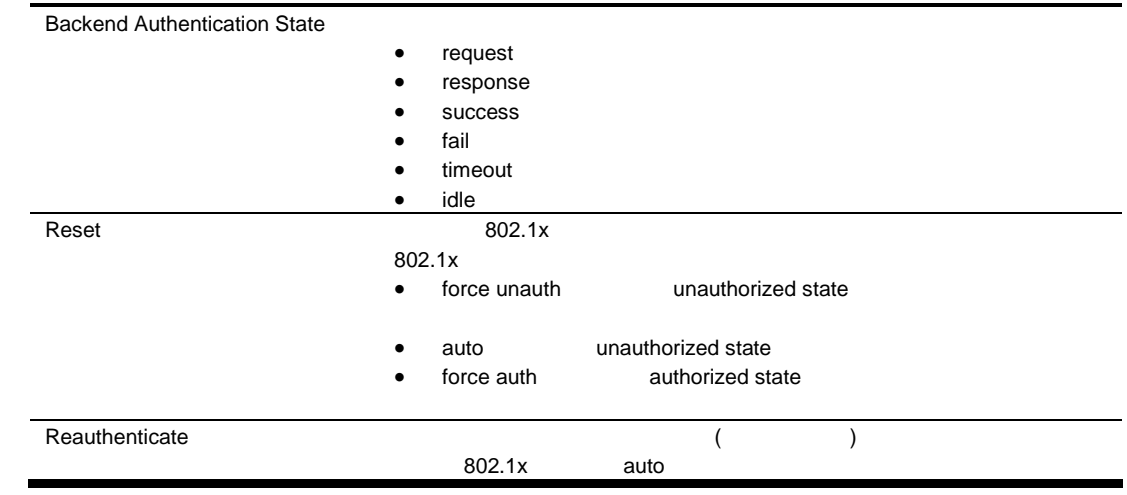

# Forwarding Database Information

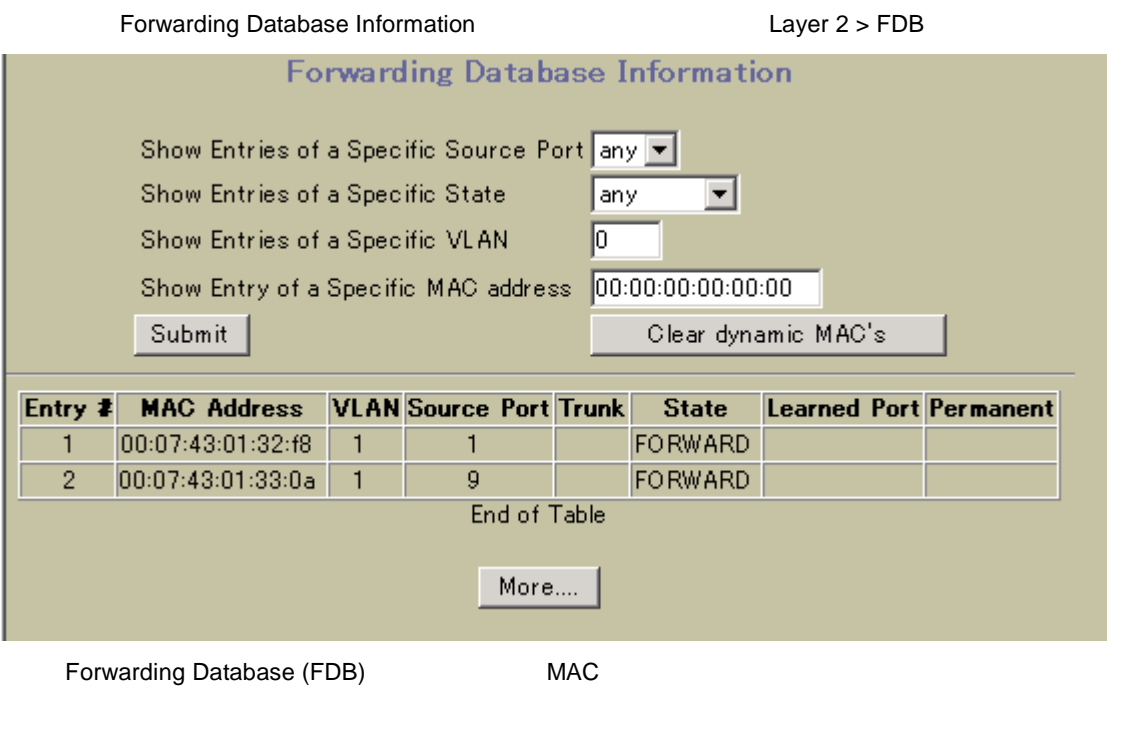

Forwarding Database Information

FDB MAC 8K

15 Forwarding Database Information

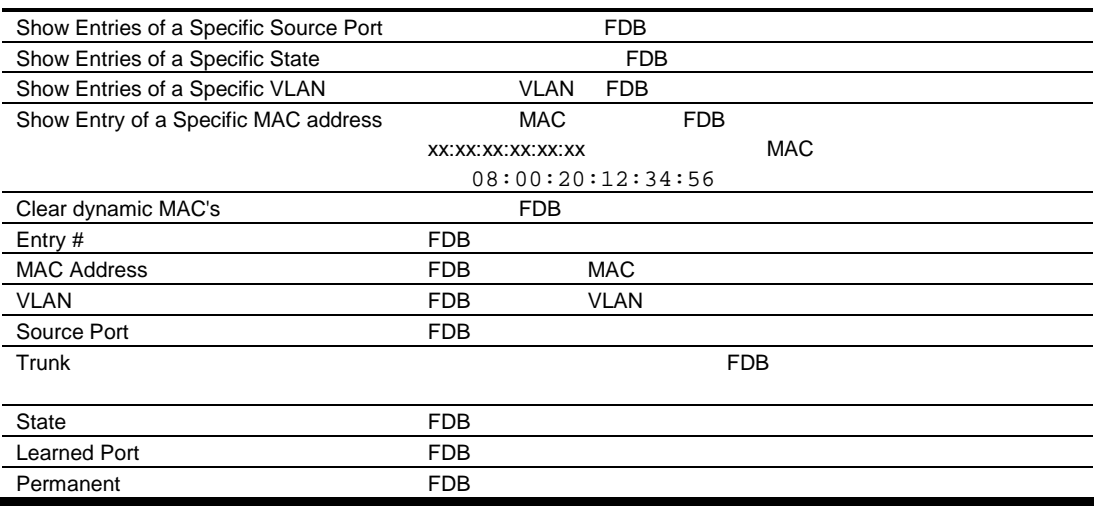

FORWARD **EXAMPLE 2008** 

 $(TRUNK)$ 

UNKNOWN **MAC** SERVER AND THE UNITED STATES OF THE UNITED STATES OF THE UNITED STATES OF THE UNITED STATES OF THE U UNKNOWN

### VLANs Dashboard

VLANs Dashboard **The State of Layer 2 > Virtual LANs** 

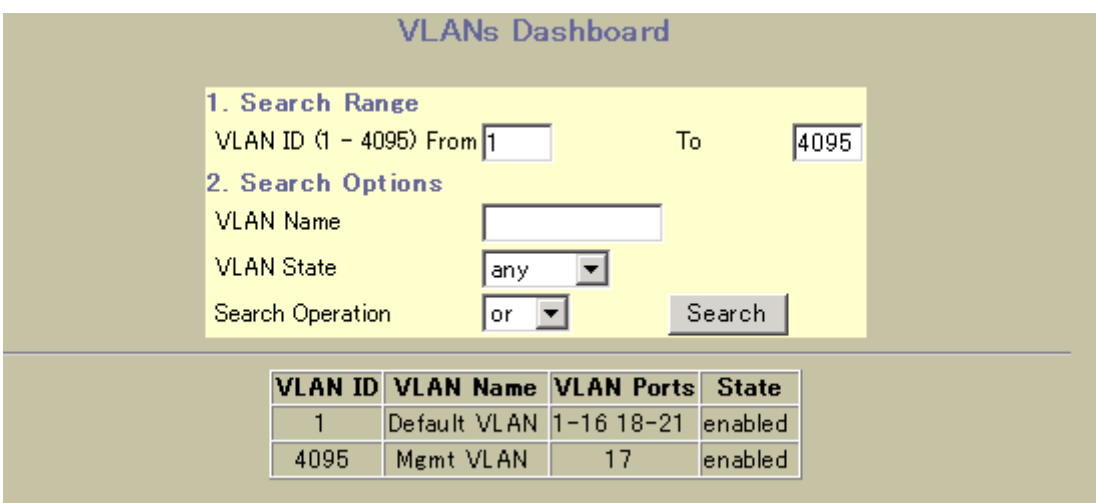

VLAN

VLANs Dashboard

#### 16 VLANs Dashboard

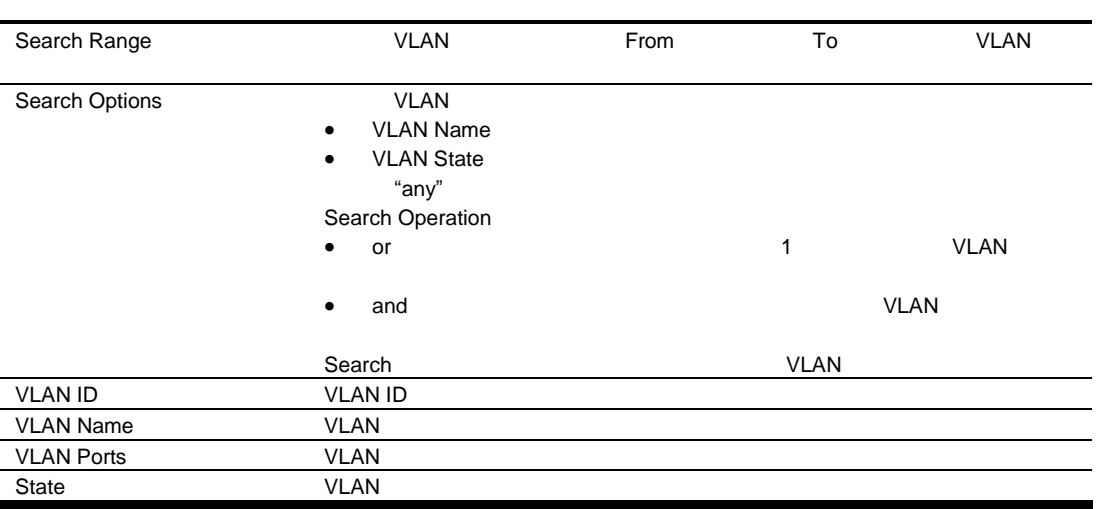

### Switch Spanning Tree Groups Information

Switch Spanning Tree Groups Information **Tree Groups Information** Layer 2 > Spanning Tree Groups

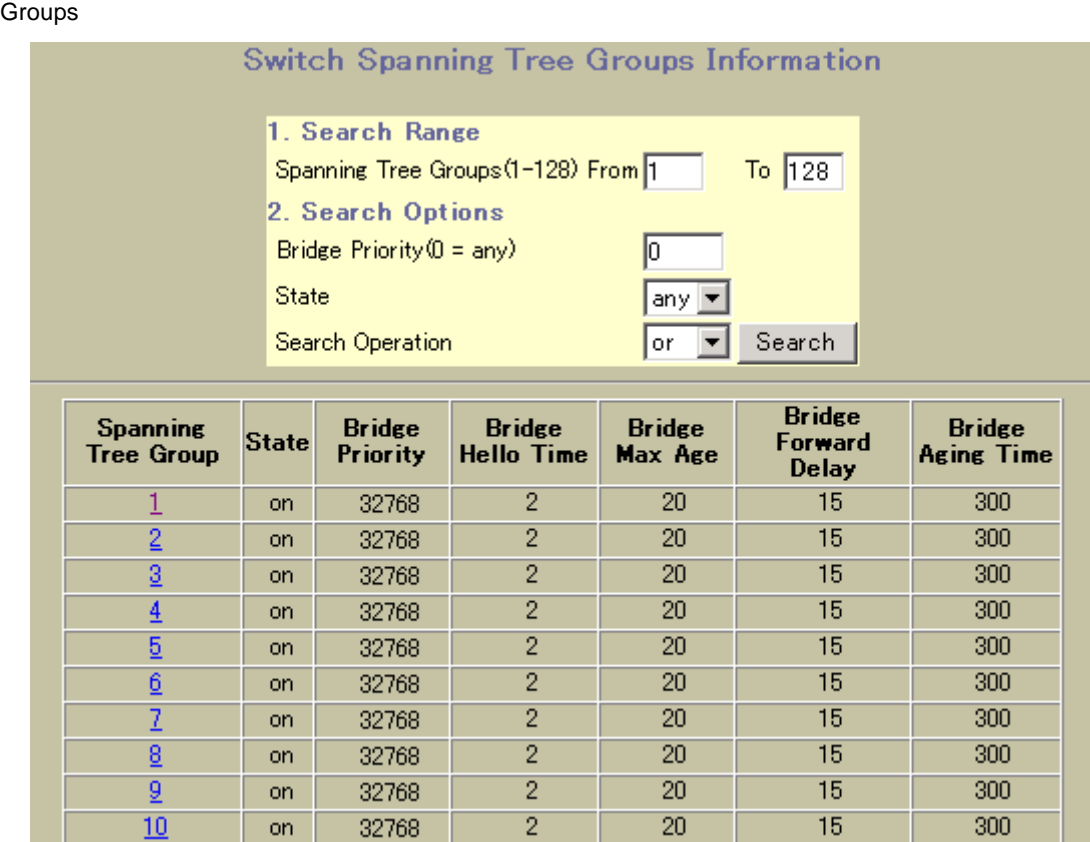

Switch Spanning Tree Groups Information

#### 17 Switch Spanning Tree Groups Information

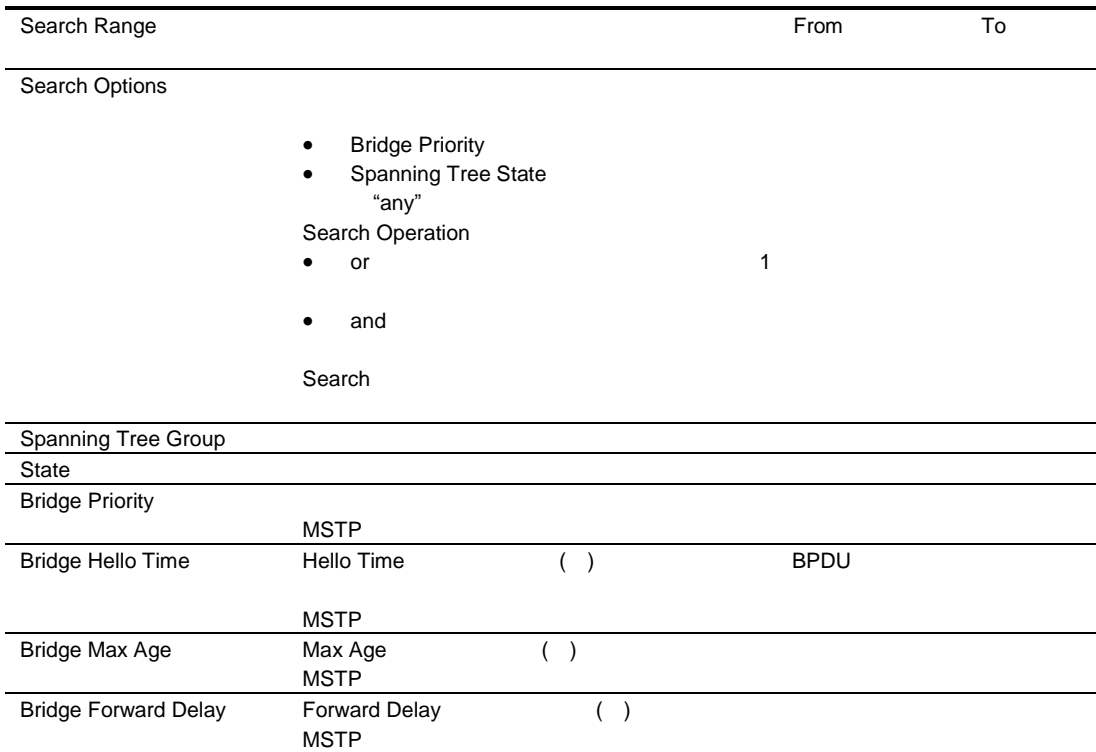

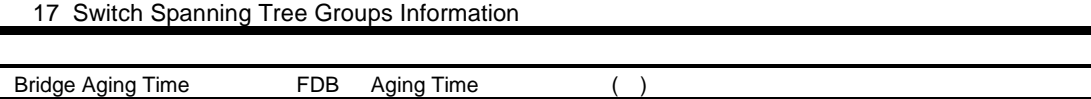

### Switch Spanning Tree Group Information

Switch Spanning Tree Group Information **Tree Switch Spanning Tree** Groups Information **Spanning Tree Group** 

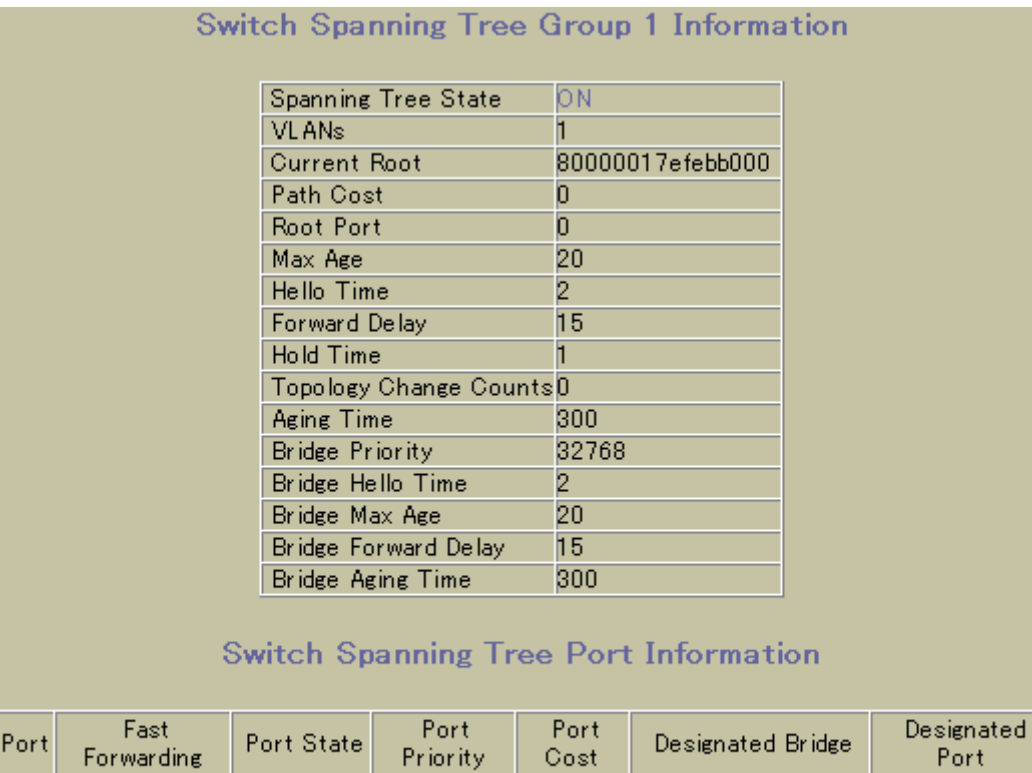

 $\overline{\mathbf{0}}$ 

 $\overline{0}$ 

 $\boldsymbol{0}$ 

 $\overline{0}$ 

0000000000000000

 ${\rm for}$  warding  $*$ 

disabled \*

 $\overline{1}$ 

 $\overline{2}$ 

 $\overline{\phantom{a}}$ 

 $\overline{p}$ 

0000

#### Switch Spanning Tree Group Information

#### 18 Switch Spanning Tree Group Information

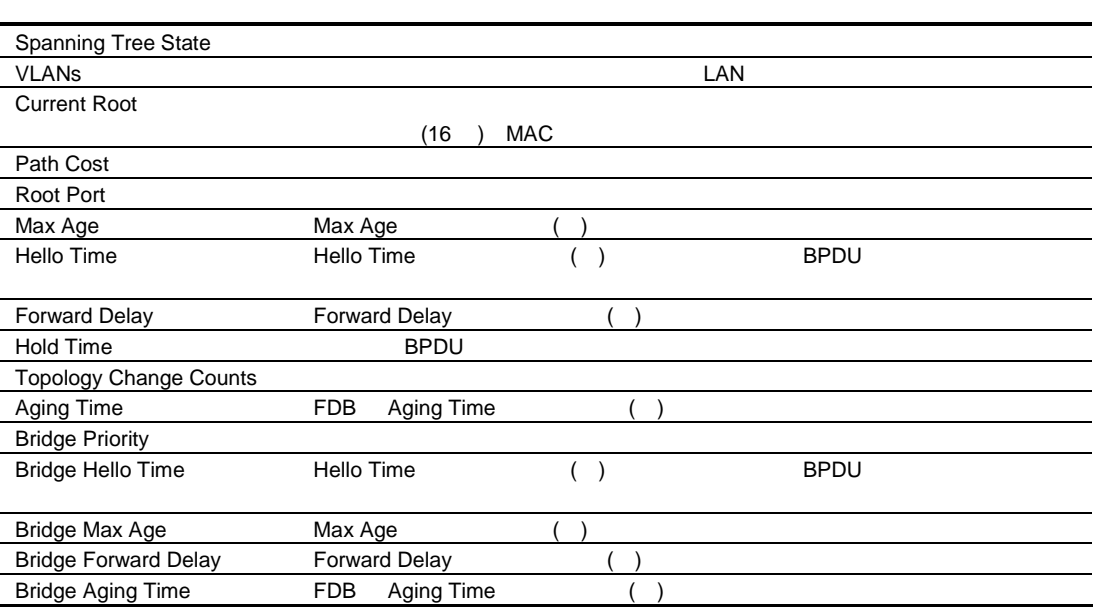

### Switch Spanning Tree Port Information

Switch Spanning Tree Port Information

19 Switch Spanning Tree Port Information

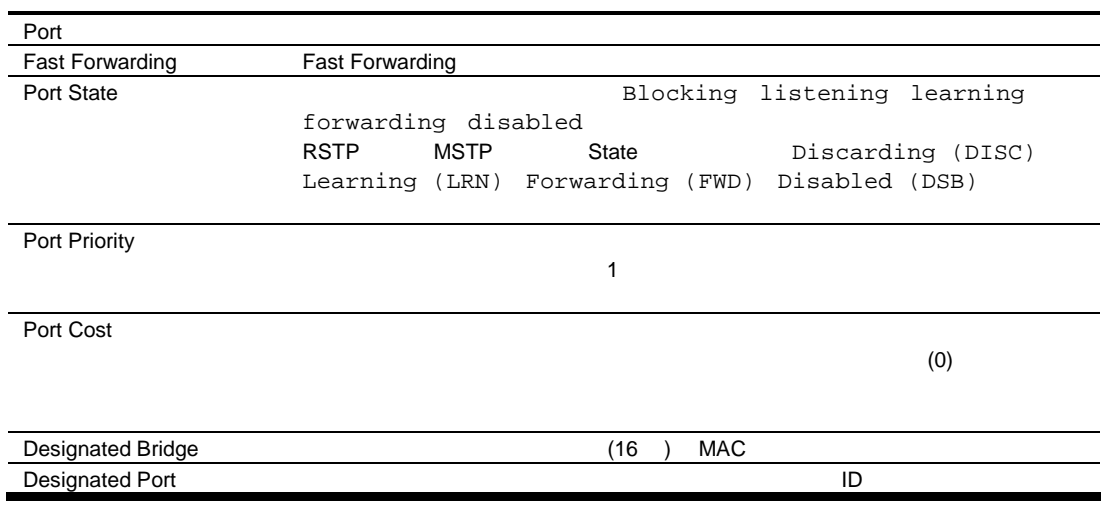

# Switch Trunk Groups Dashboard

Switch Trunk Groups Dashboard **Trunk Groups** Layer 2 > Trunk Groups

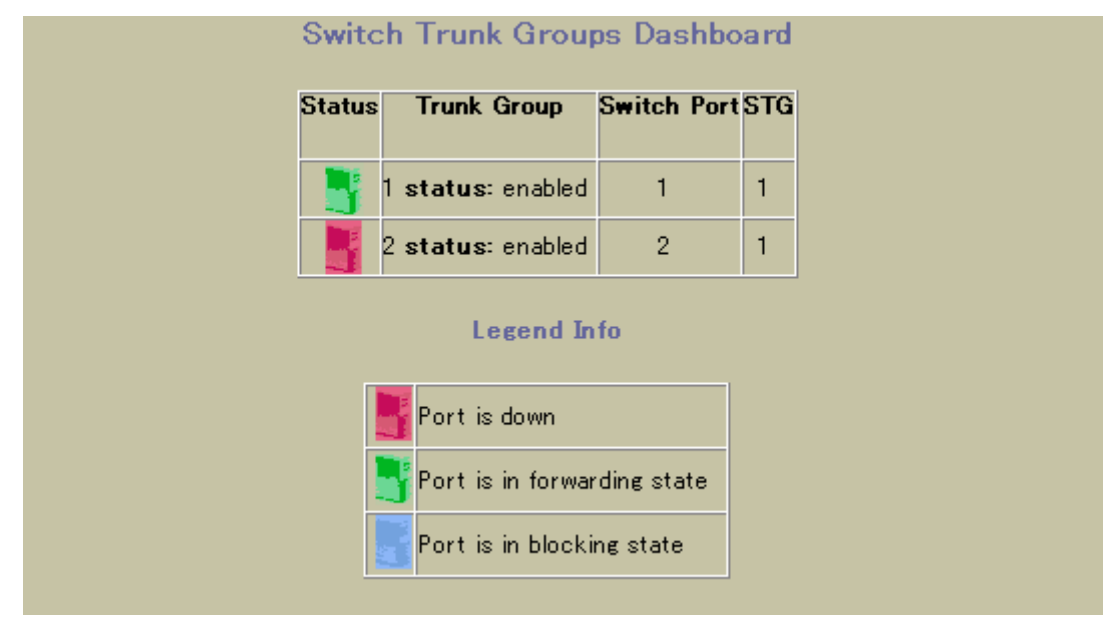

Switch Trunk Groups Dashboard

20 Switch Trunk Groups Dashboard

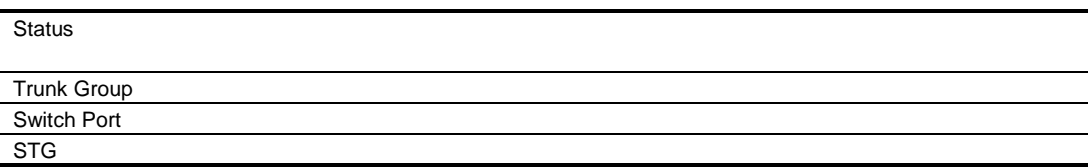
### Trunk Hash Dashboard

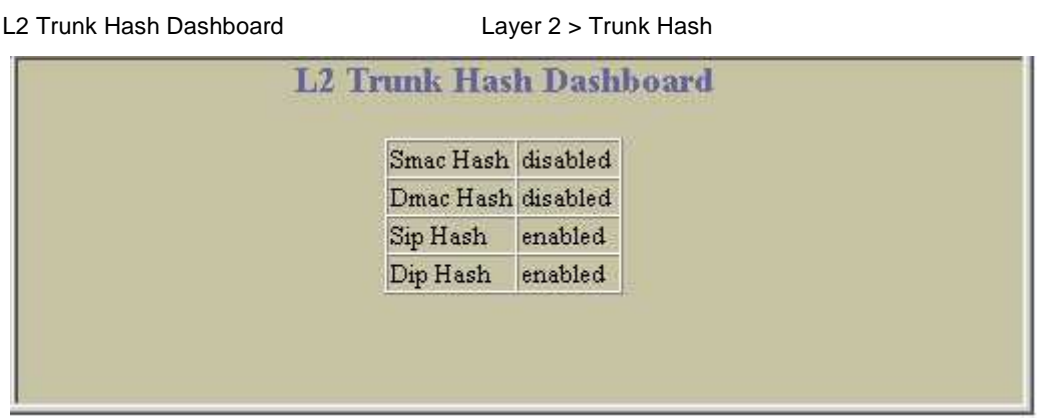

L2 Trunk Hash Dashboard

21 L2 Trunk Hash Dashboard

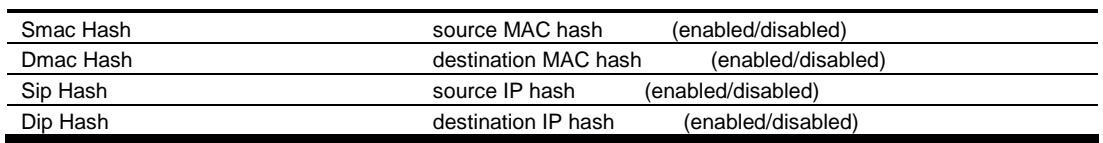

### LACP Dashboard

Switch LACP Dashboard Layer 2 > LACP

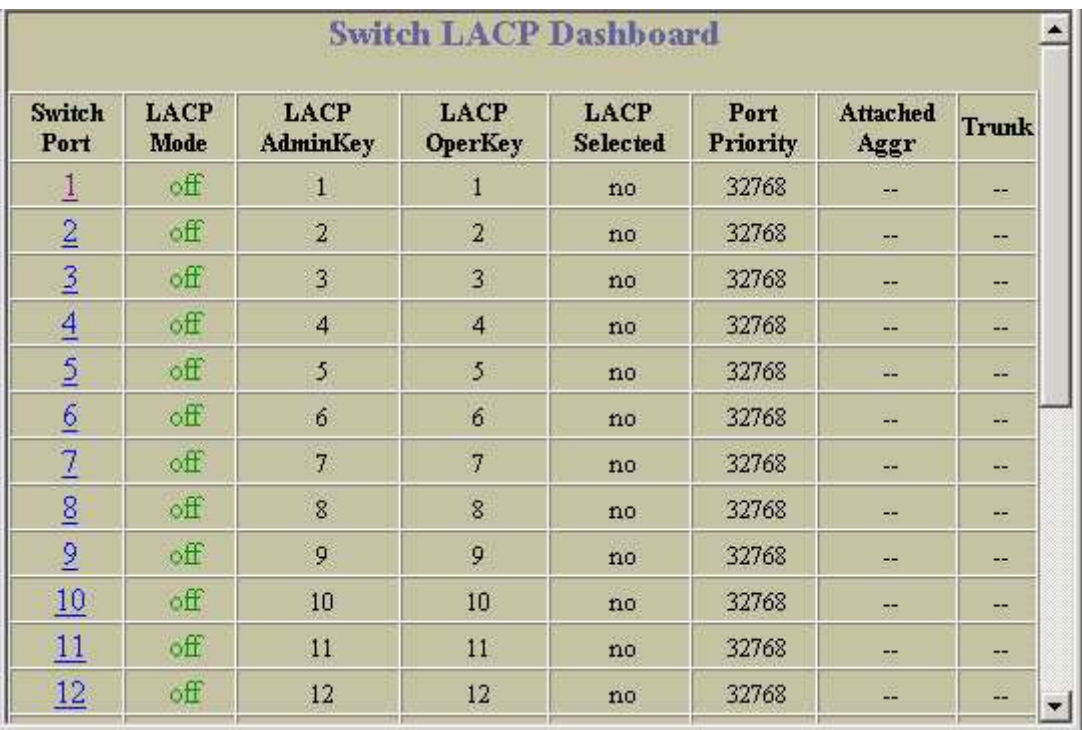

#### LACP Dashboard

22 LACP Dashboard

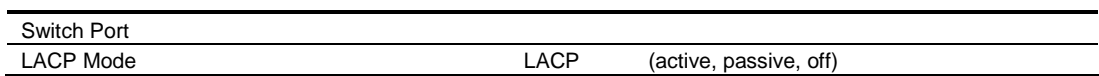

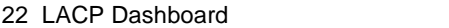

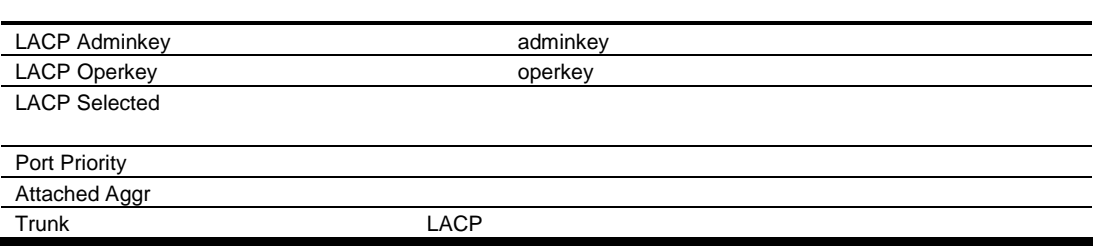

# LACP Port Dashboard

LACP Port Dashboard **The Switch LACP Dashboard** Switch LACP Dashboard

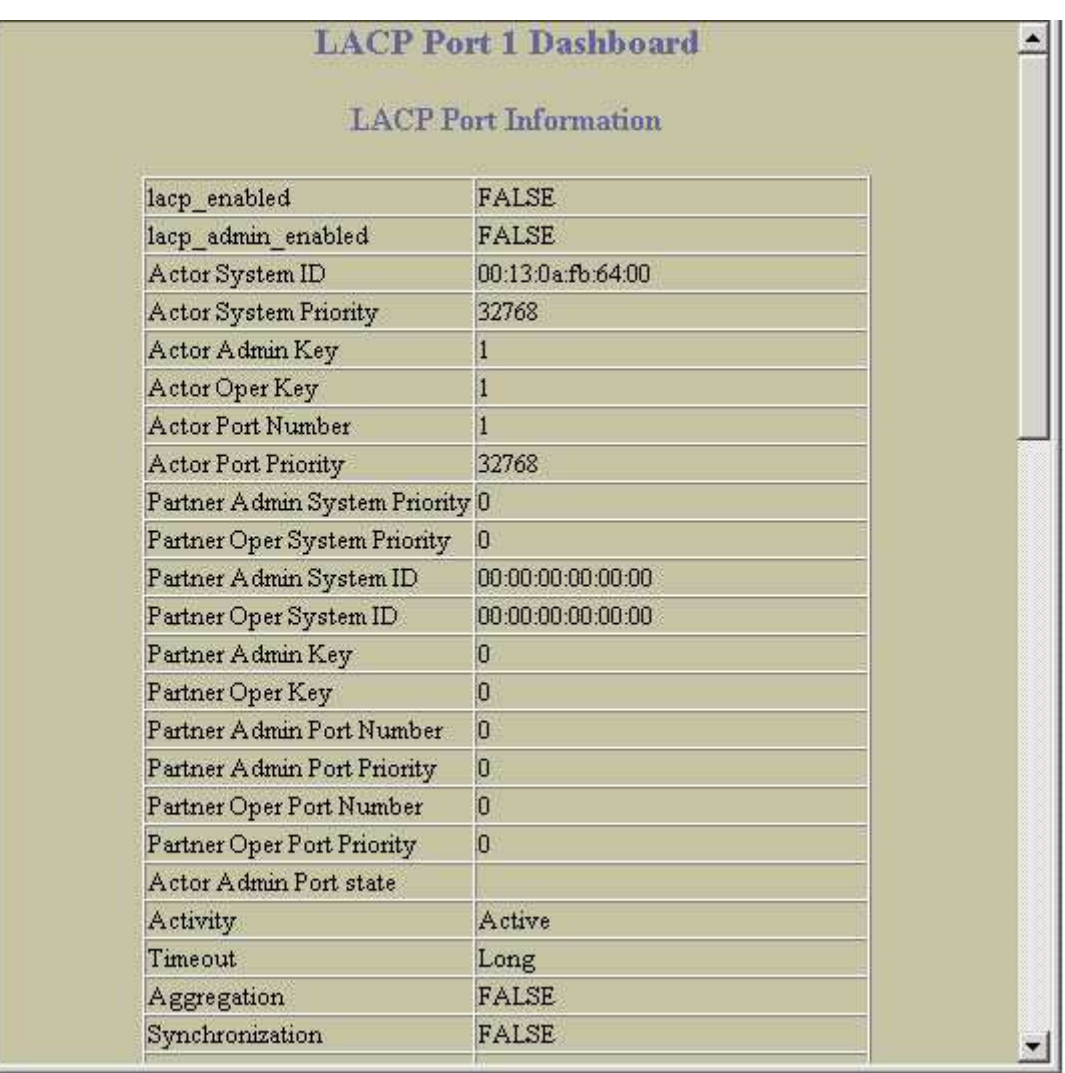

LACP

# Uplink Fast General Information

Uplink Fast General Information **The Case of Layer 2 > Uplink Fast** 

**UpLink Fast General Information** 

STP Uplink Fast Mode OFF STP Uplink Fast Rate 40

Uplink Fast General Information

23 Uplink Fast General Information

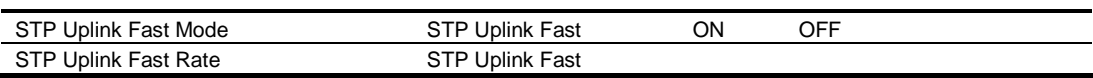

# RMON History Group Information

RMON History Group Information 
RMON > History

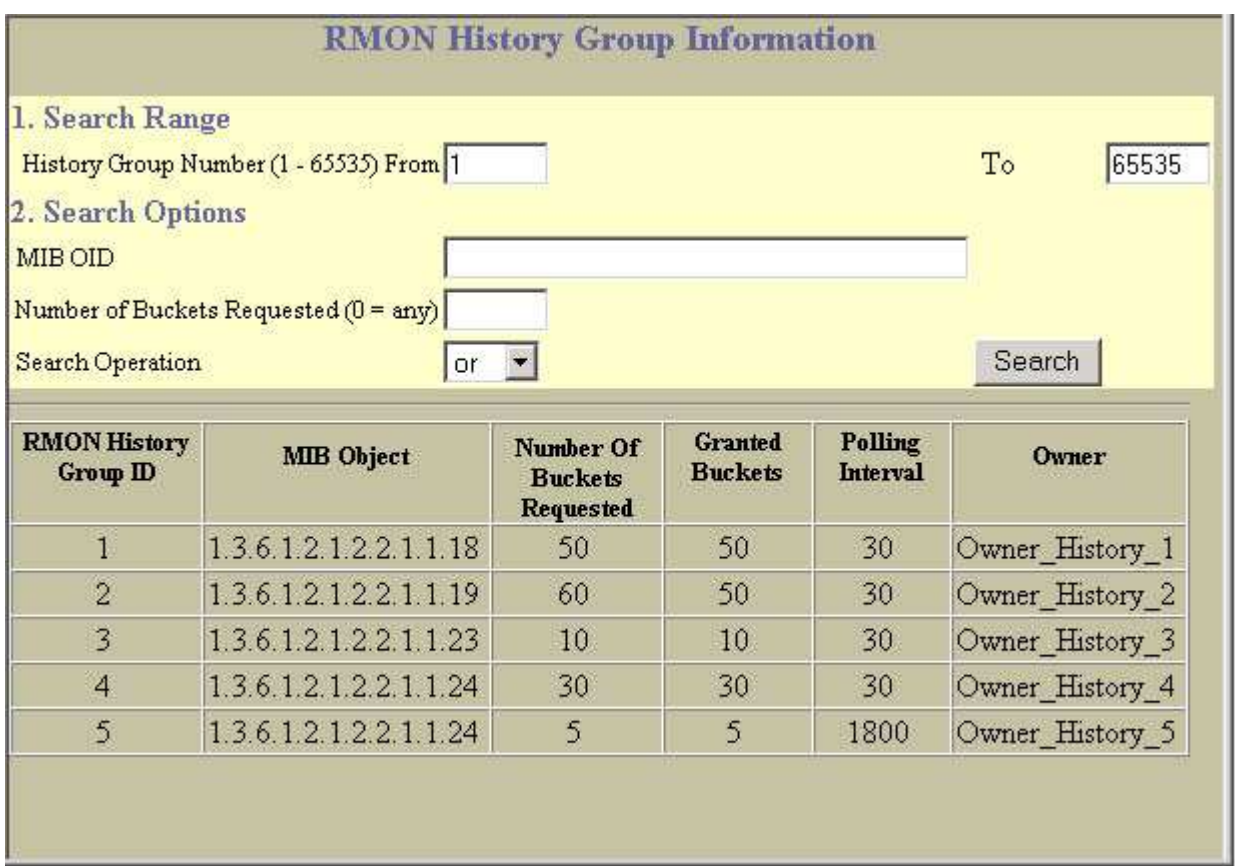

#### RMON History

RMON History Group Information

24 RMON History Group Information

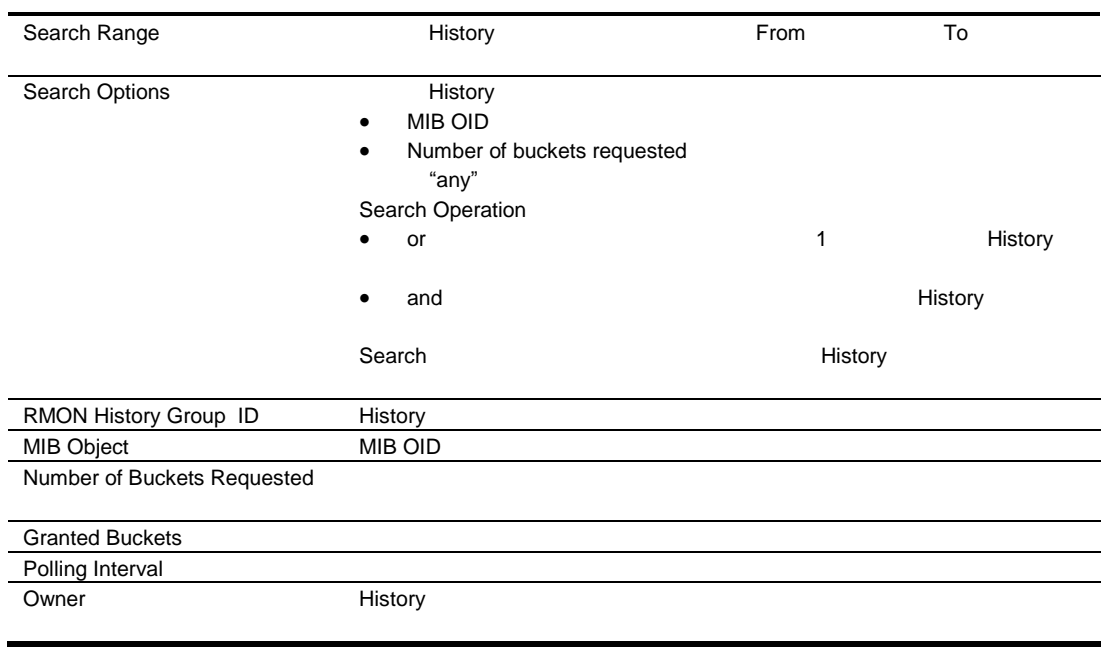

 $\overline{1}$ 

# RMON Alarm Group Information

RMON Alarm Group Information RMON > Alarm

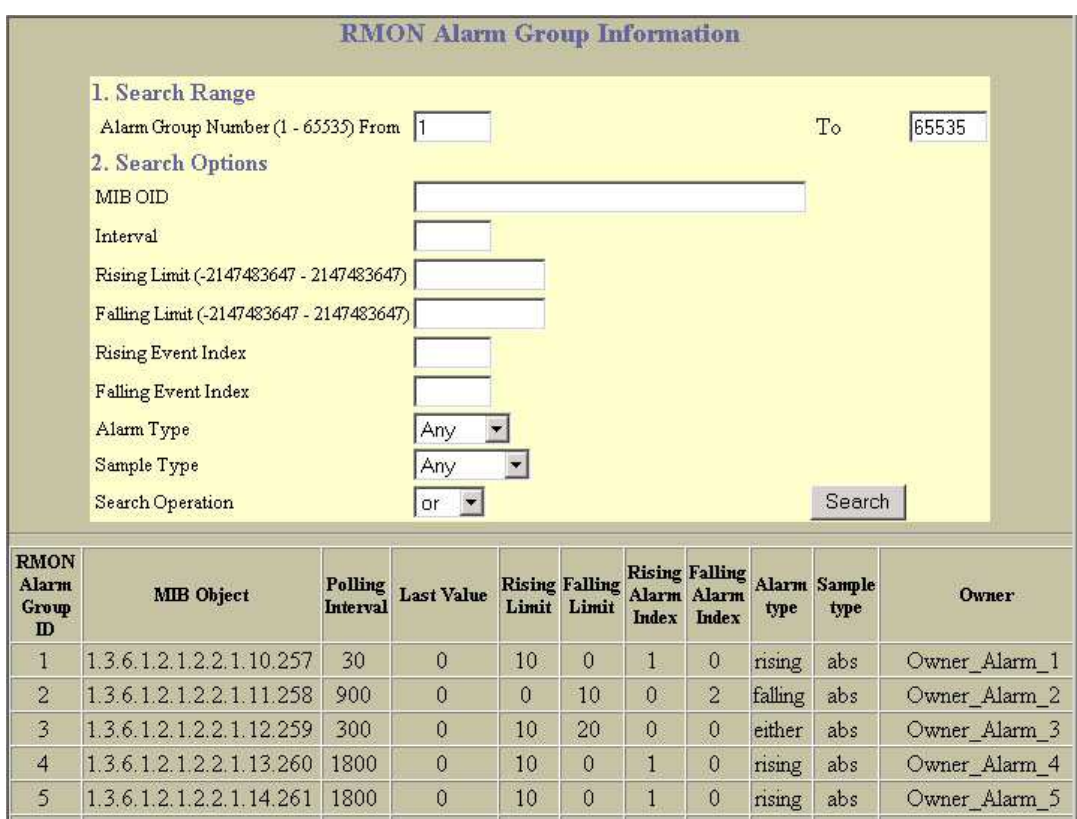

#### RMON Alarm

RMON Alarm Group Information

#### 25 RMON Alarm Group Information

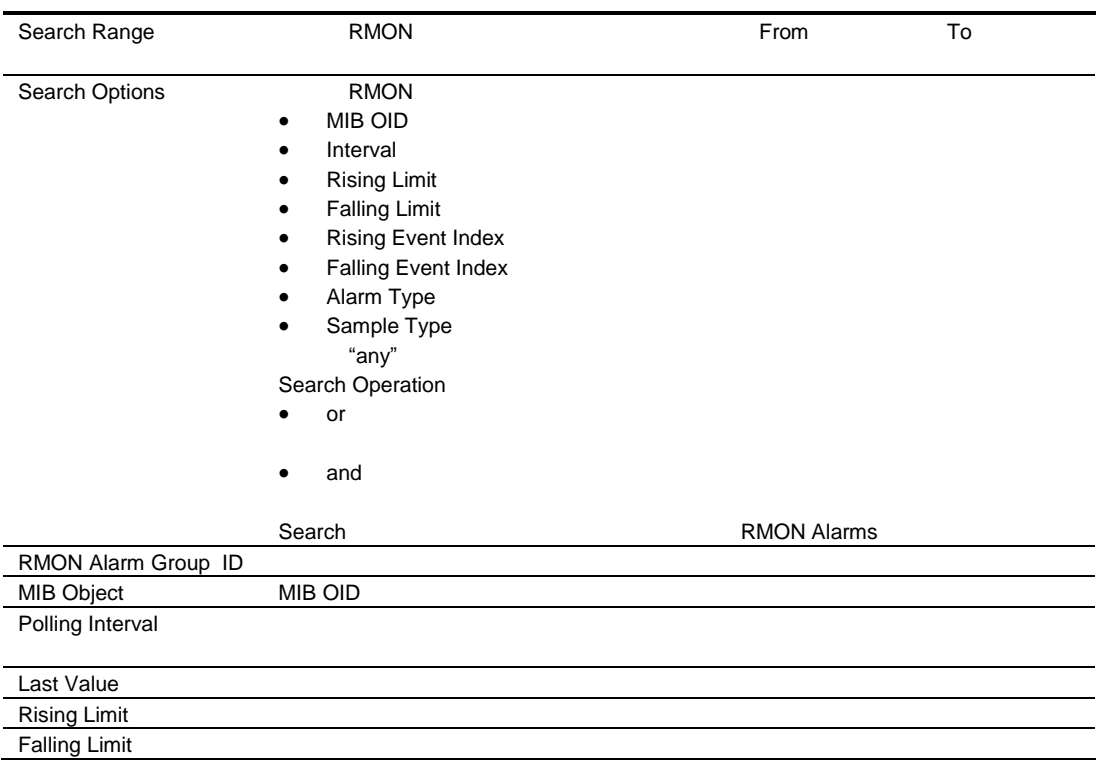

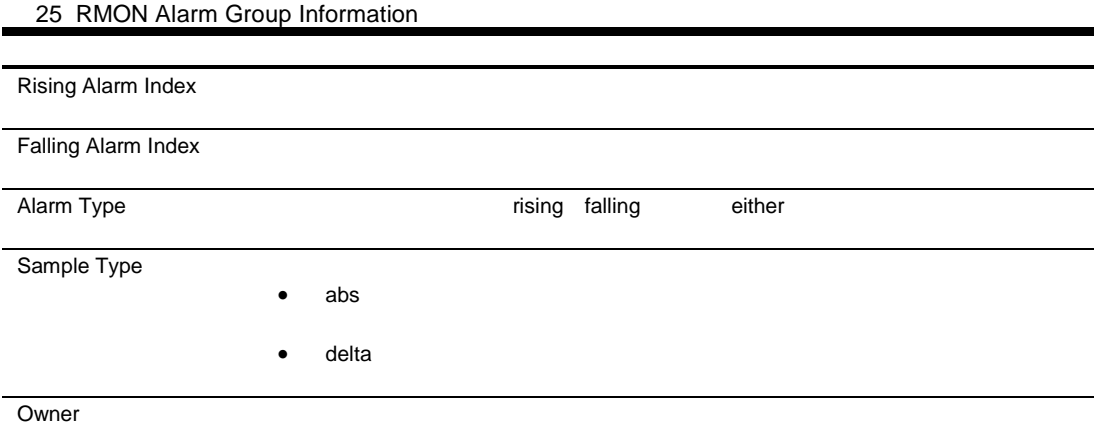

# RMON Event Group Information

RMON Event Group Information The RMON > Event

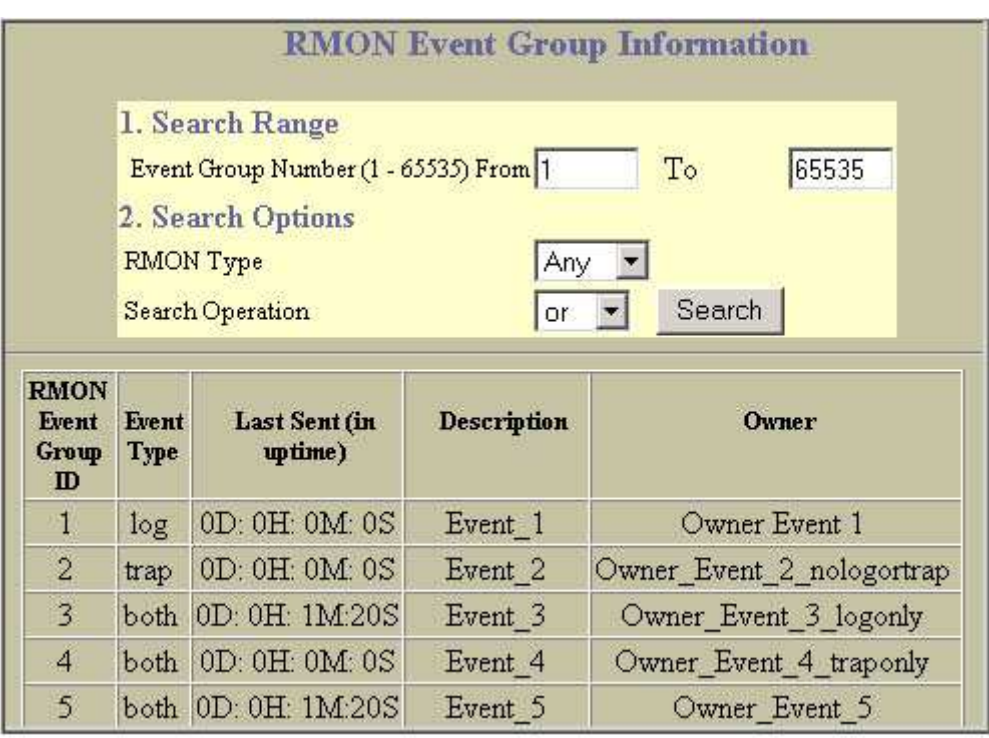

RMON

RMON Event Group Information

26 RMON Event Group Information

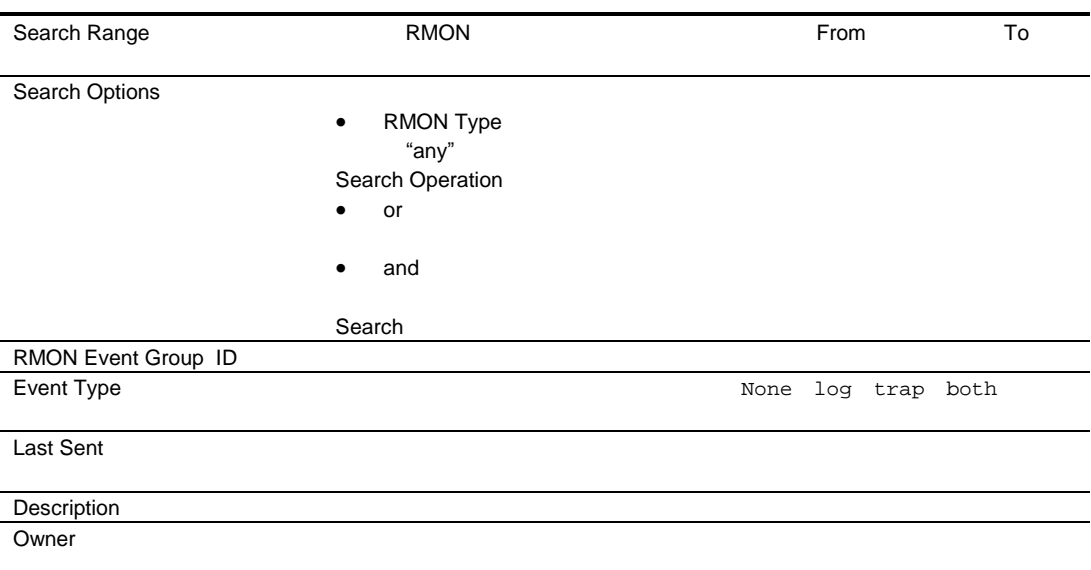

# IP Interfaces Dashboard

IP Interfaces Dashboard Layer 3 > IP Interfaces

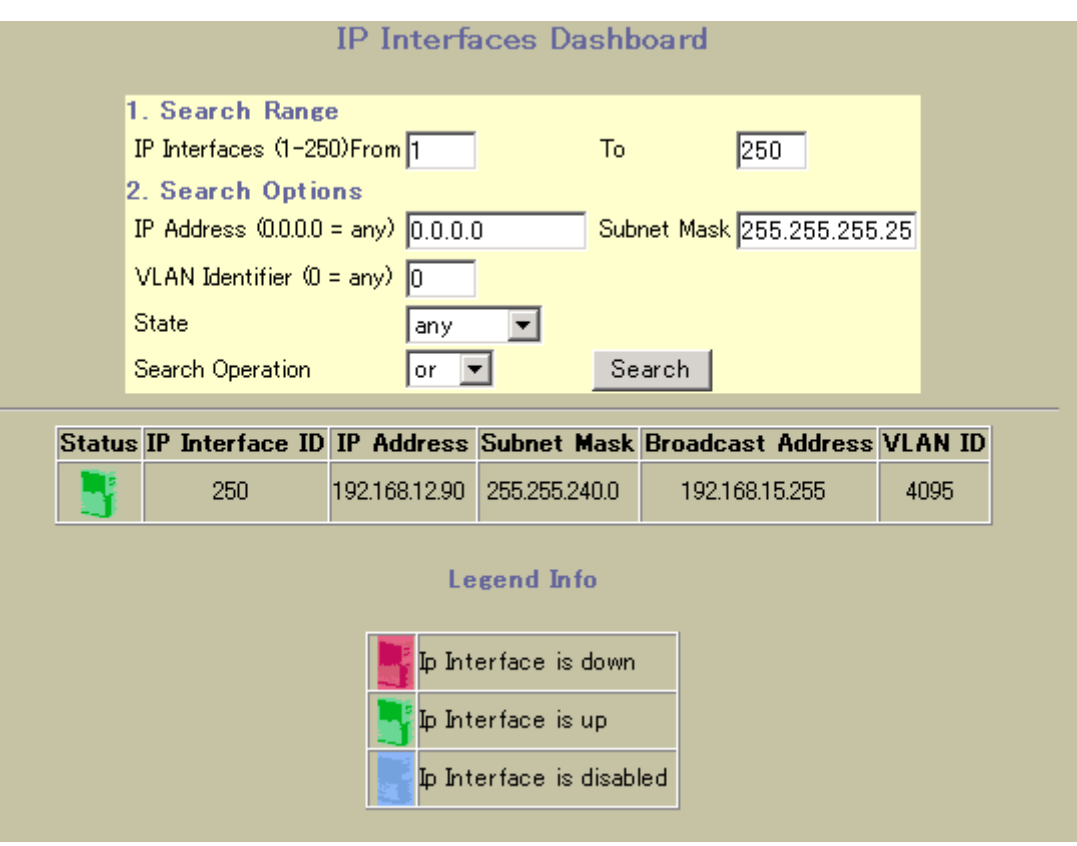

IP Interfaces Dashboard

27 IP Interfaces Dashboard

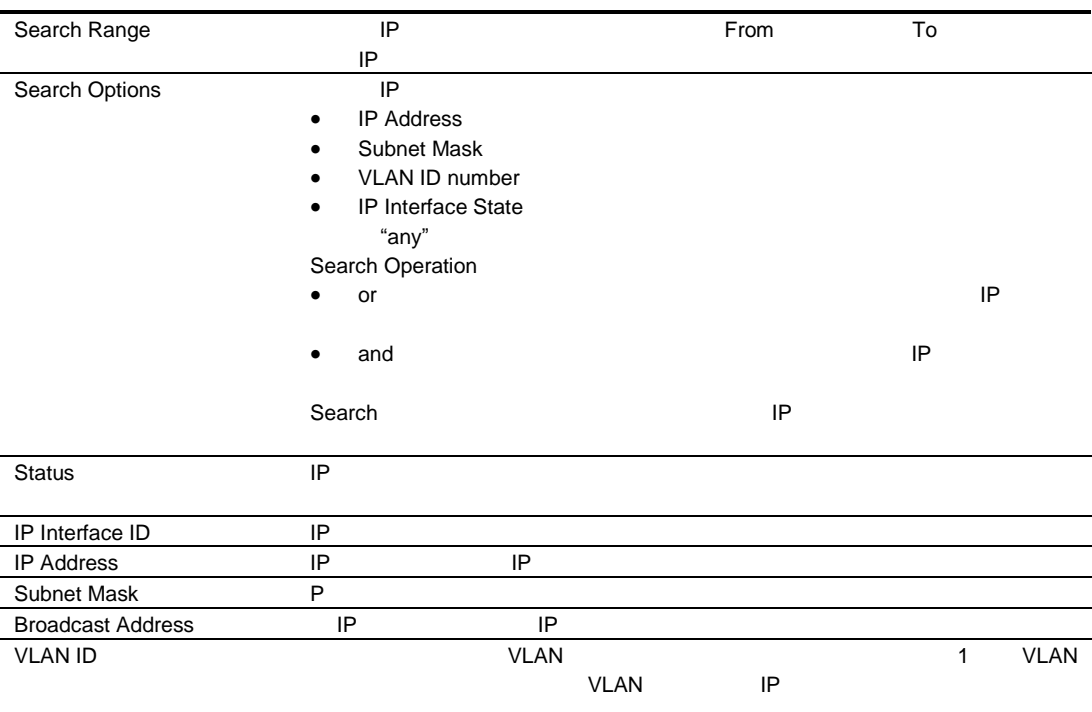

# Route Table Information

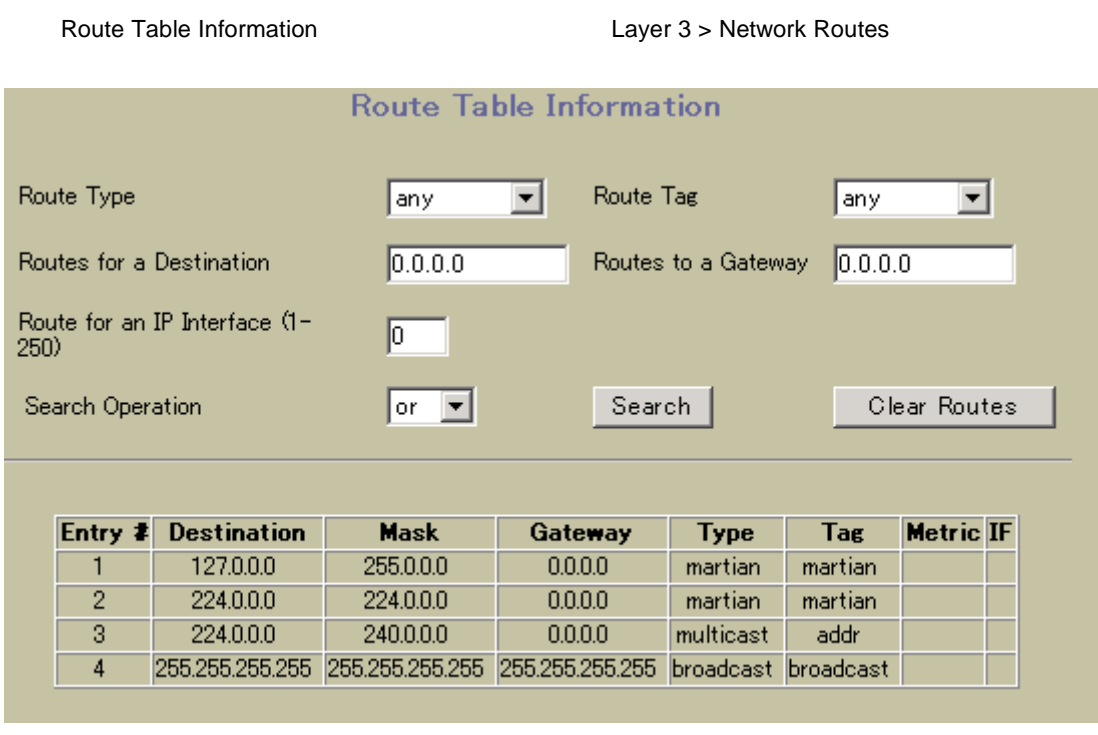

Route Table Information

28 Route Table Information

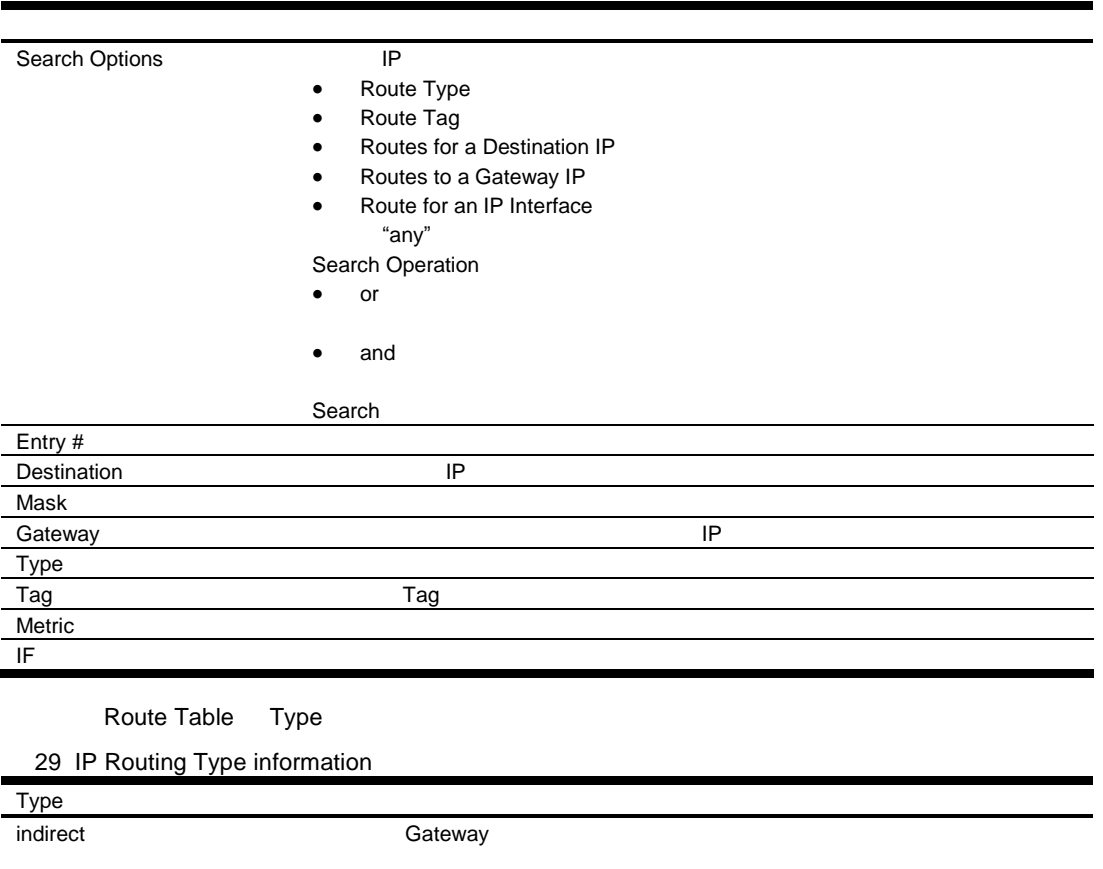

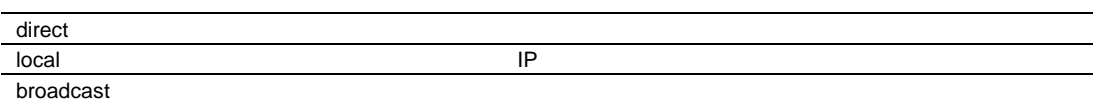

29 IP Routing Type information

Type

martian フィル リン さんしょう しょうしょう しょうしょう しょうしょう しょうしょう

multicast

Route Table Tag

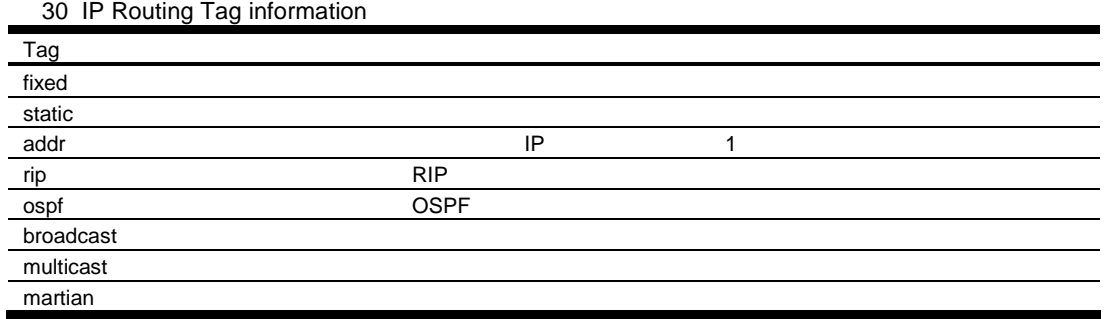

### ARP Cache Information

ARP Cache Information Layer 3 > ARP **ARP Cache Information** Show Entries of a Specific Source Port any Show Entries of a Specific VLAN  $\sqrt{0}$ Show Entry of a Specific IP Address  $0.0.0.0$ Submit Clear ARP Cache Entry# IP Address **MAC Address VLAN** Source Port Flags 10.140.40.187 00:08:02:46:e0:5f  $\mathbf{1}$  $\overline{1}$  $6\phantom{.}6$  $\overline{2}$ 10.140.40.206 00:13:0af6.7E00  $\mathbf{1}$ permanent  $\overline{3}$ 10.140.40.251 00:06:5b:a4:9b:67  $\mathbf{1}$ 18

ARP THE IP MAC TELESCOPE VLAN

**ARP Cache Information** 

31 ARP Cache Information

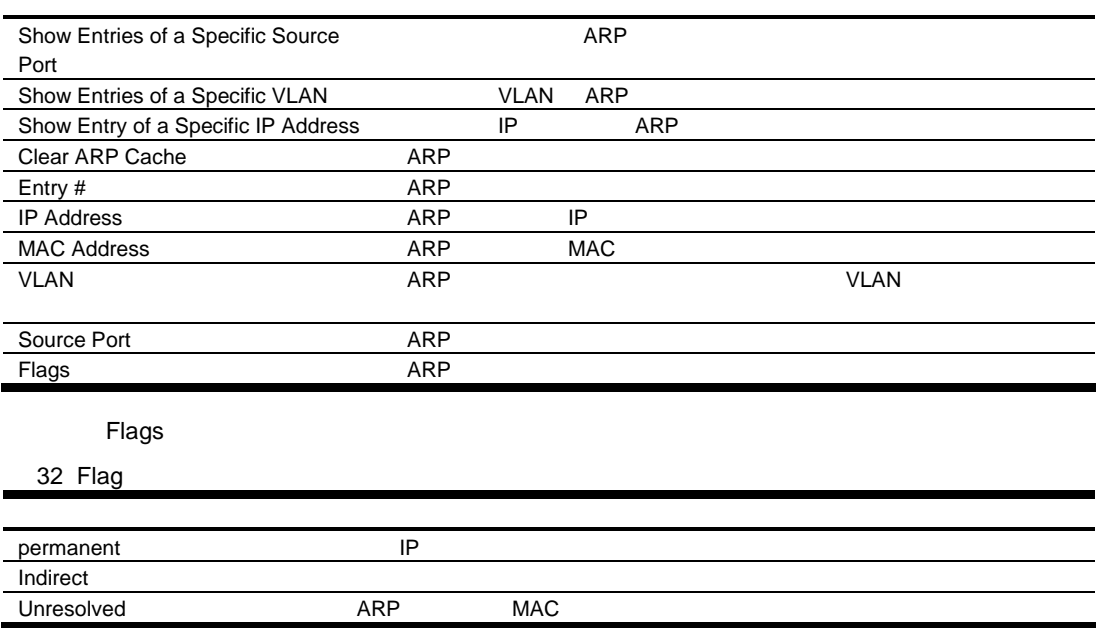

# Network Filters Dashboard

Network Filters Dashboard **Network Filters** 

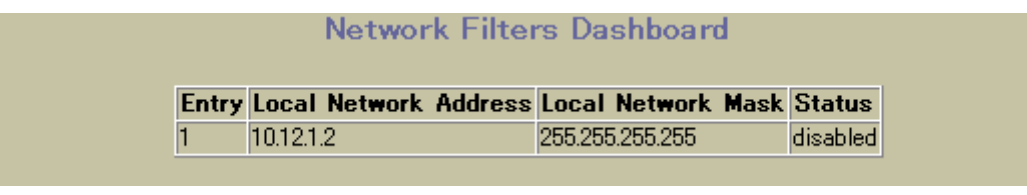

Network Filters Dashboard

#### 33 Network Filters Dashboard

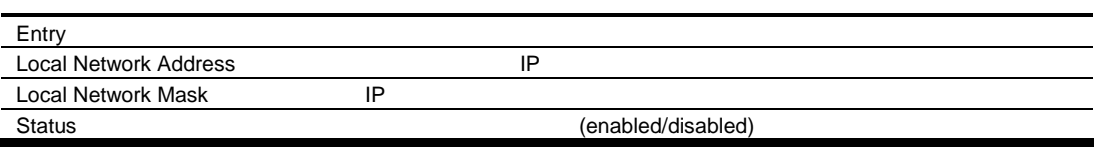

# Route Map Dashboard

Route Map Dashboard **The State Waps** Layer 3 > Route Maps

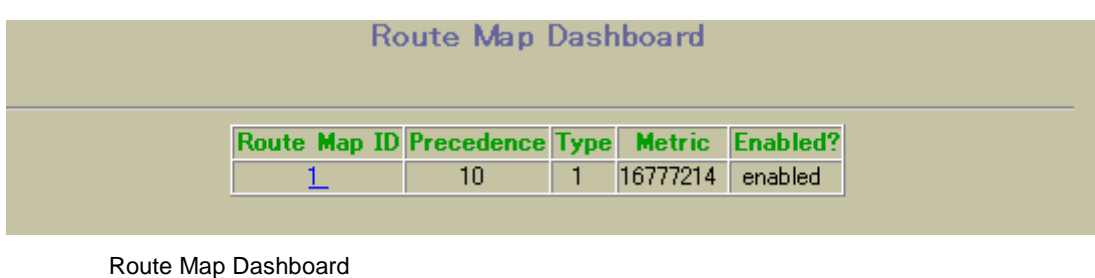

34 Route Map Dashboard

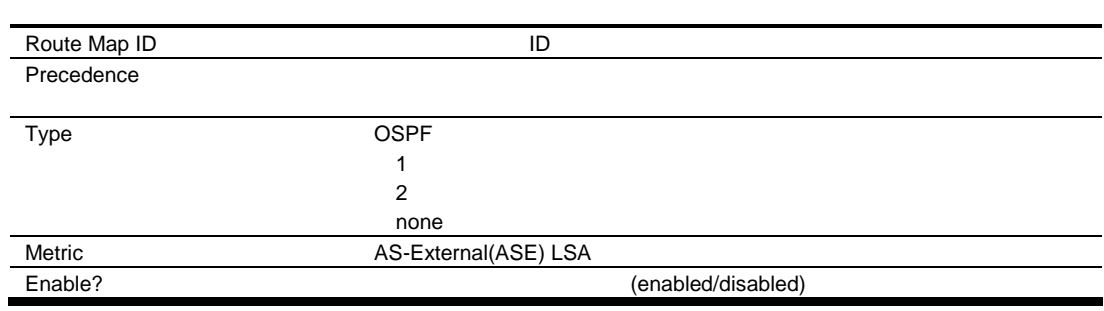

# Route Map Dashboard

Route Map Dashboard 2008 Route Map Dashboard 2012

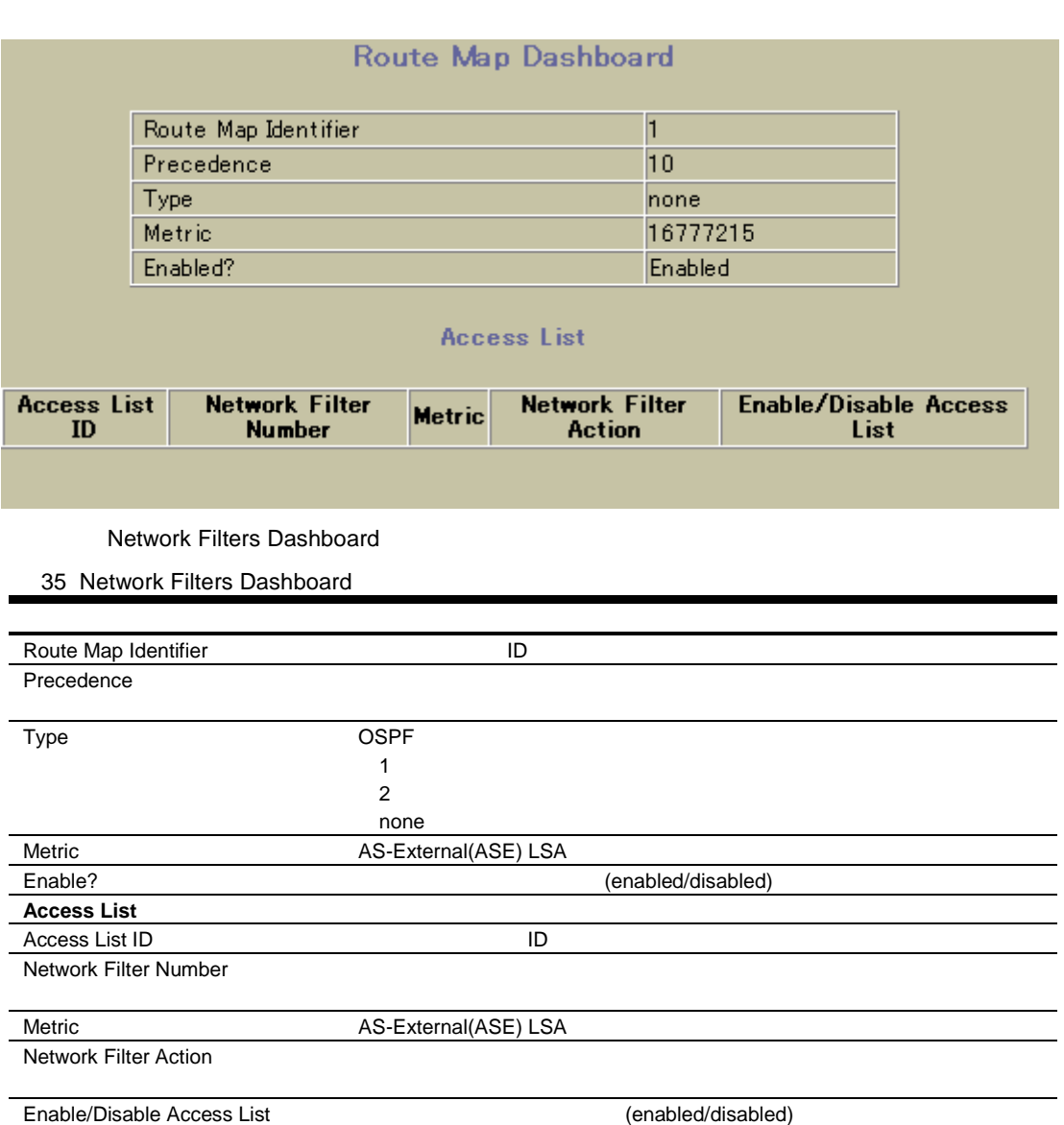

#### Default Gateways Dashboard

Default Gateways Dashboard **The Example 2 and Taylor Street** Layer 3 > Default Gateways

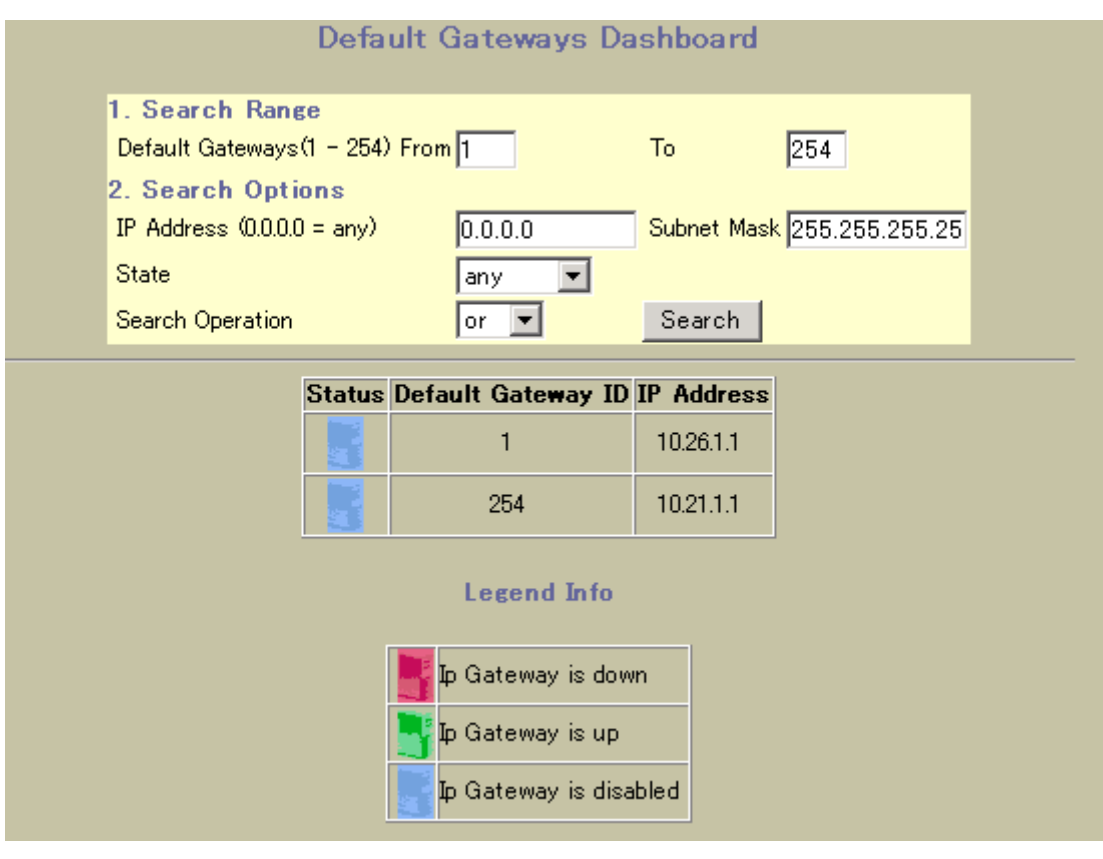

Default Gateways Dashboard

36 Default Gateways Dashboard

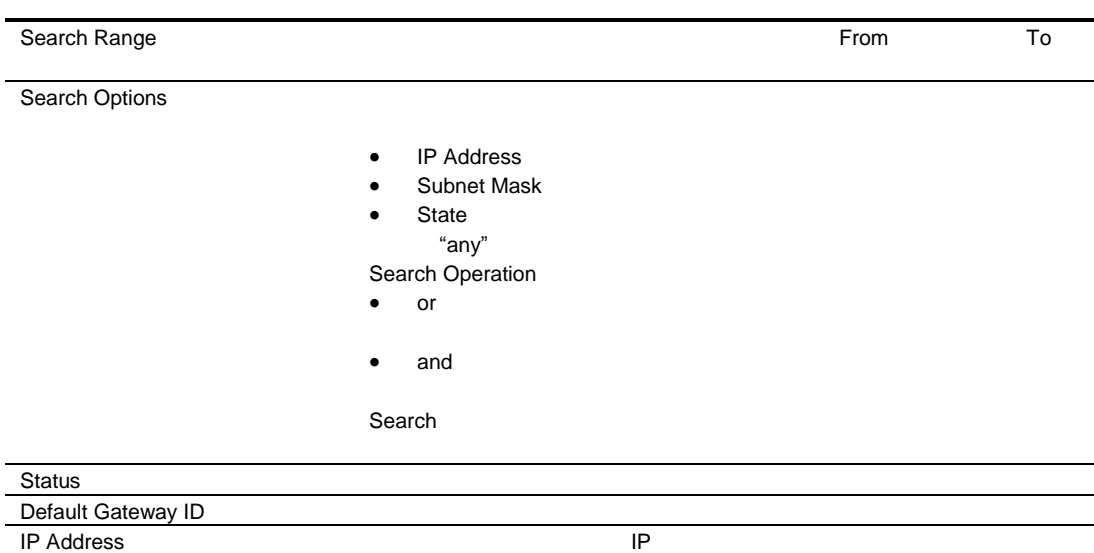

# IGMP Snooping Dashboard

IGMP Snooping Dashboard

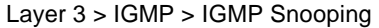

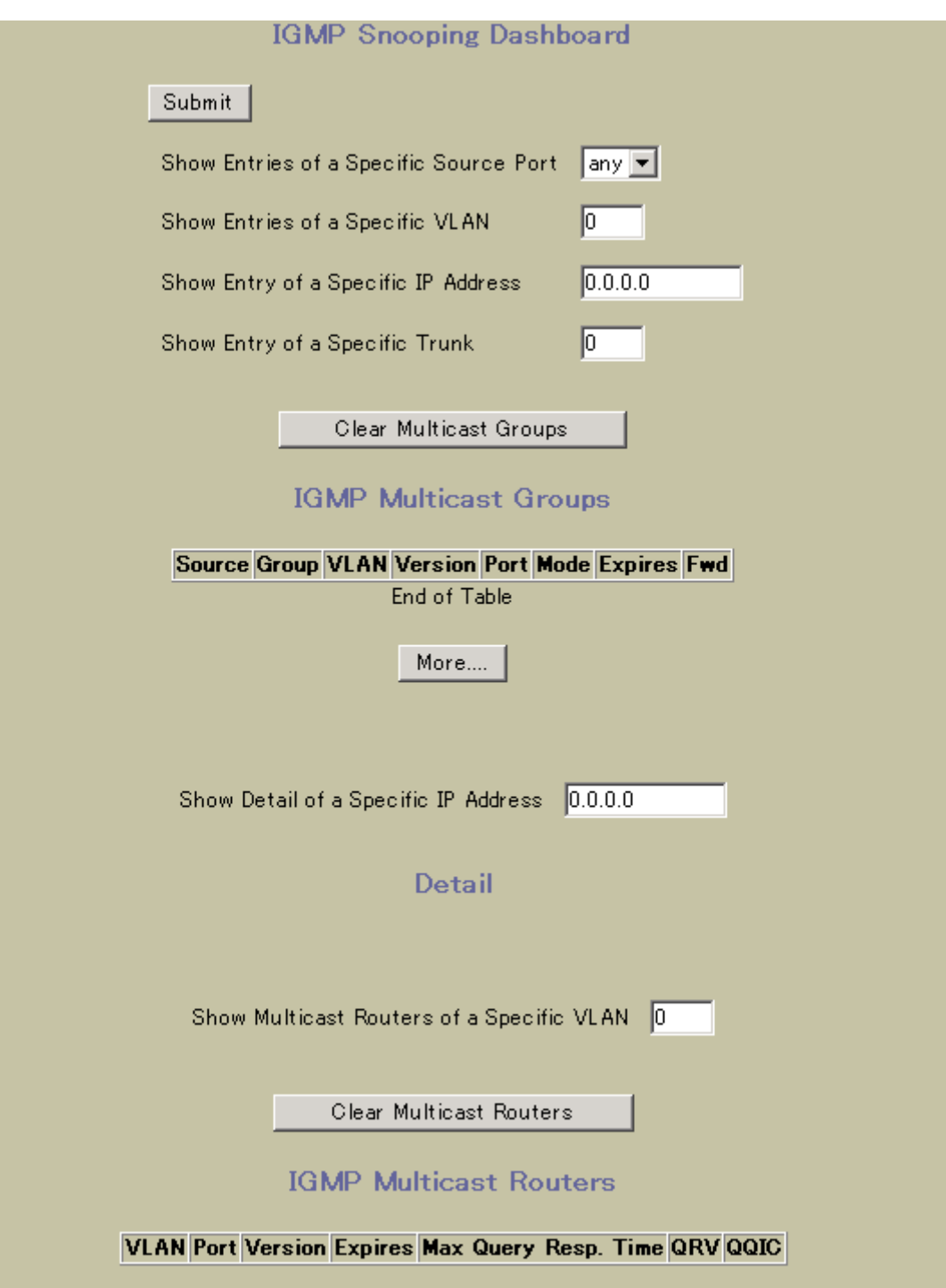

#### IGMP Multicast Groups

#### IGMP Multicast Groups

#### 37 IGMP Multicast Groups

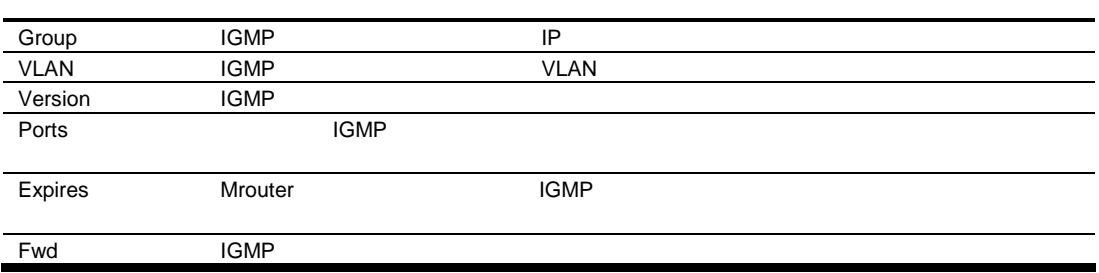

#### IGMP Multicast Routers

IGMP Multicast Routers

38 IGMP Multicast Routers

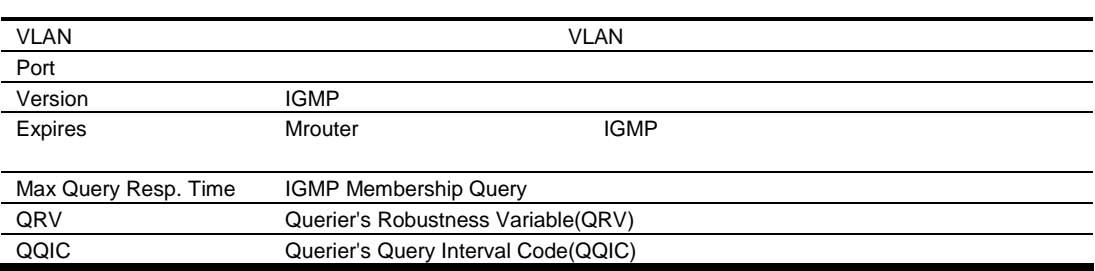

# IGMP Filters Dashboard

IGMP Filters Layer 3 > IGMP > IGMP Filters

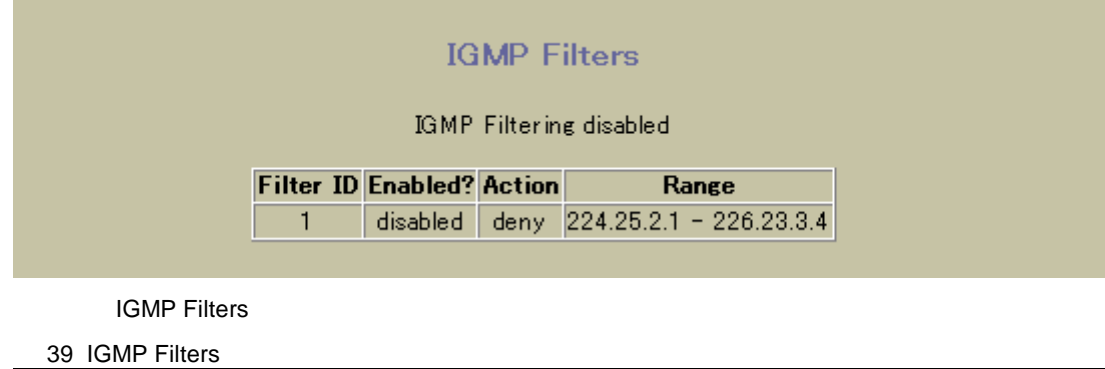

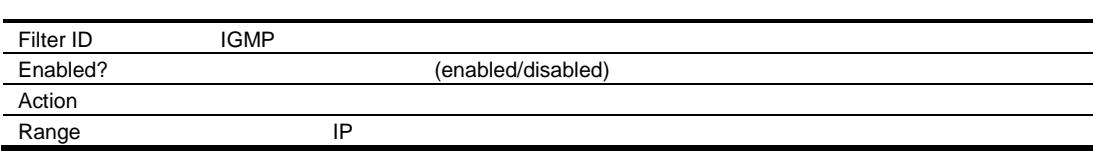

### IGMP Static Multicast Router Configuration

IGMP Static Multicast Router Configuration <br>
Layer 3 > IGMP > IGMP Static Mrouter

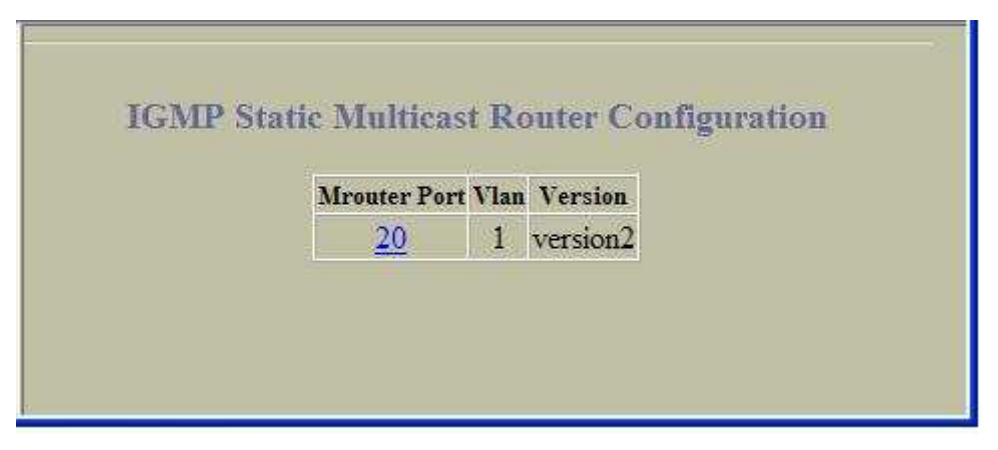

IGMP Static Multicast Router Configuration

40 IGMP Static Multicast Router Configuration

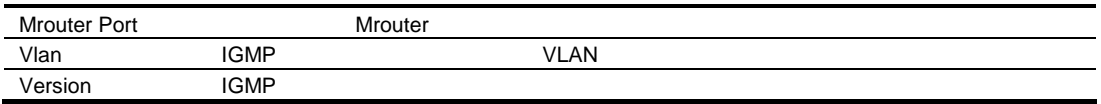

# OSPF General Dashboard

General

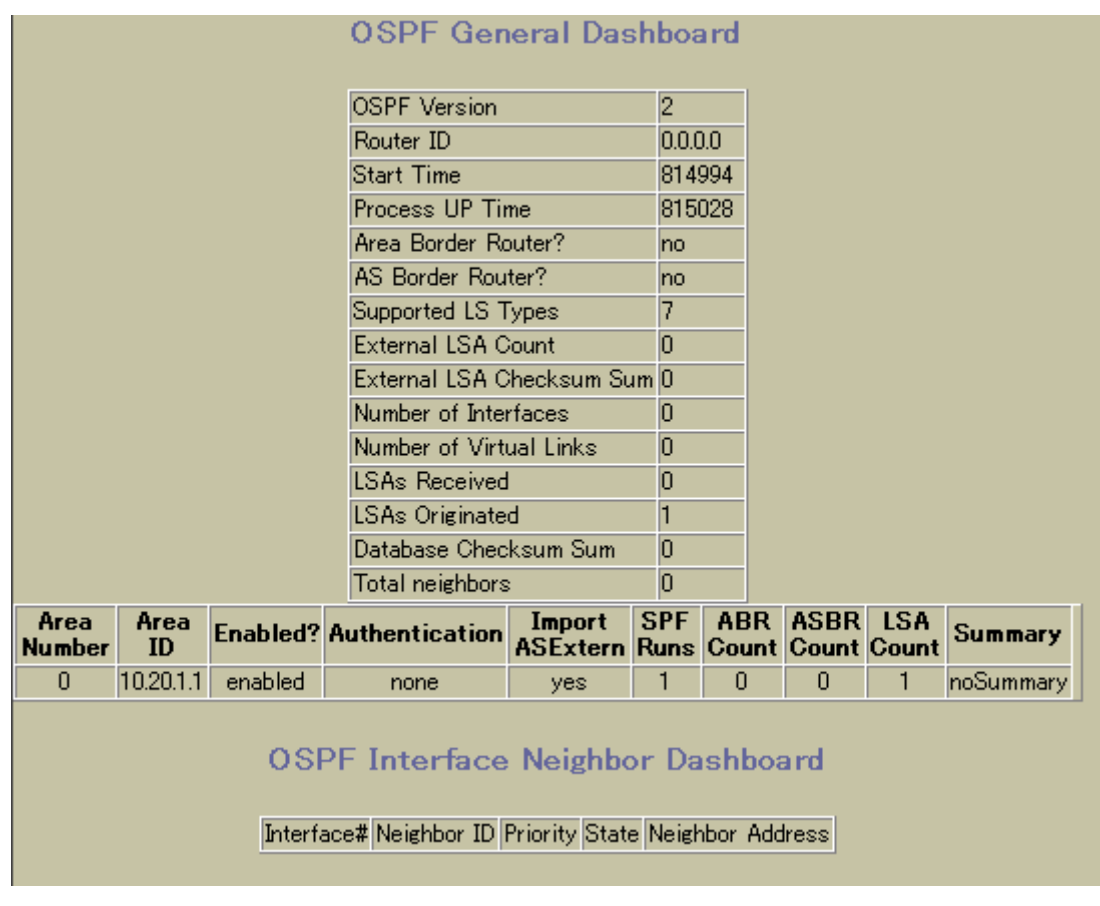

OSPF

# OSPF Areas Dashboard

Areas しょうかん スカル マンクリック しょうかん アイディング かんしょう かいしょう かいしょう しょうしょう

OSPF Areas Dashboard **The State State Search Search STATE Areas** Areas Areas Areas Areas Areas Areas Areas Areas Areas Areas Areas Areas Areas Areas Areas Areas Areas Areas Areas Areas Areas Areas Areas Areas Areas Areas A

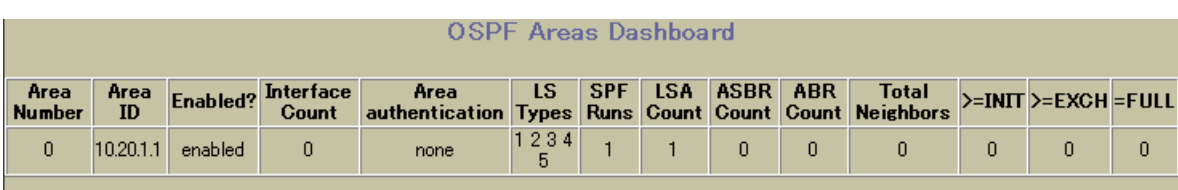

OSPF スプレートのコンピュートのArea Number

### OSPF Summary Ranges Dashboard

OSPF Summary Ranges Dashboard **The State State State Search State Control** Layer 3 > OSPF Routing Protocol > Summary Ranges

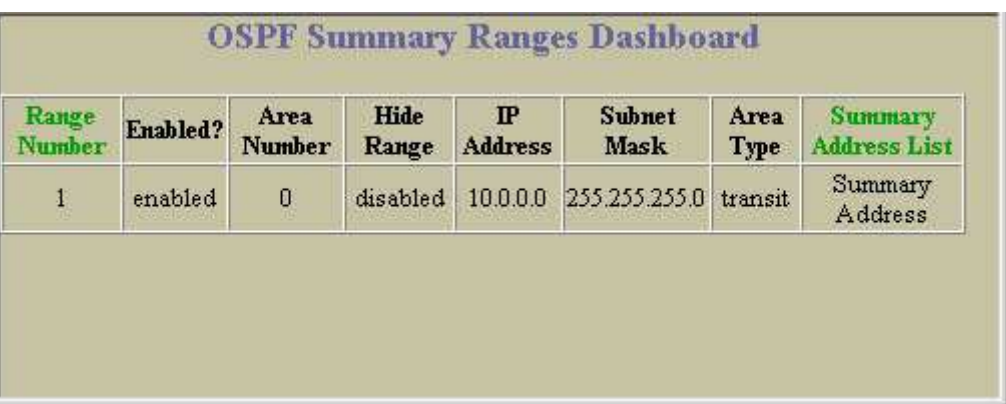

OSPF Summary Ranges Dashboard

41 OSPF Summary Ranges Dashboard

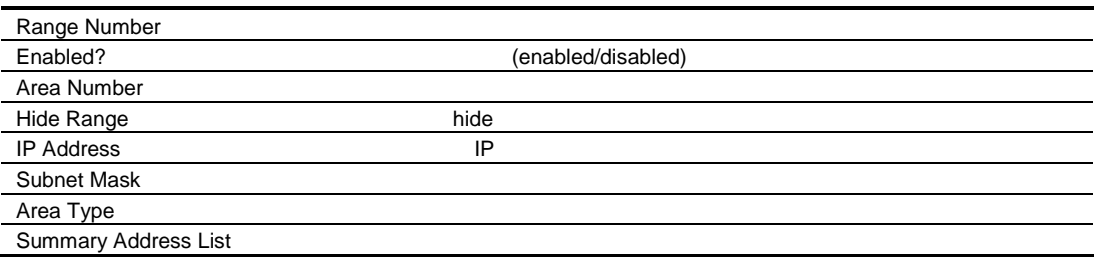

### OSPF IP Interfaces Dashboard

OSPF IP Interfaces Dashboard OSPF Interfaces

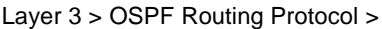

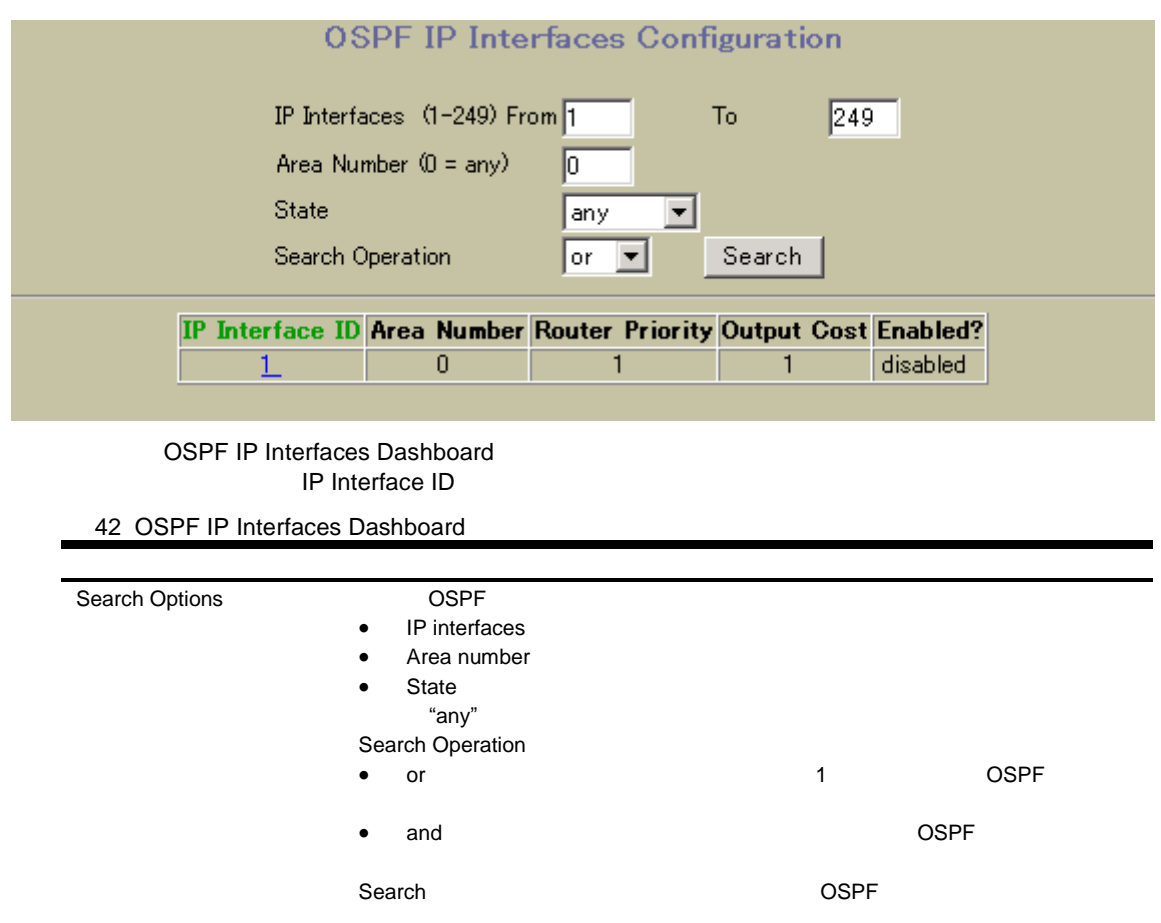

# OSPF IP Interface Dashboard

OSPF IP Interface Dashboard IP Interface ID

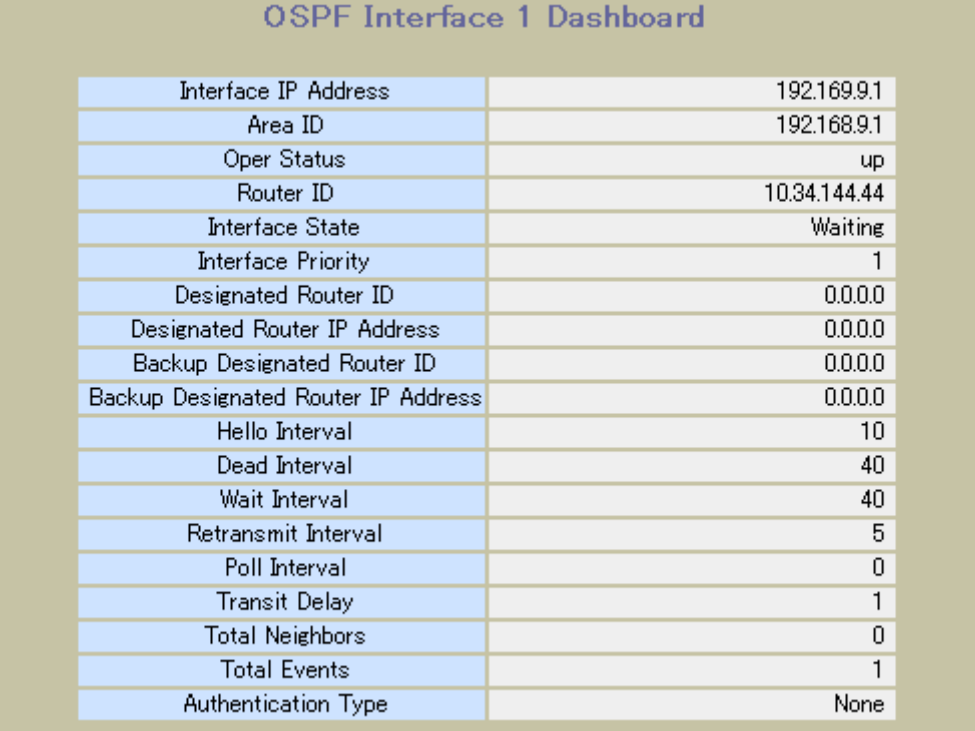

OSPF

#### OSPF Virtual Links Dashboard

OSPF Virtual Links Dashboard **The State of Layer 3 > OSPF Routing Protocol >** 

Virtual Links

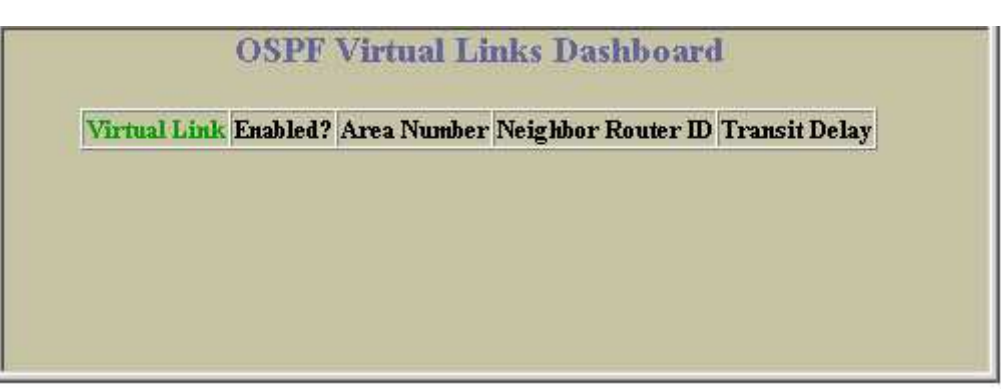

OSPF Virtual Links Dashboard

43 OSPF Virtual Links Dashboard

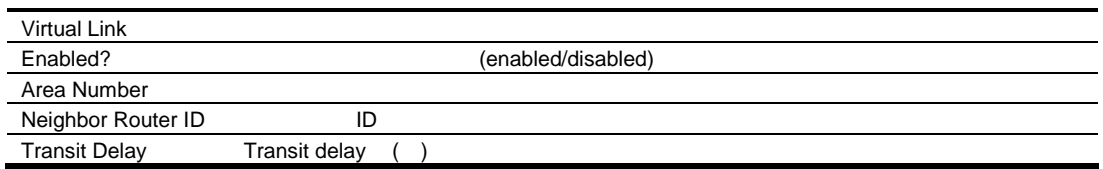

#### OSPF Routes

OSPF Routes **The STAR SET SET ALCONSTRANCE ROUTER STAR** Layer 3 > OSPF Routing Protocol > Routes

**OSPF Routes** Codes: IA - OSPF inter area, N1 - OSPF NSSA external type 1, N2 - OSPF NSSA external type 2,<br>E1 - OSPF external type 1, E2 - OSPF external type 2,  $* - best$ Entry # Route type Destination Via 10.34.144.0/24 10.34.144.0  $\mathbf{1}$  $\overline{2}$ 192.169.9.0/24 192.169.9.0

OSPF

### RIP General Information

RIP General Information The State of Layer 3 > Routing Information Protocol >

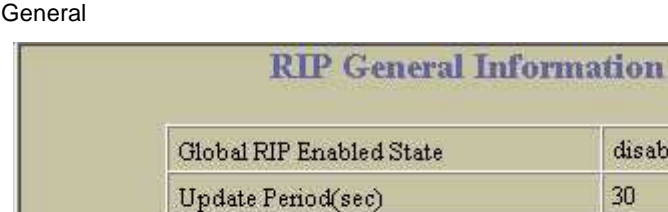

RIP General Information

44 RIP General Information

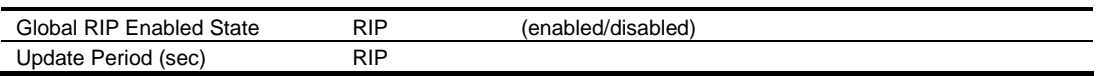

disabled

 $30<sup>°</sup>$ 

# RIP Interfaces Dashboard

RIP Interfaces

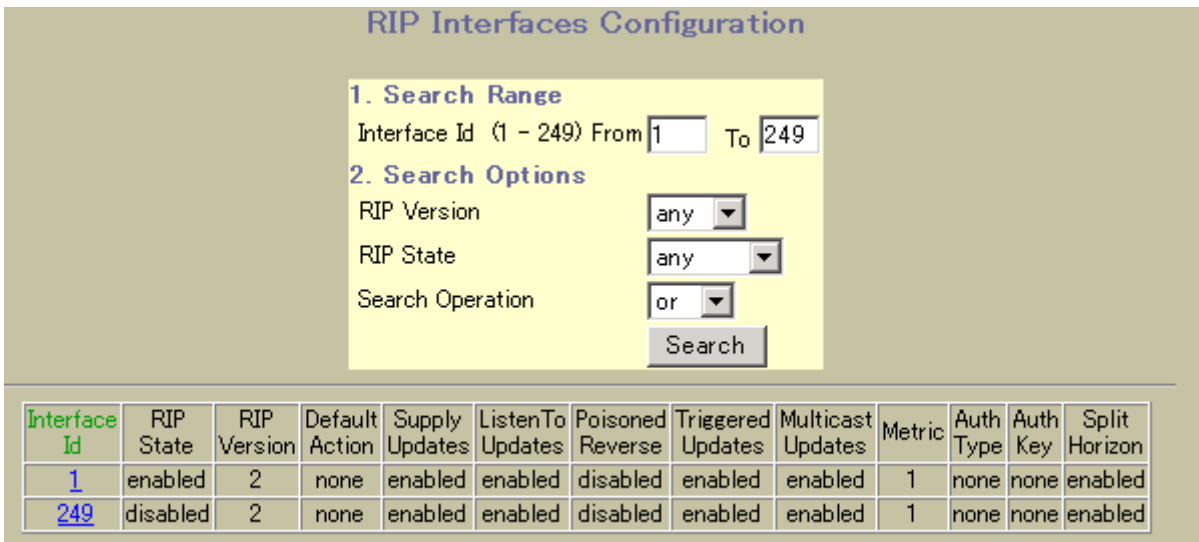

#### RIP Interfaces Dashboard

45 RIP Interfaces Dashboard

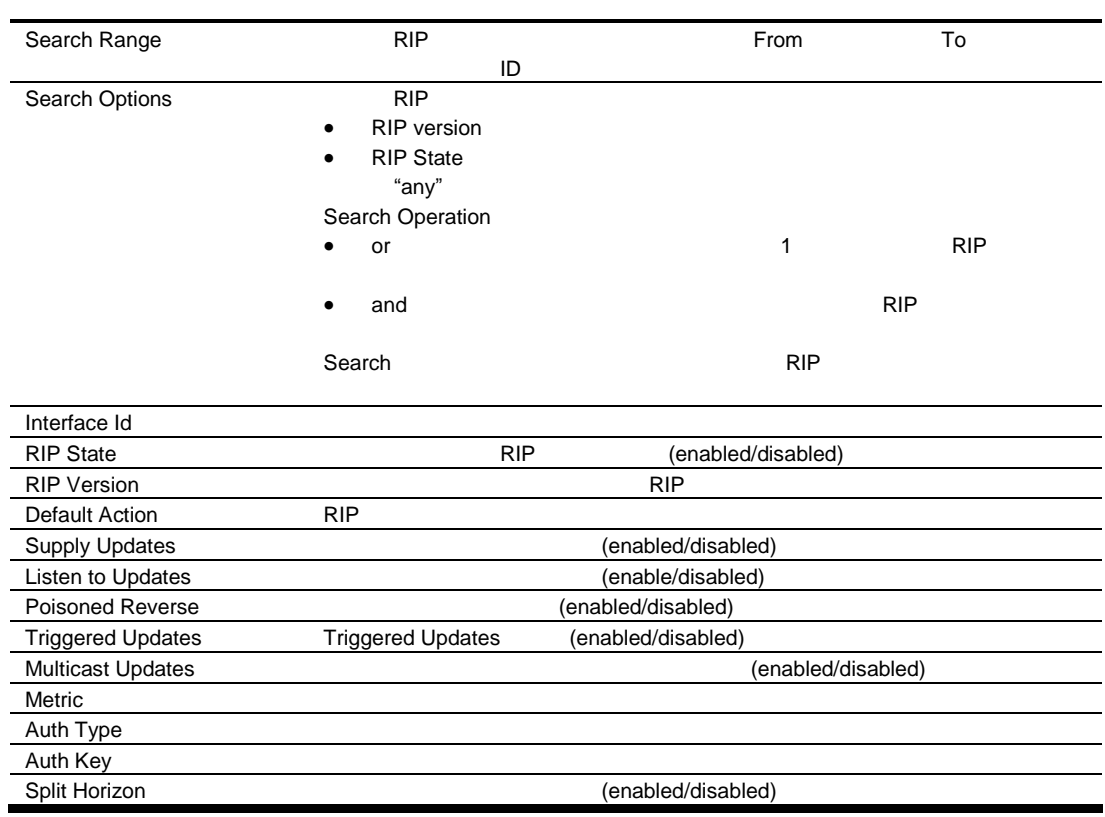

# Virtual Router Group Operation

Protocol > General

#### Virtual Router Group Operation **The Struck Layer 3 > Virtual Router Redundancy**

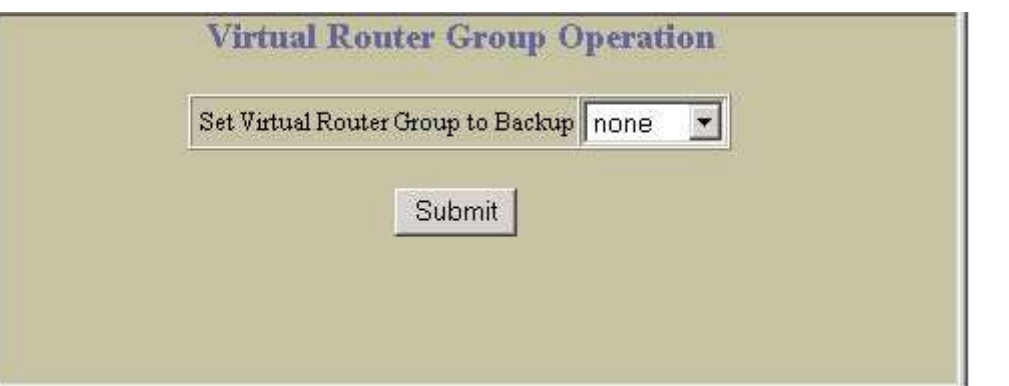

Virtual Router Group Operation

46 Virtual Router Group Operation

Set Virtual Router Group to Backup  $\sim$  0  $\sim$  0  $\sim$ 

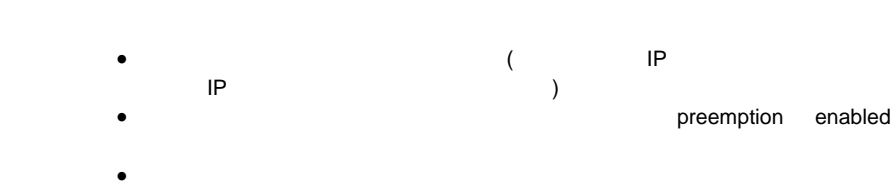

### Virtual Routers Dashboard

**Protocol > Virtual Routers** 

#### Virtual Routers Dashboard **The State State Case of Layer 3 > Virtual Router Redundancy**

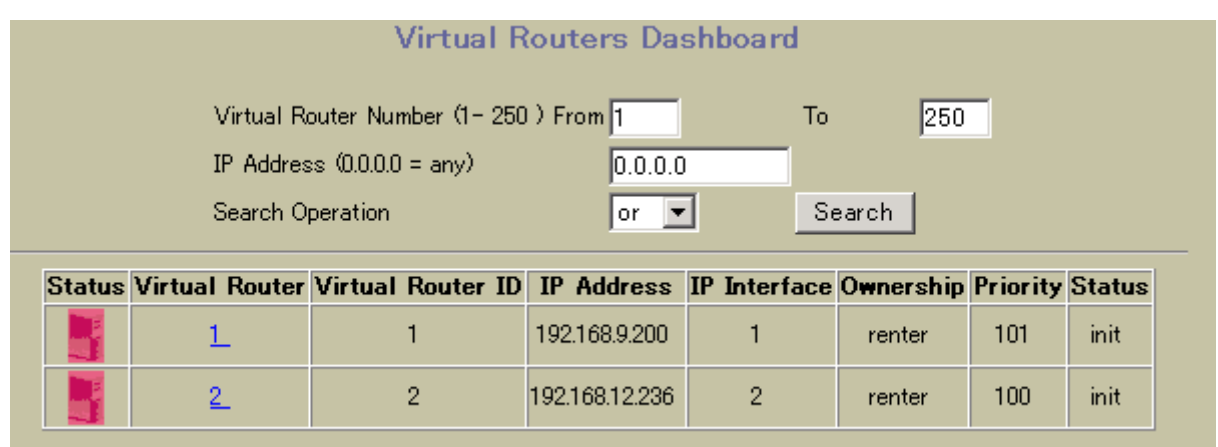

#### Virtual Routers Dashboard

#### 47 Virtual Routers Dashboard **Search Options**  Virtual Router number • IP address "any" Search Operation or corresponding to the corresponding to the corresponding to the corresponding to the corresponding to the corresponding to the corresponding to the corresponding to the corresponding to the corresponding to the correspon  $\bullet$  and Search Status enabled( ) disabled( ) Virtual Router Virtual Router ID **ID**

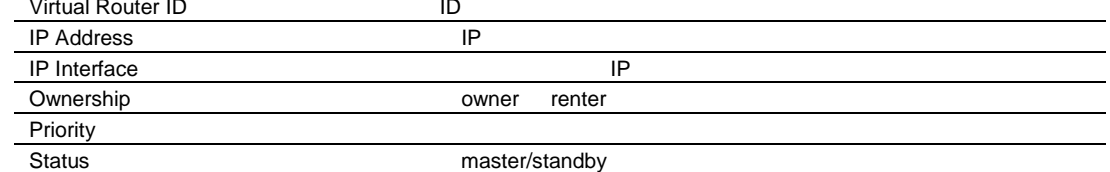

### Virtual Router Operation

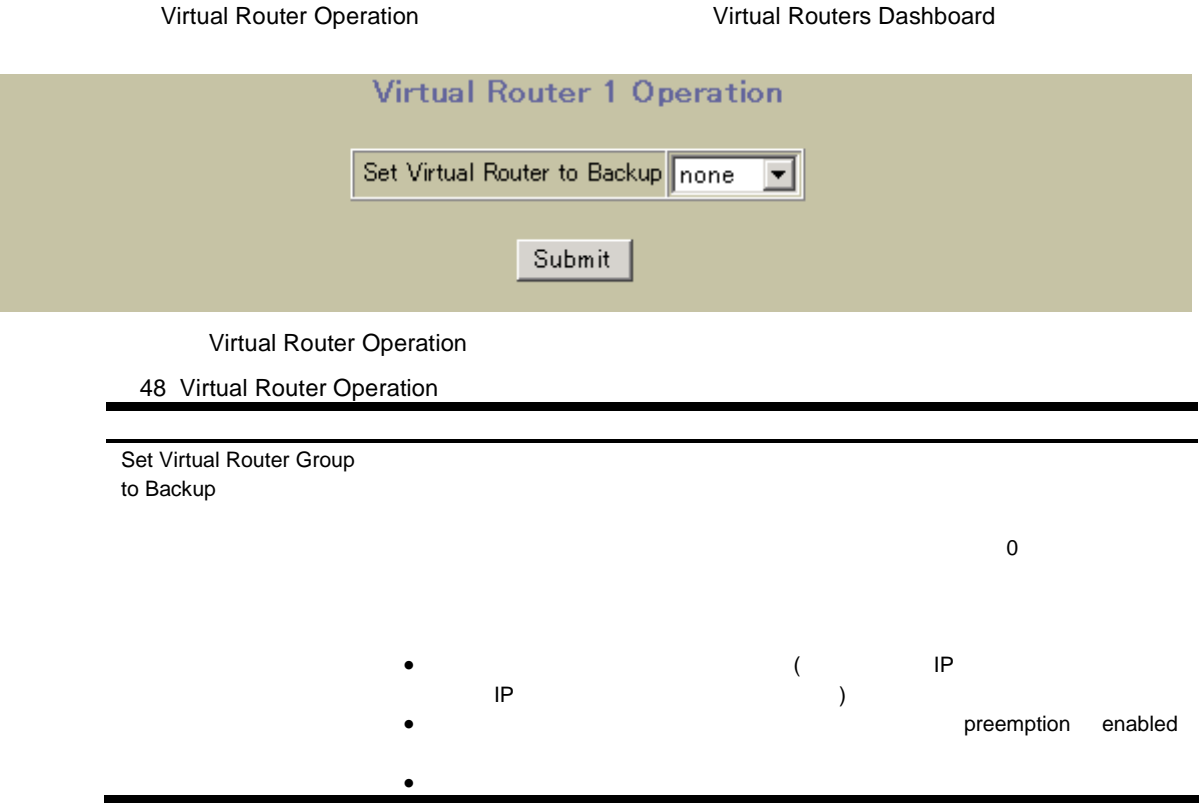

#### VRRP IP Interfaces Dashboard

Protocol > VRRP Interfaces

#### VRRP IP Interfaces Dashboard **The Example 2** Layer 3 > Virtual Router Redundancy

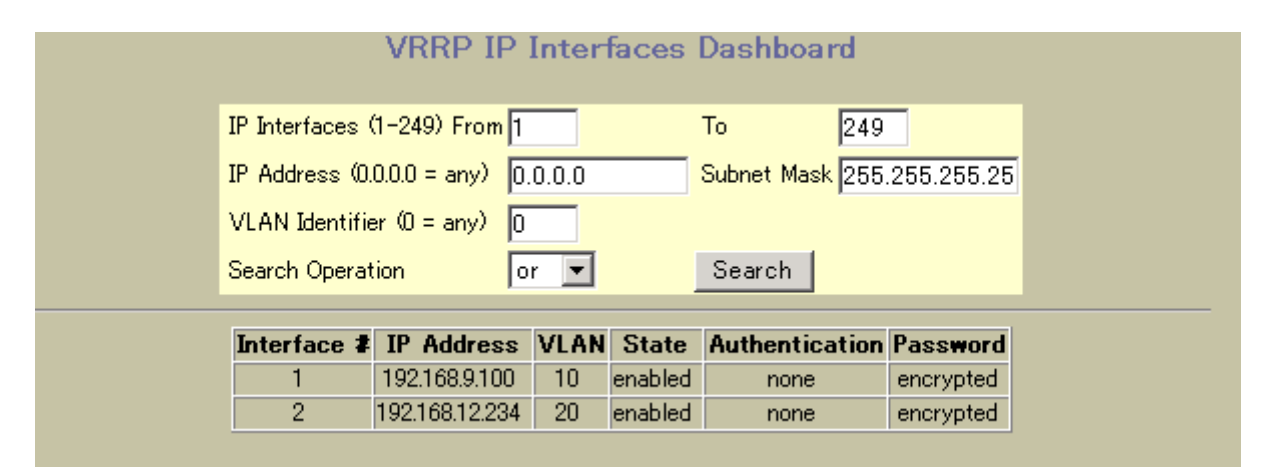

VRRP IP Interfaces Dashboard

49 VRRP IP Interfaces Dashboard

**Search Operation** 

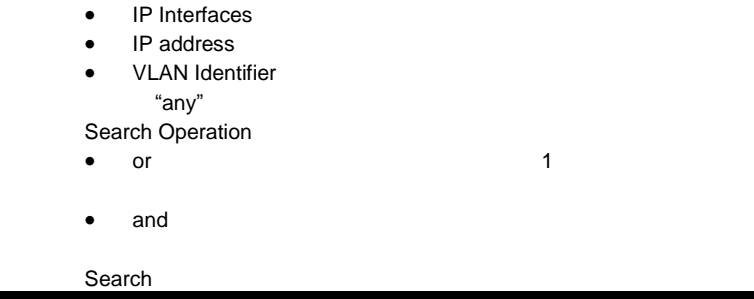

# Domain Name System Dashboard

Domain Name System Dashboard **The System System of the System** Layer 3 > Domain Name System

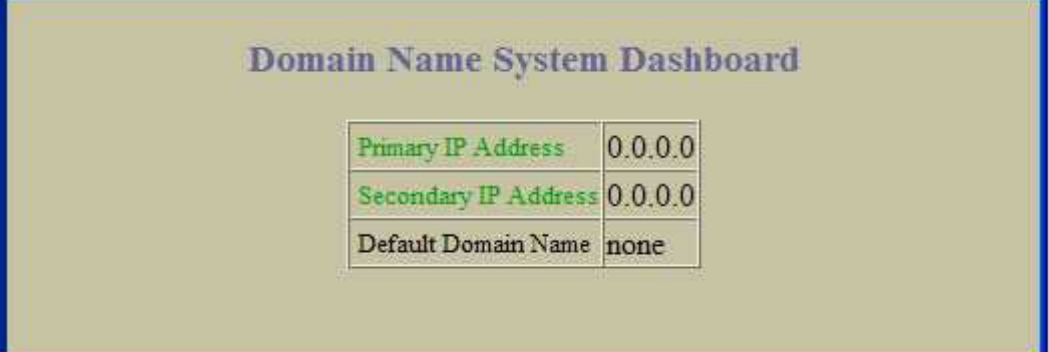

DNS

### Bootstrap Protocol Relay Dashboard

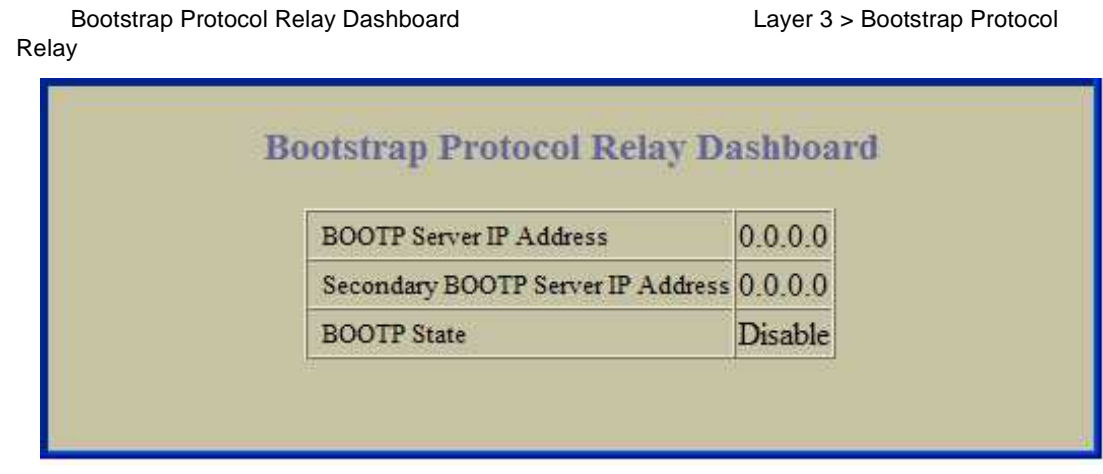

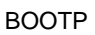

#### IP Routing Dashboard

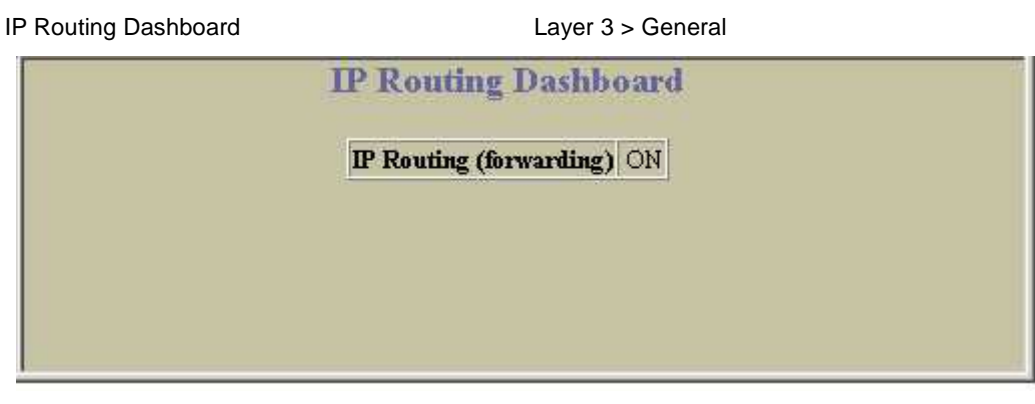

<u>IP メート・ストート IP ルーティン しょくしょくしょくしょくしょく</u>

### 802.1p Priority to CoS Dashboard

Priority CoS Dashboard Table  $QoS > 802.1p >$  Priority - CoS

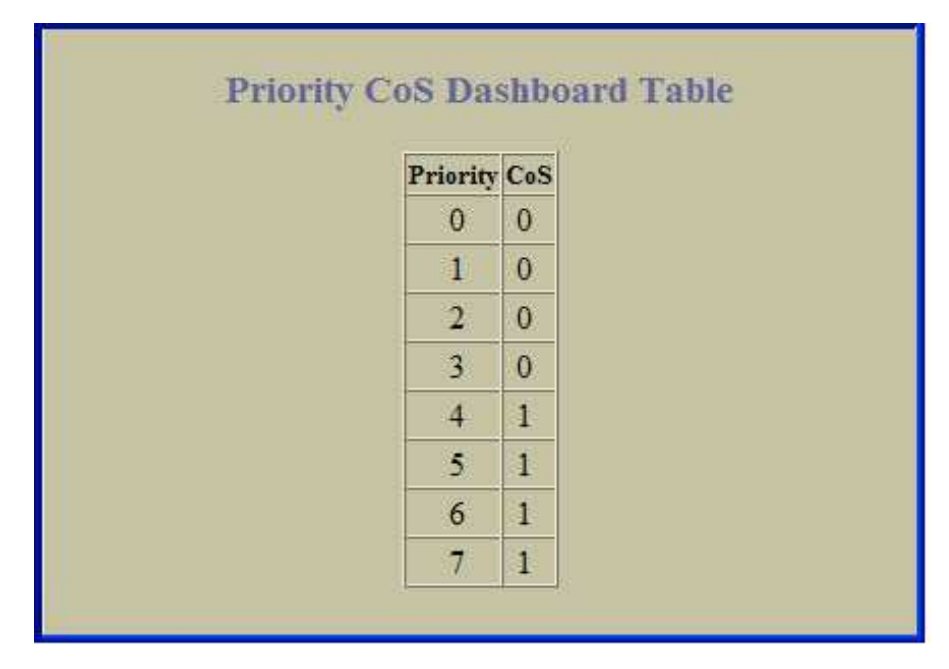

802.1p Priority CoS queue

#### 802.1p CoS Weight Dashboard

CoS Weight Dashboard Table  $QoS > 802.1p > Cos - Weight$ 

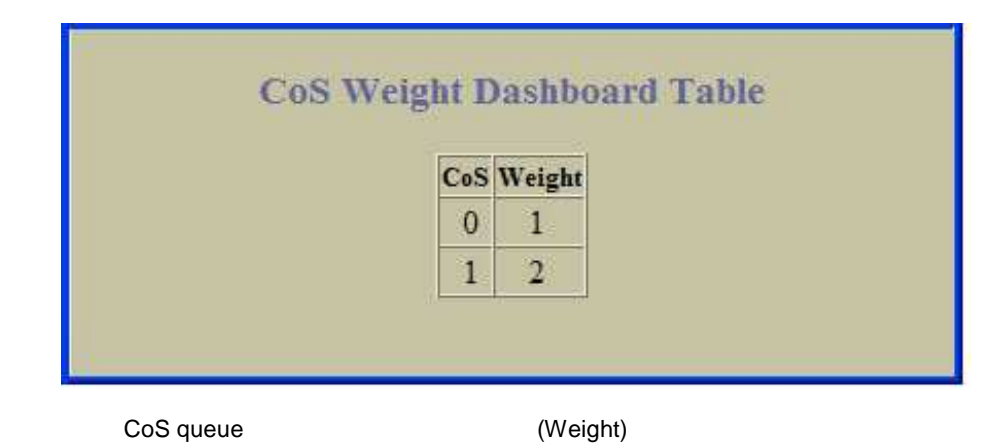

#### 802.1p Switch Ports Priority Table Dashboard

Switch Ports Priority Table Dashboard  $QoS > 802.1p >$  Ports Priority

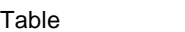

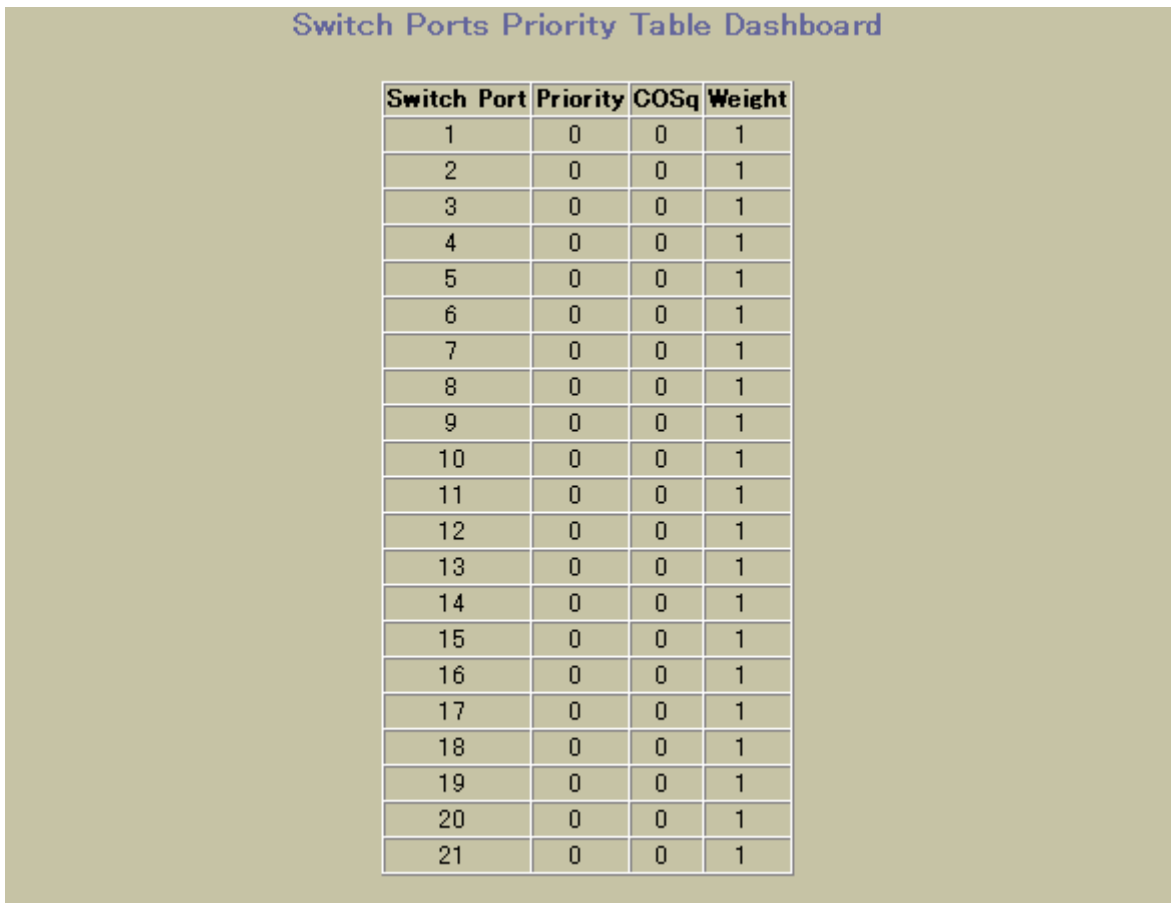

(Weight)

Cos queue

### 802.1p Number of CoS Dashboard

Number of CoS Dashboard  $QoS > 802.1p >$  Number of CoS

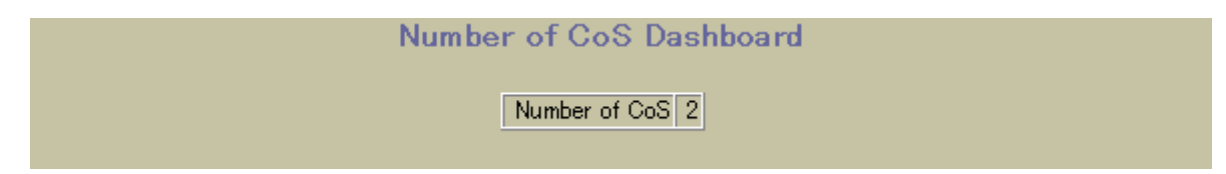

**Cos Queue** 

# ACL Dashboard

ACL Dashboard Table **Table 2008** Access Control > Access Control Lists

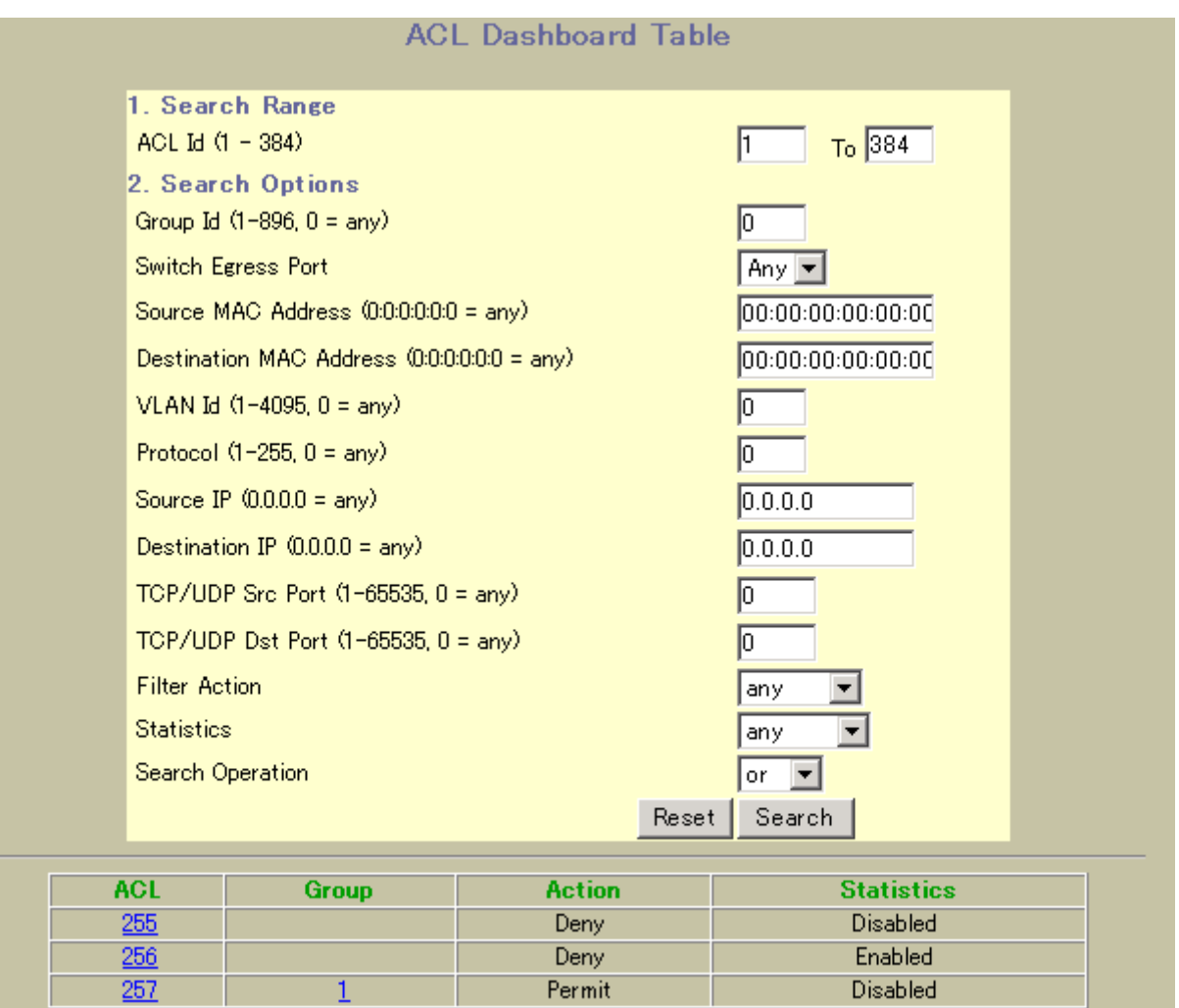

 $ACL$ 

Permit

 $\overline{1}$ 

Г

#### Access Control List Dashboard

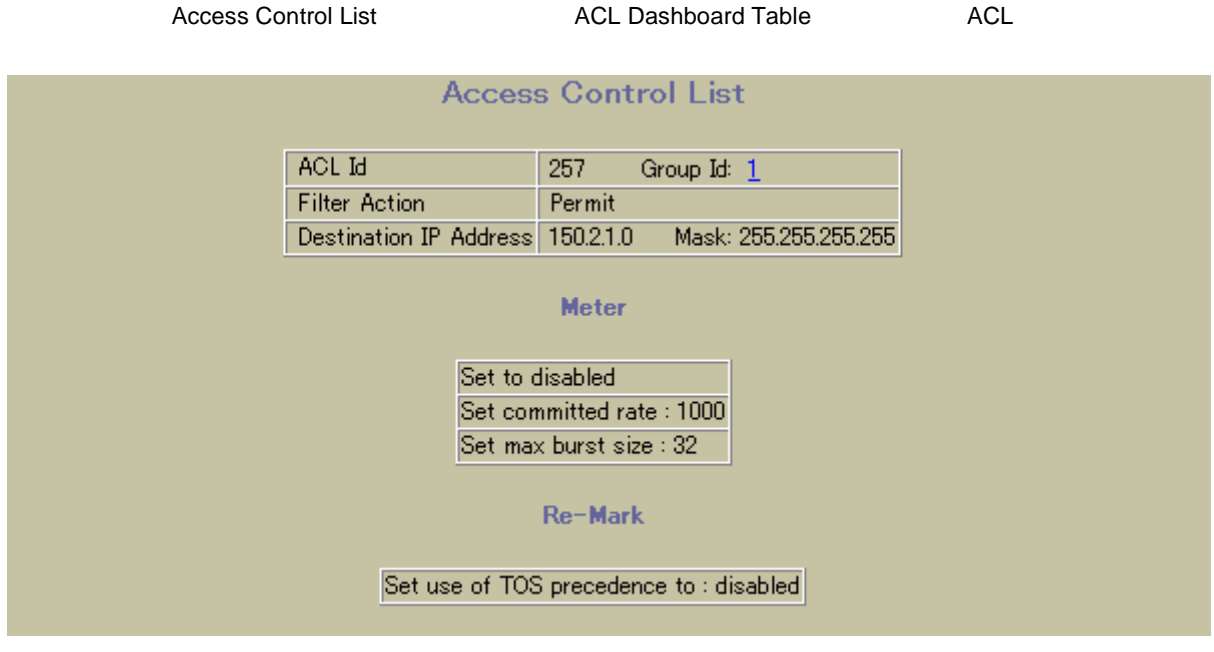

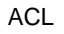

### ACL Group Dashboard Table

Group しょくしょう しょうしょう しょうしょう しょうしょく しょうしょう しょうしょう

ACL Group Dashboard Table The Table Access Control > Access Control List

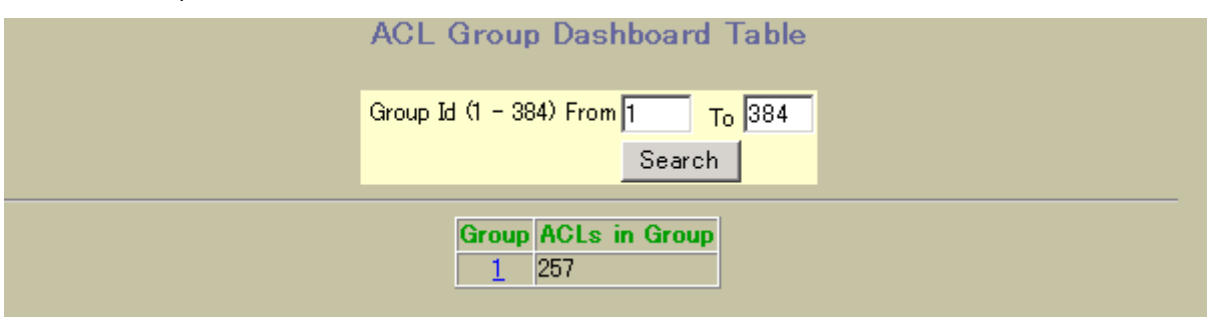

 $ACL$ 

### Access Control List Group Dashboard

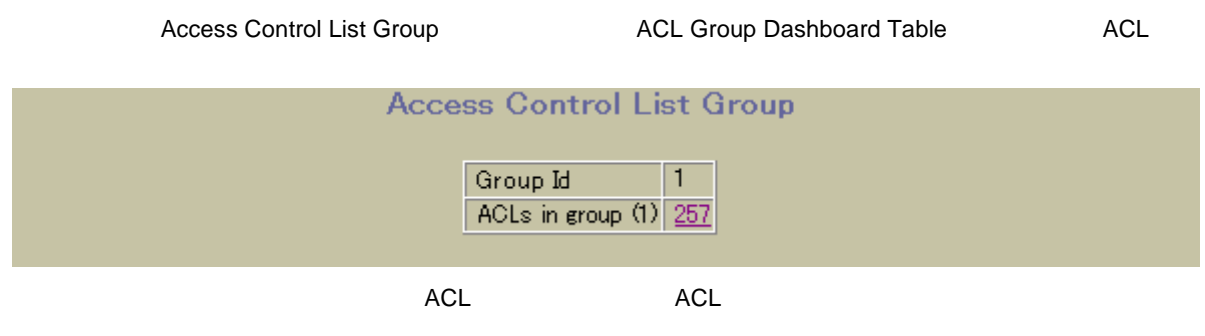
## Uplink Failure Detection Dashboard

Uplink Failure Detection Dashboard <br>
Uplink Failure Detection

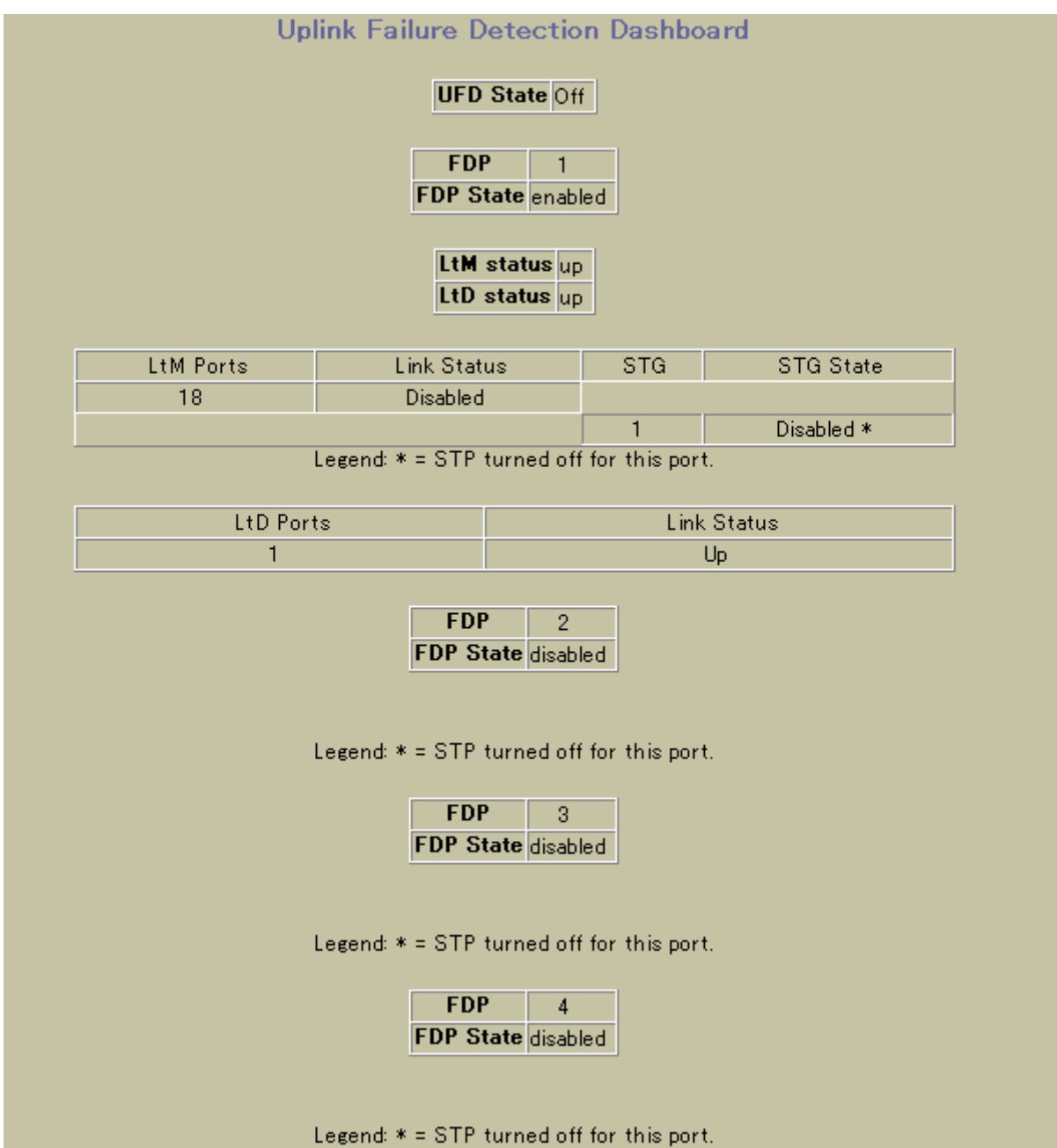

Uplink Failure Detection Dashboard

50 Uplink Failure Detection Dashboard

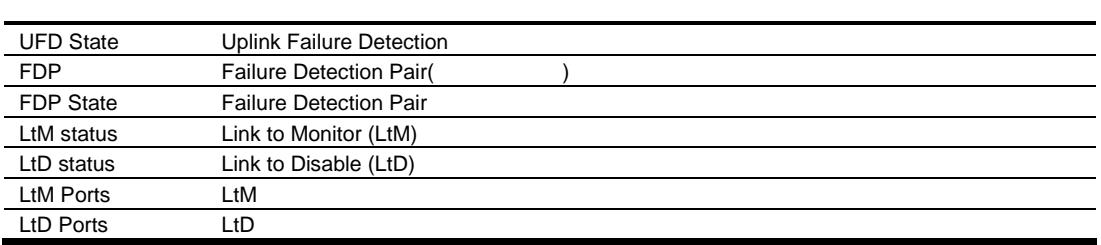

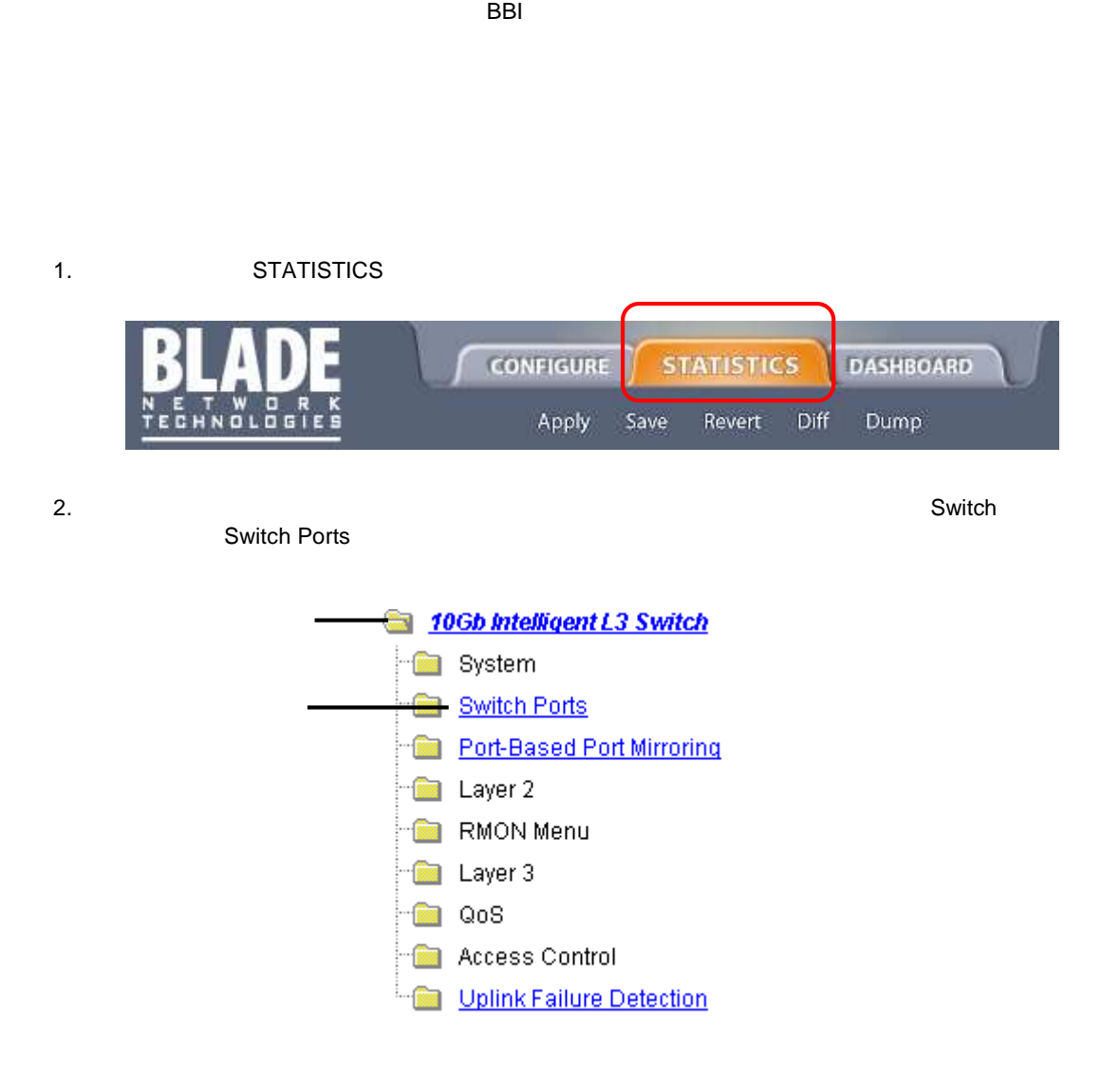

**BBI**  $\overline{a}$ 

 $\overline{3}$ .

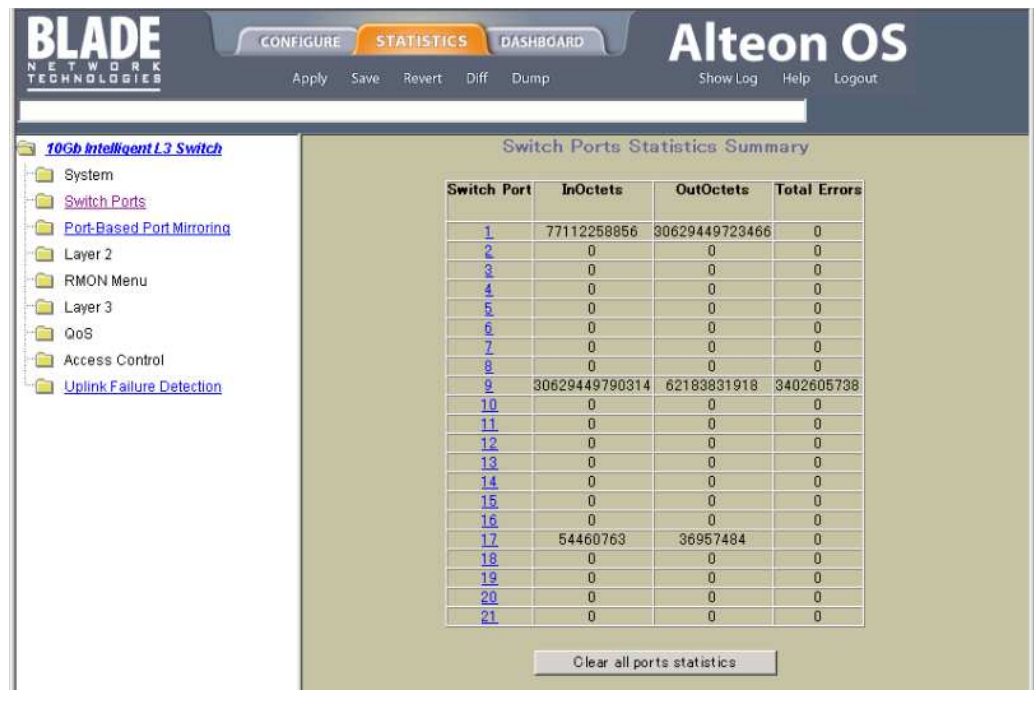

 $\overline{4}$ .

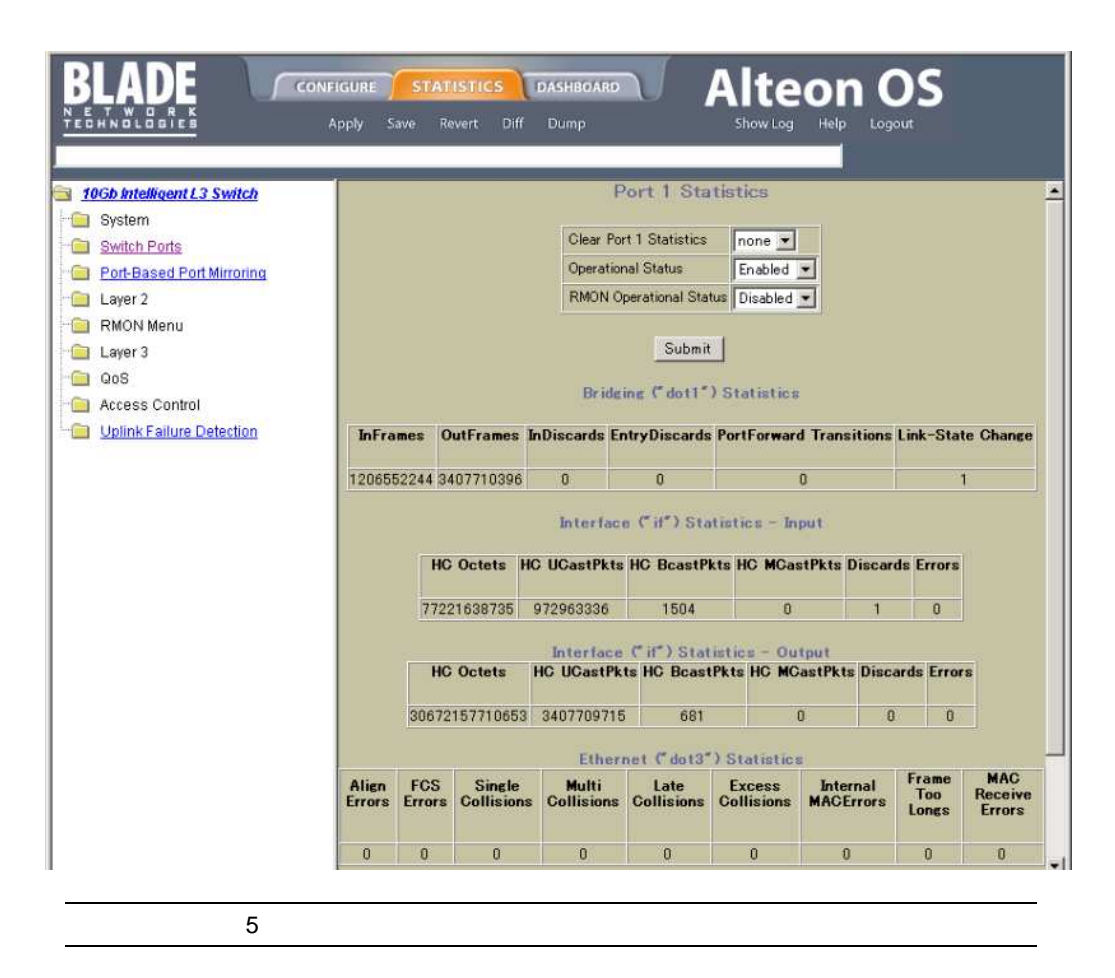

## Management Processor Statistics

Management Processor Statistics **The System > General** System > General

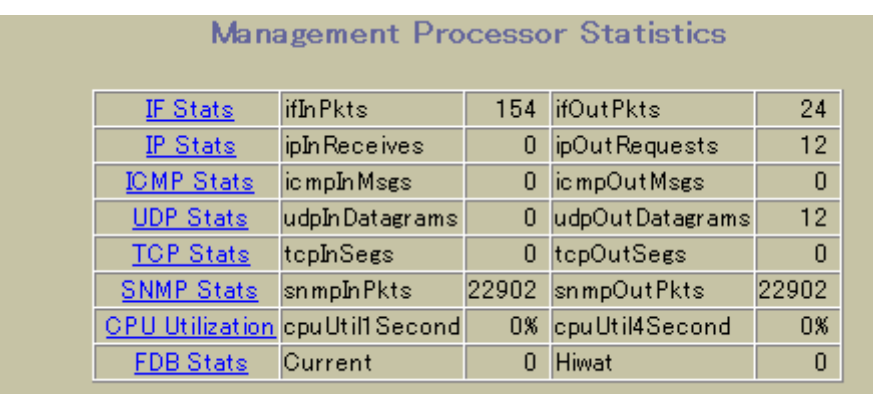

(MP) Management Processor Statistics

51 Management Processor Statistics

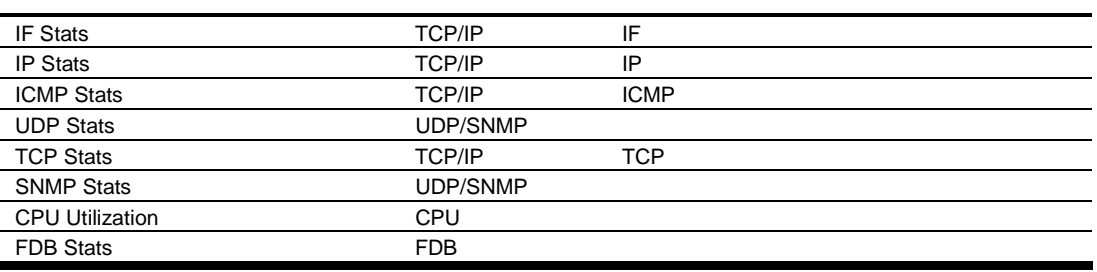

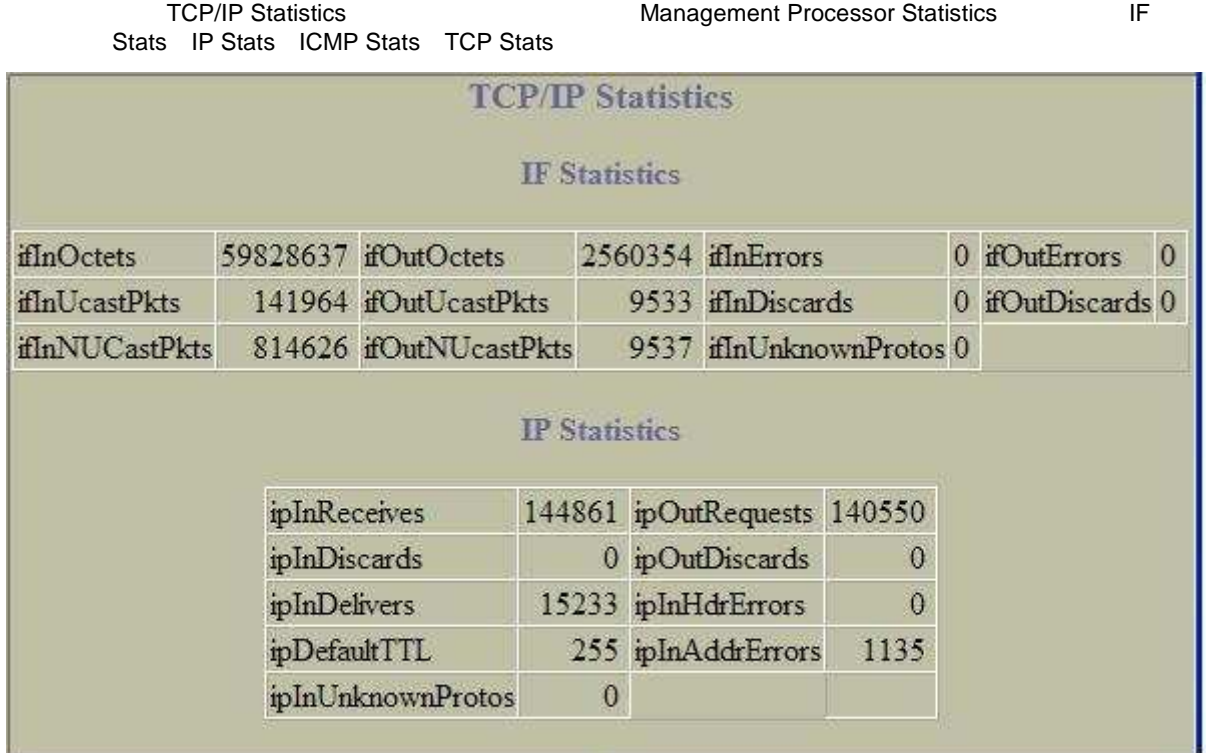

## TCP/IP Statistics (IF Statistics IP Statistics )

# 国際国

**IF Statistics** 

52 IF Statistics

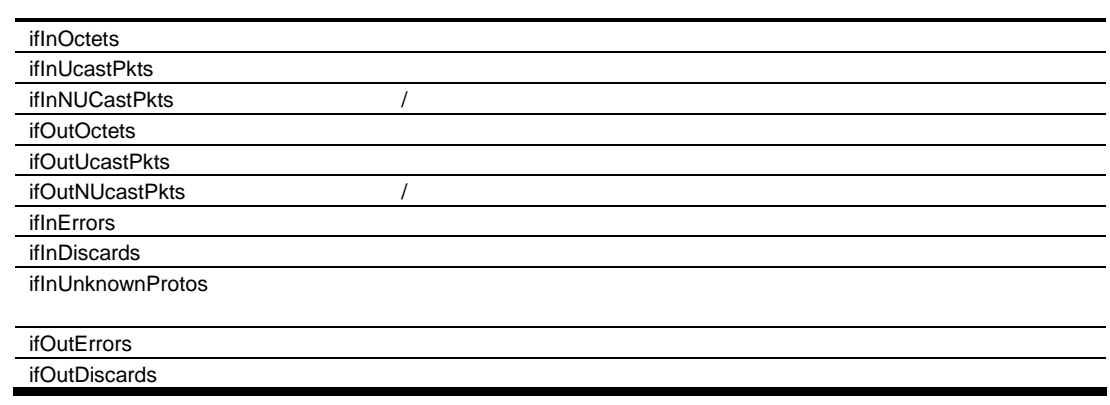

**IP Statistics** 

53 IP Statistics

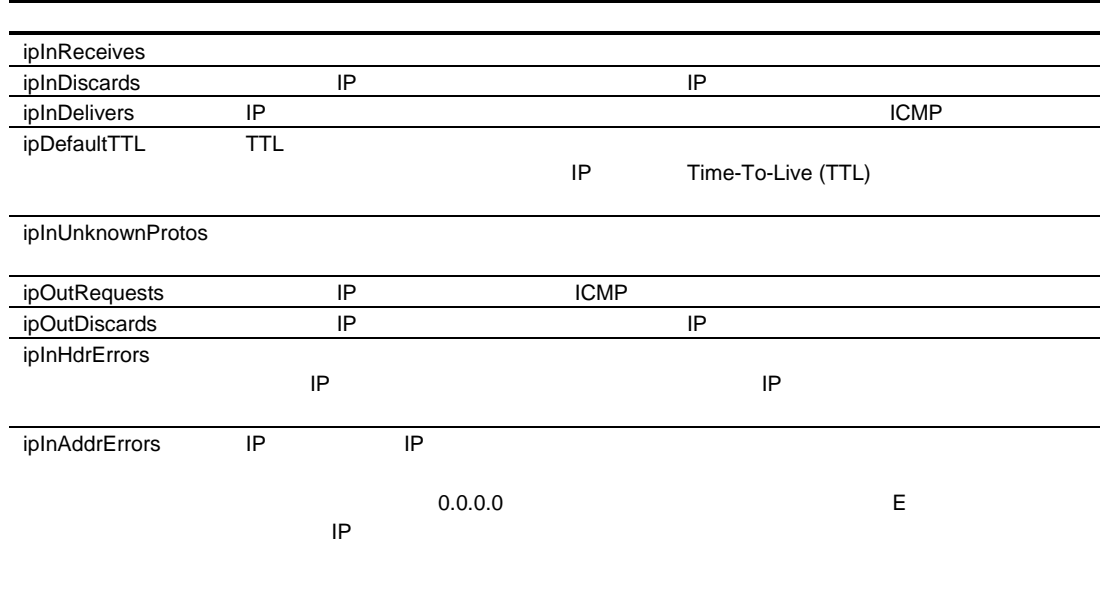

## TCP/IP Statistics (ICMP Statistics TCP Statistics )

Stats IP Stats ICMP Stats TCP Stats

TCP/IP Statistics TCP/IP Statistics TCP/IP Statistics TCP/IP Statistics TE

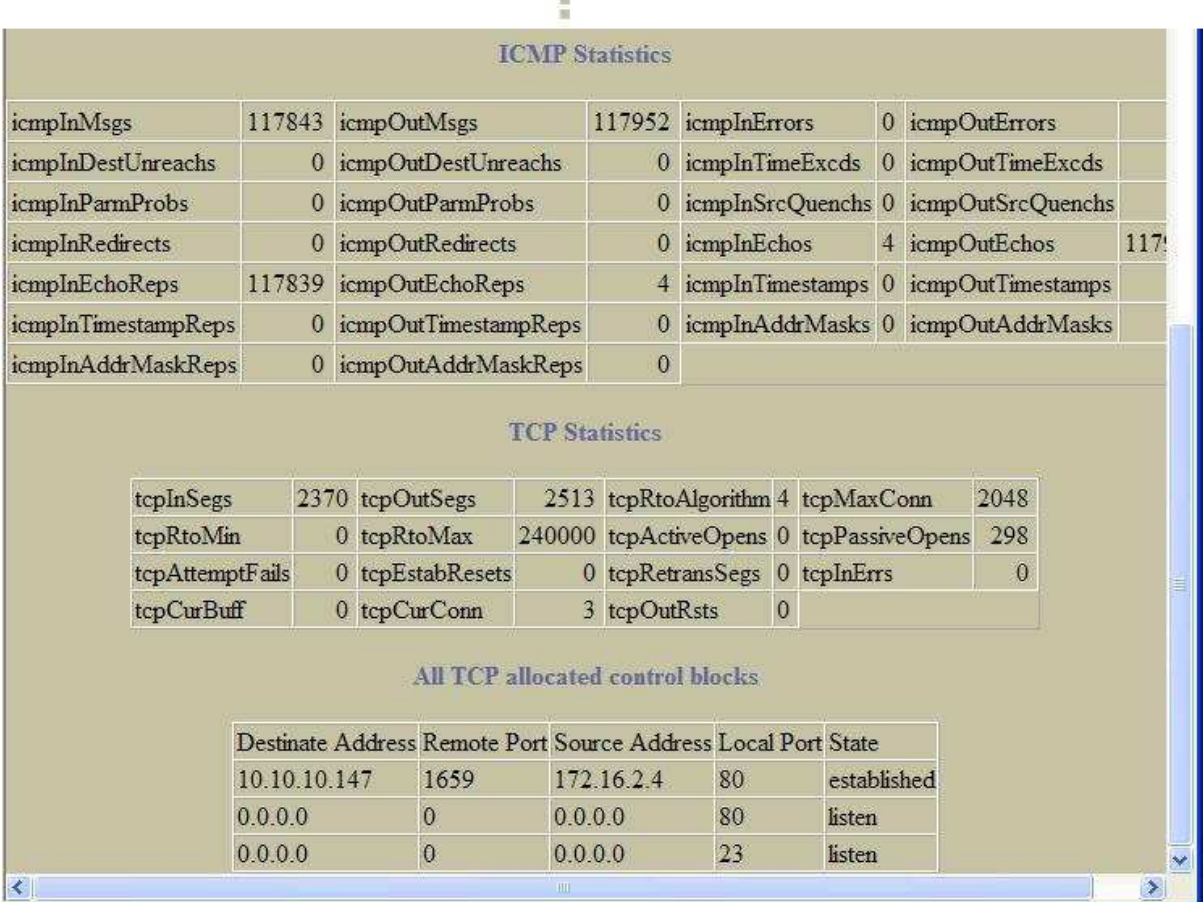

B

#### ICMP Statistics

54 ICMP Statistics

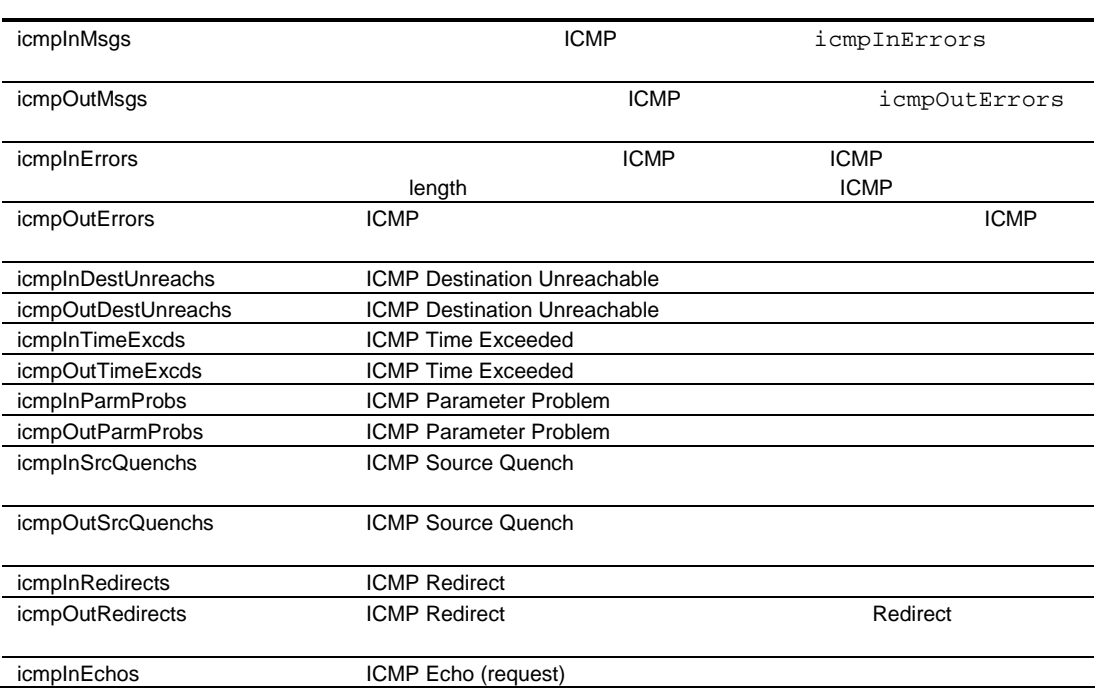

54 ICMP Statistics

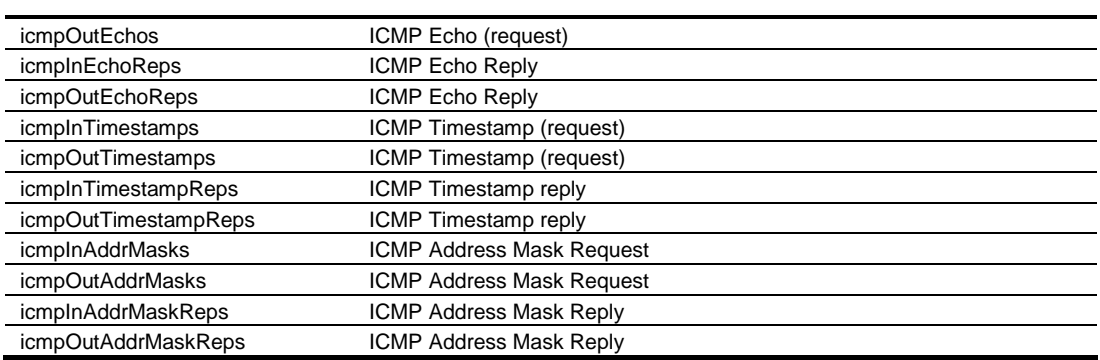

### **TCP Statistics**

### 55 TCP Statistics

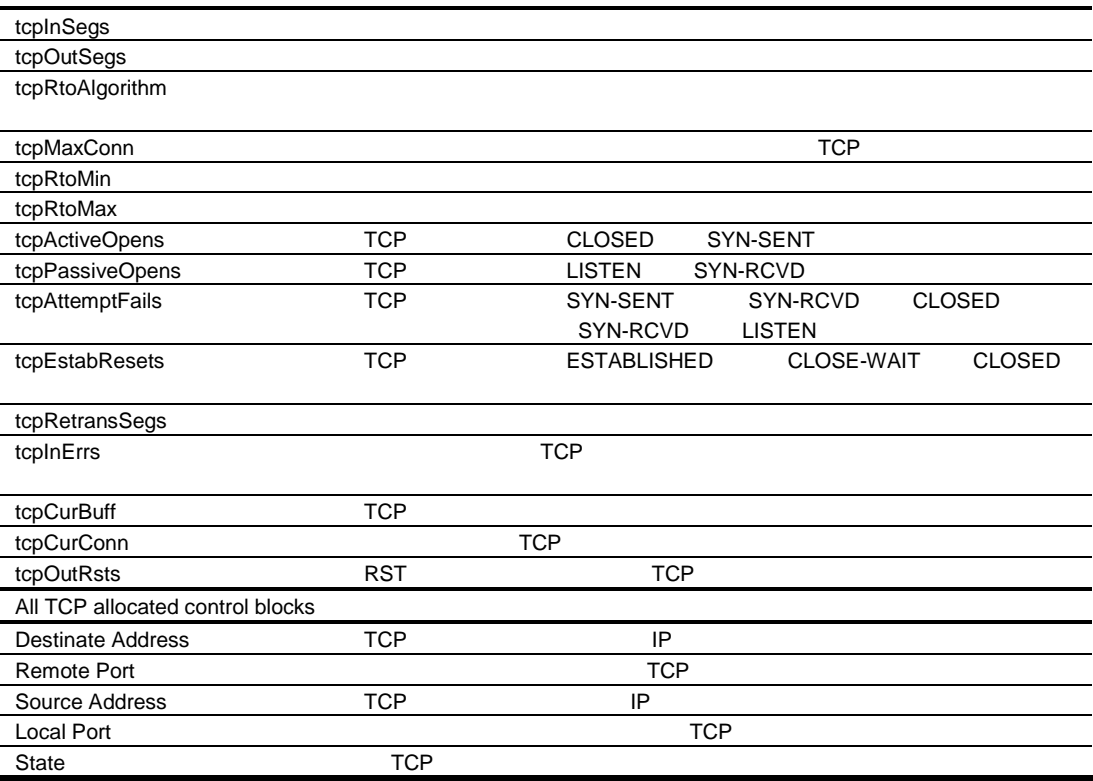

## UDP/SNMP Statistics

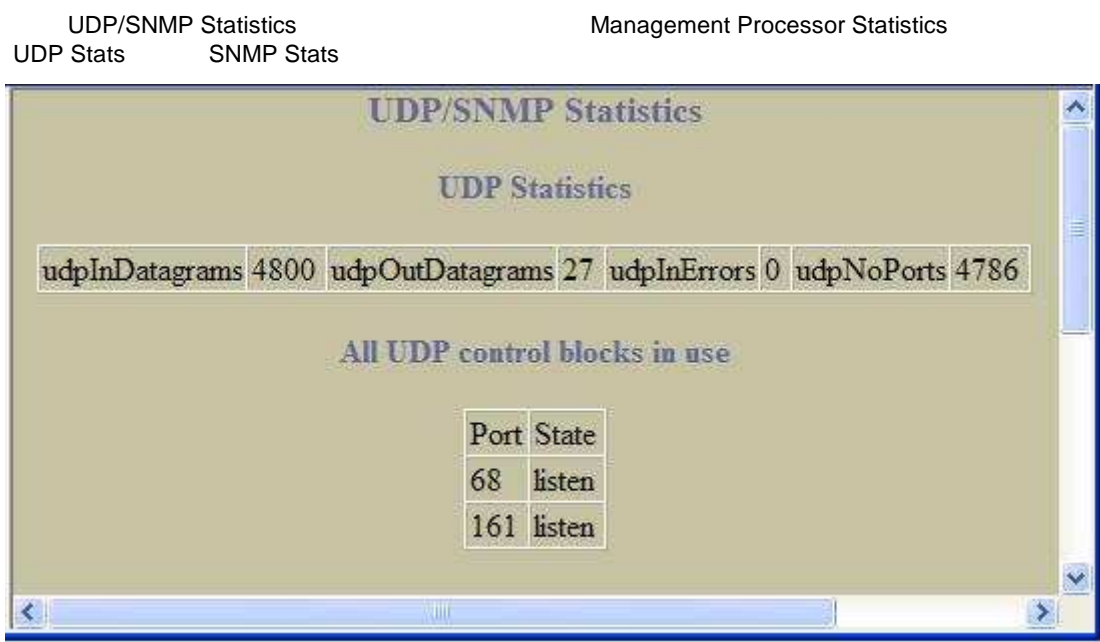

**UDP Statistics** 

56 UDP Statistics

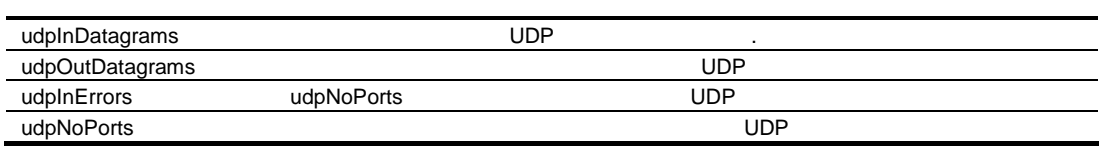

SNMP Statistics SNMP Statistics Functional Management Processor Statistics Select UDP Stats SNMP Stats SNMP Stats SNMP Stats

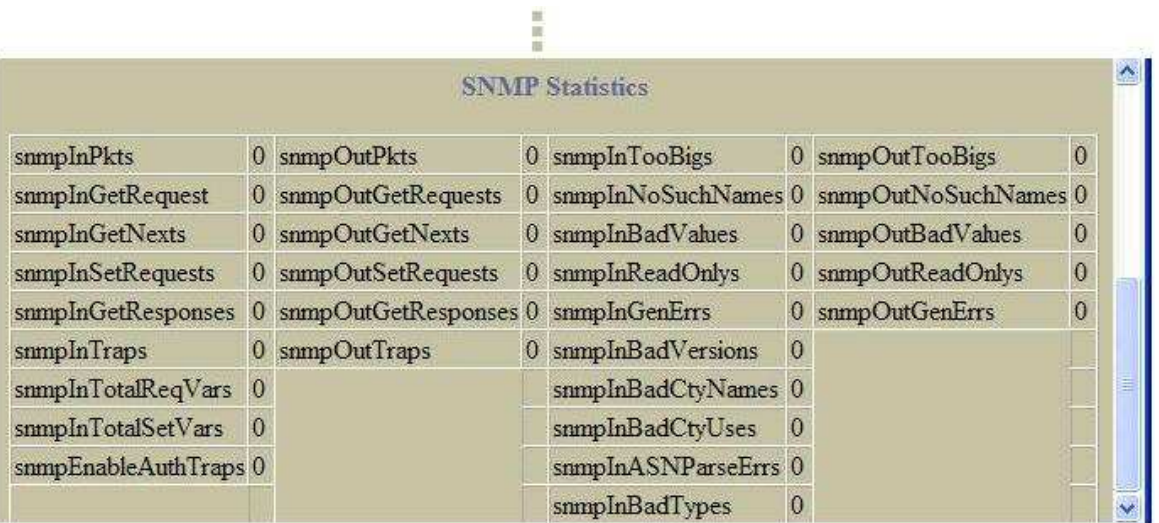

### **SNMP Statistics**

57 SNMP Statistics

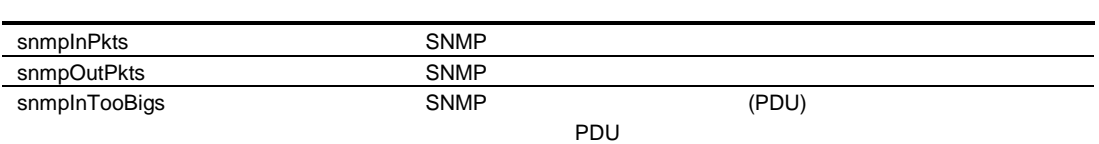

<sup>57</sup> SNMP Statistics

| snmpOutTooBigs      | <b>SNMP</b>             |                         |             | SNMP                     |             |
|---------------------|-------------------------|-------------------------|-------------|--------------------------|-------------|
|                     | (PDU)                   |                         |             | (PDU)                    |             |
| snmpInGetRequest    | <b>SNMP</b>             |                         |             | <b>SNMP Get-Request</b>  |             |
|                     |                         | (PDU)                   |             |                          |             |
| snmpOutGetRequests  | <b>SNMP</b>             |                         |             | <b>SNMP Get-Request</b>  |             |
|                     |                         | (PDU)                   |             |                          |             |
| snmpInNoSuchNames   | <b>SNMP</b>             |                         |             |                          |             |
|                     | noSuchName              | <b>SNMP</b>             |             | (PDU)                    |             |
| snmpOutNoSuchNames  | <b>SNMP</b>             |                         |             |                          |             |
|                     | noSuchName              | <b>SNMP</b>             |             | (PDU)                    |             |
| snmpInGetNexts      | <b>SNMP</b>             |                         |             | <b>SNMP Get-Next</b>     |             |
|                     |                         | (PDU)                   |             |                          |             |
| snmpOutGetNexts     | <b>SNMP</b>             |                         |             | <b>SNMP Get-Next</b>     |             |
|                     | (PDU)                   |                         |             |                          |             |
| snmpInBadValues     | <b>SNMP</b><br>badValue | <b>SNMP</b>             |             | (PDU)                    |             |
| snmpOutBadValues    | <b>SNMP</b>             |                         |             |                          |             |
|                     | badValue                | <b>SNMP</b>             |             | (PDU)                    |             |
| snmpInSetRequests   | <b>SNMP</b>             |                         |             | <b>SNMP Set-Request</b>  |             |
|                     |                         | (PDU)                   |             |                          |             |
| snmpOutSetRequests  | <b>SNMP</b>             |                         |             | <b>SNMP Set-Request</b>  |             |
|                     |                         | (PDU)                   |             |                          |             |
| snmpInReadOnlys     | <b>SNMP</b>             |                         |             |                          |             |
|                     | Read-only               | <b>SNMP</b>             |             | (PDU)                    |             |
| snmpOutReadOnlys    |                         |                         |             |                          |             |
| snmpInGetResponses  | <b>SNMP</b>             |                         |             | SNMP Get-Response        |             |
|                     |                         | (PDU)                   |             |                          |             |
| snmpOutGetResponses | <b>SNMP</b>             |                         |             | <b>SNMP Get-Response</b> |             |
|                     |                         | (PDU)                   |             |                          |             |
| snmpInGenErrs       | <b>SNMP</b>             |                         |             |                          |             |
|                     | genErr                  | <b>SNMP</b>             |             | (PDU)                    |             |
| snmpOutGenErrs      | <b>SNMP</b>             |                         |             |                          |             |
|                     | genErr                  | <b>SNMP</b>             |             | (PDU)                    |             |
| snmpInTraps         | SNMP                    | (PDU)                   |             | <b>SNMP</b>              |             |
| snmpOutTraps        | <b>SNMP</b>             |                         |             | <b>SNMP</b>              |             |
|                     | (PDU)                   |                         |             |                          |             |
| snmpInBadVersions   | <b>SNMP</b>             |                         |             | <b>SNMP</b>              |             |
|                     | <b>SNMP</b>             |                         |             |                          |             |
| snmpInTotalReqVars  |                         | <b>SNMP Get-Request</b> | Get-Next    |                          | (PDU)       |
|                     | <b>SNMP</b>             |                         |             | MIB                      |             |
|                     |                         |                         |             |                          |             |
| snmpInBadCtyNames   | <b>SNMP</b>             |                         |             | <b>SNMP</b>              |             |
|                     | <b>SNMP</b>             |                         |             |                          |             |
| snmpInTotalSetVars  |                         | <b>SNMP Set-Request</b> |             | (PDU)                    |             |
|                     | MIB                     |                         |             |                          |             |
| snmpInBadCtyUses    | <b>SNMP</b>             |                         |             |                          | <b>SNMP</b> |
|                     |                         |                         | <b>SNMP</b> | <b>SNMP</b>              |             |
| snmpEnableAuthTraps |                         |                         |             |                          |             |
|                     |                         |                         |             |                          |             |
| snmpInASNParseErrs  | <b>SNMP</b>             |                         |             |                          |             |
| snmpInBadTypes      | <b>ASN</b>              | <b>SNMP</b>             |             |                          |             |

## CPU Utilization

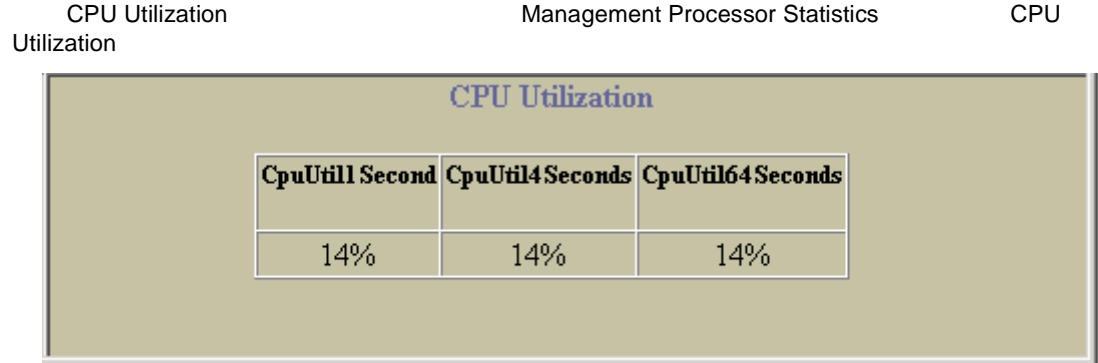

### CPU Utilization

58 CPU Utilization

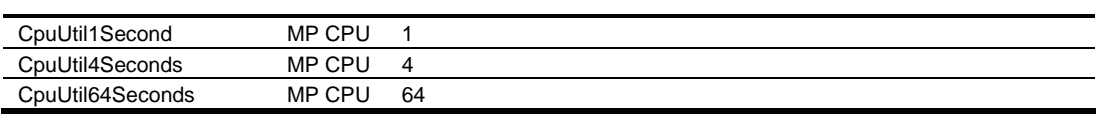

## FDB Statistics

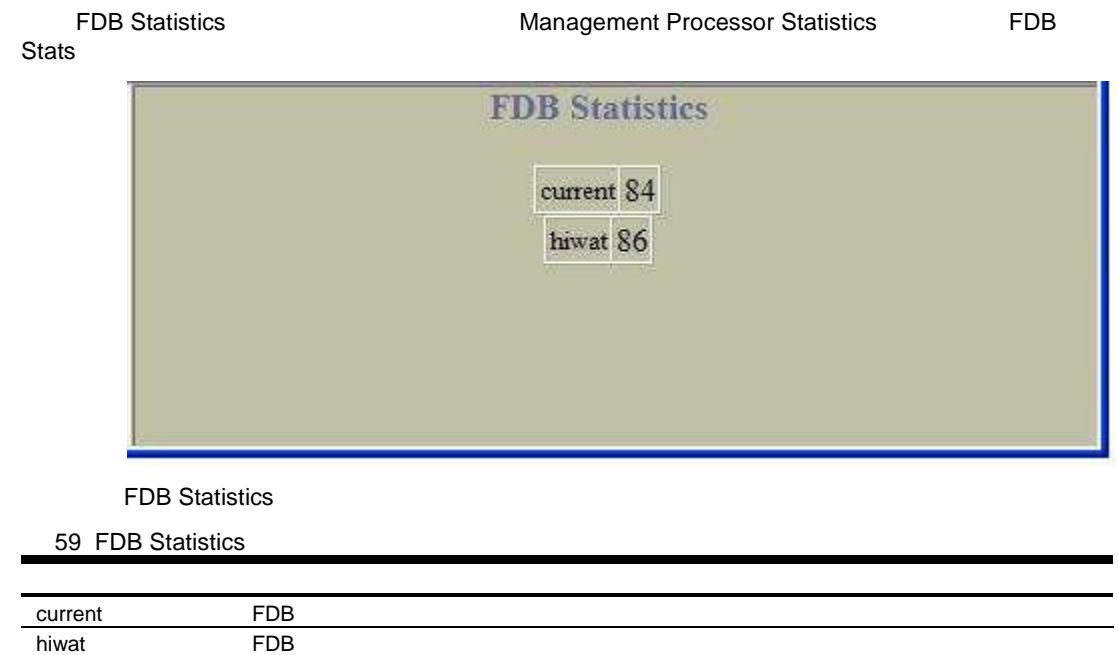

## Network Time Protocol Statistics

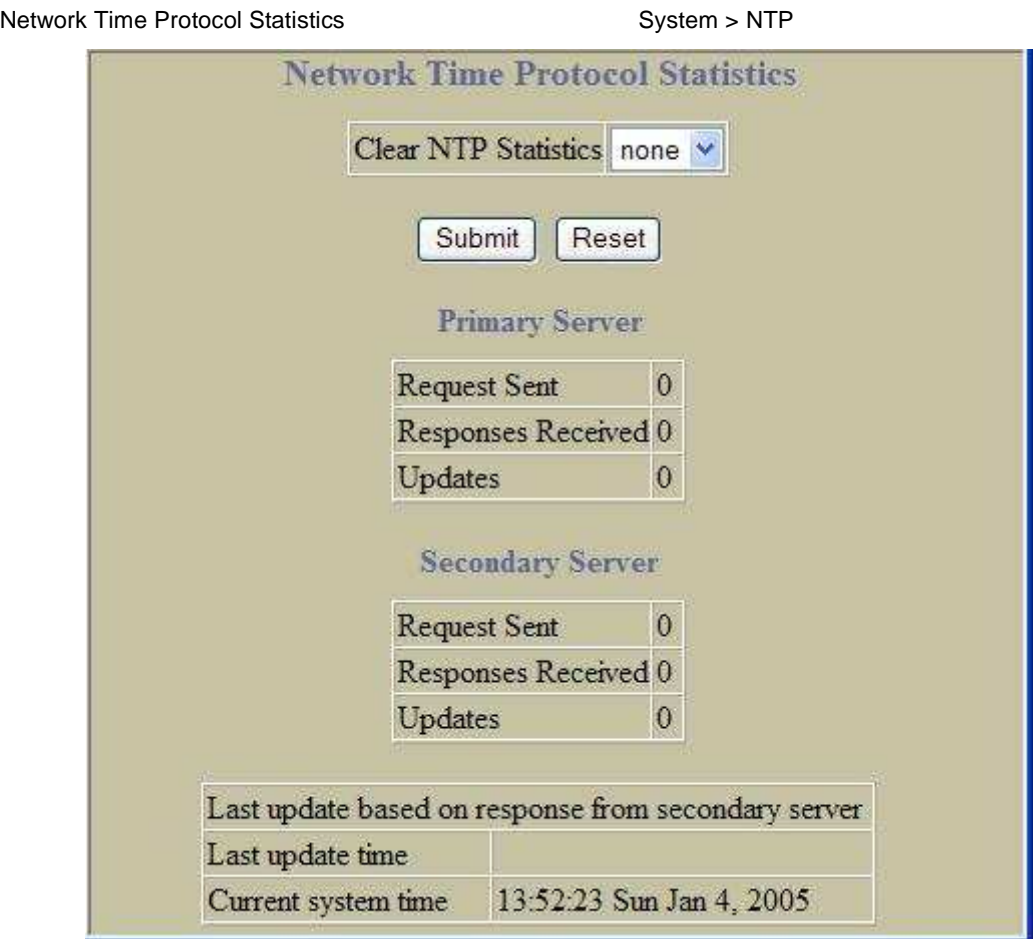

**Network Time Protocol Statistics** 

60 Network Time Protocol Statistics

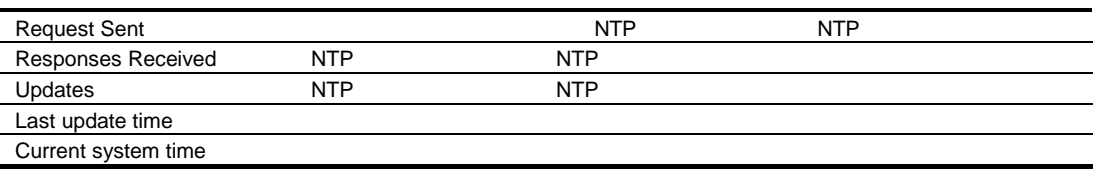

## Switch Ports Statistics Summary

Switch Ports Statistics Summary **The Statistics Summary** Switch Ports

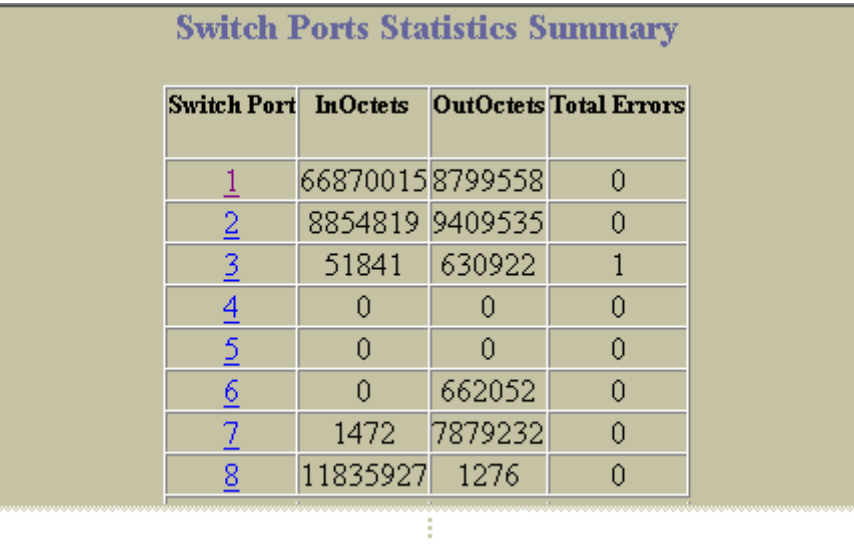

### Port Statistics

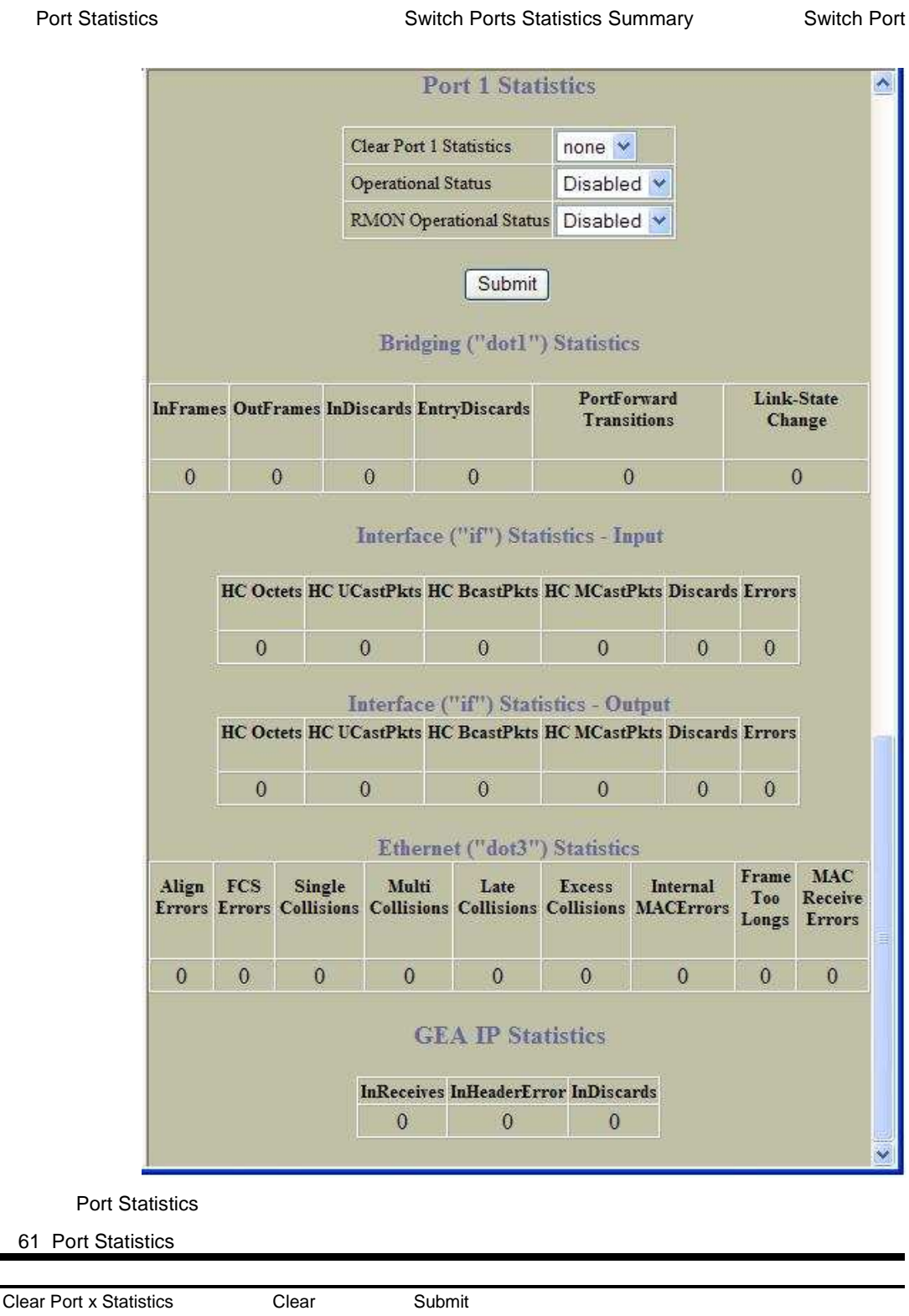

**Operational Status** 

RMON Operational Status RMON

### Bridging ("dot1") Statistics

Bridging ("dot1") Statistics

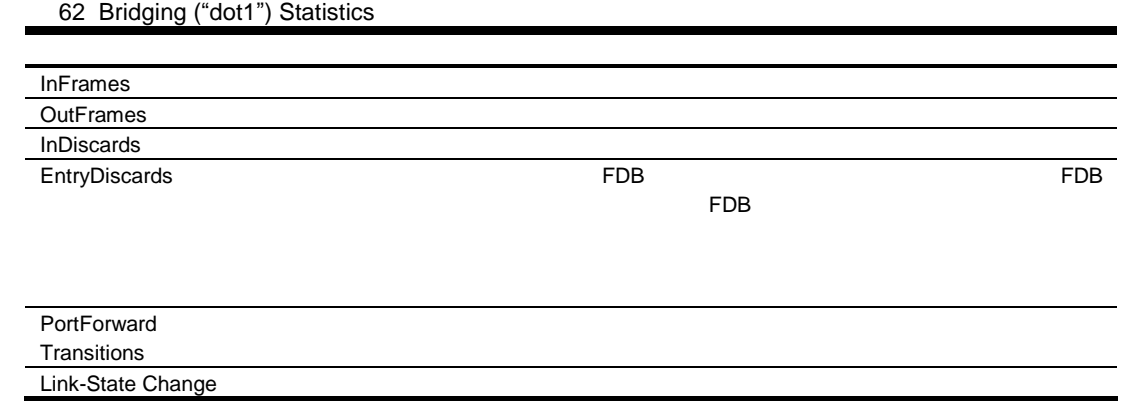

### Interface ("if") Statistics - Input

Interface ("if") Statistics - Input

63 Interface ("if") Statistics - Input

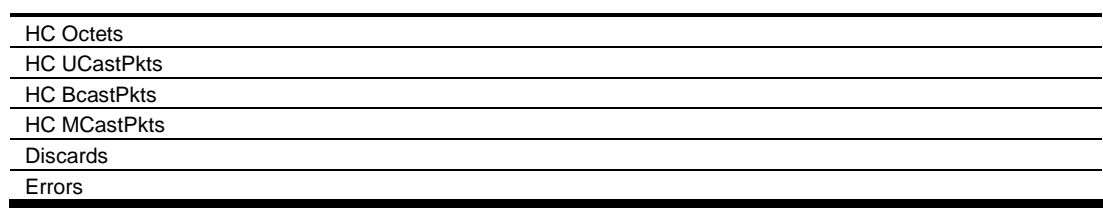

### Interface ("if") Statistics - Output

Interface ("if") Statistics - Output

64 Interface ("if") Statistics - Output

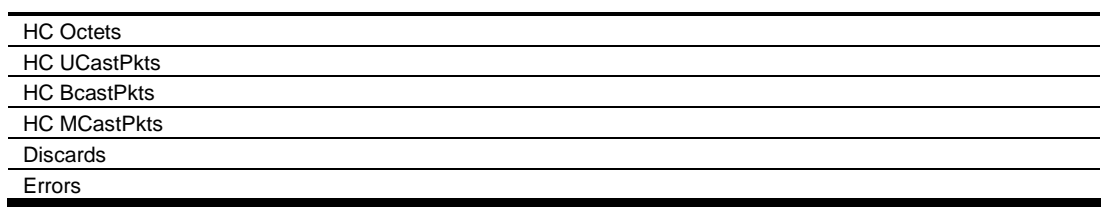

## Ethernet ("dot3") Statistics

### Ethernet ("dot3") Statistics

65 Ethernet ("dot3") Statistics

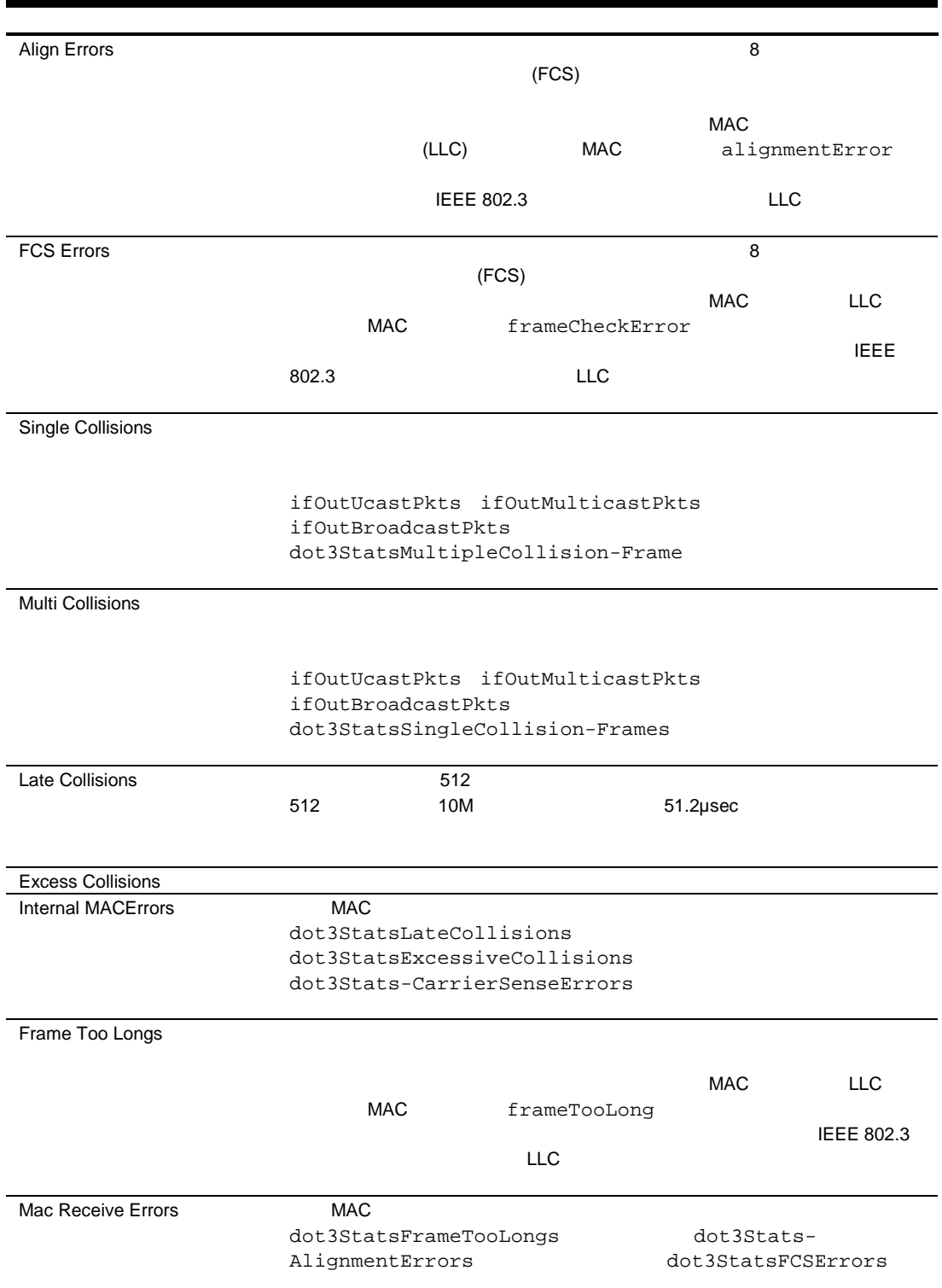

### **GEA IP Statistics**

**GEA IP Statistics** 66 GEA IP Statistics InReceives インタ エラ しんしょう しんしょう しんしょう しんしょう しんしょう しんしゅう しんしょう しんしょう しんしょう しんしょう しんしょう InHeaderError IP IP IP InDiscards IP

## Switch Ports 802.1x Statistics

Switch Ports 802.1x Statistics Layer 2 > 802.1x > Switch Ports

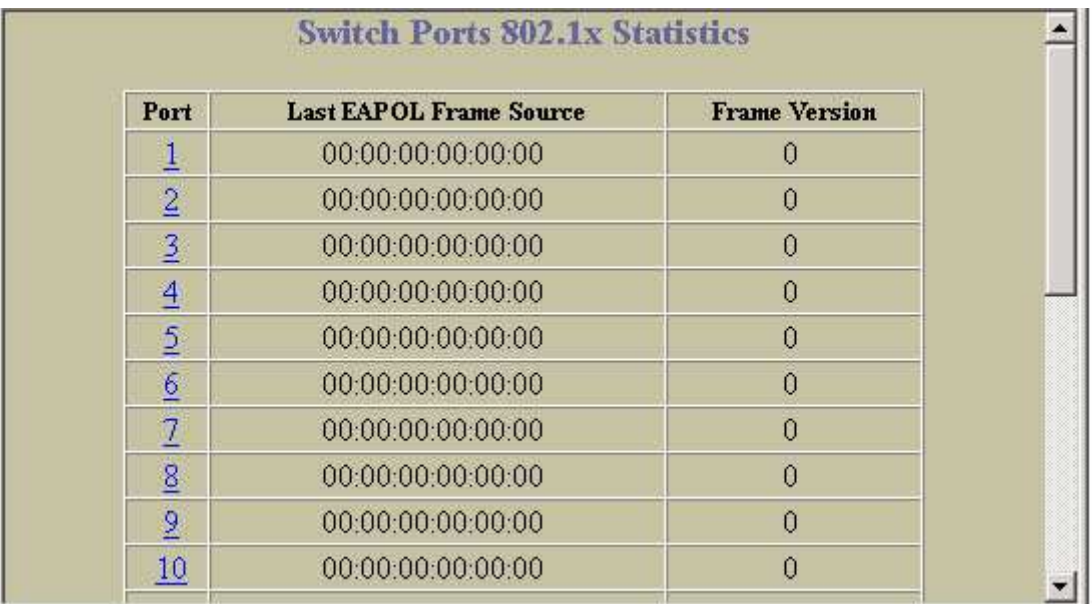

Switch Ports 802.1x Statistics

67 Switch Ports 802.1x Statistics

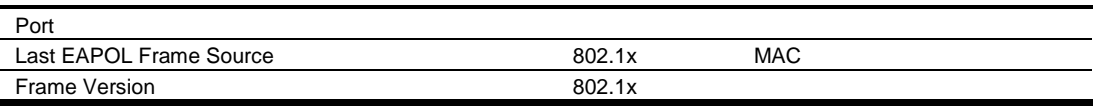

## Port 802.1x Statistics

### Port 802.1x Statistics The Switch Ports 802.1x Statistics

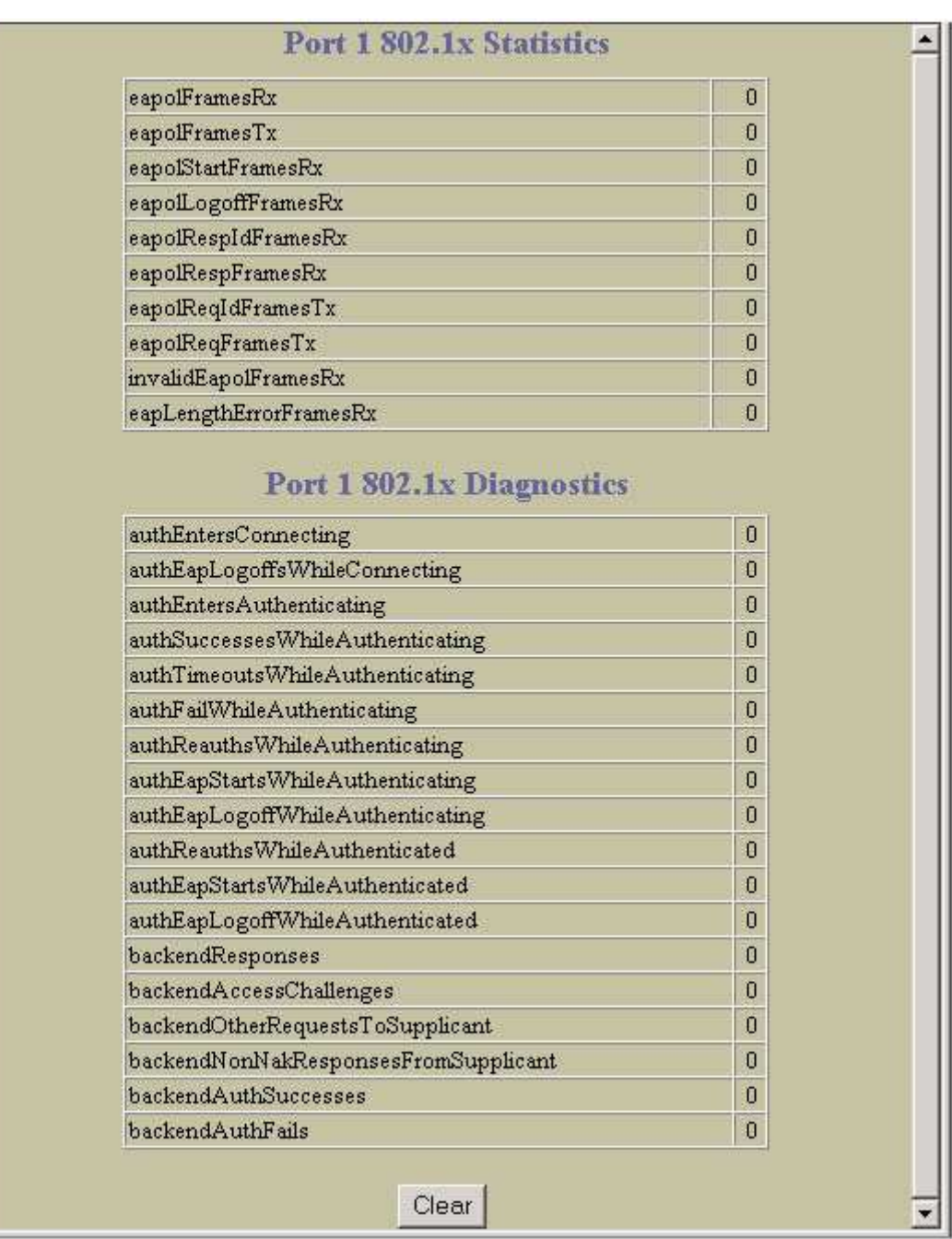

Port 802.1x Statistics

68 Ports 802.1x Statistics

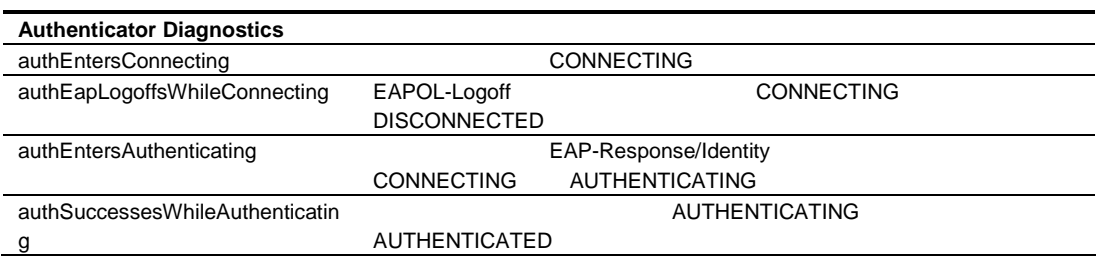

68 Ports 802.1x Statistics

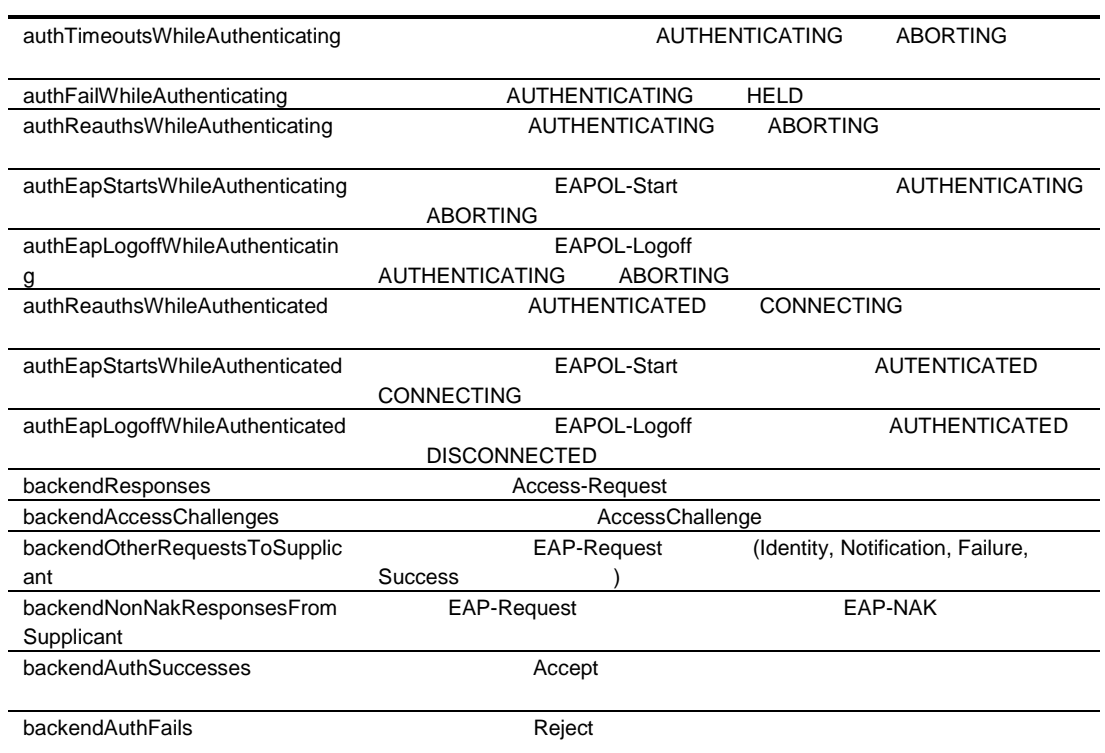

## FDB Statistics

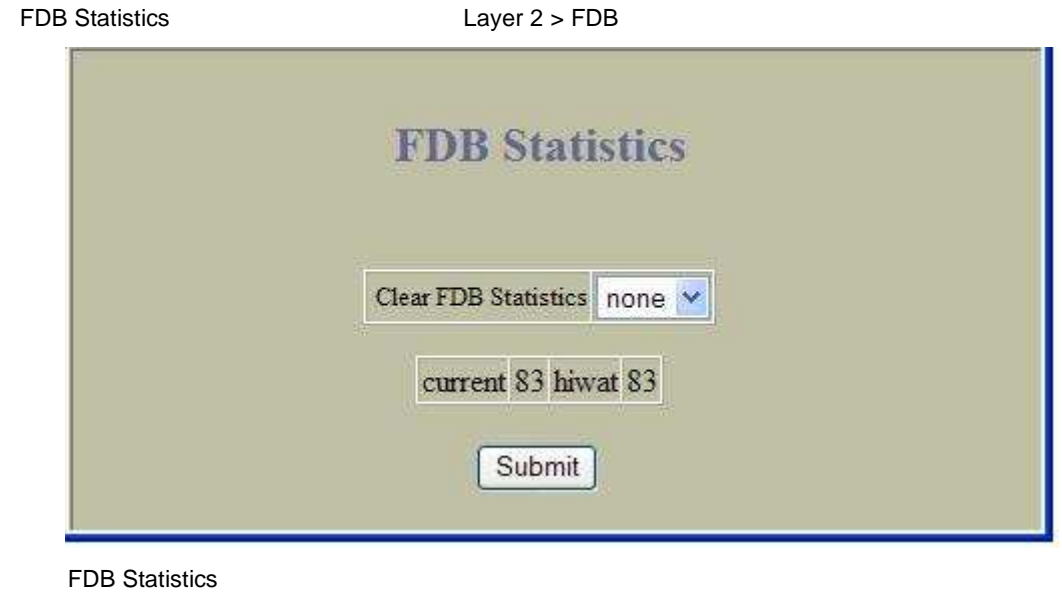

69 FDB Statistics

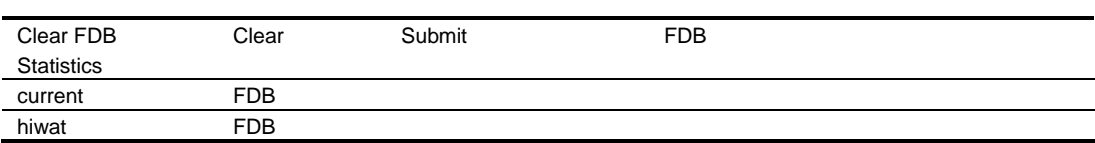

## LACP Statistics

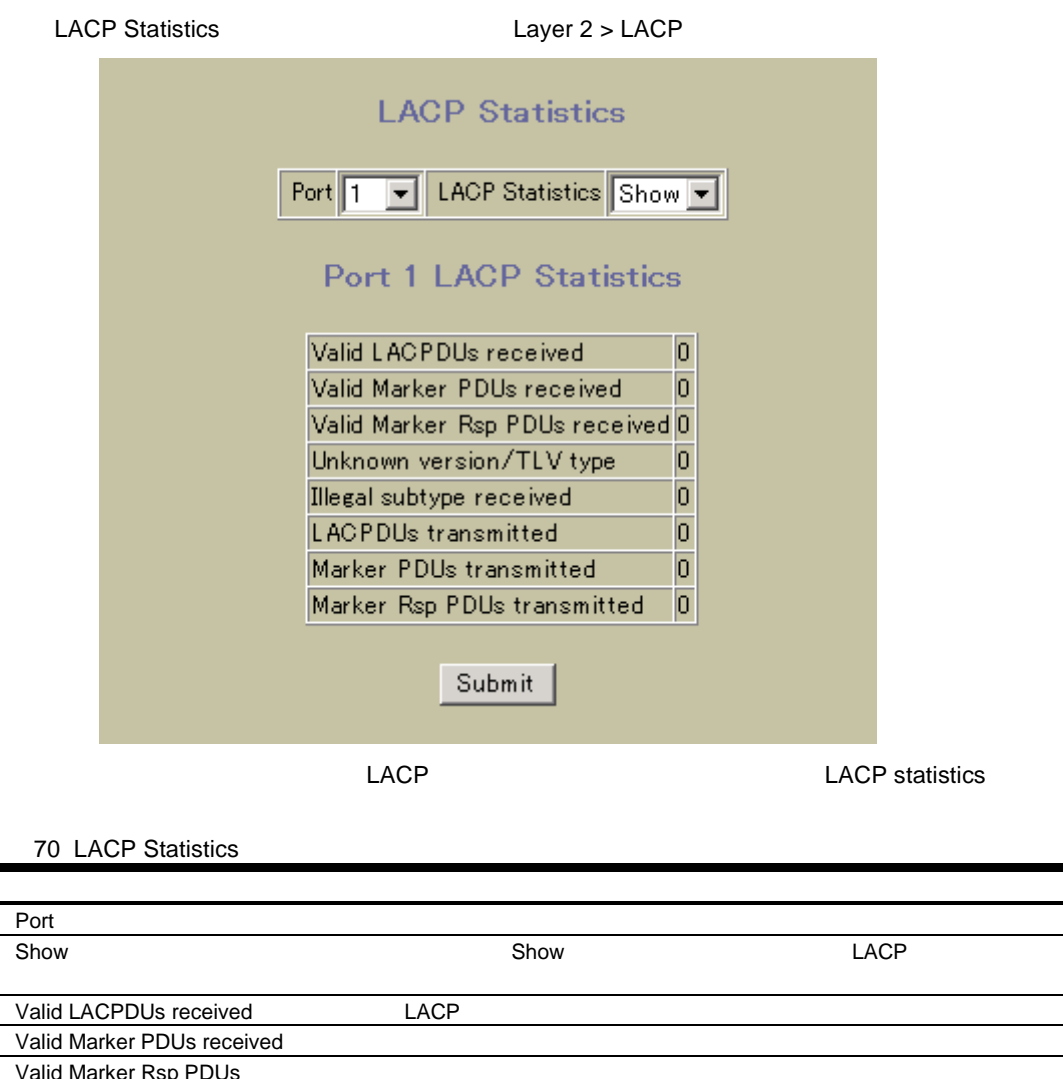

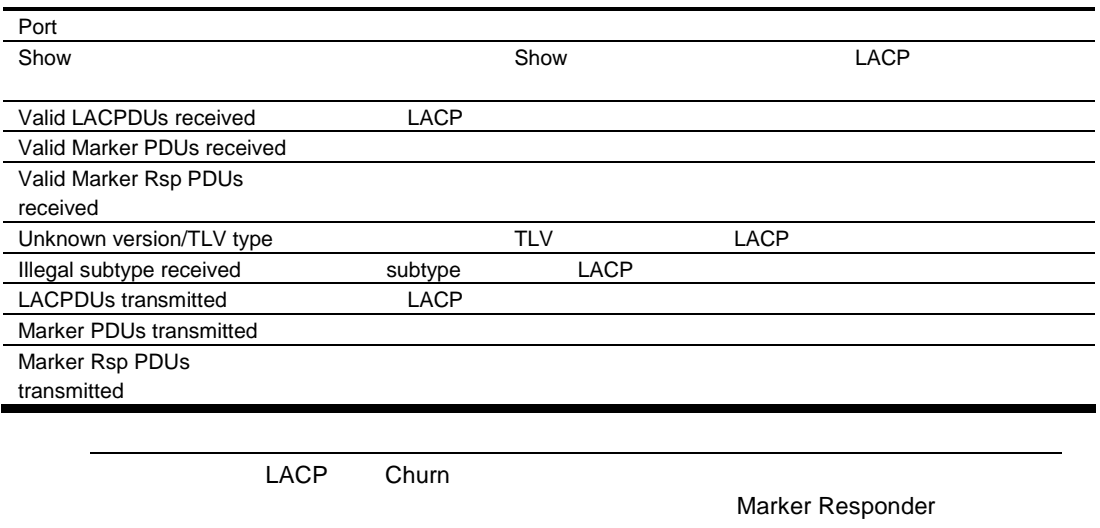

Marker protocol generator

## **IP Statistics**

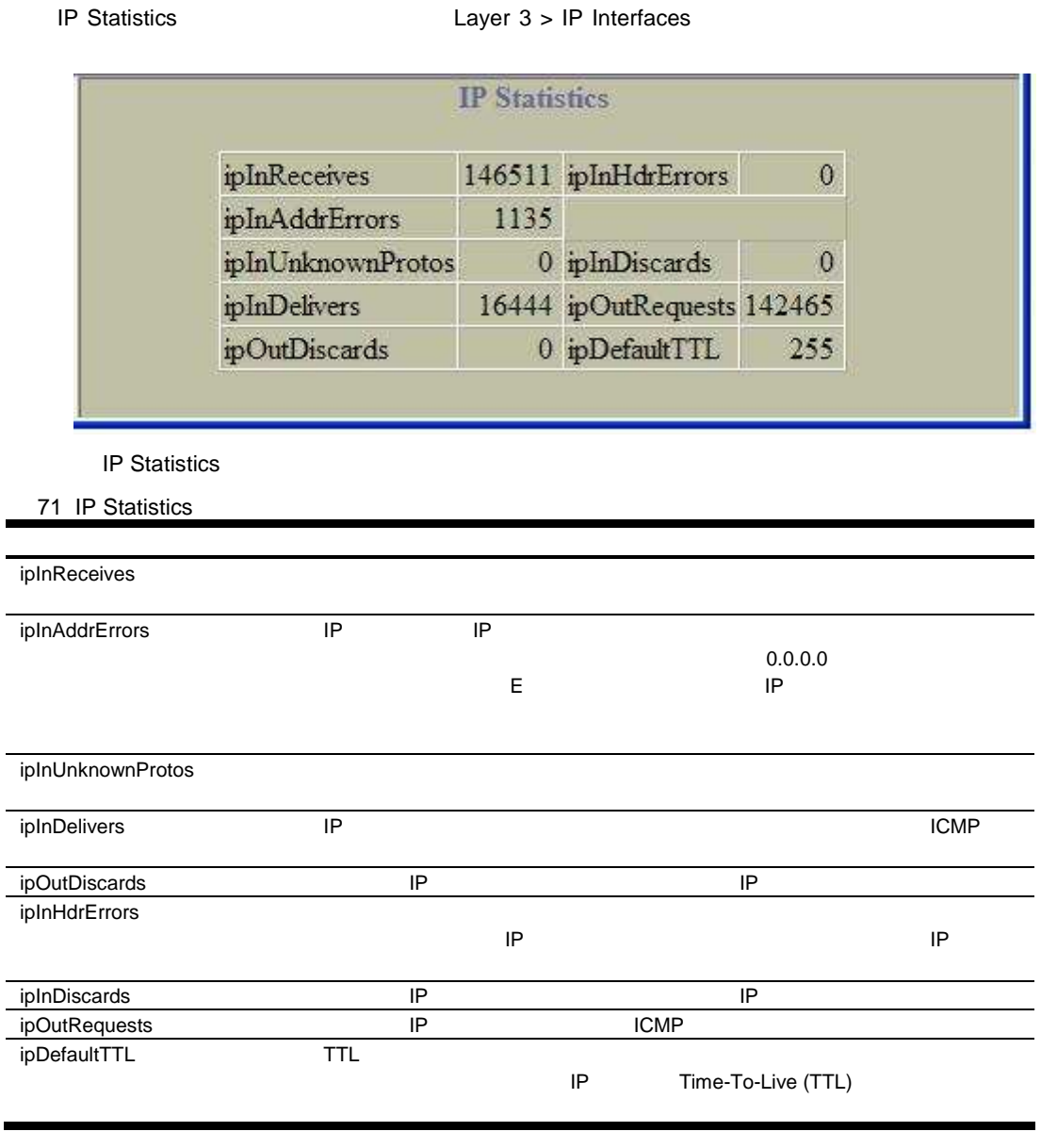

## IP Routing Management Statistics (part1)

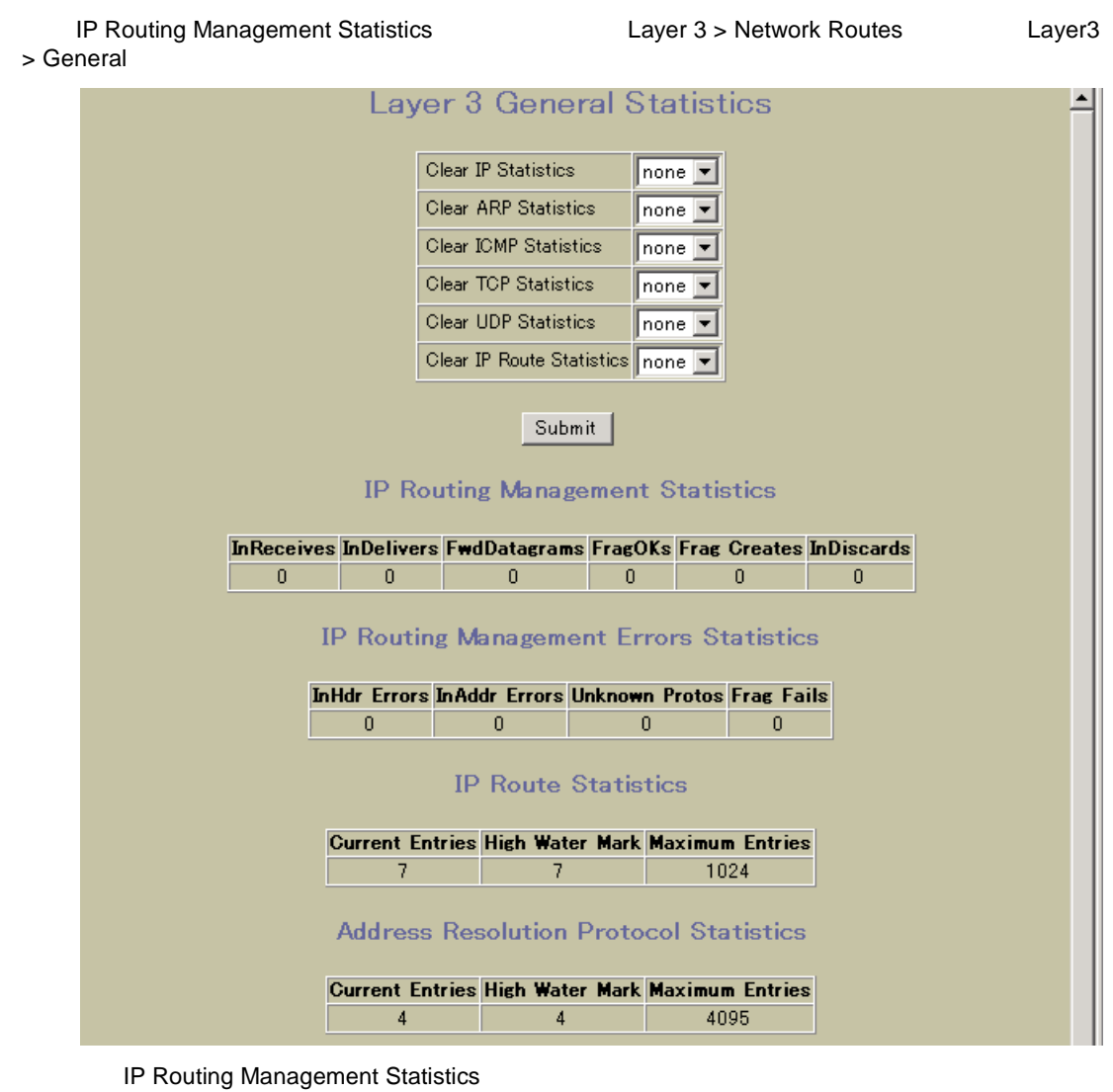

72 IP Routing Management Statistics

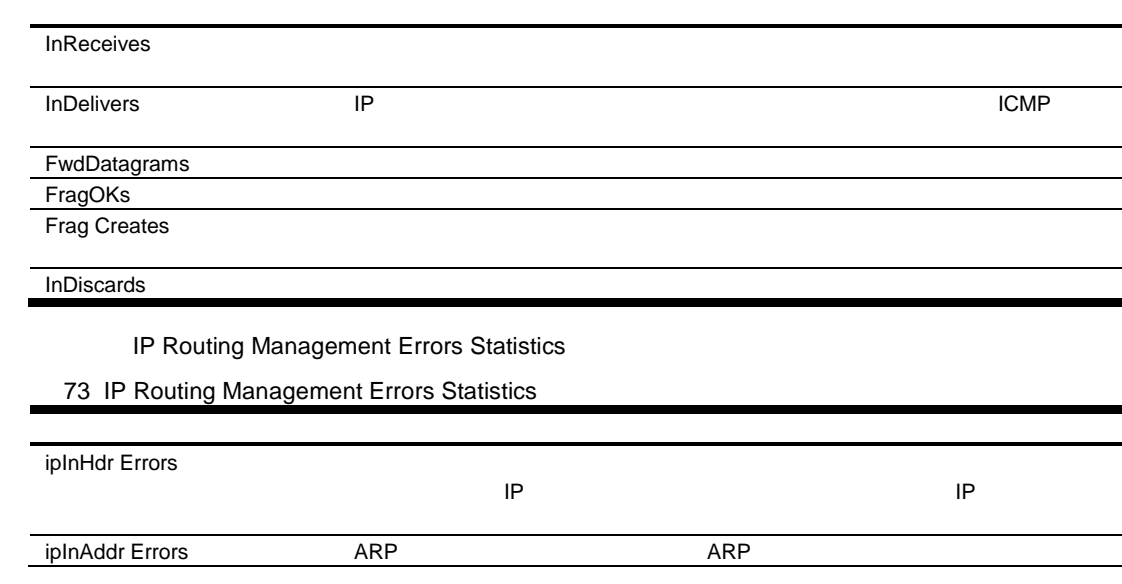

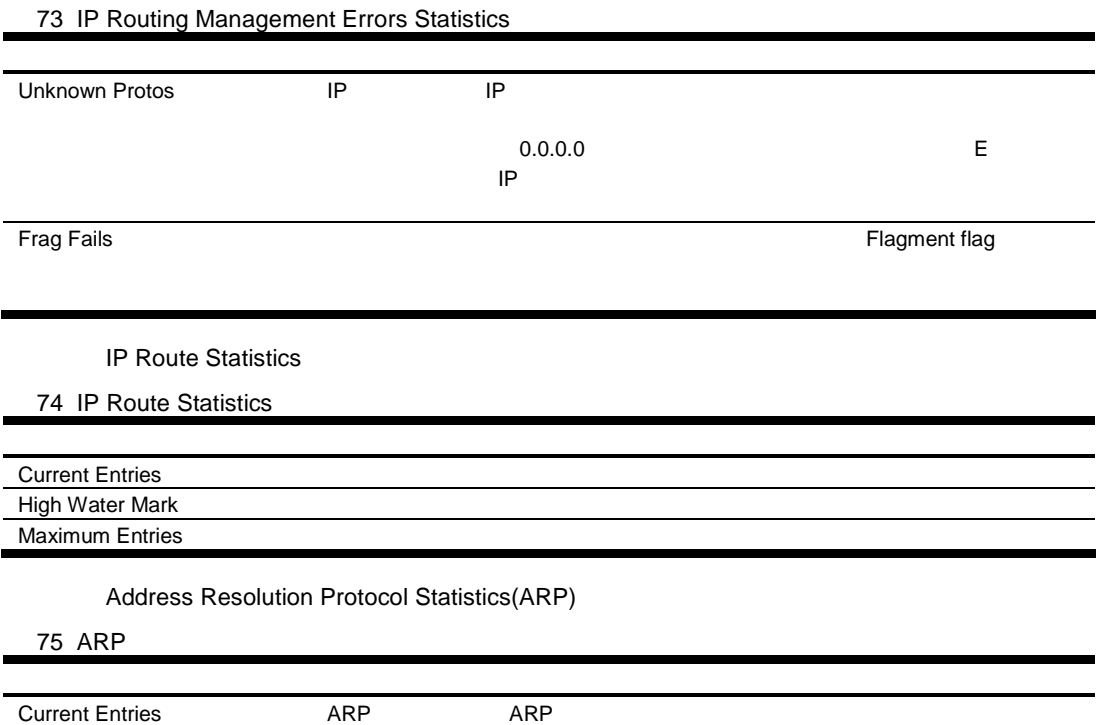

### IP Routing Management Statistics (part2)

Layer 3 > Network Routes

High Water Mark The ARP The ARP ARP ARP

Maximum Entries ARP ARP ARP

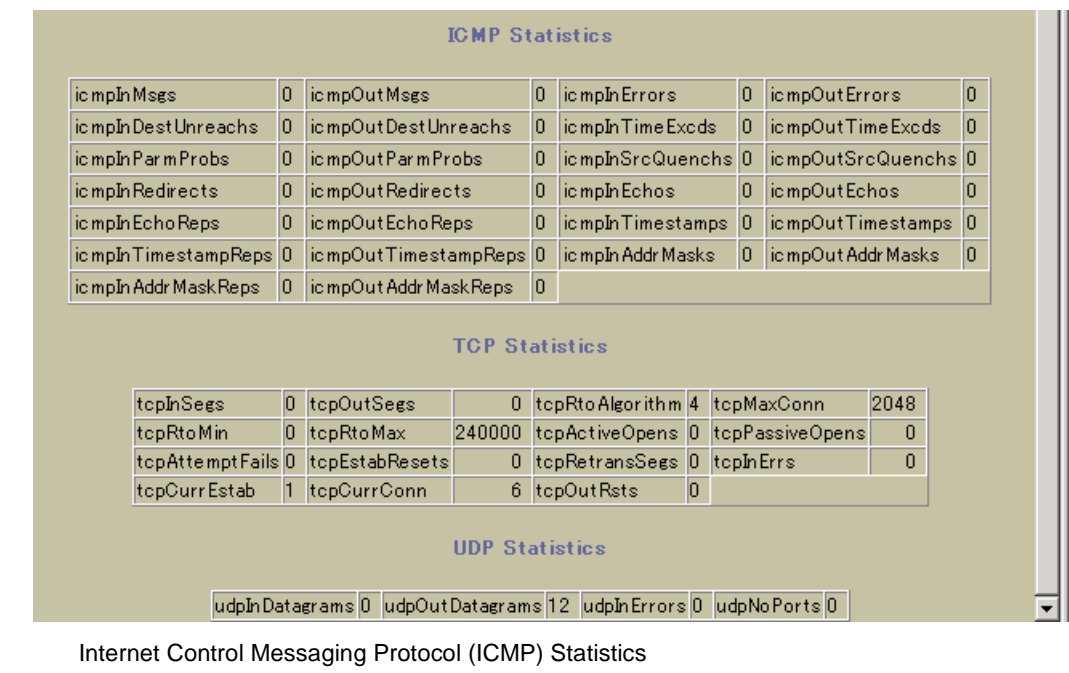

76 ICMP Statistics

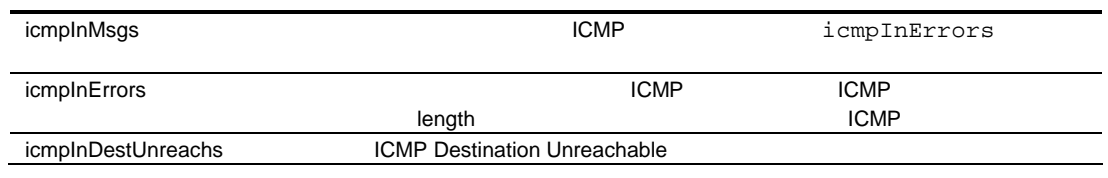

76 ICMP Statistics

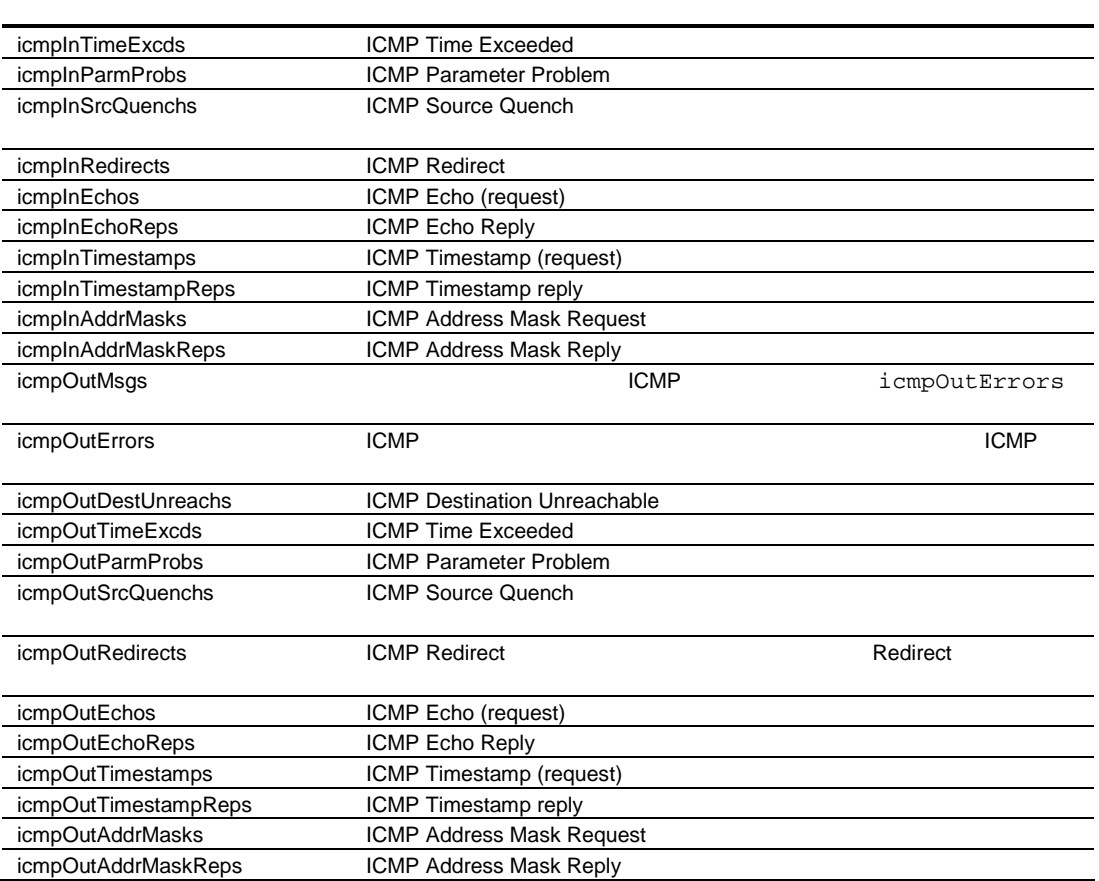

Transmission Control Protocol (TCP) Statistics

### 77 TCP Statistics

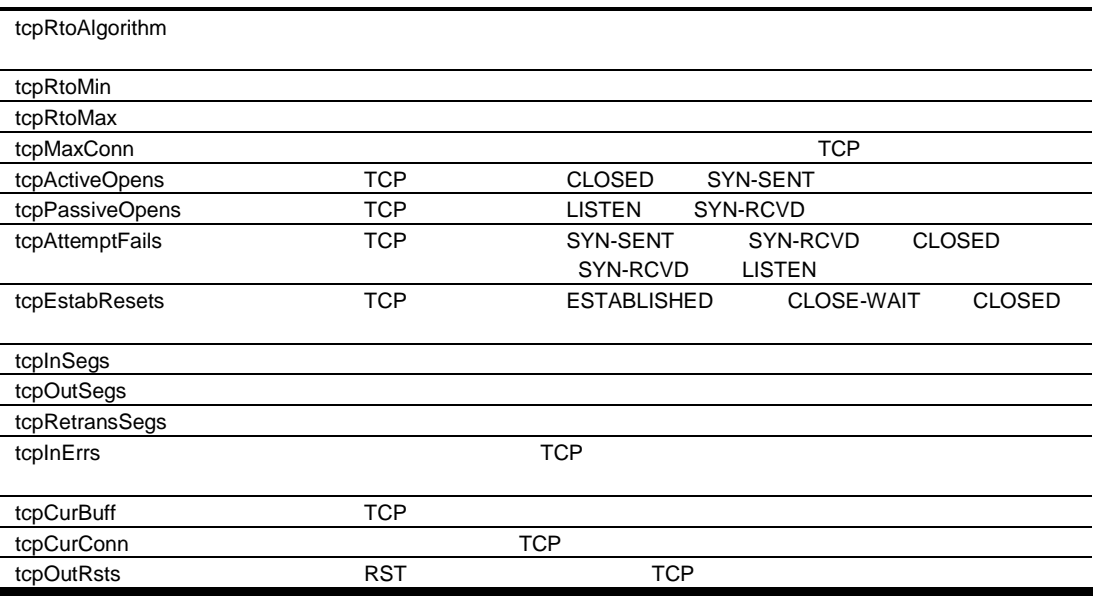

**UDP Statistics** 

78 UDP Statistics

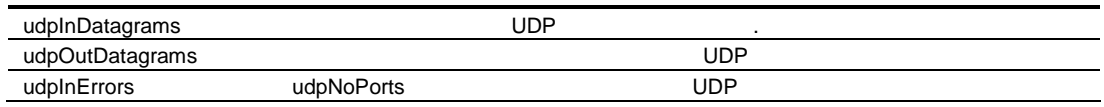

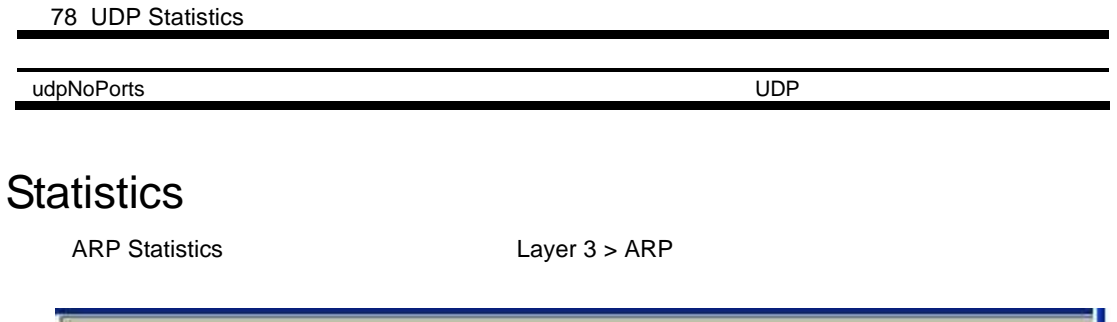

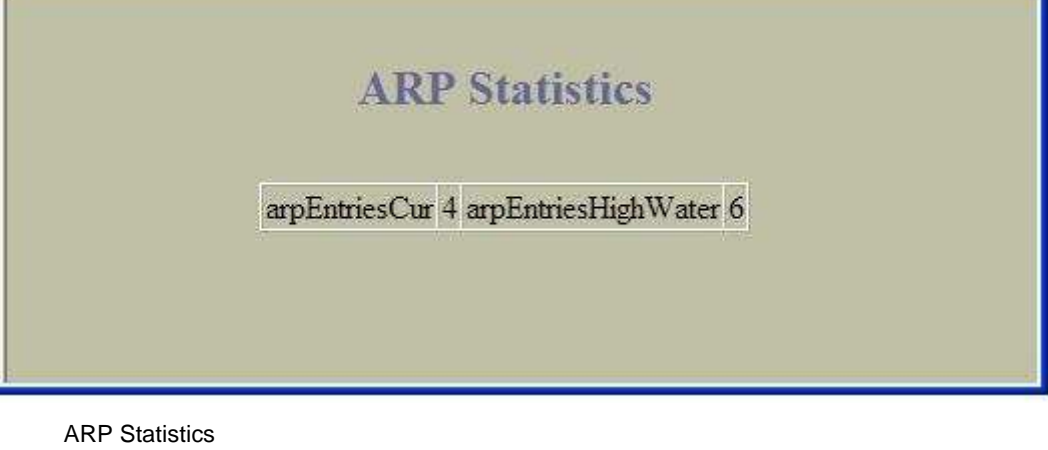

79 ARP Statistics

ARP

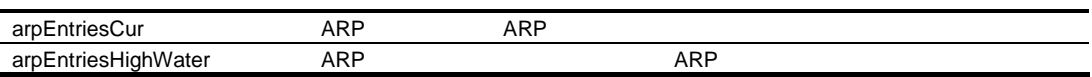

## IGMP VLAN Snooping Statistics Summary

IGMP VLAN Snooping Statistics Summary **The Shooping Statistics Summary** Layer 3 > IGMP > IGMP Snooping

Snooping しょうかん つうかん アイディング しゅうしょう かんしょう かんしょう かんしょう かんしょう しょうしょく

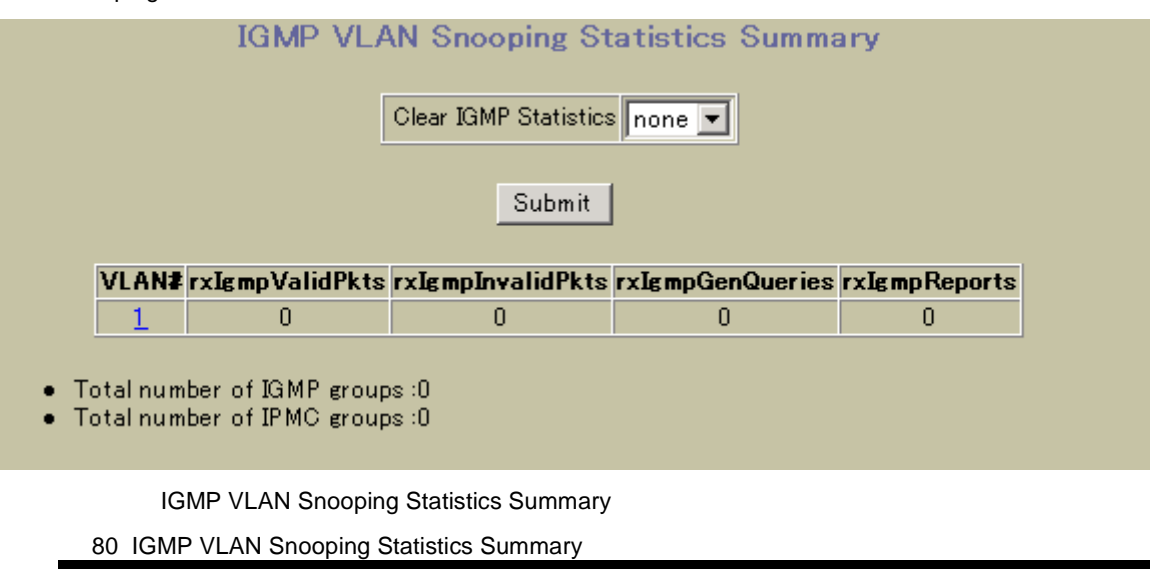

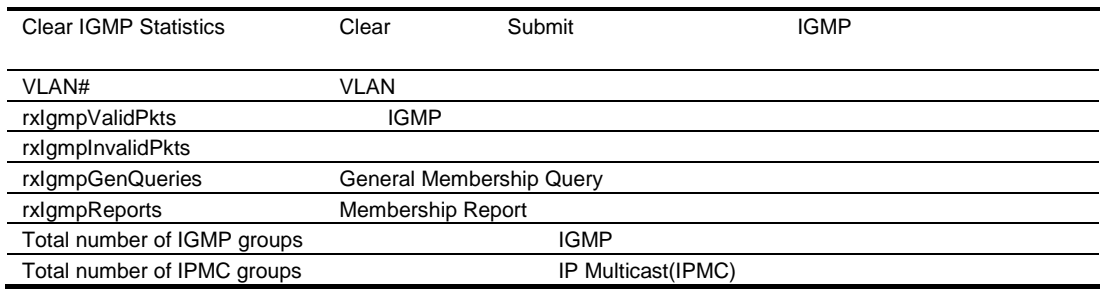

## VLAN - IGMP Snooping Statistics

| <b>VLAN - IGMP Snooping Statistics</b><br>Summary<br><b>VLAN</b> |                                              |                | <b>IGMP VLAN Snooping Statistics</b> |  |  |
|------------------------------------------------------------------|----------------------------------------------|----------------|--------------------------------------|--|--|
|                                                                  | Vlan 1 - IGMP Snooping Statistics            |                |                                      |  |  |
|                                                                  | Clear IGMP Vlan 1 Statistics none v          |                |                                      |  |  |
|                                                                  | Submit                                       |                |                                      |  |  |
|                                                                  | rxIgmpValidPkts                              | 0              |                                      |  |  |
|                                                                  | rxIgmpGenQueries                             | $\overline{0}$ |                                      |  |  |
|                                                                  | rxIgmpInvalidPkts                            | 0              |                                      |  |  |
|                                                                  | rxIgmpGrpSpecificQueries                     | $\overline{0}$ |                                      |  |  |
|                                                                  | rxIgmpleaves                                 | 0              |                                      |  |  |
|                                                                  | rxIgmpReports                                | O              |                                      |  |  |
|                                                                  | txIgmpReports                                | 10             |                                      |  |  |
|                                                                  | txIgmpGrpSpecificQueries                     | 0              |                                      |  |  |
|                                                                  | txIgmpleaves                                 | O              |                                      |  |  |
|                                                                  | rxIgmpGroupSourceSpecificQueries             | 0              |                                      |  |  |
|                                                                  | rxIgmpV3CurrentStateRecords                  | 10             |                                      |  |  |
|                                                                  | rxIgmpV3FilterChangeRecords                  | O              |                                      |  |  |
|                                                                  | rxIgmpV3SourceListChangeRecords <sup>0</sup> |                |                                      |  |  |

VLAN VLAN - IGMP Snooping Statistics

81 VLAN - IGMP Snooping Statistics

г

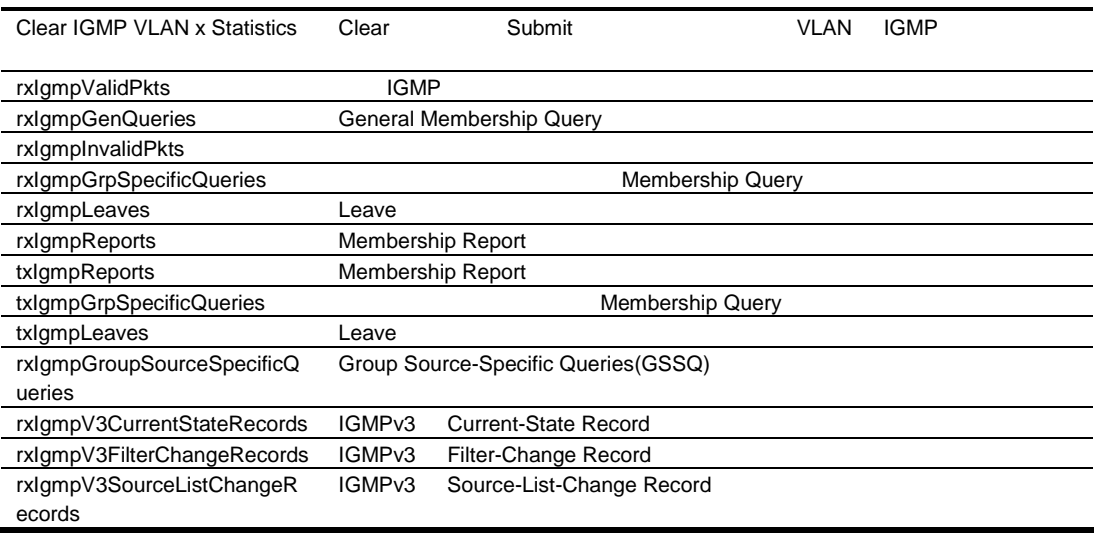

## **OSPF General Statistics**

### **OSPF General Statistics**

### Layer 3 > OSPF Routing Protocol > General

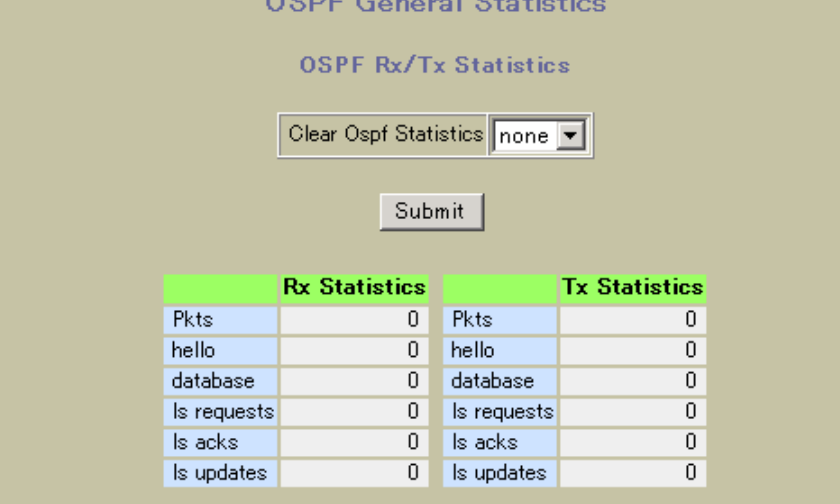

#### OSPF Neighbor Change Statistics

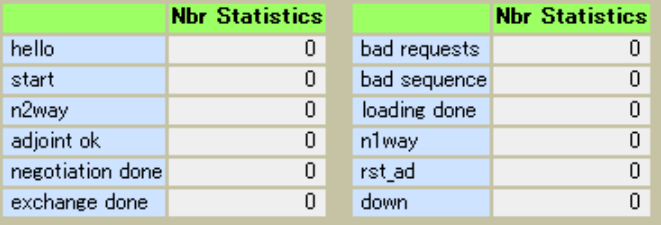

#### **OSPF Interface Change Statistics**

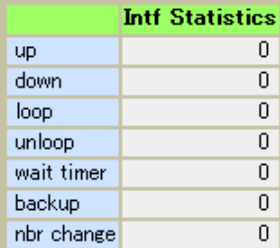

### OSPF Timer KickOff Statistics

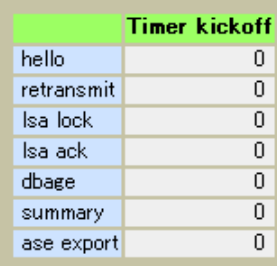

#### **OSPF General Statistics**

82 OSPF General Statistics

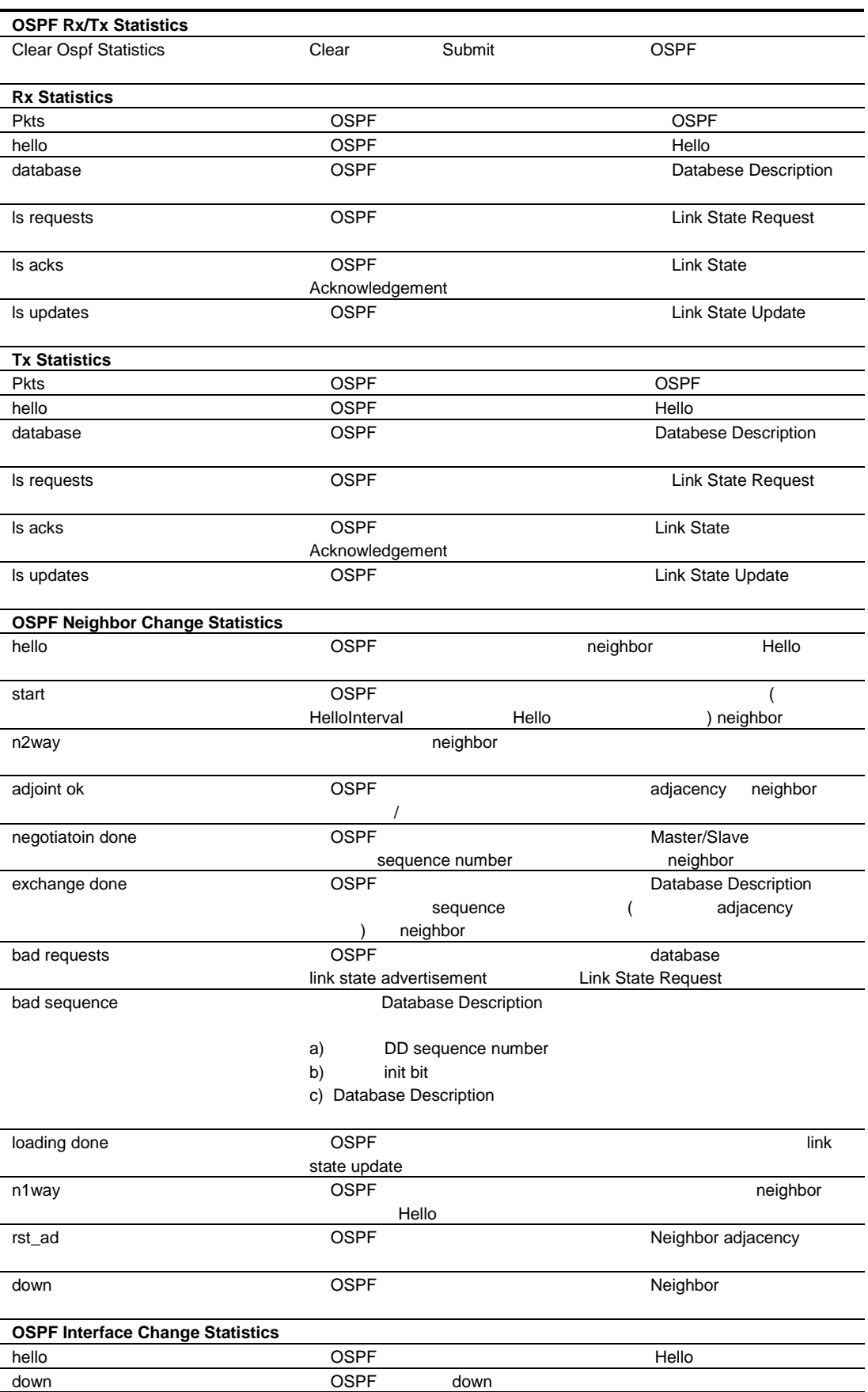

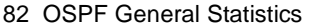

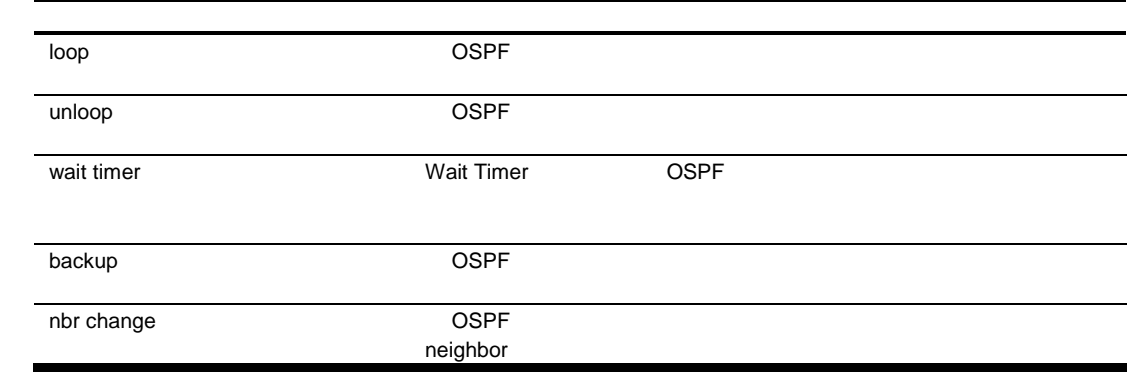

## **OSPF Areas Statistics**

**OSPF Areas Statistics** 

Areas

Layer3 > OSPF Routing Protocol > OSPF

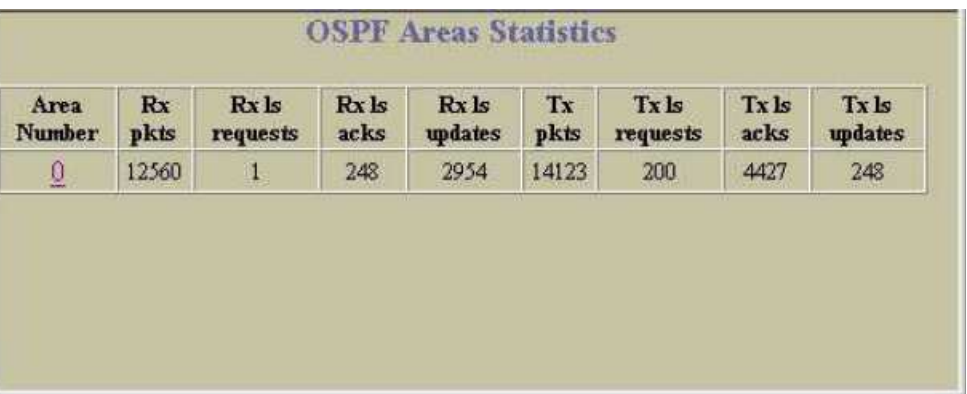

## **OSPF Area Statistics**

### **OSPF Areas Statistics**

### **OSPF Rx/Tx Statistics**

**OSPF** Area 0 Statistics

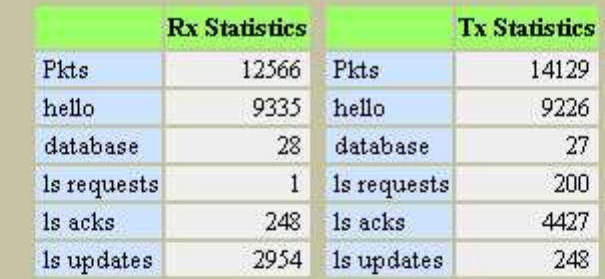

### **OSPF Neighbor Change Statistics**

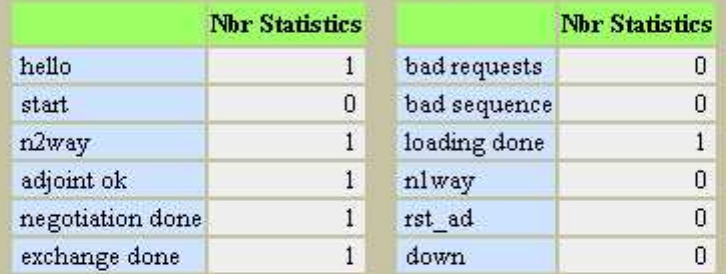

### **OSPF** Interface Change Statistics

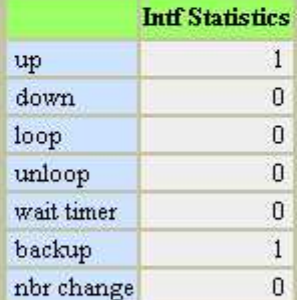

### **OSPF Area Error Statistics**

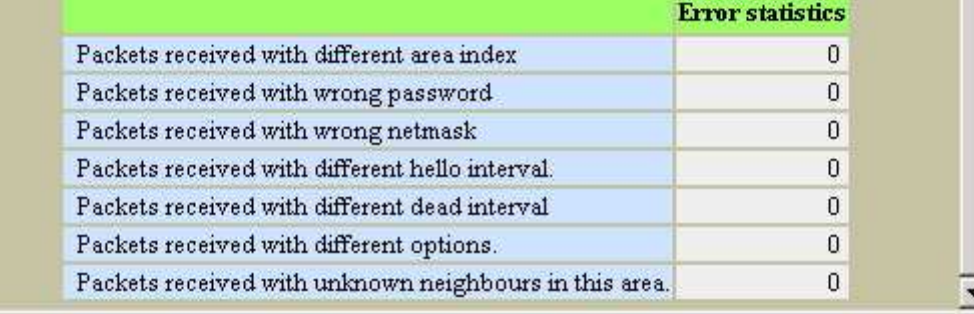

 $\blacktriangleright$ 

**OSPF Area Statistics** 

83 OSPF Area Statistics

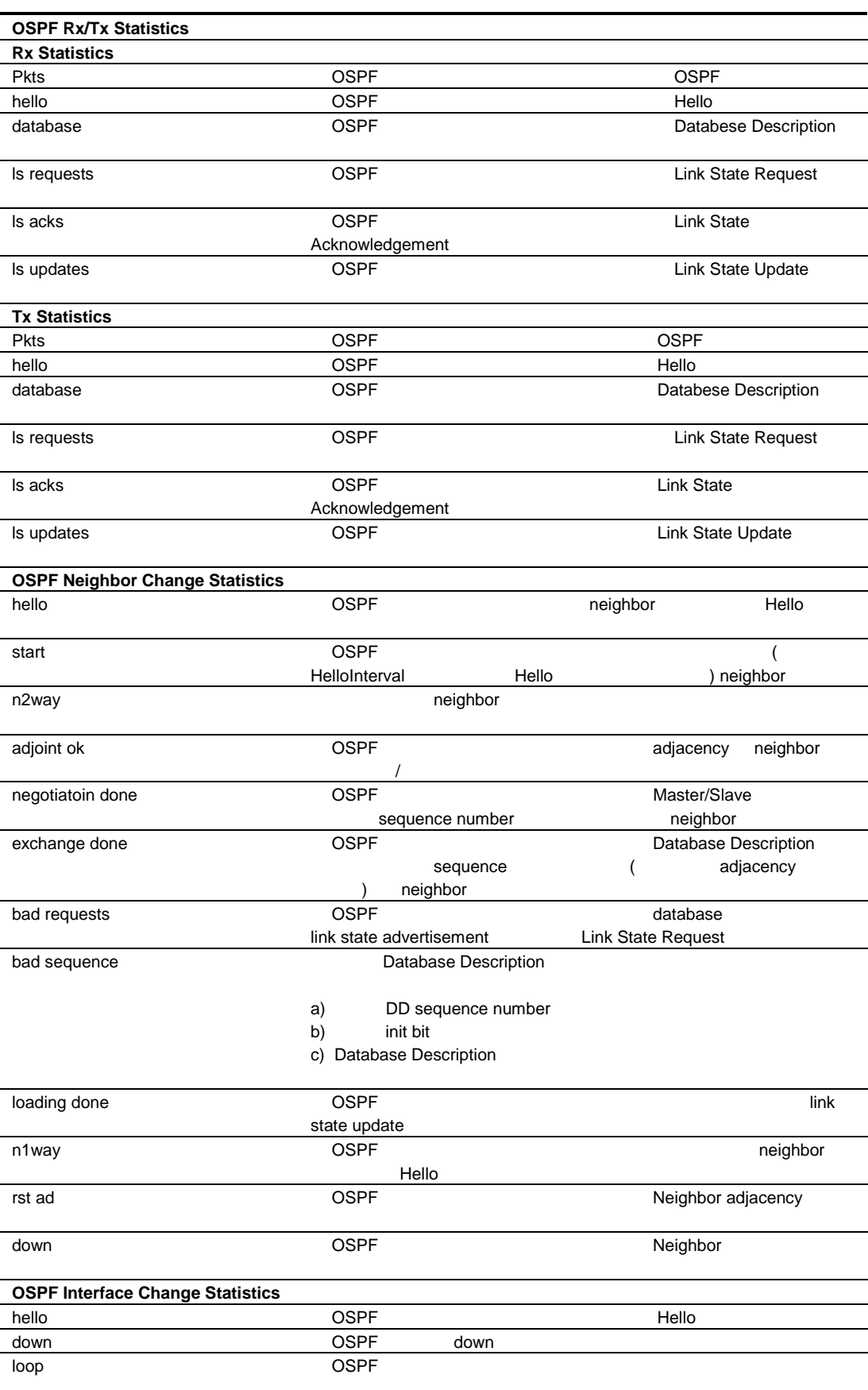

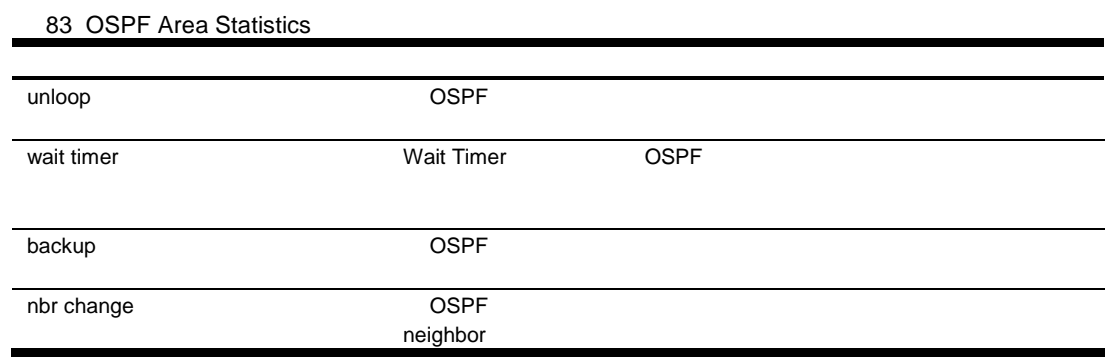

## OSPF IP Interfaces Statistics

**OSPF IP Interfaces Statistics** OSPF Interfaces

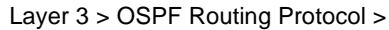

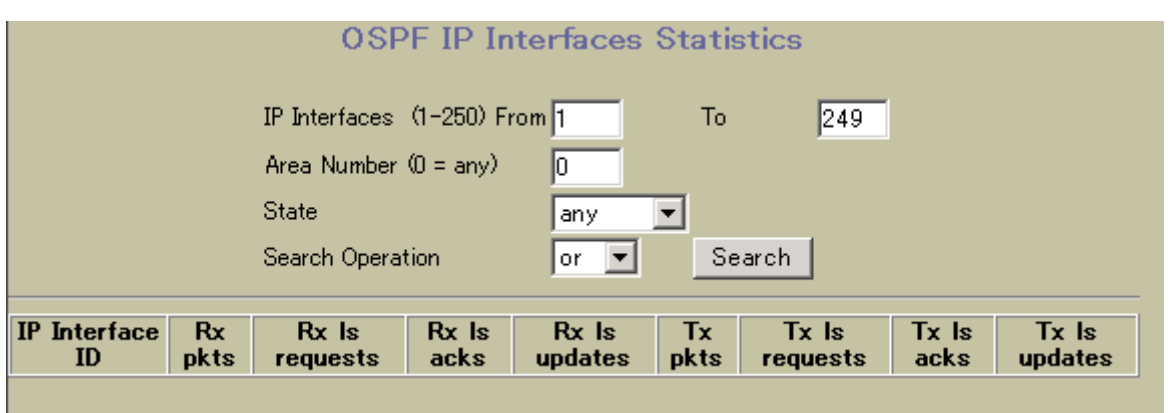

**OSPF IP Interfaces Statistics** 

84 OSPF IP Interfaces Statistics

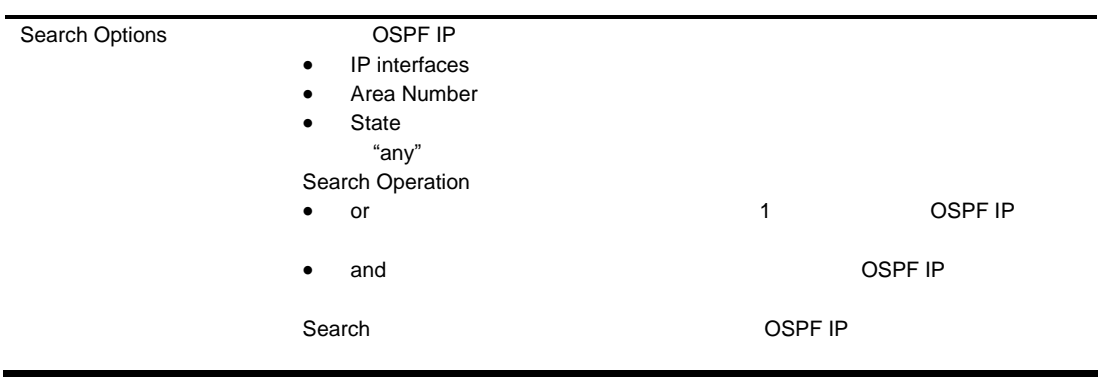

Interface ID

### OSPF IP Interface Statistics

### OSPF IP Interfaces Statistics **The Interface ID**

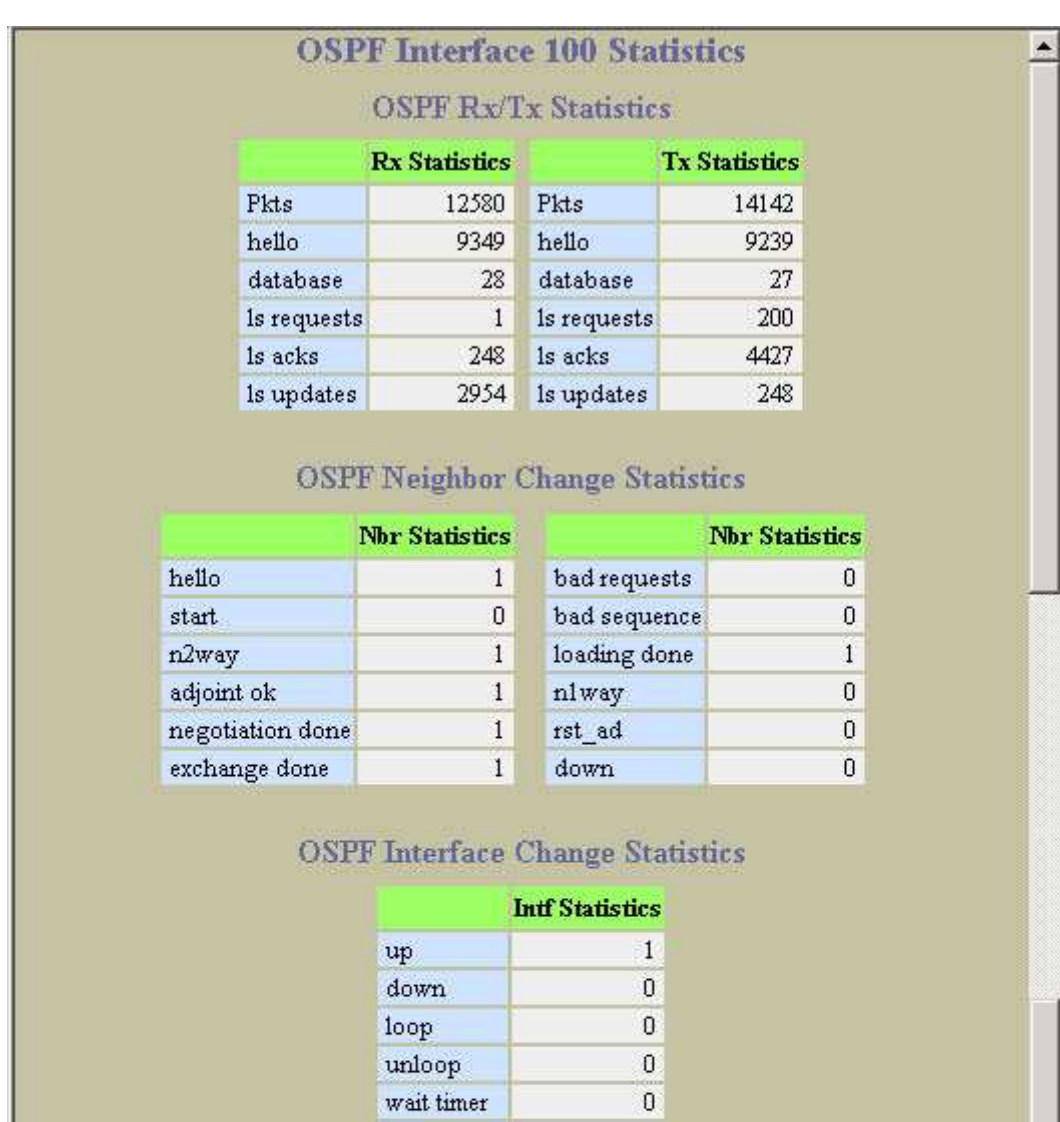

### **OSPF** Interface Error Statistics

backup

nbr change

 $\overline{1}$ 

 $\mathbf 0$ 

 $\blacksquare$ 

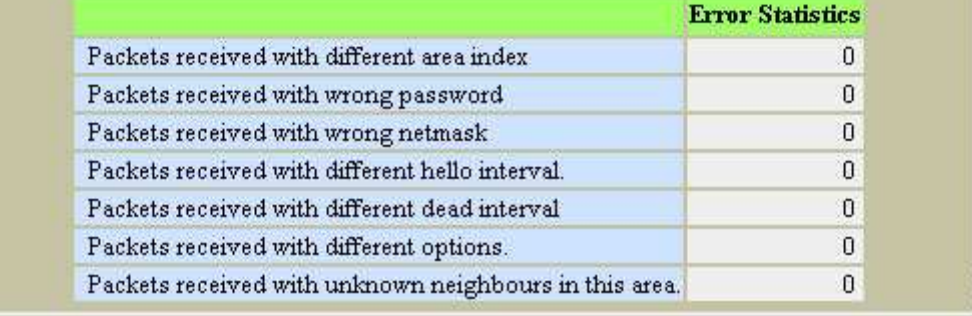

#### **OSPF Interface Statistics**

85 OSPF Interface Statistics

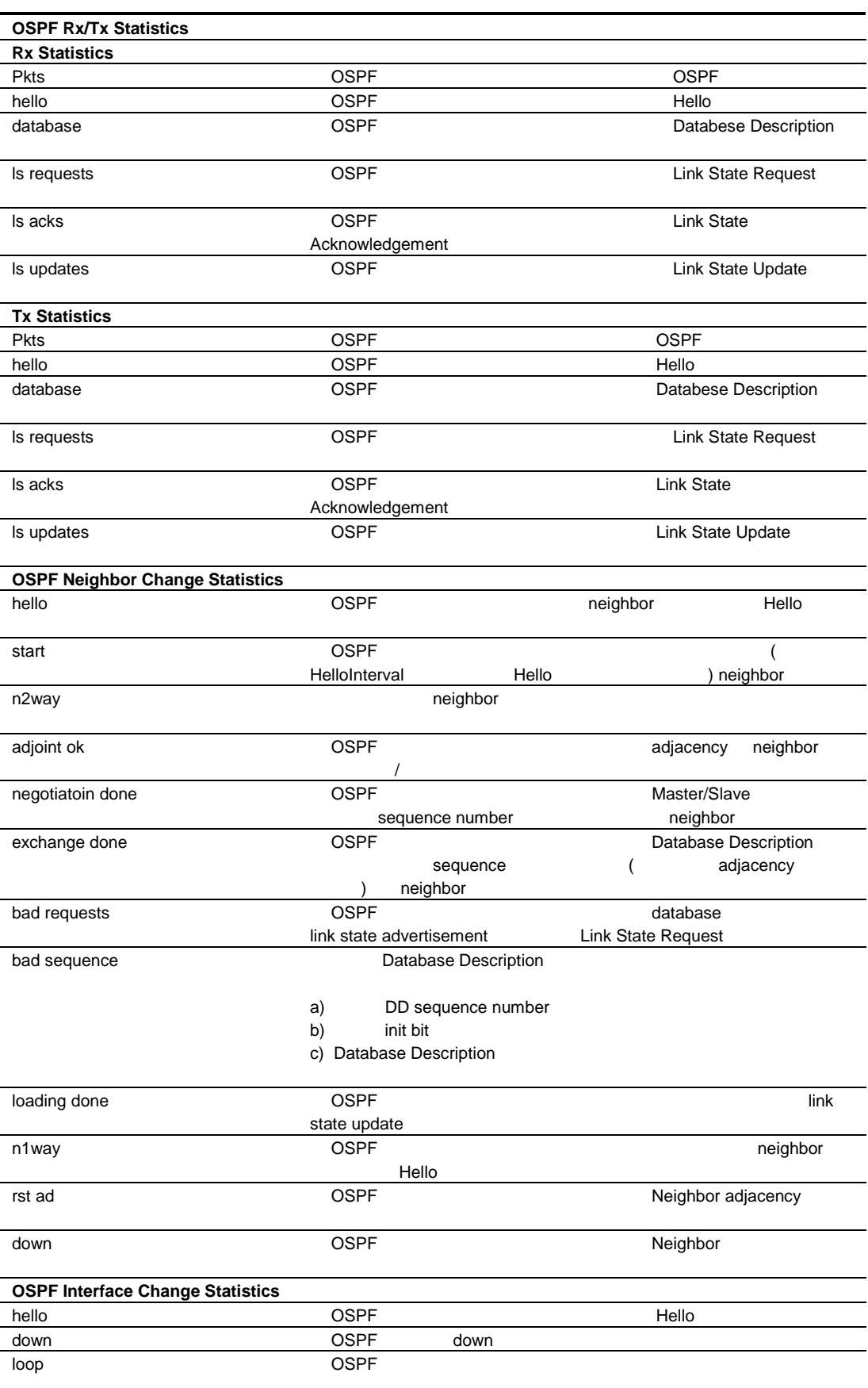

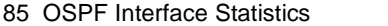

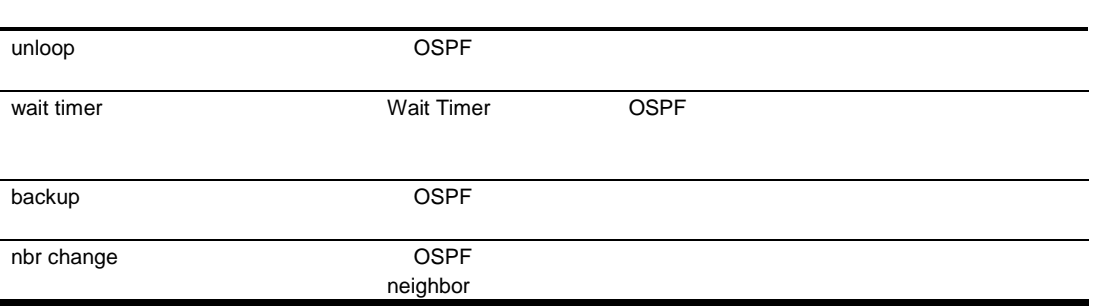

## RIP Statistics

RIP Statistics **The Statistics** Layer 3 > Routing Information Protocol > General

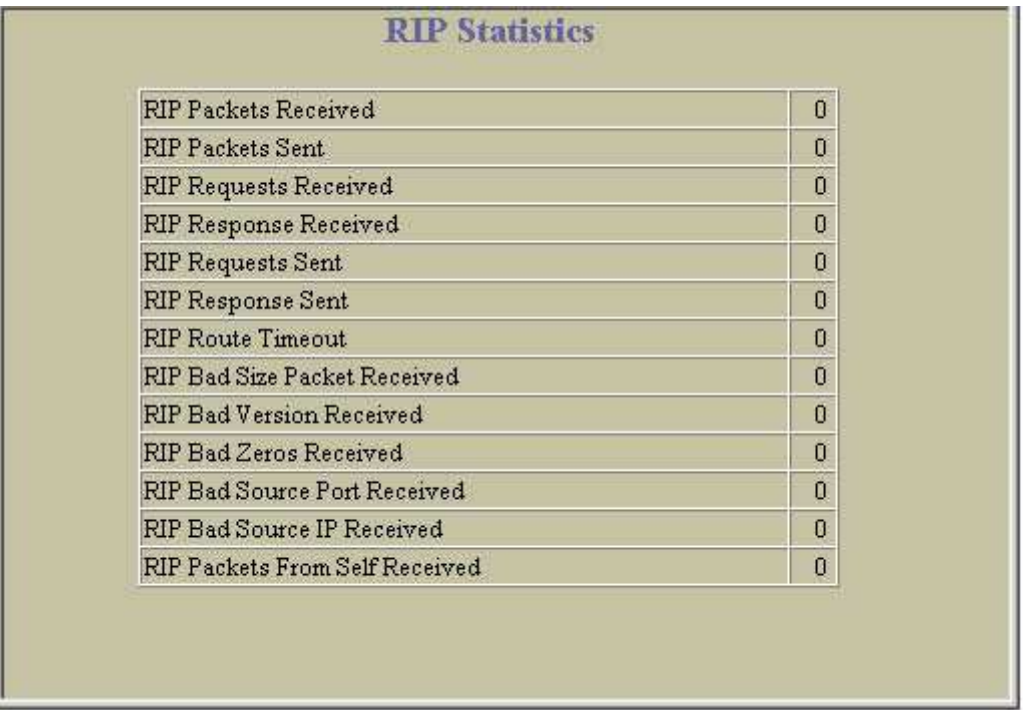

**RIP Statistics** 

86 RIP Statistics

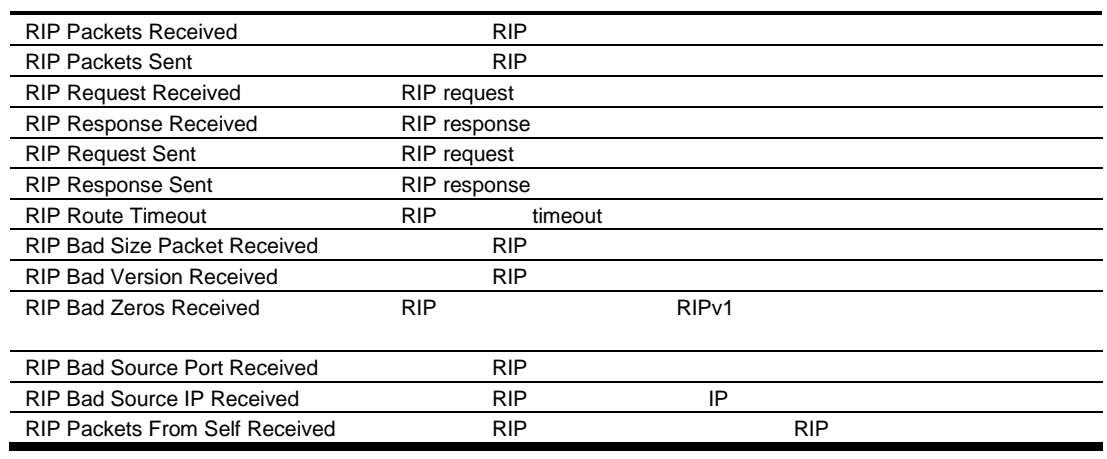
# Virtual Router Redundancy Protocol Statistics

Virtual Router Redundancy Protocol Statistics **Layer 3 > VRRP > General** 

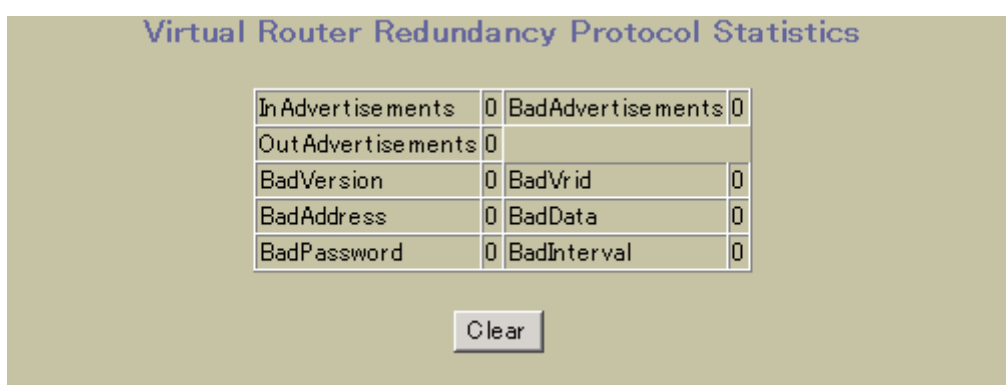

Virtual Router Redundancy Protocol Statistics

87 Virtual Router Redundancy Protocol Statistics

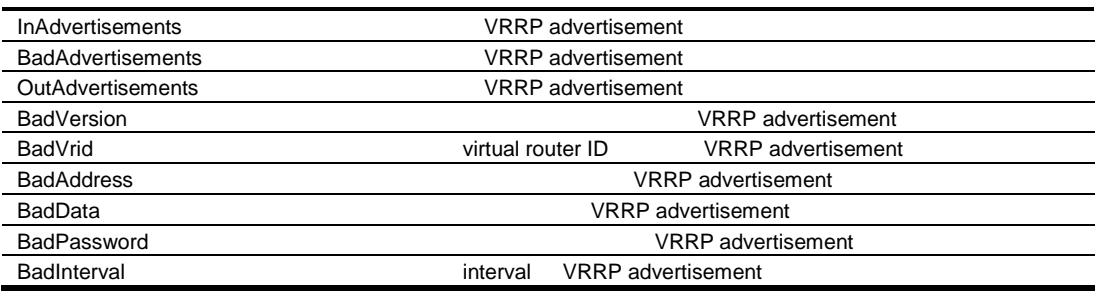

## Domain Name System Statistics

Domain Name System Statistics The Super Statistics Layer 3 > Domain Name System

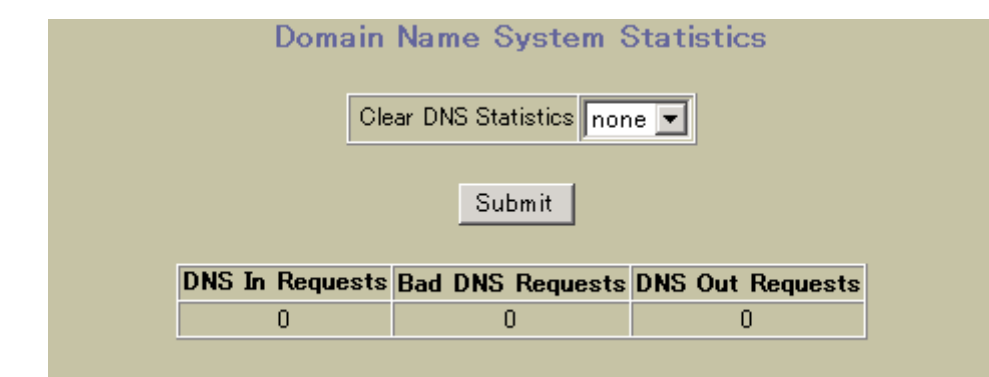

Domain Name System Statistics

88 Domain Name System Statistics

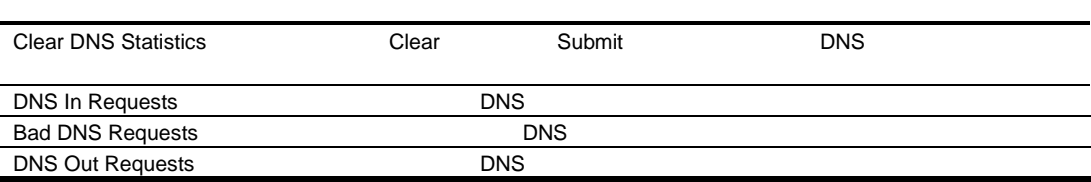

# Access Control Lists Statistics

## ACL Statistics Table The Table Access Control > Access Control Lists **ACL Statistics Table** ACL Id (1 - 384) From 1 To 384 Search **ACL** Statistics 255 Disabled Enabled 256 257 Disabled

ACL the contract of the contract of the contract of the contract of the contract of the contract of the contract of the contract of the contract of the contract of the contract of the contract of the contract of the contra

# **ACL Statistics**

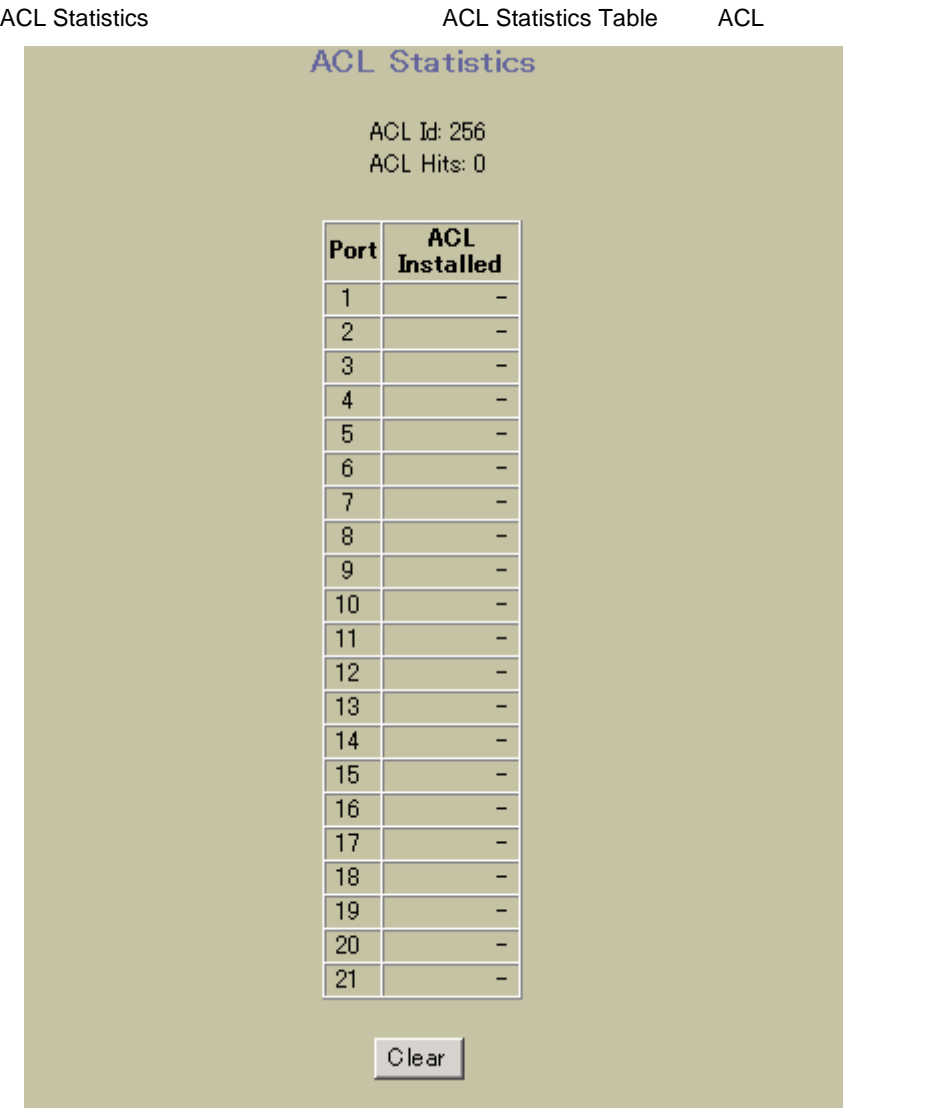

**ACL** 

# Uplink Failure Detection Statistics

Uplink Failure Detection Statistics **The Statistics** Uplink Failure Detection

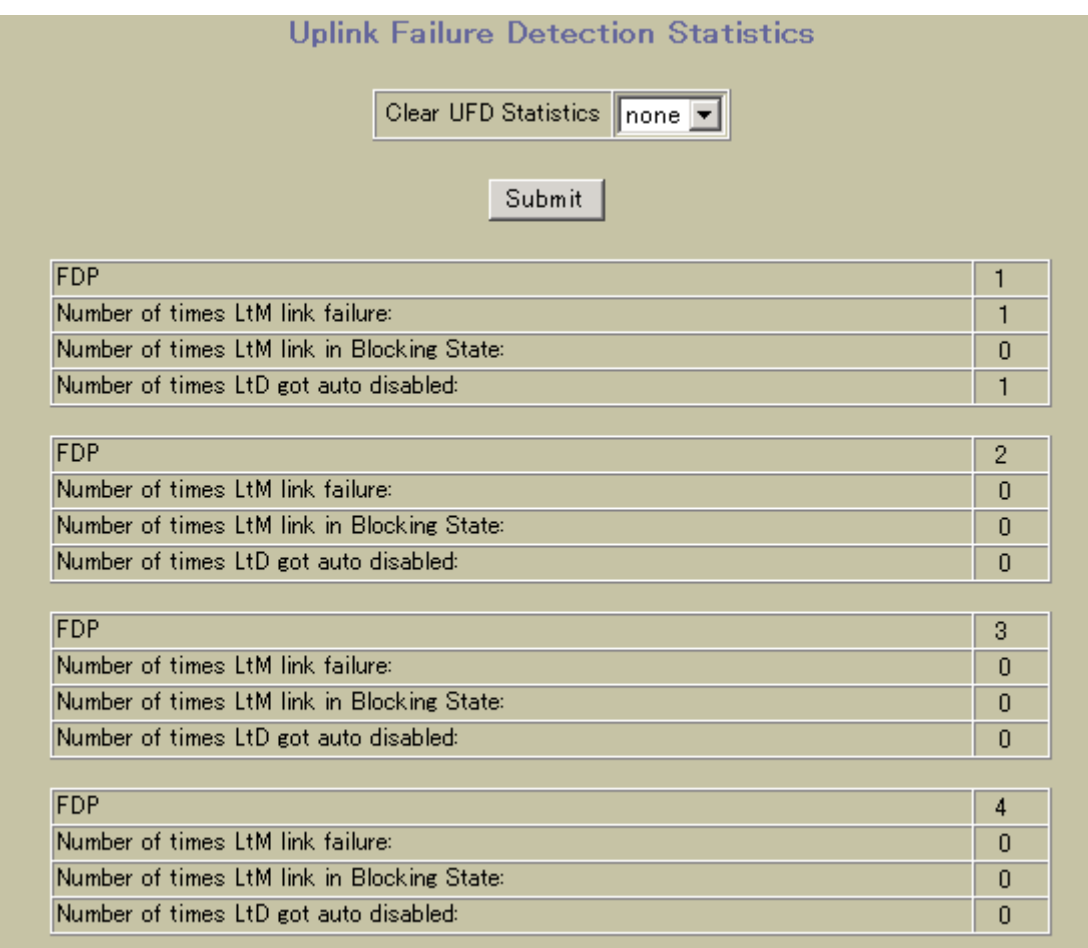

Uplink Failure Detection (UFD) Statistics

89 Uplink Failure Detection Statistics

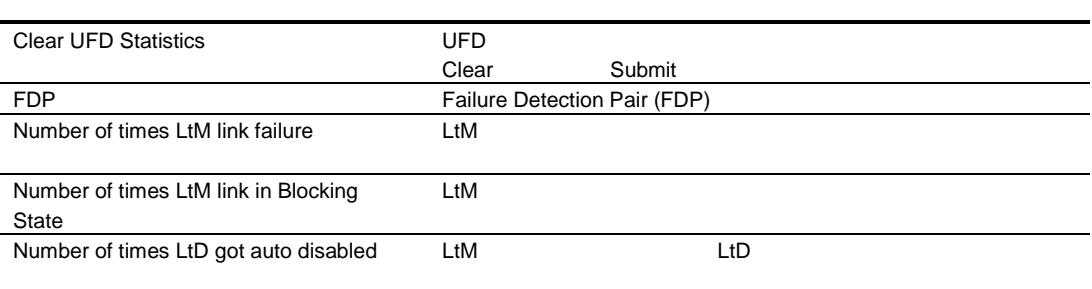

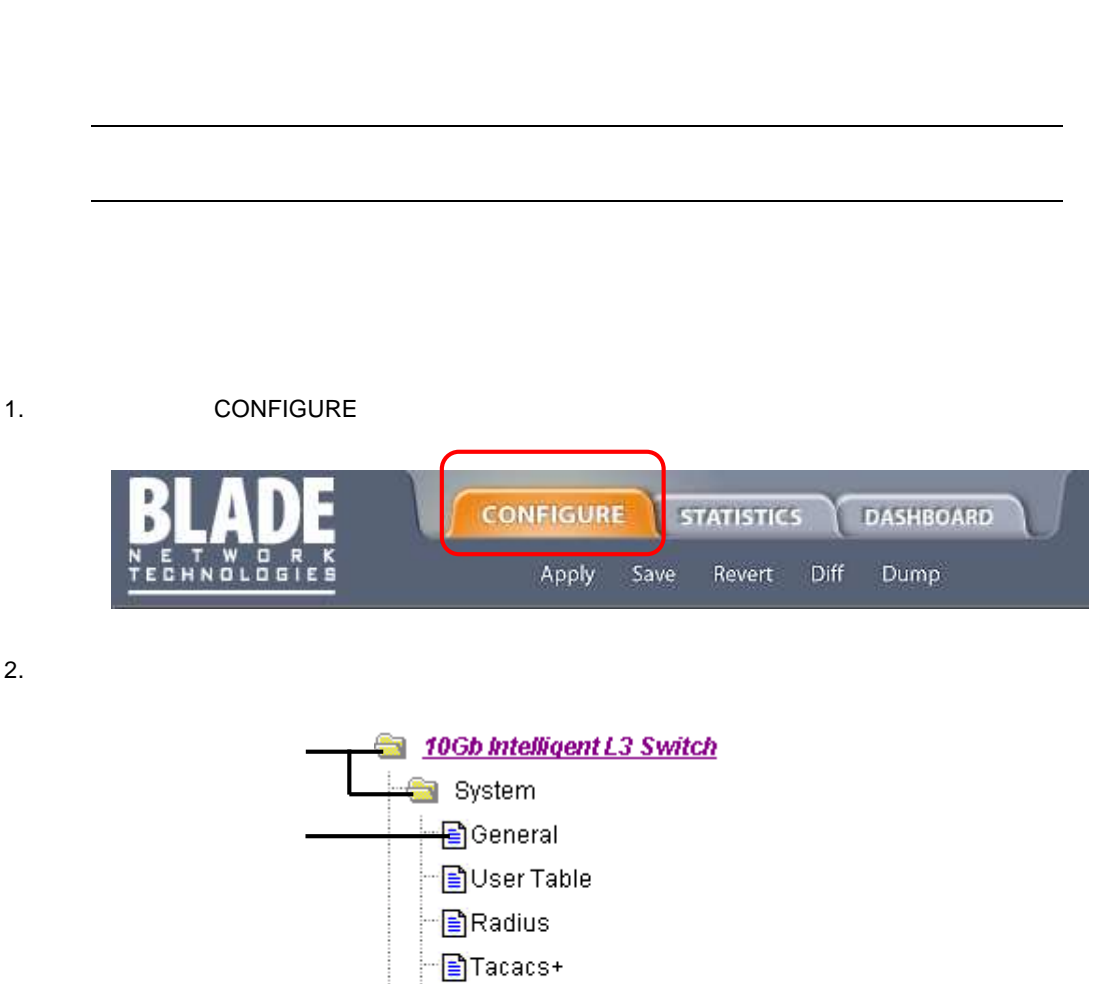

BNTP

Bisyslog/Trap Features B Config/Image Control Management Network

BBI **the contract of the contract of the contract of the contract of the contract of the contract of the contract of the contract of the contract of the contract of the contract of the contract of the contract of the contr** BBI フォー コマンドラインインタフェー コマンドラインタフェー こうしょうかい

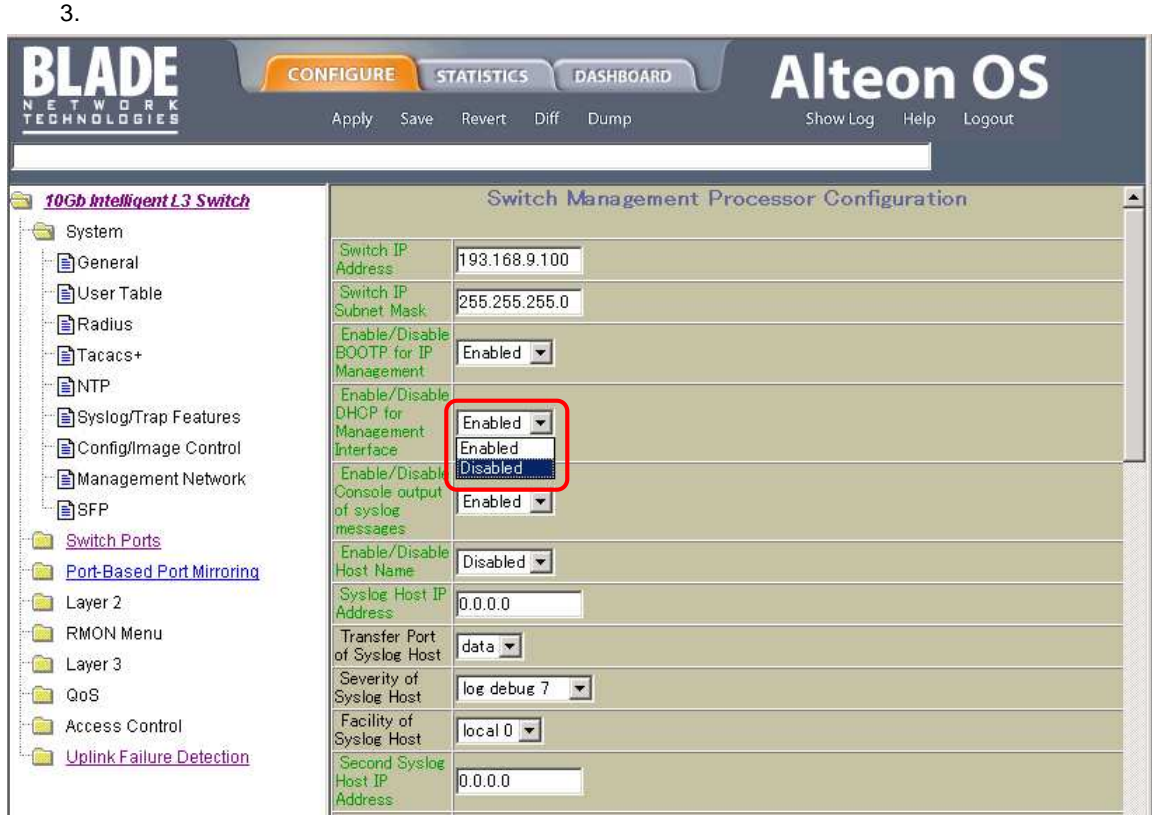

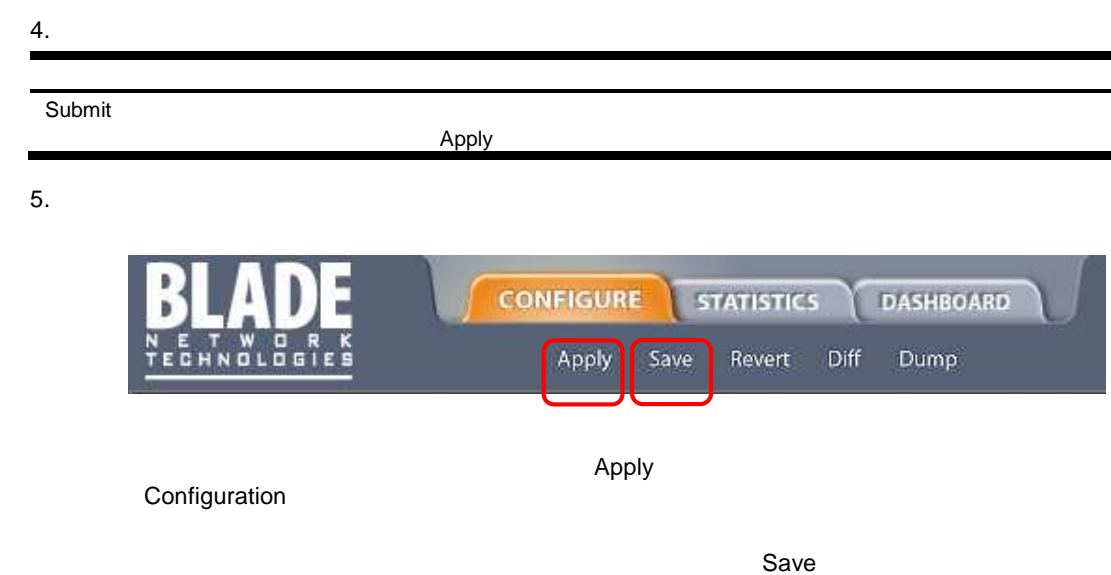

BBI 2 2 September 2 2 September 2 2 September 2 2 September 2 2 September 2 2 September 2 2 September 2 2 September 2  $\sim$ 

• Submit Configuration Submit

 $VLAN = 8097$ 

• Apply Apply MIB OID Submit 2010 OID **CONDITION** 

# Switch Management Processor Configuration

## Switch Management Processor Configuration The System > General

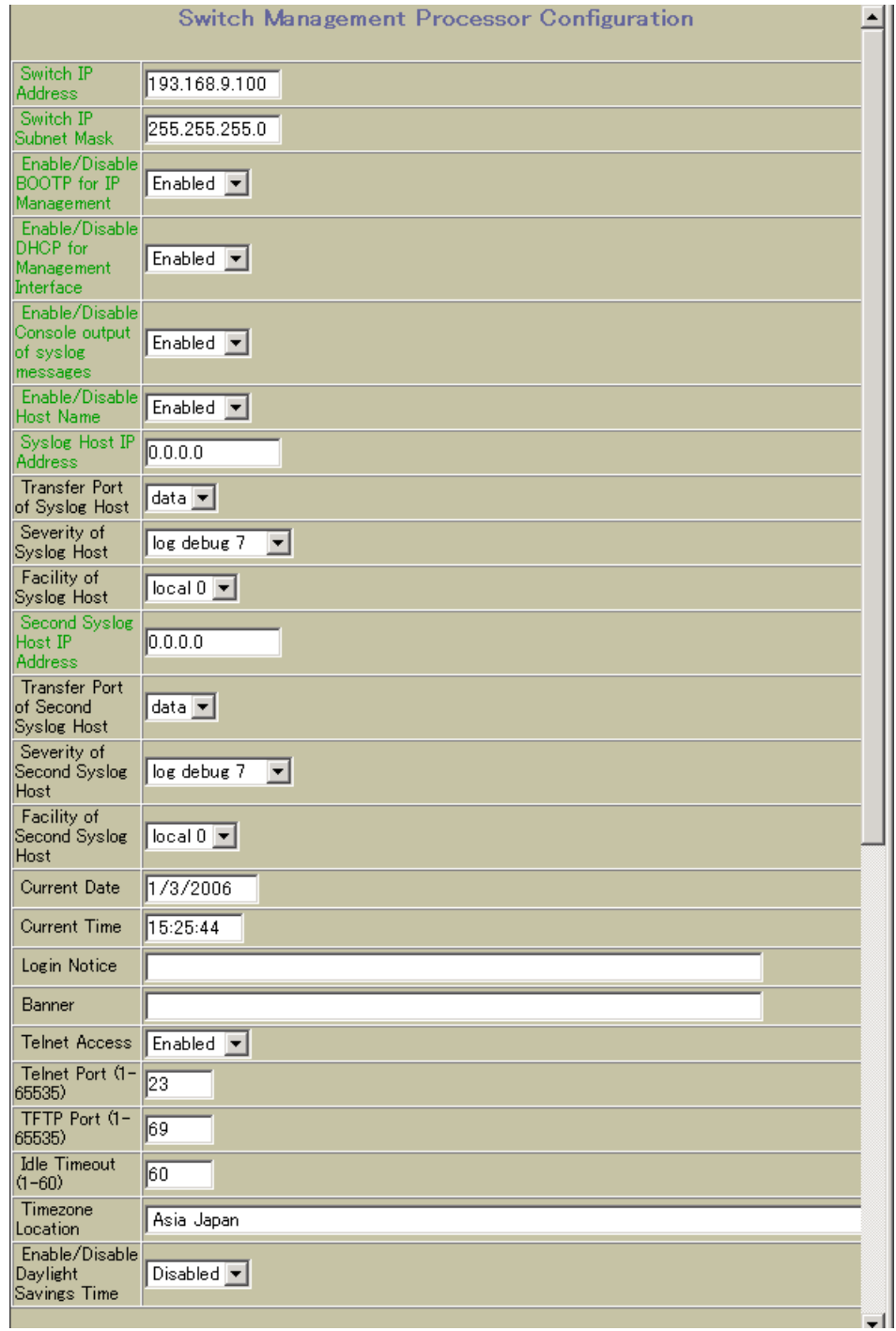

## Switch Management Processor Configuration

## 90 Switch Management Processor Configuration

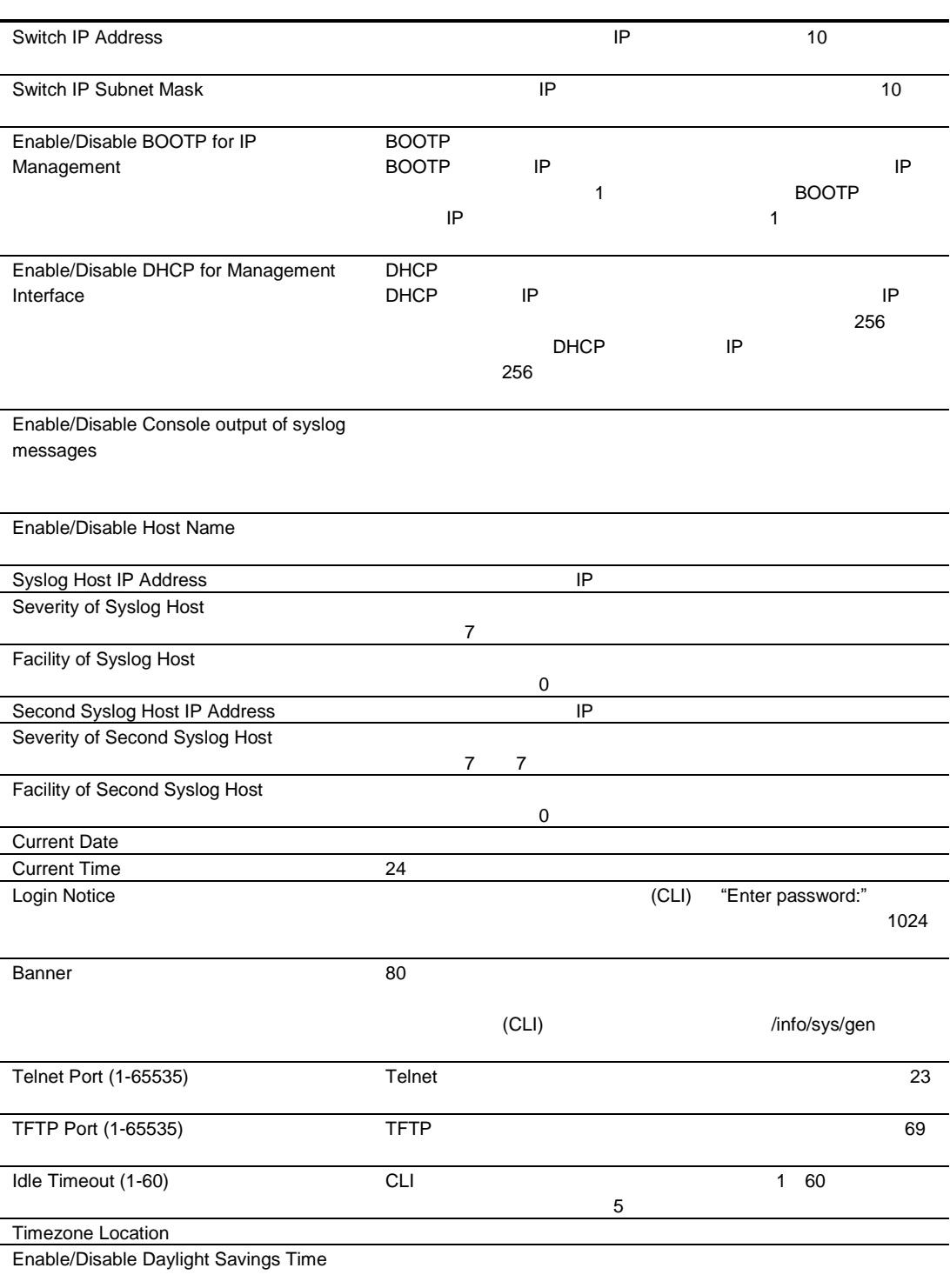

## SSH/SNMP

## Switch Management Processor Configuration The System > General

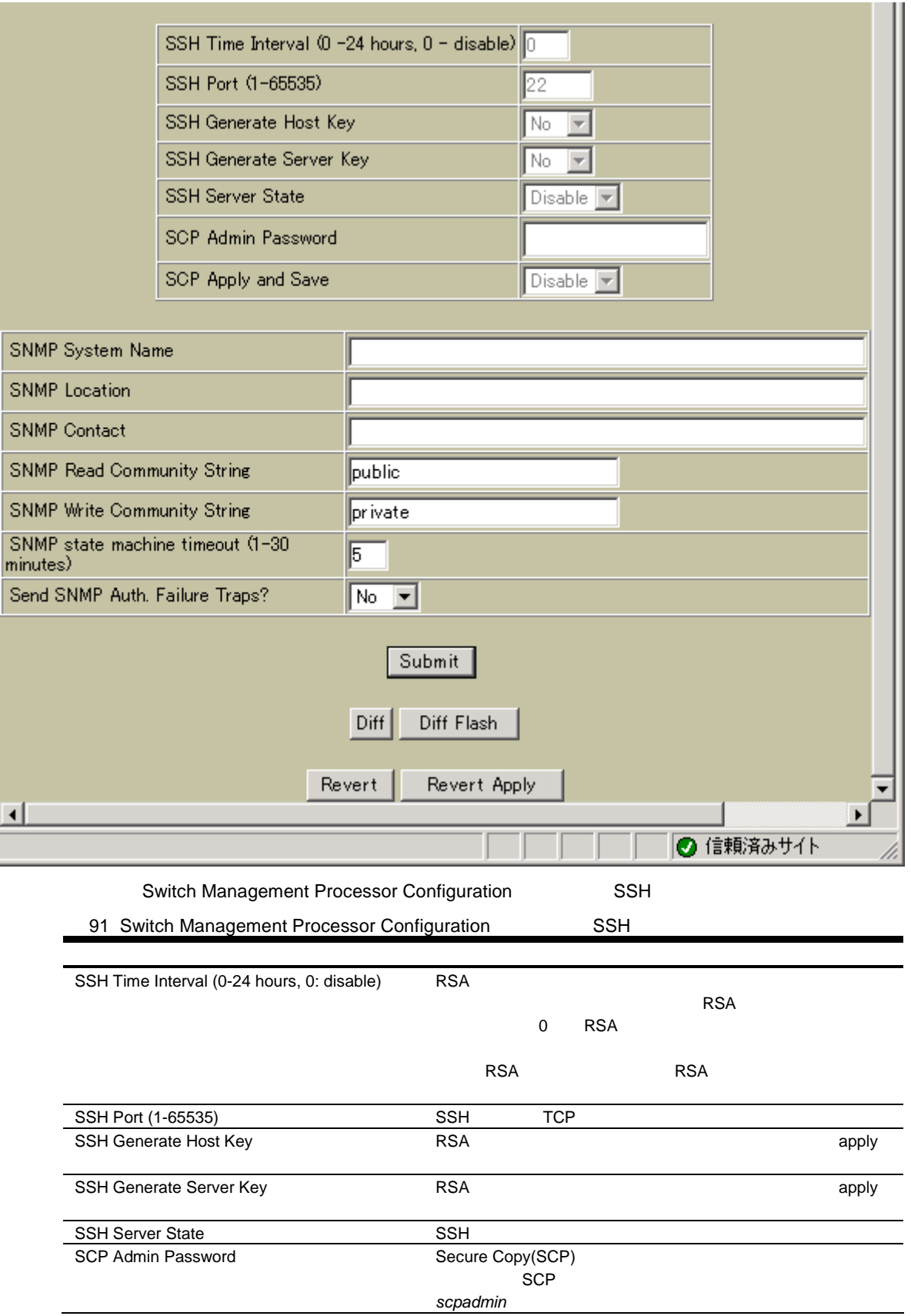

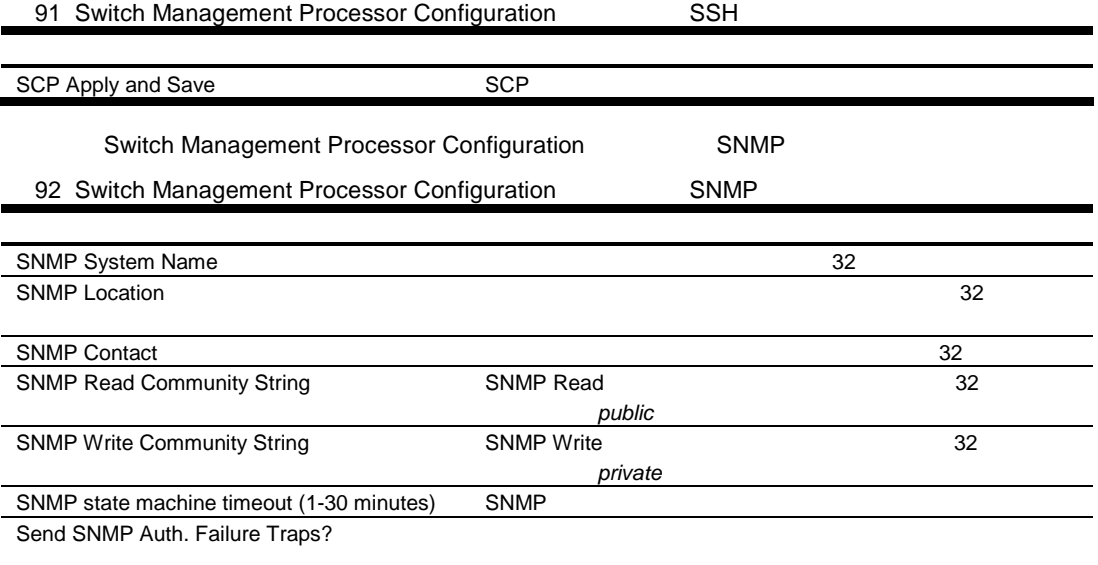

# Switch Management Processor Configuration

Switch Management Processor Configuration

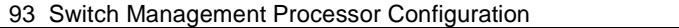

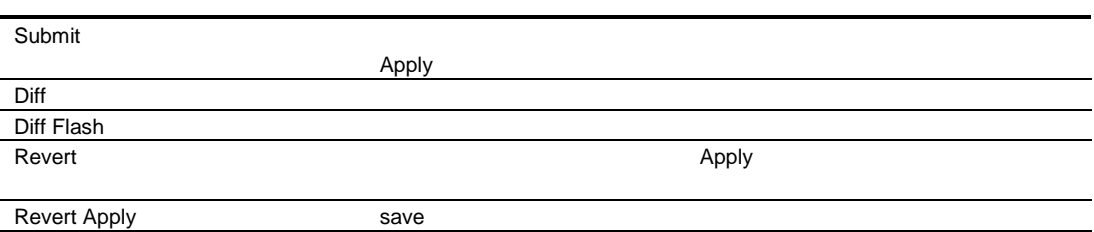

# User Configuration Table

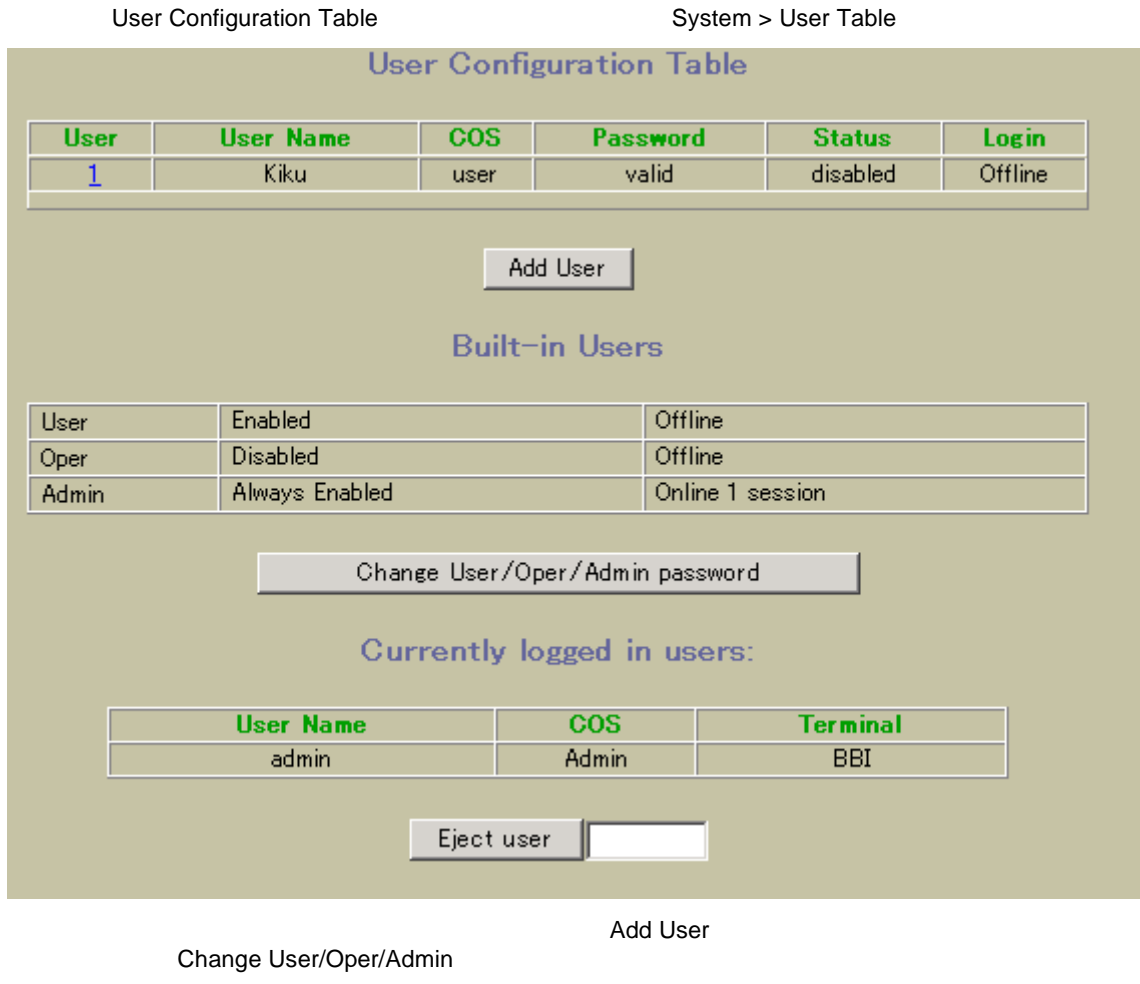

**ID** Eject user

# User Access Control Configuration

User Access Control Configuration <br>
User Configuration Table Add User

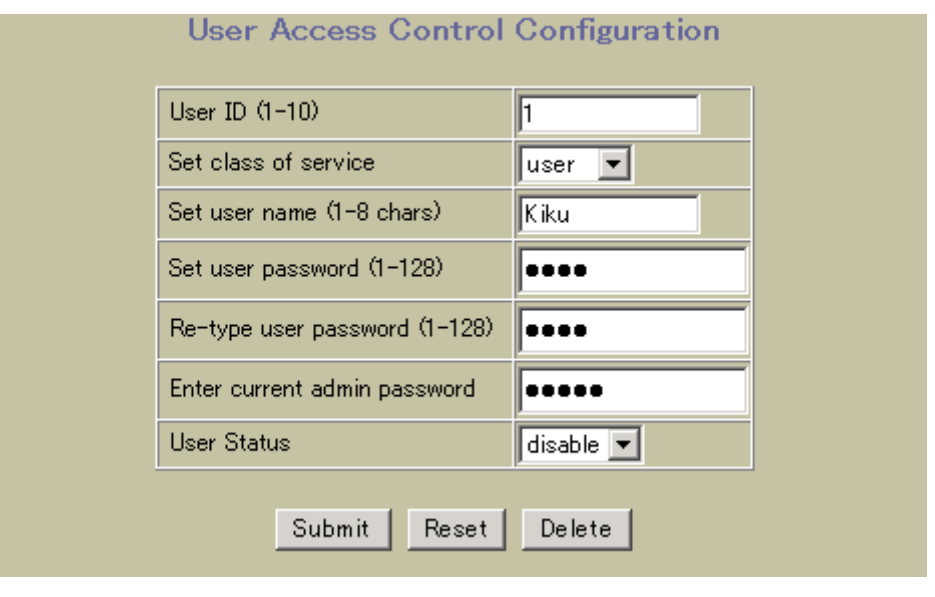

User Access Control Configuration

94 User Access Control Configuration

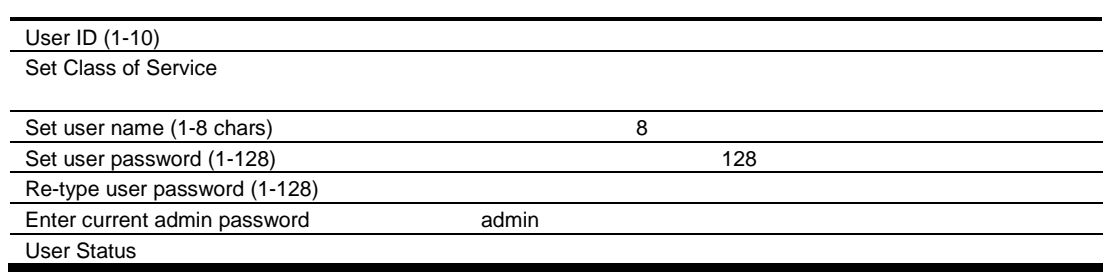

## Switch RADIUS Configuration

Switch RADIUS Configuration **System > Radius** (System > Radius under the system > Radius of the system > Radius **Switch Radius Configuration** Primary Radius IP Address  $0.0.0.0$ Transfer Port of Primary Server  $\sqrt{mgt -1}$ Secondary Radius IP Address  $0.0.0.0$ Transfer Port of Secondary Server  $mgt -$ Radius port (1500-3000) 1645 Radius timeout (1-10) ß Radius retries (1-3)  $\overline{\mathbb{B}}$ Enable/Disable Radius Server Disabled v Enable/Disable Radius Backdoor  $\sqrt{\frac{1}{2}}$  Disabled  $\sqrt{\frac{1}{2}}$ for telnet/ssh/http/https Enable/Disable Radius Secure Backdoor Disabled v for telnet/ssh/http/https Radius Secret Secondary Radius Server Secret Submit

Switch RADIUS Configuration

## 95 Switch RADIUS Configuration

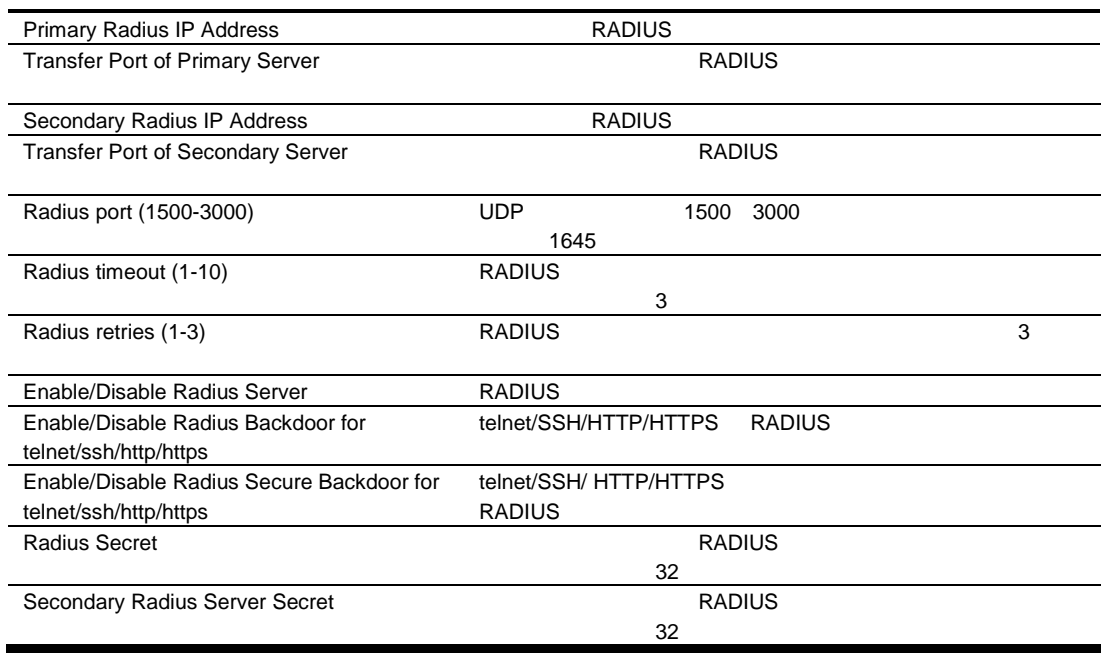

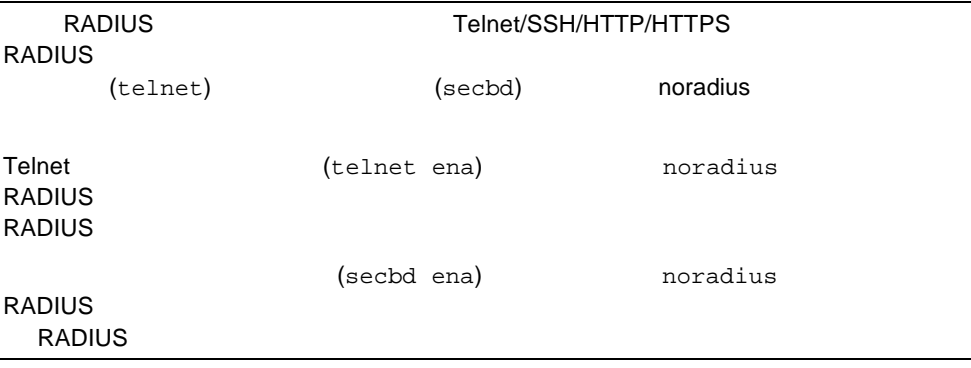

# Switch TACACS+ Configuration

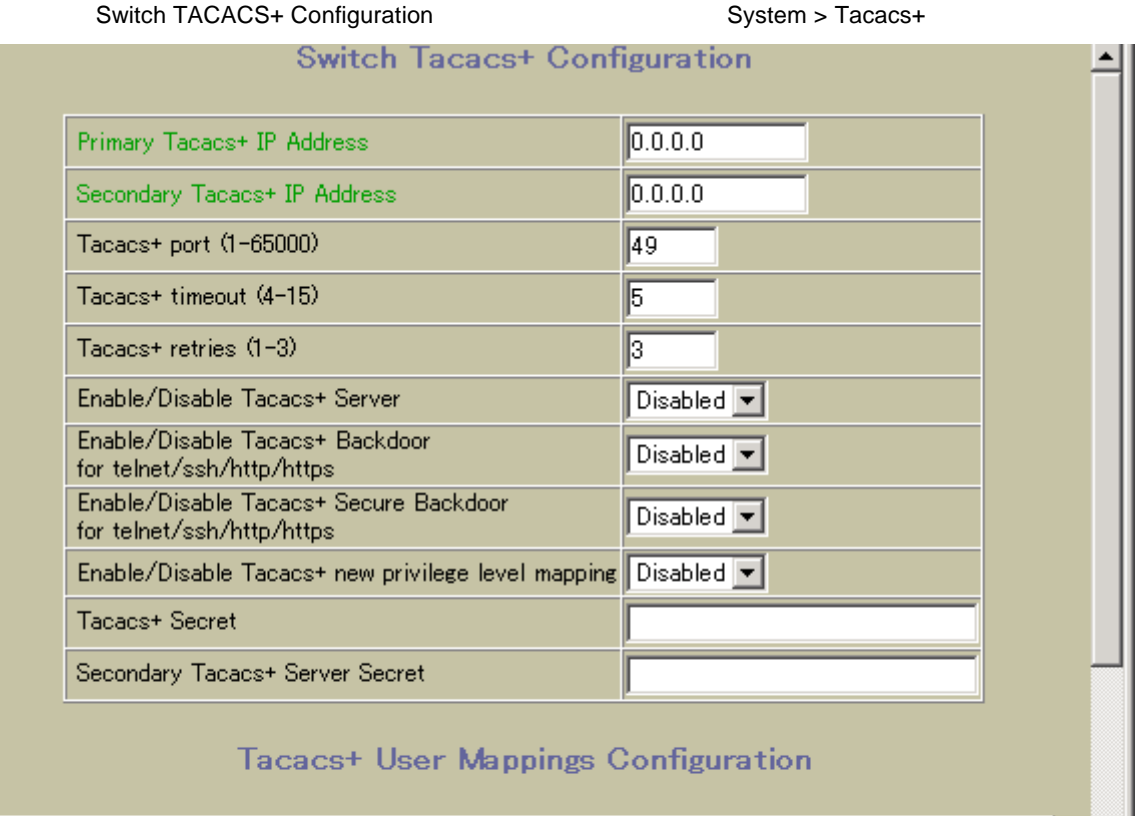

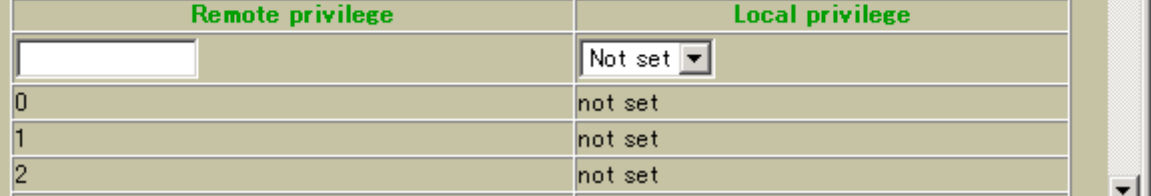

TACACS+ (Terminal Access Controller Access Control System)

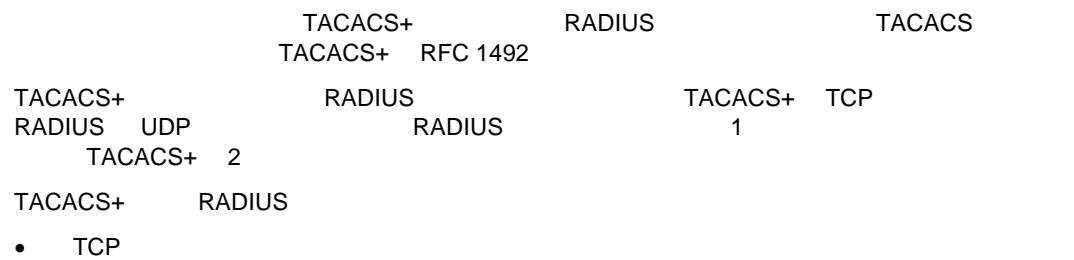

- 
- リクエス パスワー だけと パケッ サポー しま
- $\bullet$

## Switch TACACS+ Configuration

## 96 Switch TACACS+ Configuration

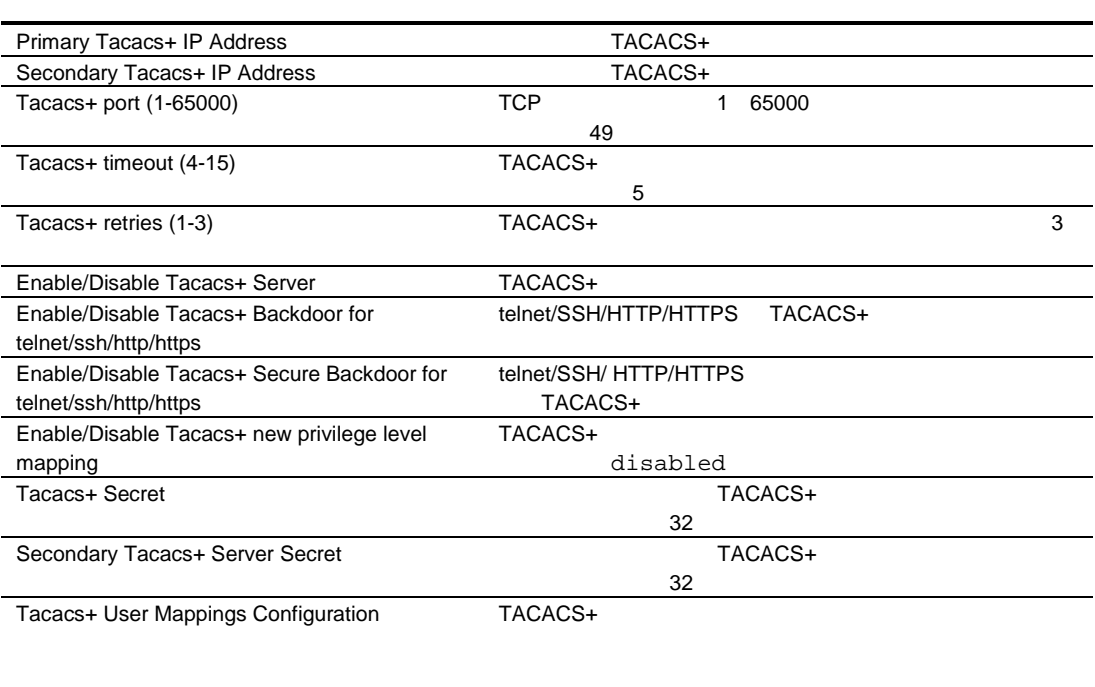

 $TACACS+$  (0 15)

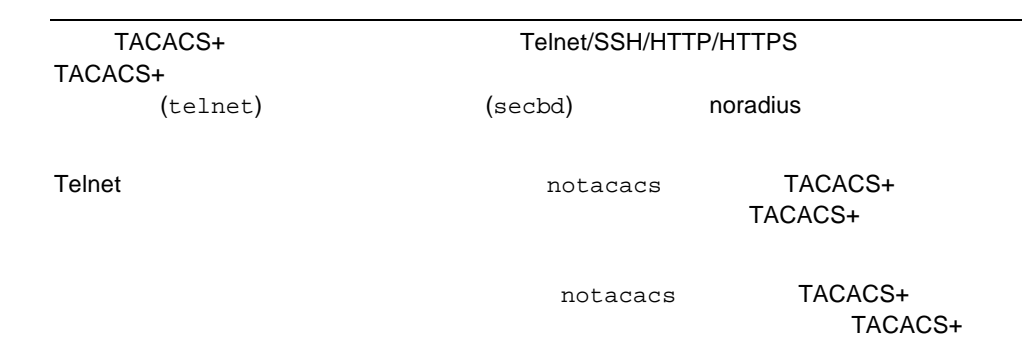

# NTP Configuration

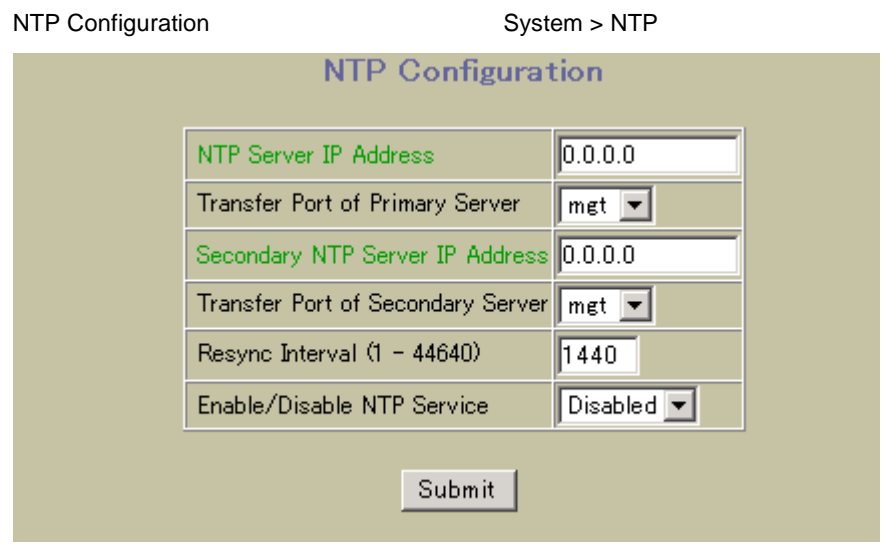

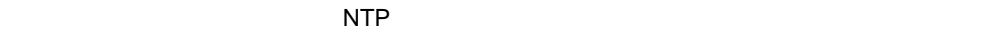

## NTP Configuration

97 NTP Configuration

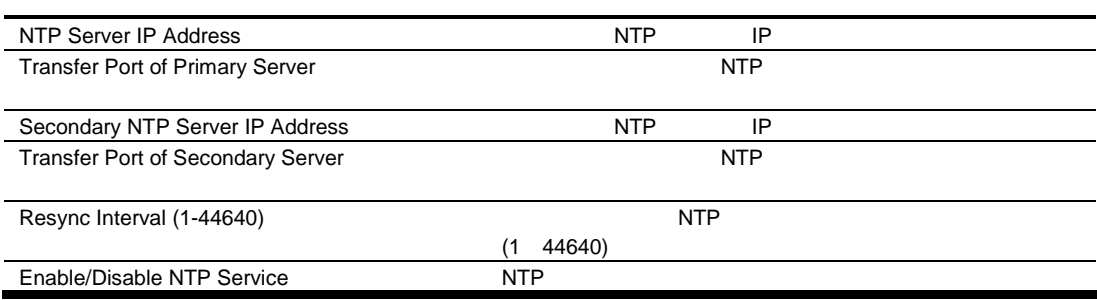

# Syslog and Trap Feature Configuration

Syslog and Trap Feature Configuration 
System > Syslog/Trap

Features

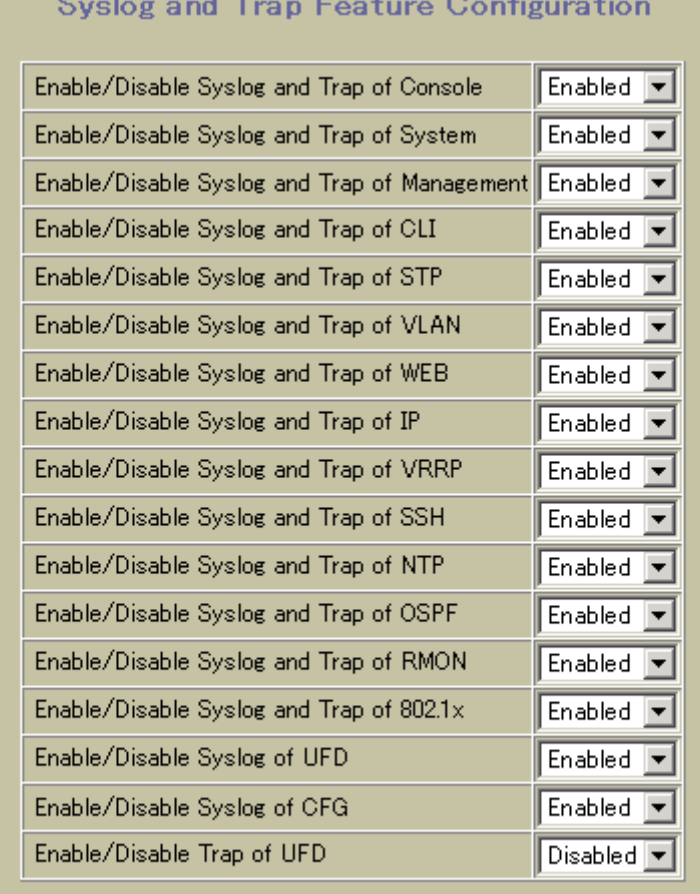

Submit

Syslog and Trap Feature Configuration

98 Syslog and Trap Feature Configuration

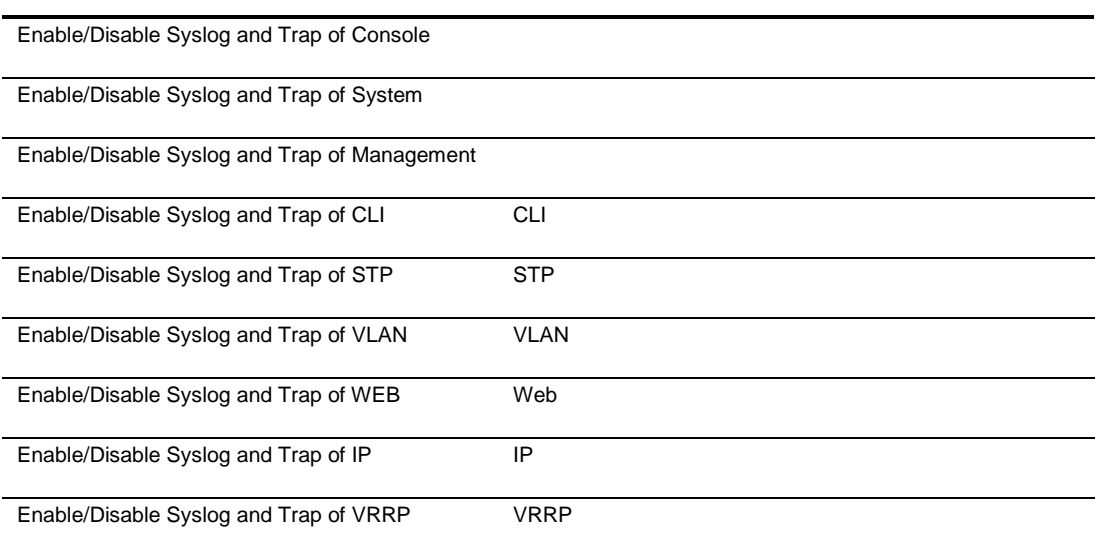

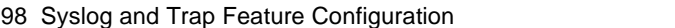

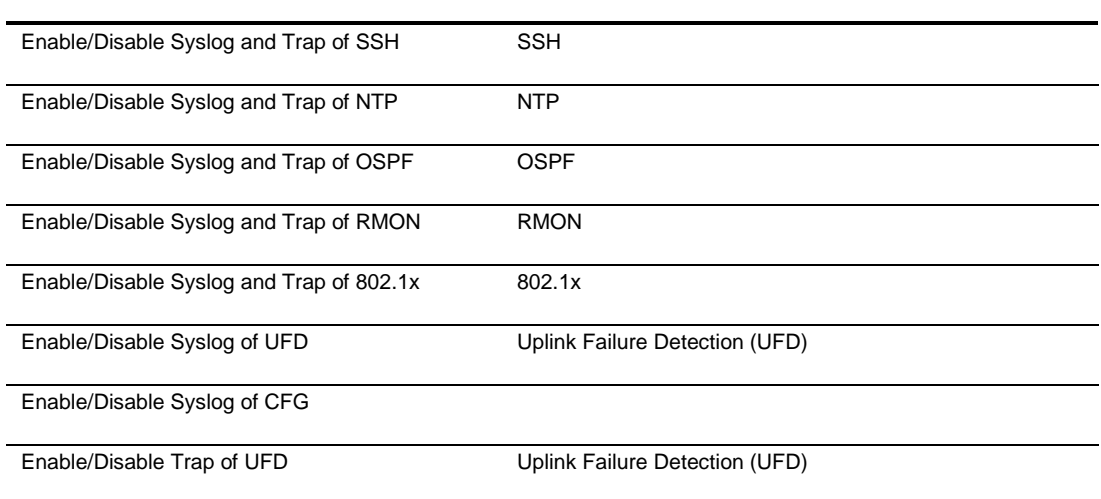

# Switch Image and Configuration Management

Switch Image and Configuration Management **The System > Config/Image** 

Control

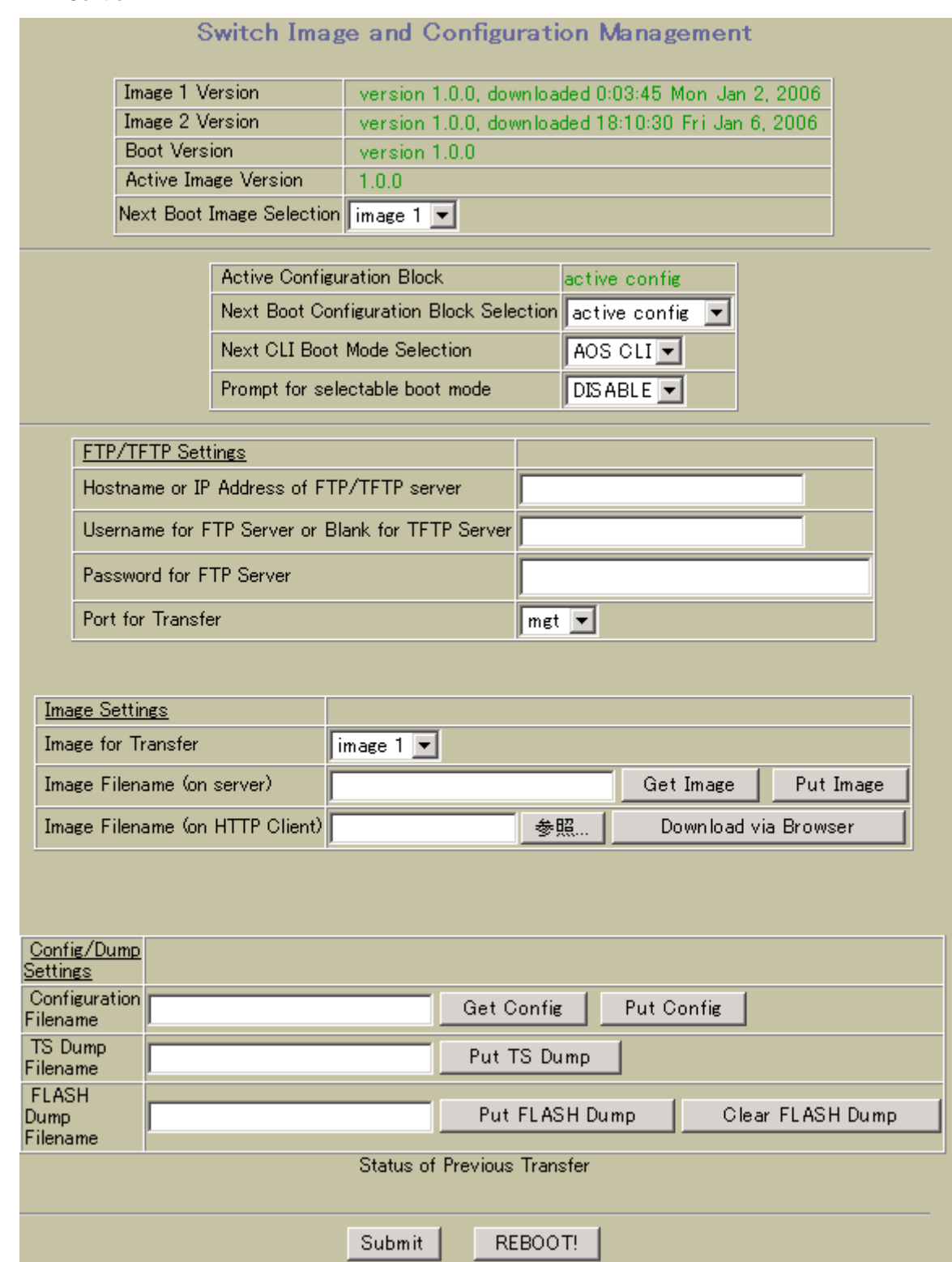

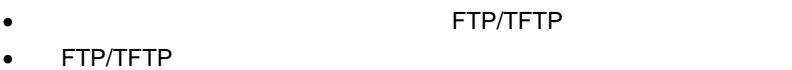

スイッ リセッ するとき ロー トウェアイメー

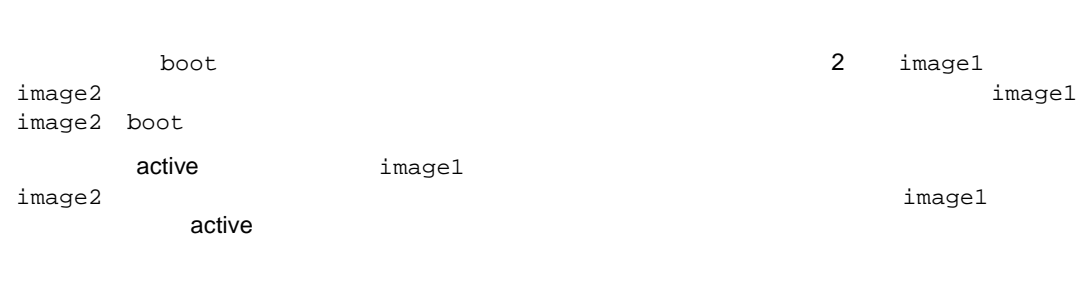

- FTP/TFTP
- FTP/TFTP IP
- $\bullet$

ければなりませ Save コマン する 設定情 active configuration ブロッ backup configuration

factory configuration

#### Switch Image and Configuration Management

## 99 Switch Image and Configuration Management

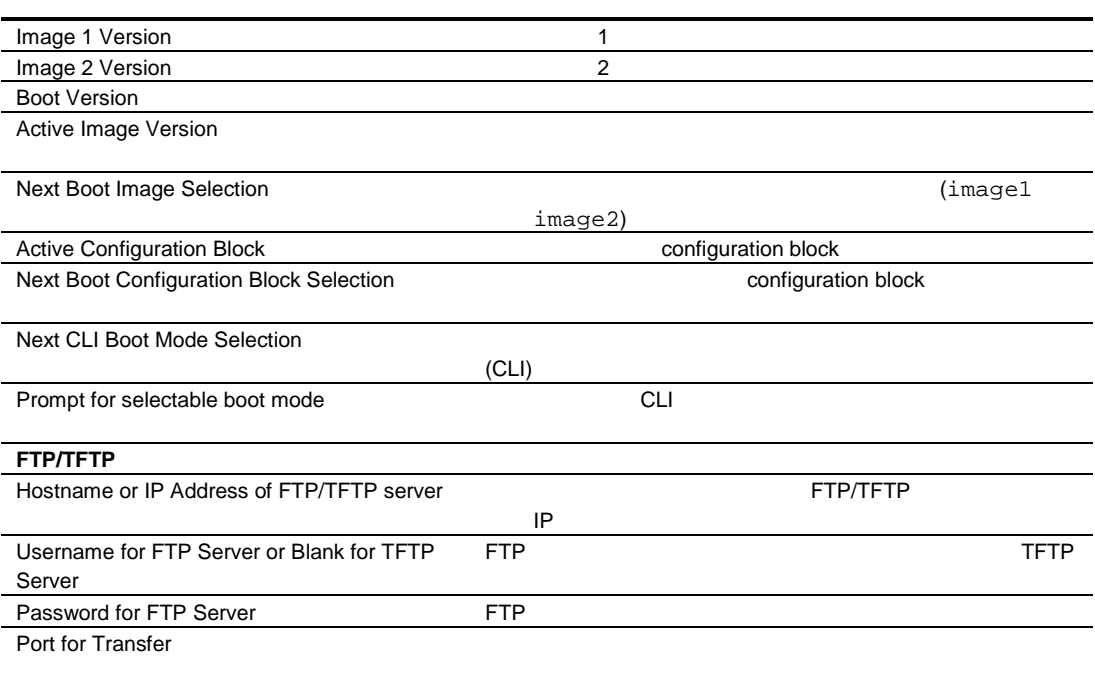

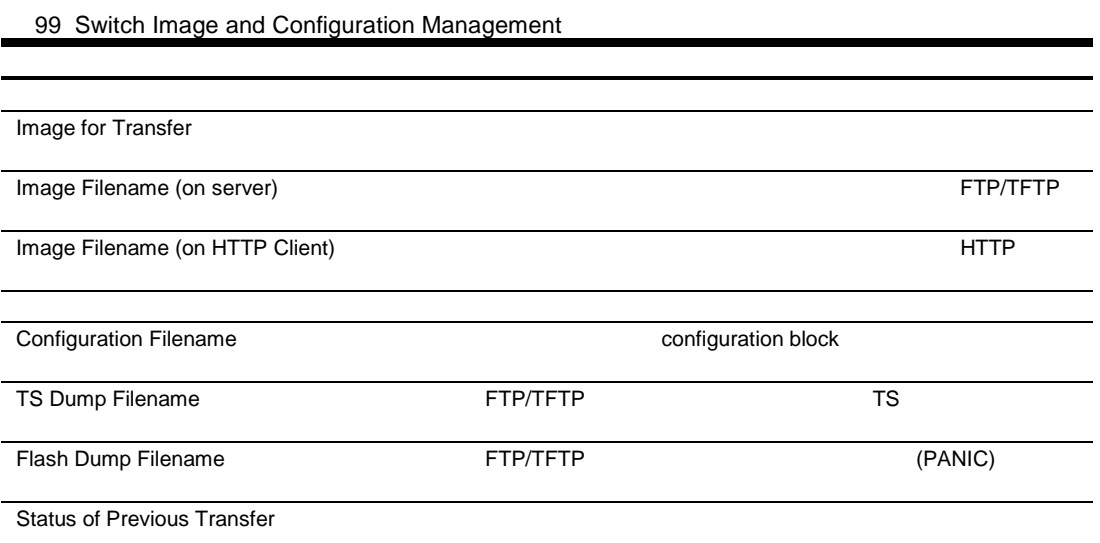

Switch Image and Configuration Management

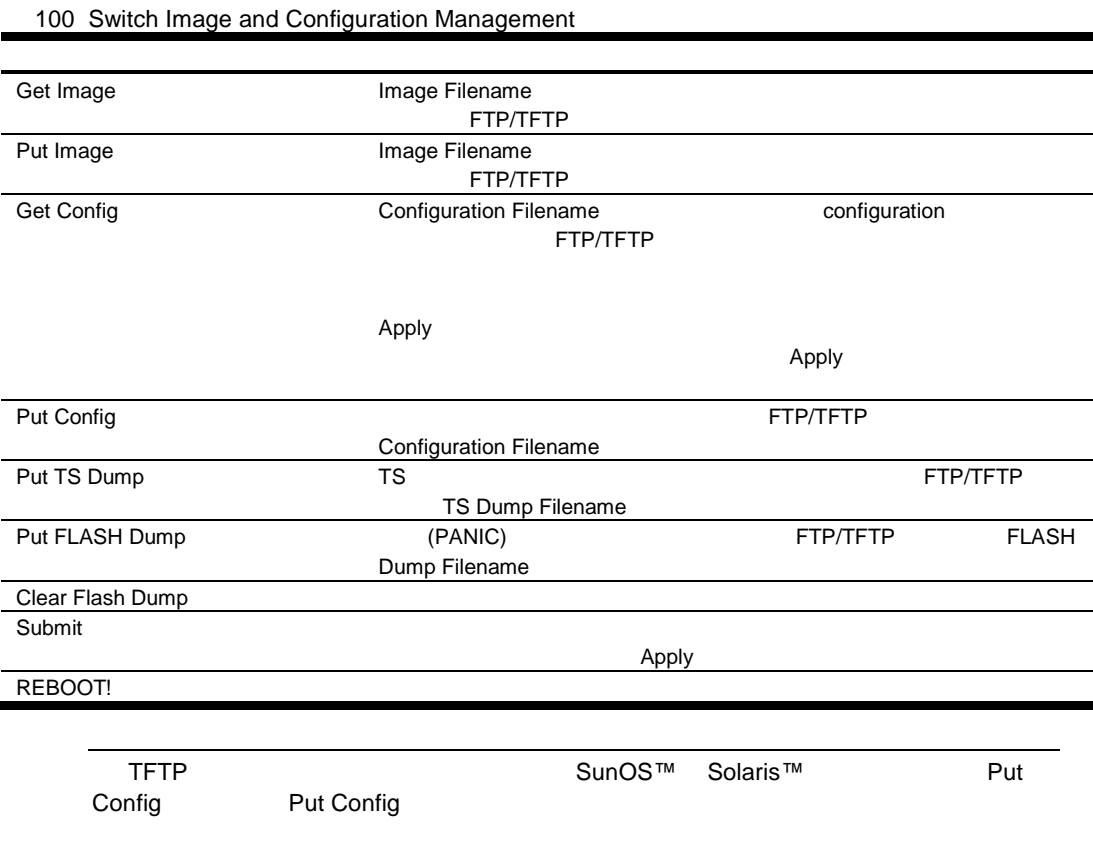

## Management Network Definition Configuration

Management Network Definition Configuration **The System > Management** System > Management Network

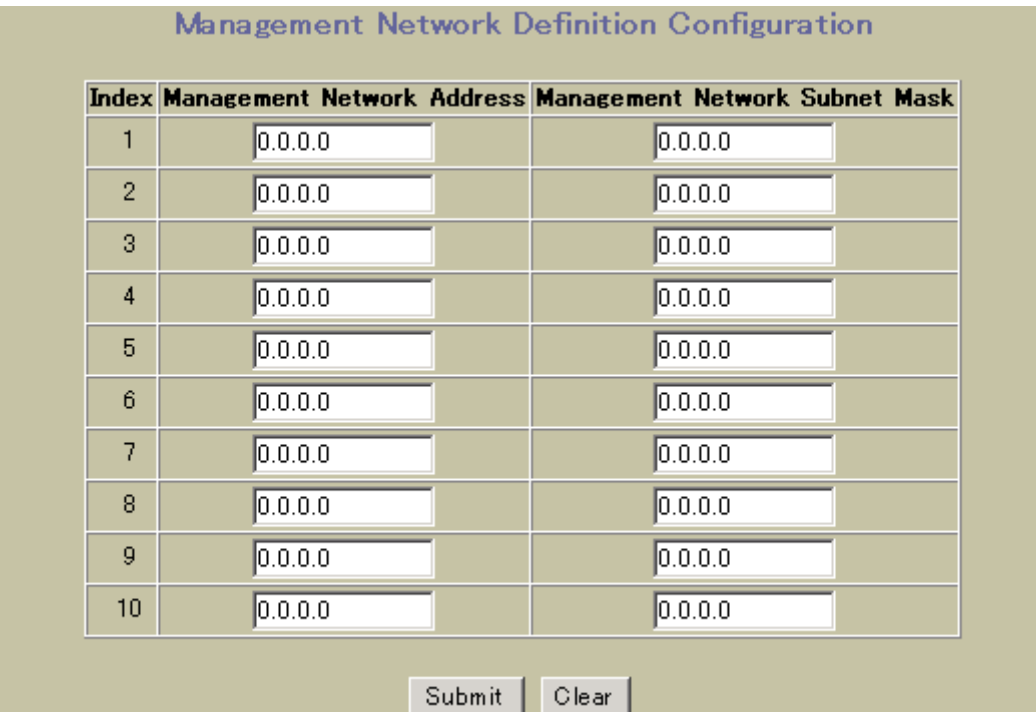

Management Network Definition Configuration

101 Management Network Definition Configuration

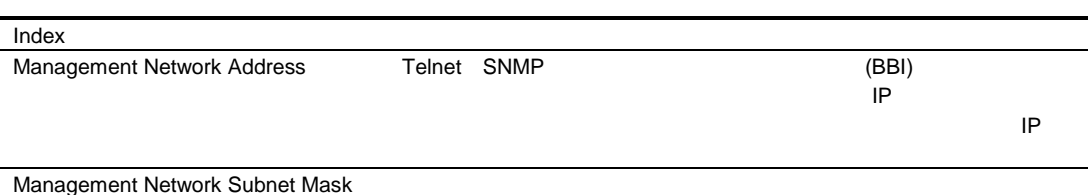

# Switch Ports Configuration

Switch Ports Configuration 
The System > Switch Ports Configuration

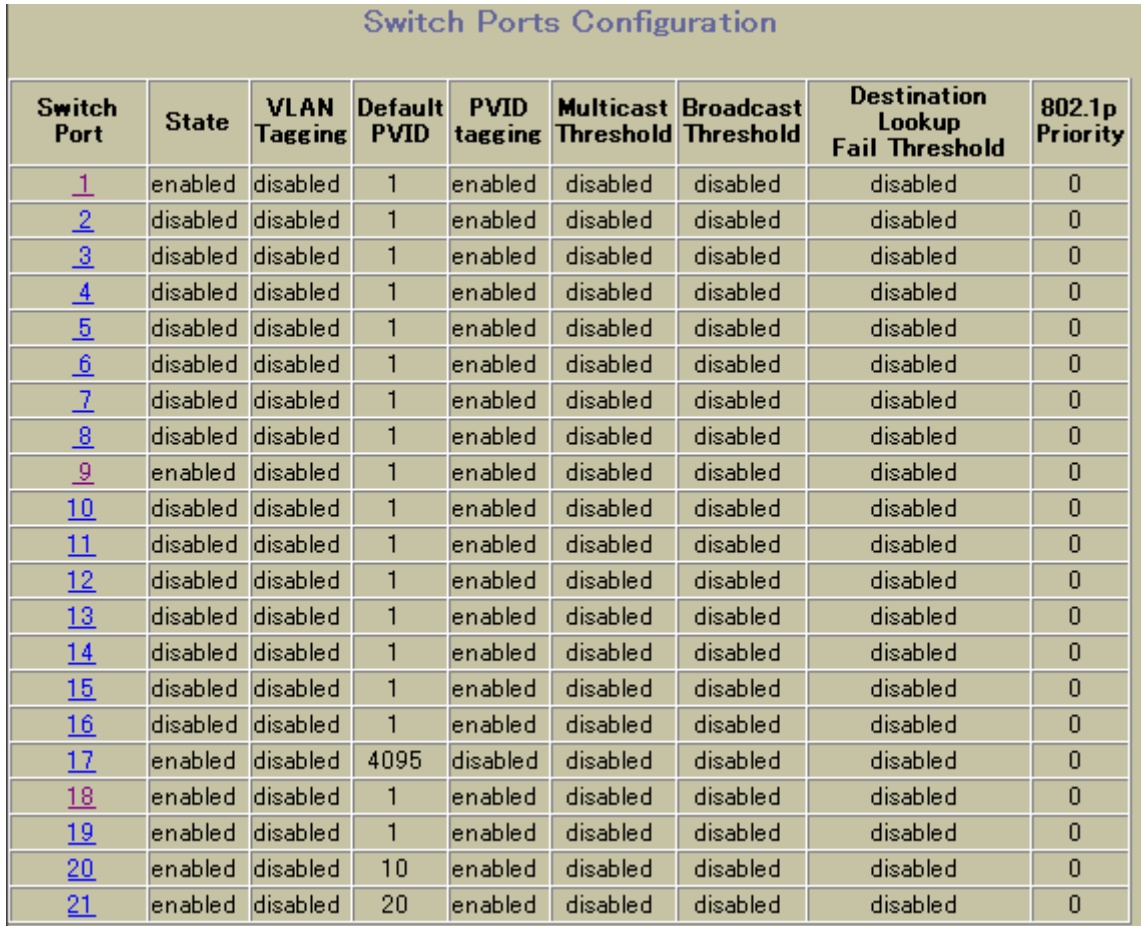

Switch Porte Configuration

**Switch Port** 

## Switch Port Configuration

Switch Port 1 Configuration  $\blacktriangle$ Switch Port State  $Enabled$ **RMON** Instrumentation Disabled<sup>V</sup> **VLAN Tagging**  $\sqrt{\frac{1}{2}}$  Disabled  $\sqrt{\frac{1}{2}}$ **PVID Tagging**  $Enable d$   $\blacktriangledown$ Port STP  $\overline{\text{Off}}$ Default Port VLAN ID (1 - 4094) Īī **Flow Control** both  $Rx/Tx$   $\blacktriangleright$ Autonegotiation Off Speed 10000 Duplex Mode Full Enable/Disable sending Link UP/Down Trap  $\boxed{\text{Enable d } \blacktriangleright}$ Port Name Downlink1 Multicast Threshold  $\sqrt{\frac{1}{2}}$  Disabled  $\sqrt{\frac{1}{2}}$ lo Multicast Threshold Rate (0-262143) **Broadcast Threshold**  $\sqrt{\frac{1}{2}}$  Disabled  $\sqrt{\frac{1}{2}}$ lo Broadcast Threshold Rate (0-262143) Destination Lookup Fail Threshold  $\sqrt{\frac{1}{2}}$  Disabled  $\sqrt{\frac{1}{2}}$ Destination Lookup Fail Threshold Rate (0-262143) 0 802.1p Port Priority (0-7) lo

Switch Ports Configuration Switch Port 1

Switch Port Configuration

102 Switch Port Configuration

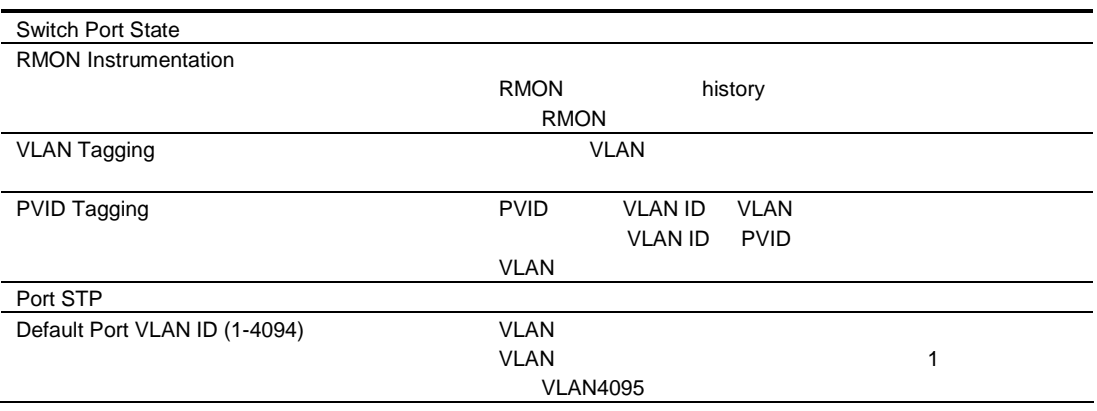

102 Switch Port Configuration

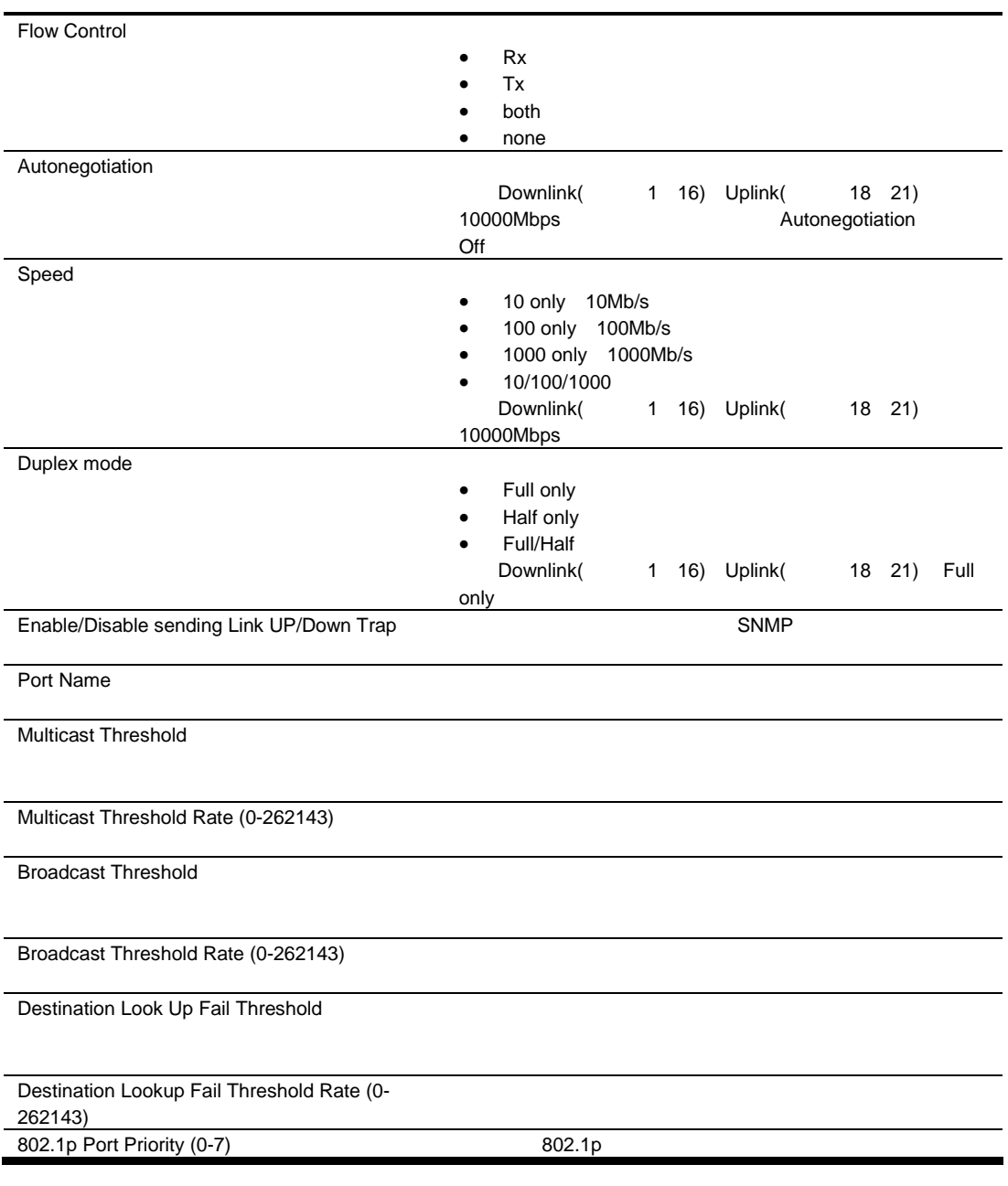

## Switch Port ACL Configuration

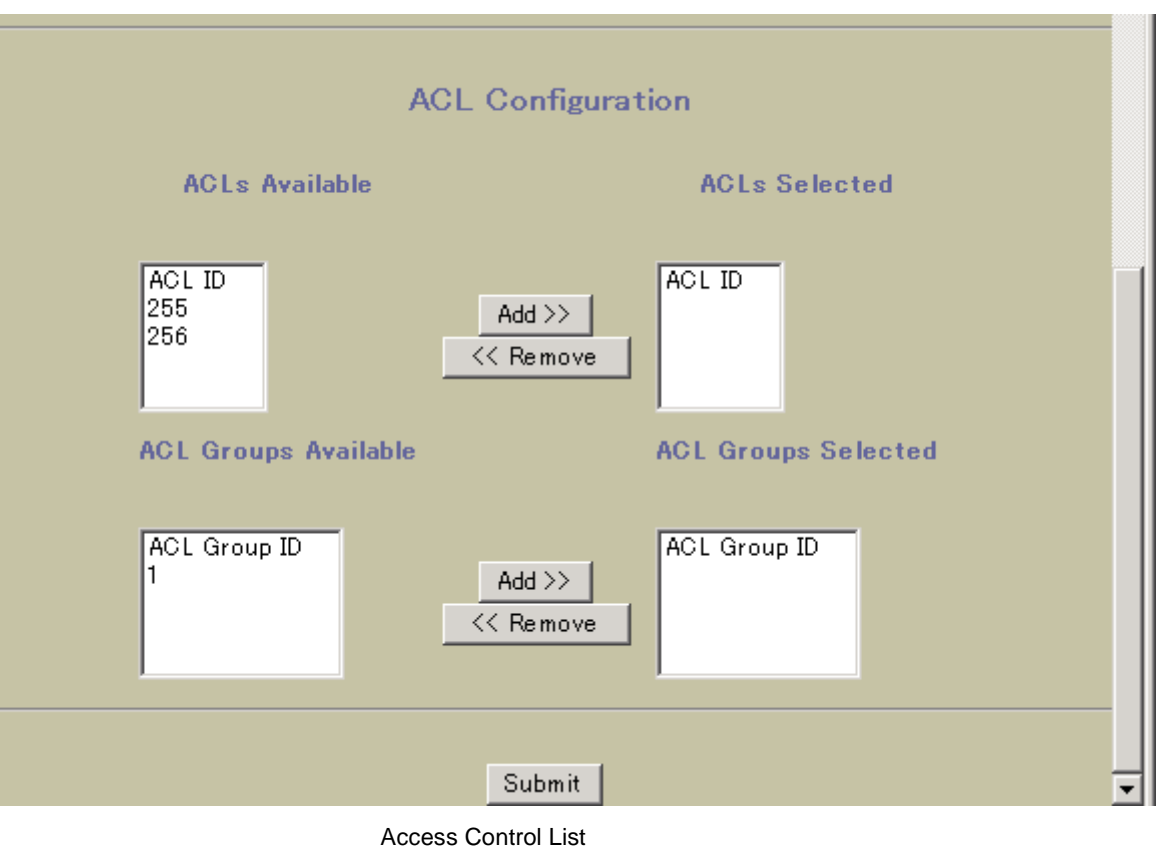

**Switch Ports Configuration** 

Switch Port ACL Configuration

103 Switch Port ACL Configuration

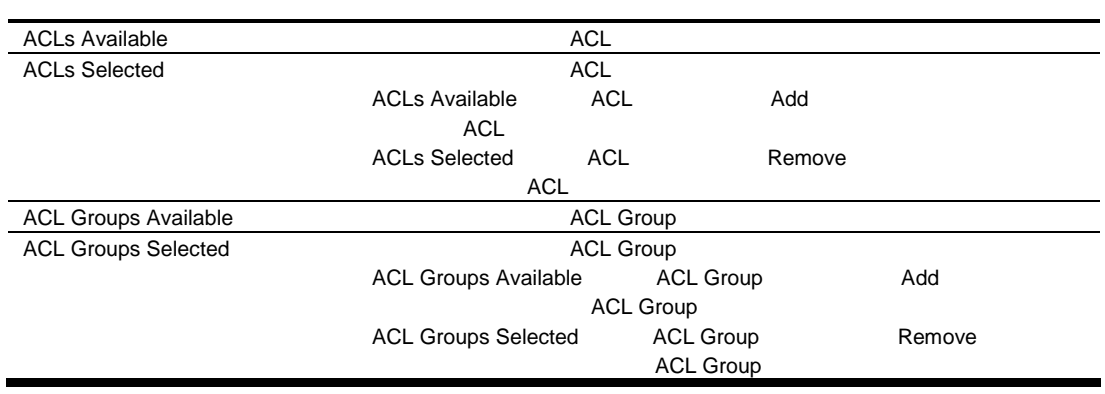

# Port-Based Port Mirroring Configuration

Port-Based Port Mirroring Configuration <br>
Port-Based Port Mirroring

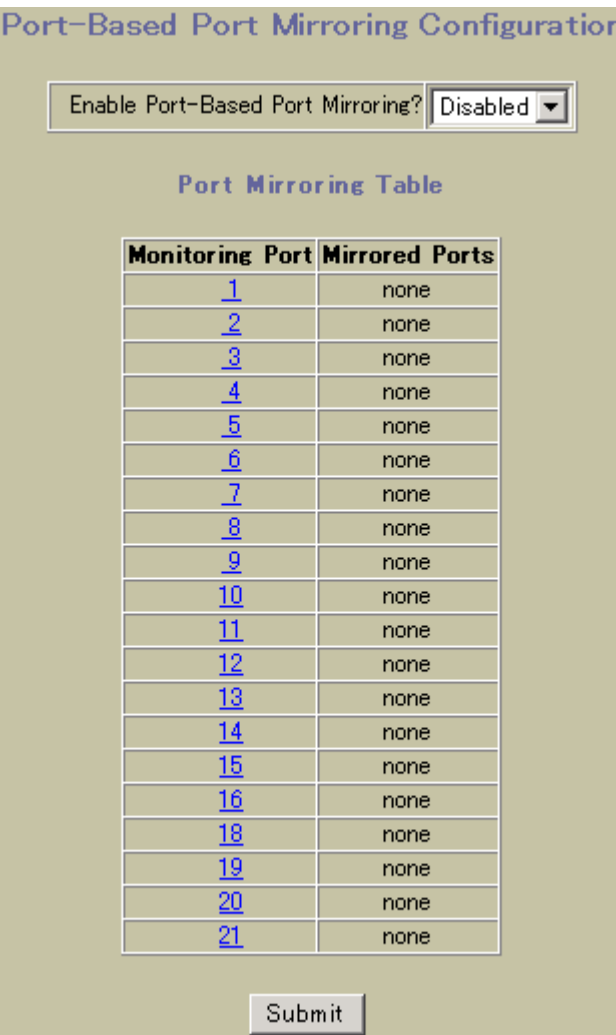

Port-Based Port Mirroring Configuration

104 Port Mirroring

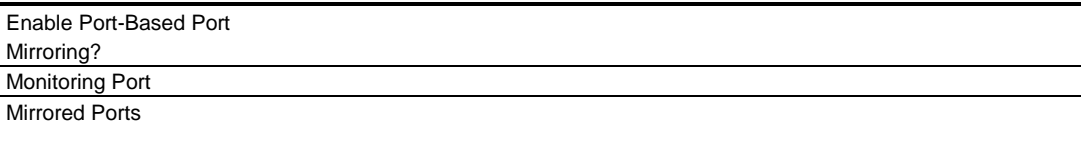

## Monitoring Port Configuration

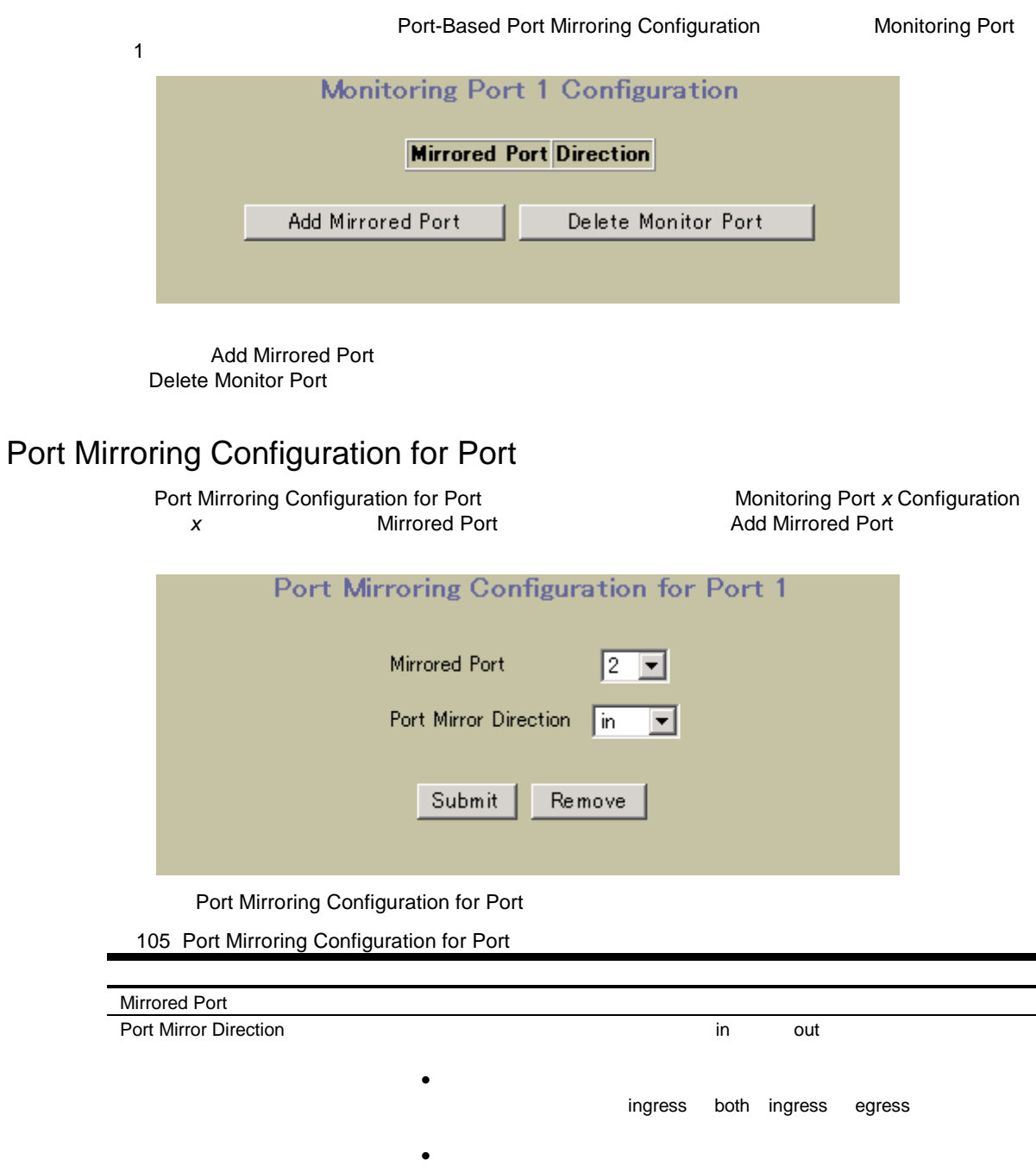

egress both

# 802.1x General Configuration

General 802.1x Configuration **Concrete Control** Layer 2 > 802.1x > General

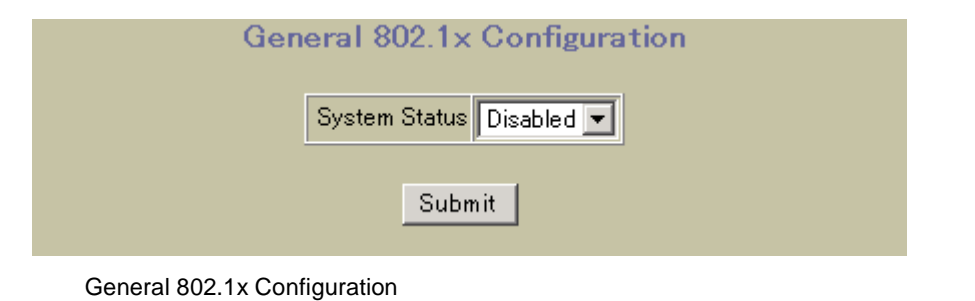

106 General 802.1x Configuration

System Status 802.1x Port-Based Network Access Control

## 802.1x Switch Ports Configuration

Switch Ports 802.1x Configuration Layer 2 > 802.1x > Switch Ports

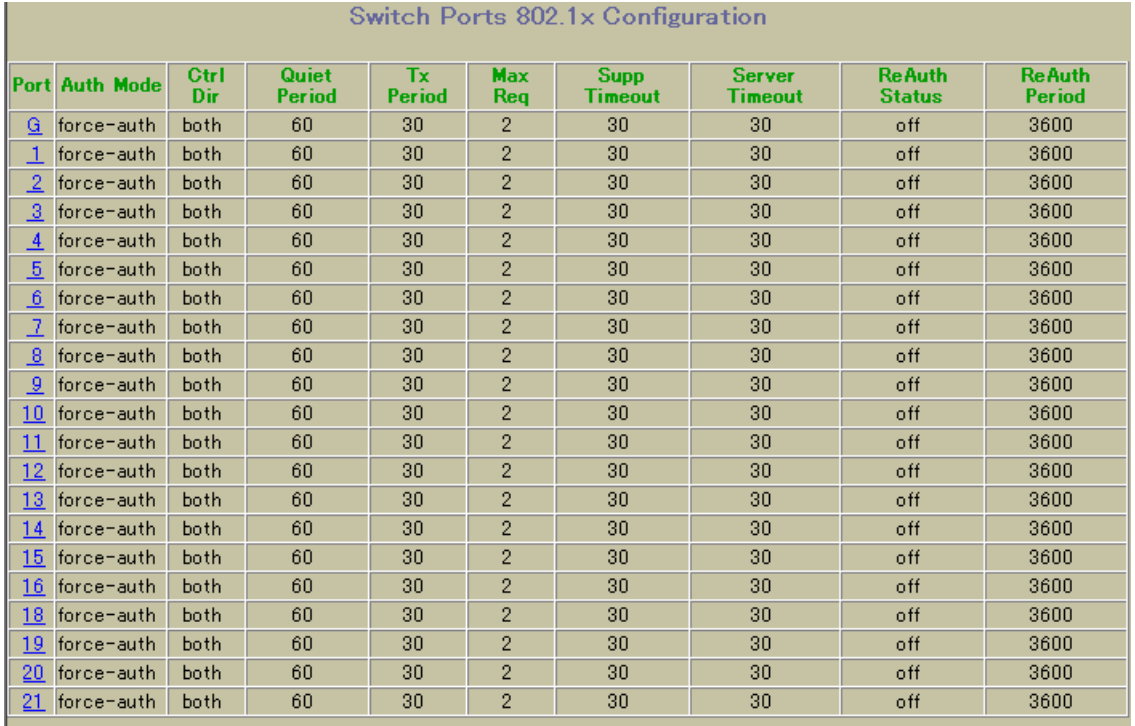

Port 802.1x Configuration

## 802.1x Port Configuration

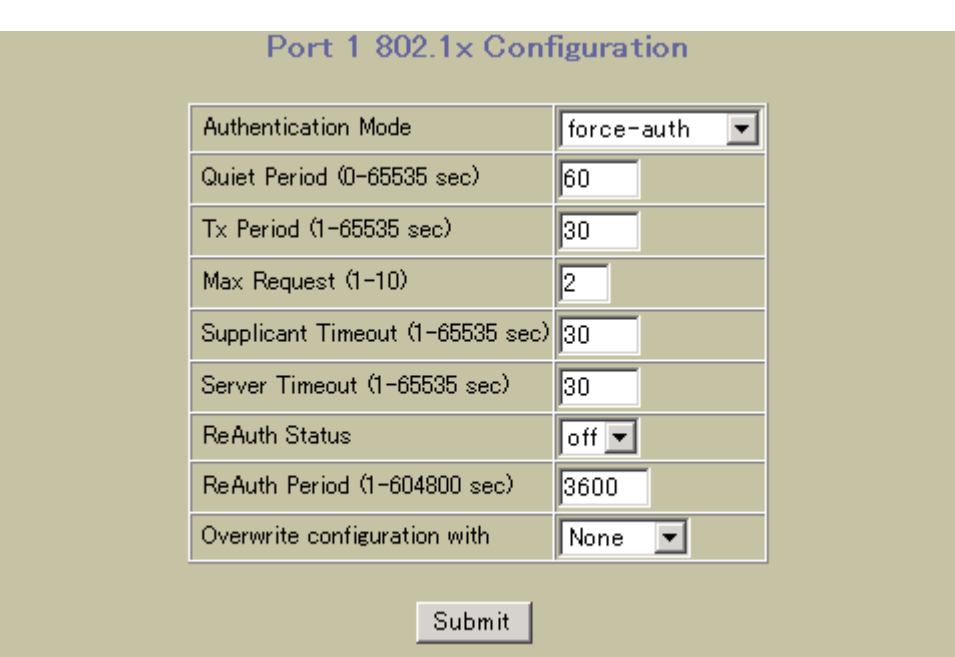

## Switch Port 802.1x Configuration

Port 802.1x Configuration

107 Port 802.1x Configuration

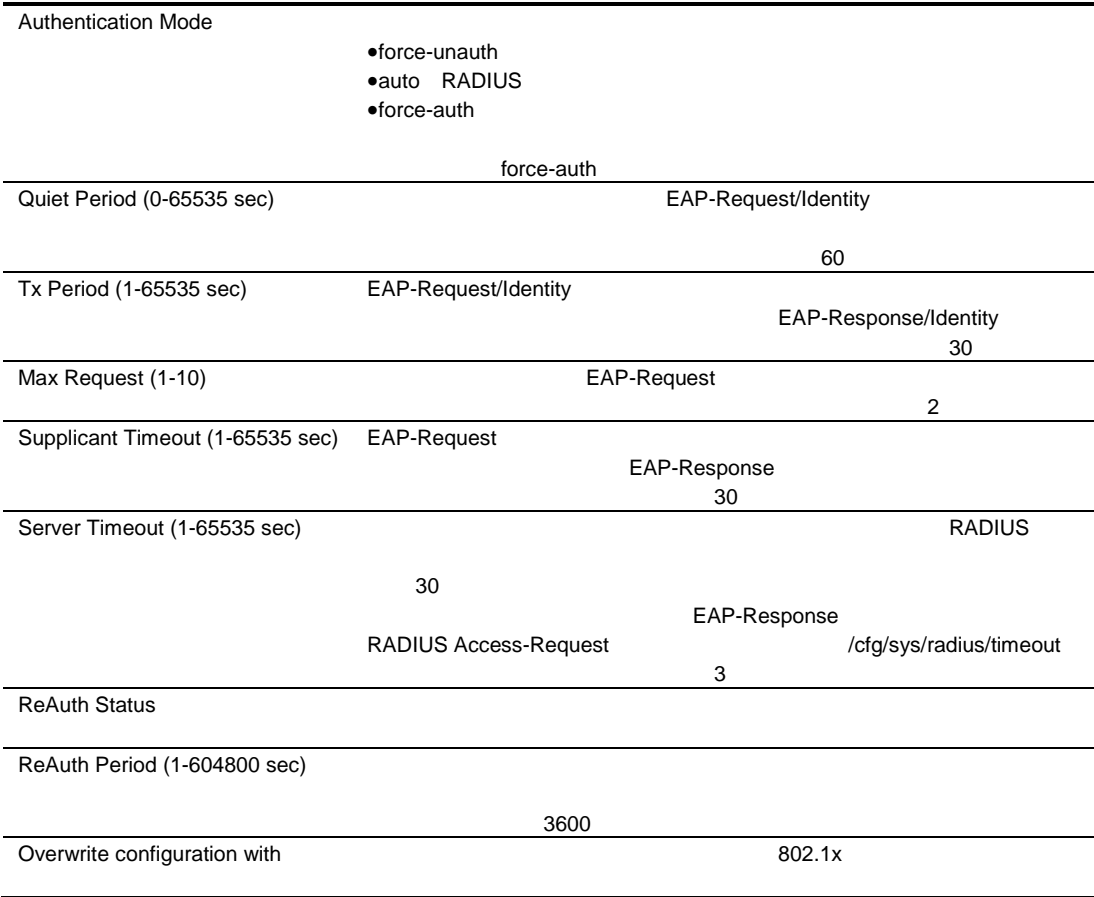

# FDB Configuration

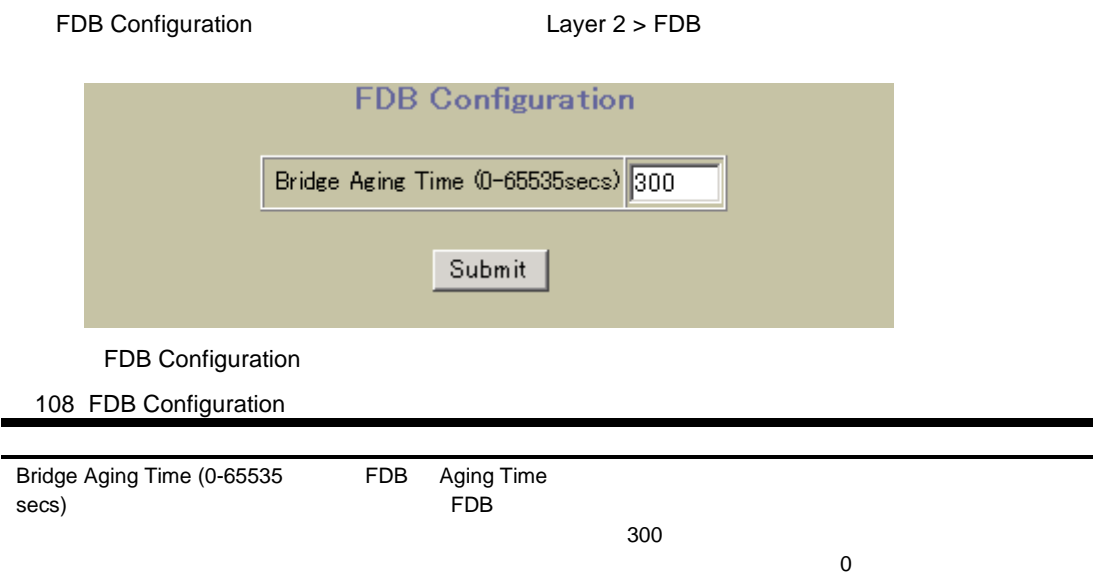

# Static FDB Configuration (part1)

Static FDB Configuration 
<br>
Layer 2 > FDB > Static FDB

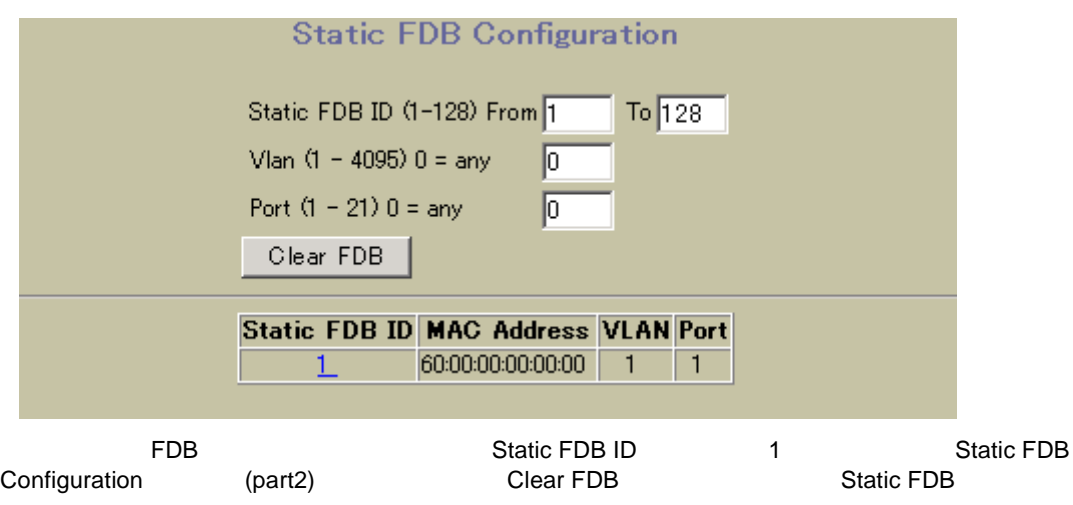

## Static FDB Configuration (part2)

## Static FDB Configuration <br>  $Layer 2 > FDB > Static FDB > Add static FDB$

#### entry

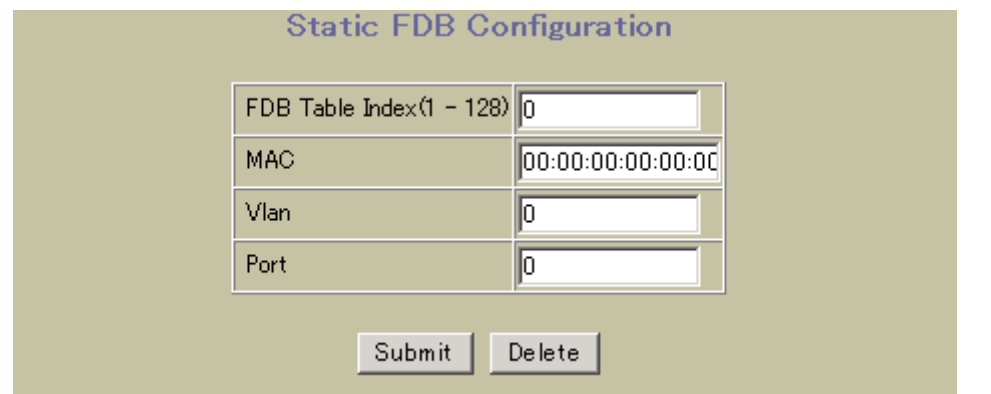

## Static FDB Configuration

109 Static FDB Configuration

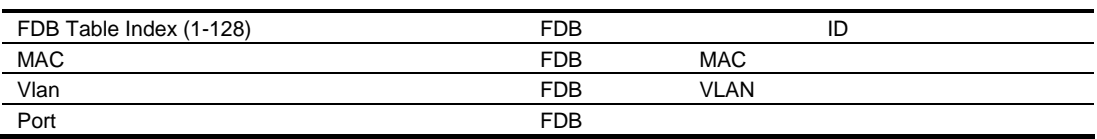

# VLANs Configuration

```
VLANs Configuration フォー するに Layer 2 > Virtual LANs しま フォル
```
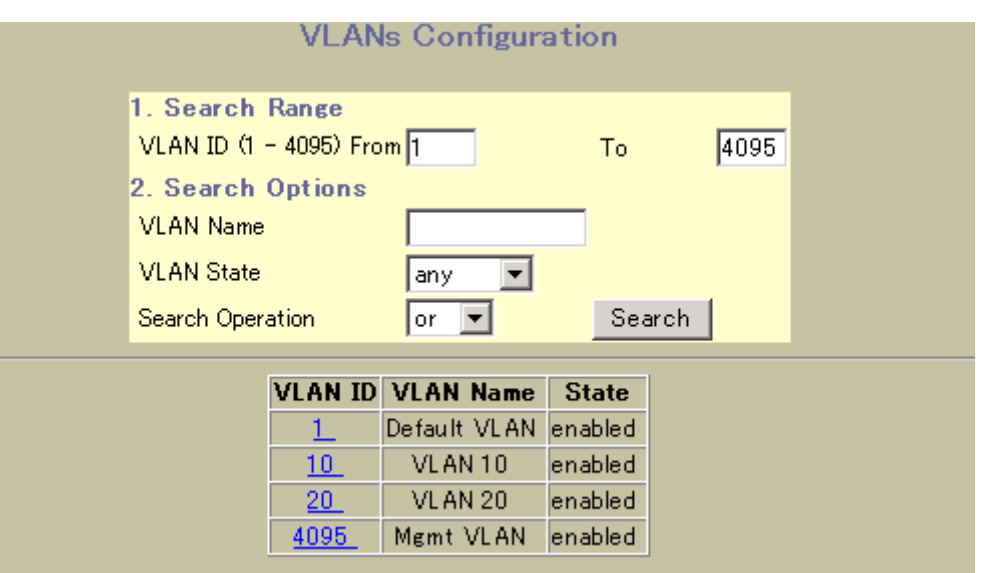

## VLANs Configuration

## 110 VLANs Configuration

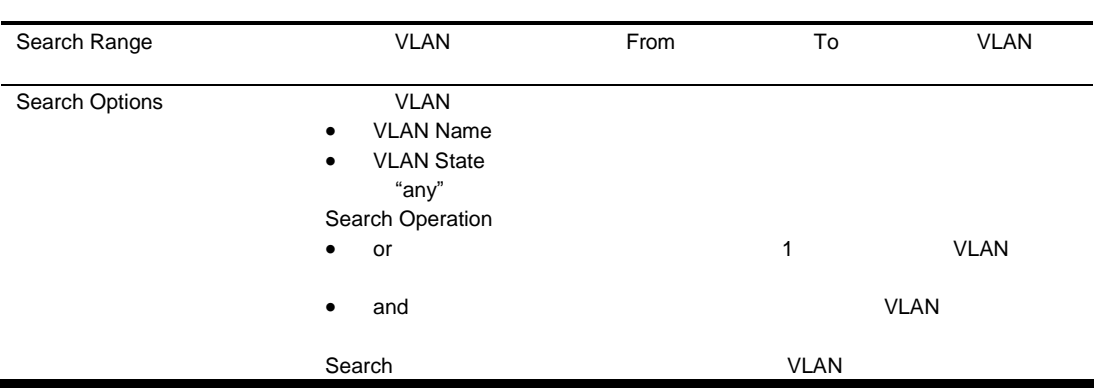

## VLAN Configuration

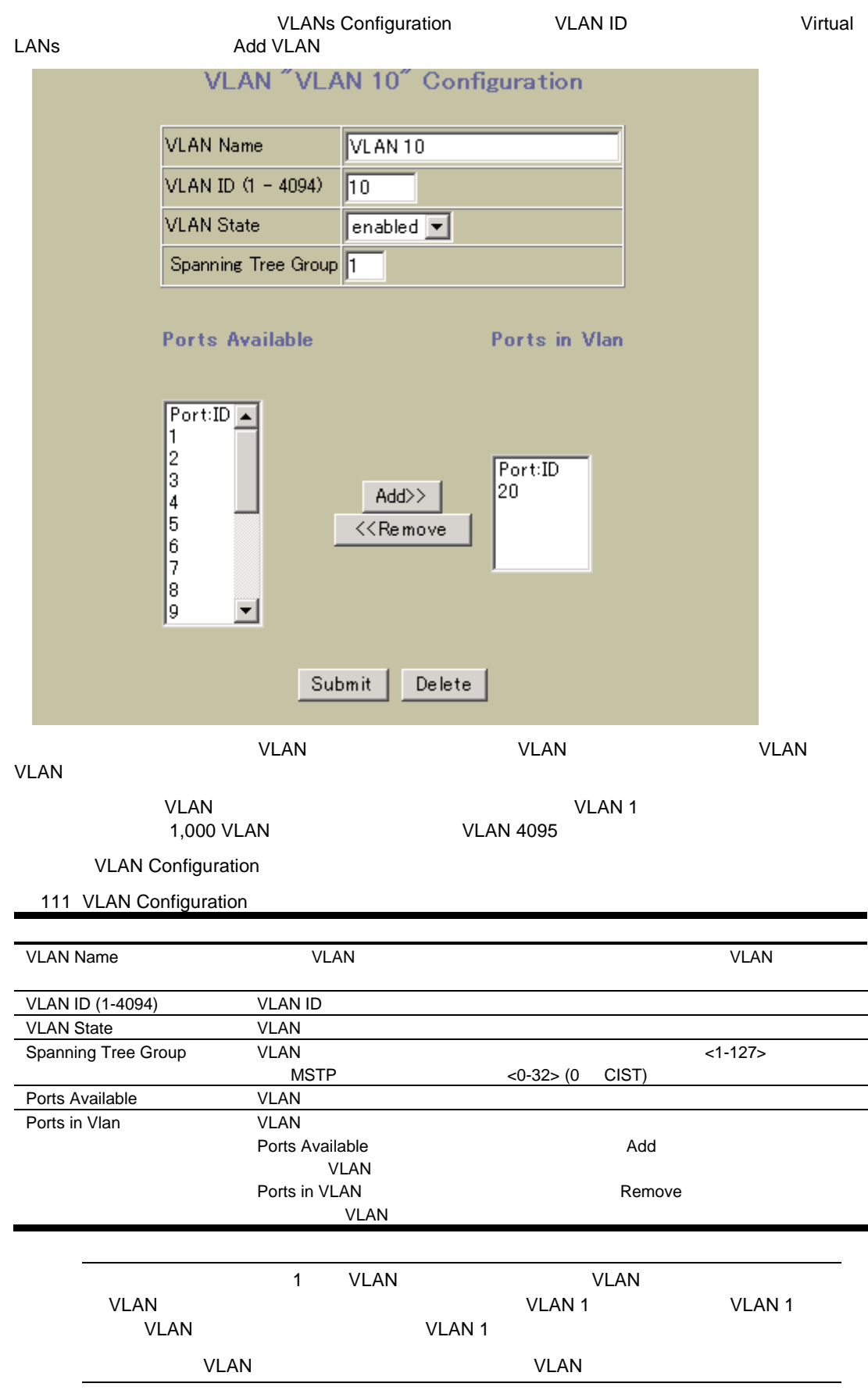

# Switch Spanning Tree Groups Configuration

Switch Spanning Tree Groups Configuration **Layer 2 > Spanning Tree**<br>
Groups
Tree Groups
Suite Broups
Suite Broups
and Configuration

Tree Spanning Tree Spanning Tree Spanning Tree Spanning Tree Spanning Tree Spanning Tree

Groups しょうかい しょうかい しょうかい しょうかい しょうかい しょうかい しょうかい

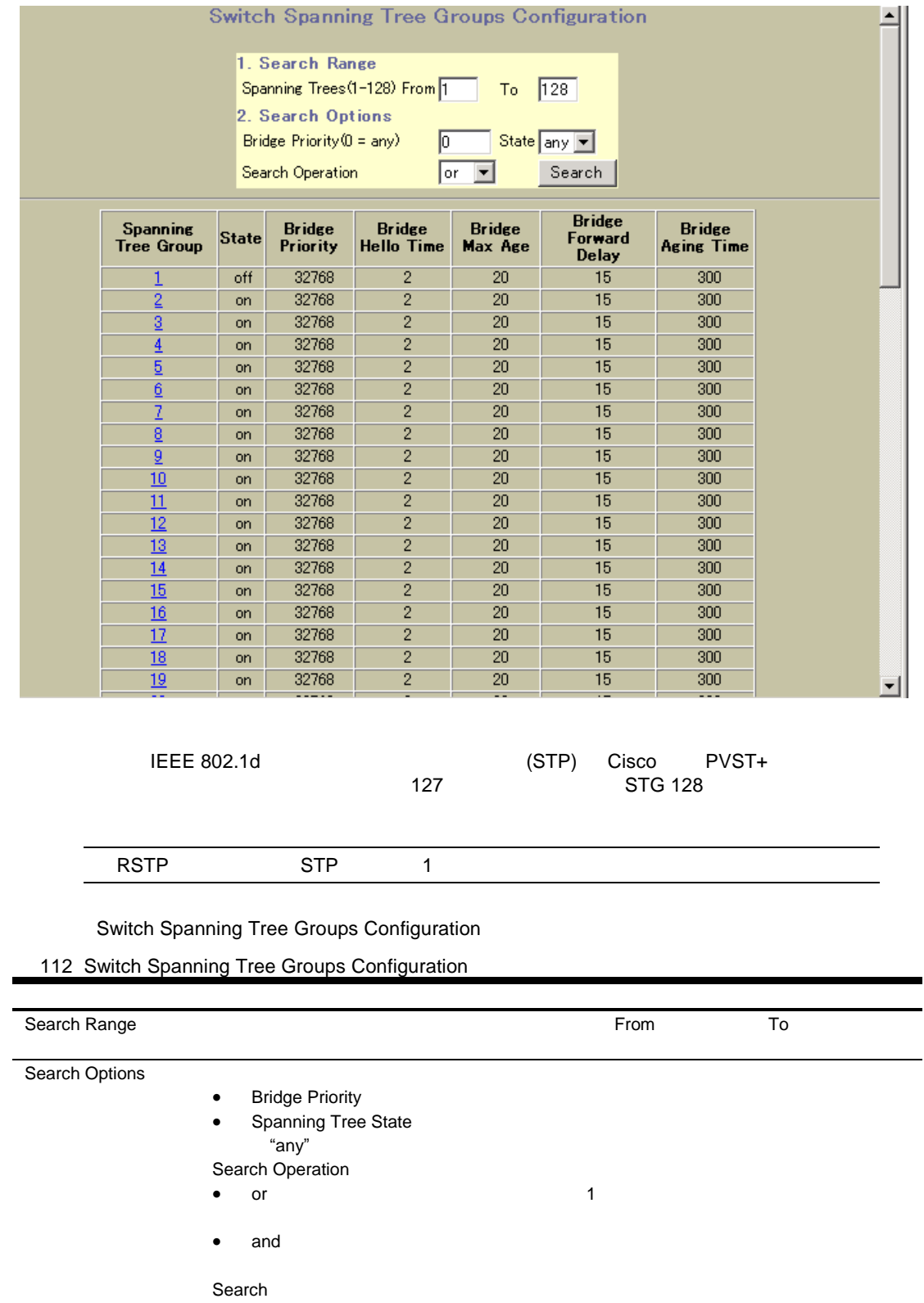
### Switch Spanning Tree Group Configuration

Switch Spanning Tree Group Configuration Switch Spanning Tree<br>Groups Configuration Spanning Tree Group Spanning Tree Group **Add Spanning Tree Group** 

Spanning Tree Groups

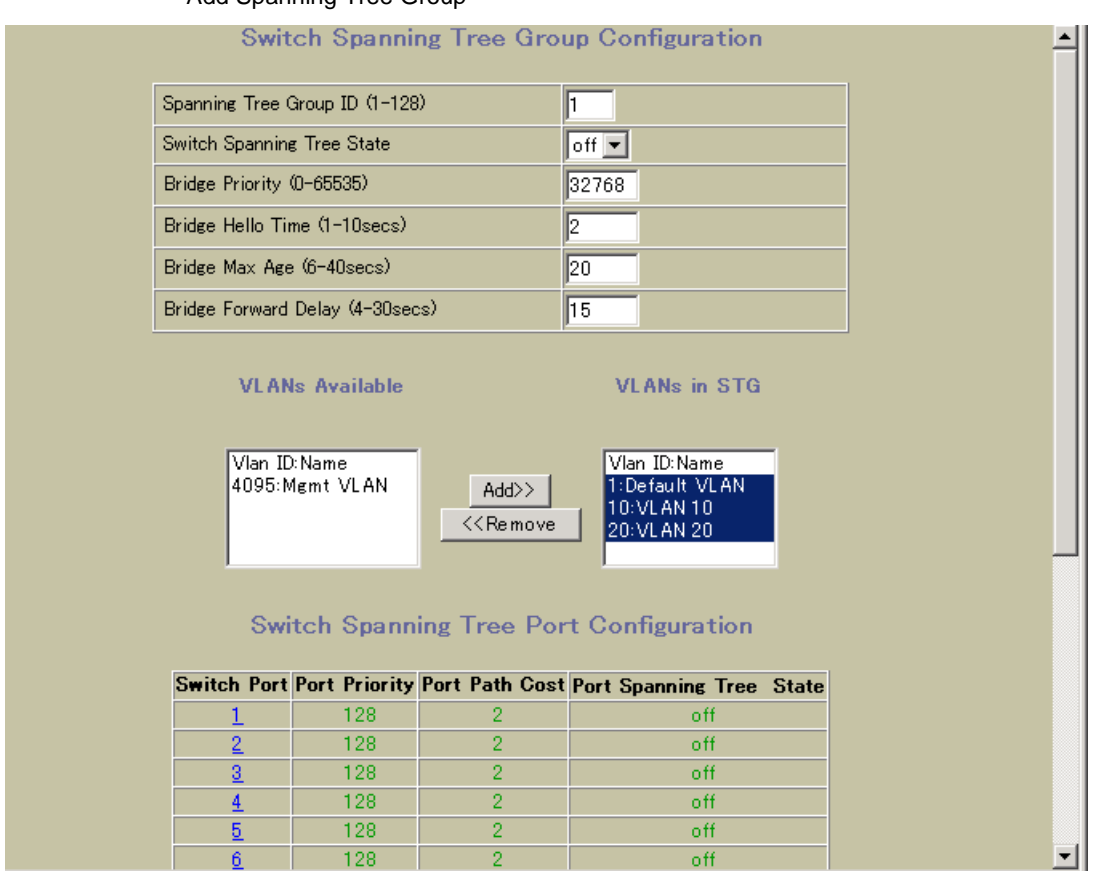

#### Spanning Tree Group Configuration

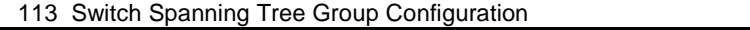

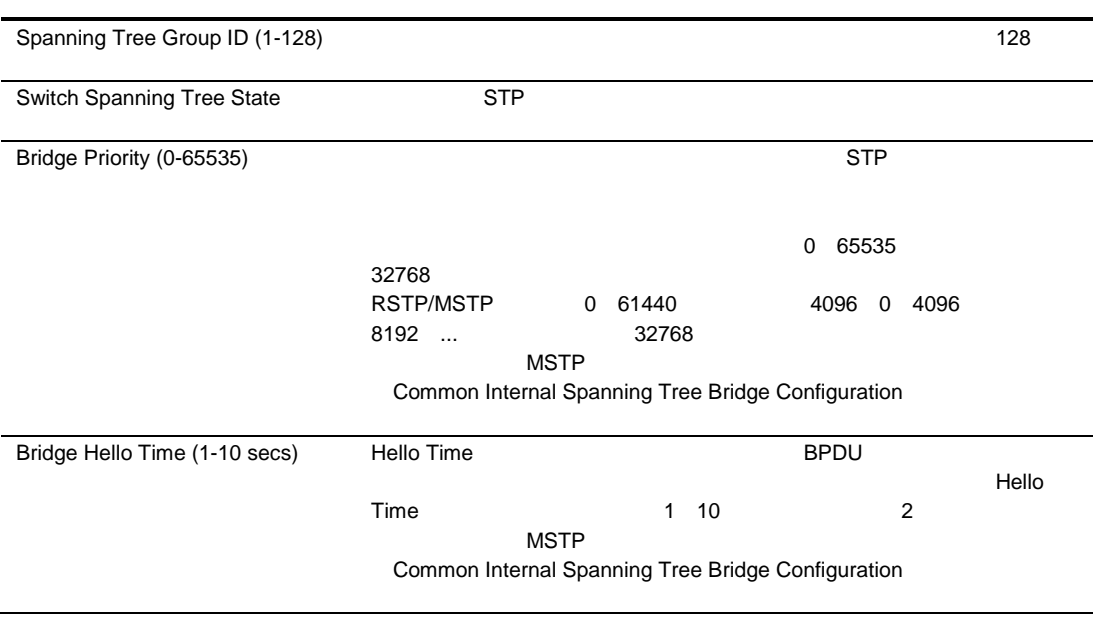

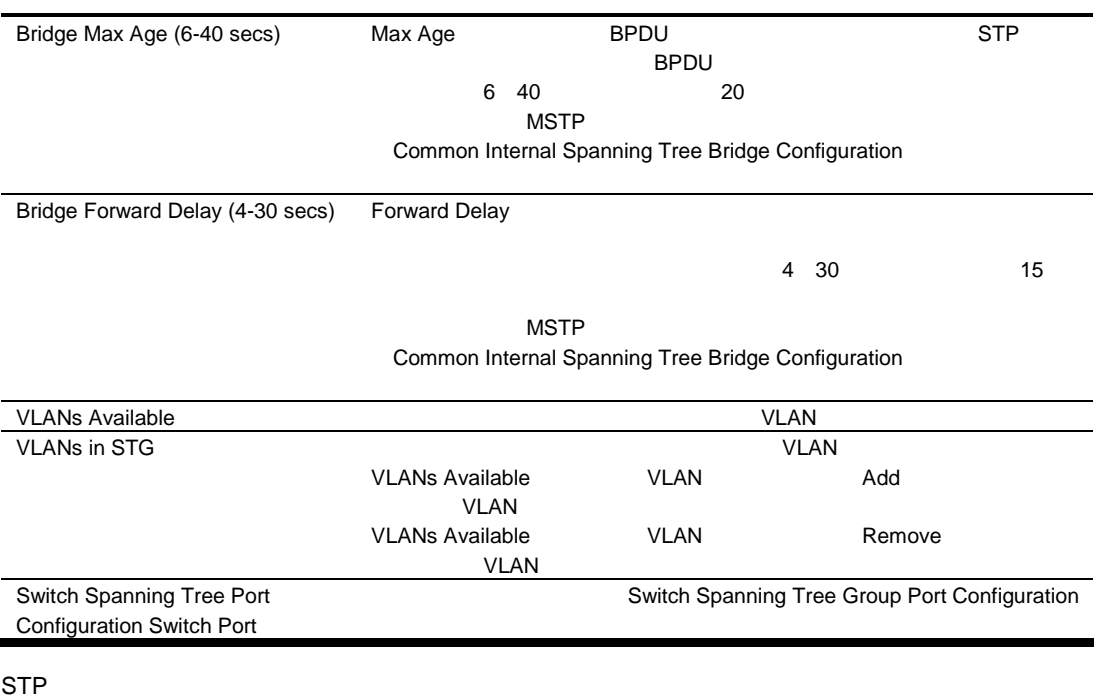

 $\bullet$  2\*(fwd-1) > mxage

 $\bullet$   $2*(\text{hello+1}) < \text{mxage}$ 

fwd Forward Delay mxage Max Age hello Hello Time

# Switch Spanning Tree Group Port Configuration

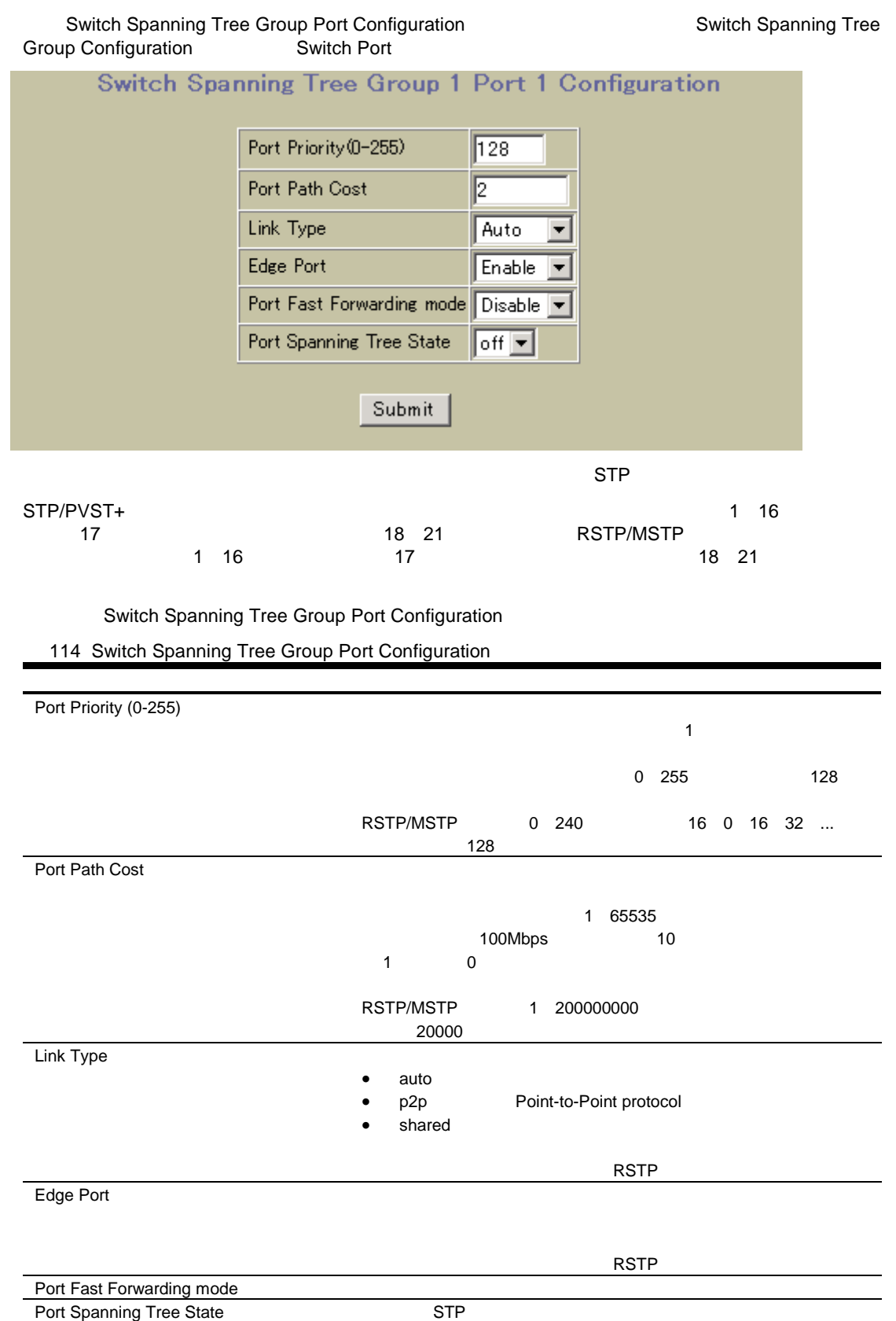

# MSTP/RSTP General Configuration

MSTP/RSTP General Configuration <br>
Layer 2 + MSTP/RSTP + General Configuration

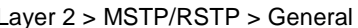

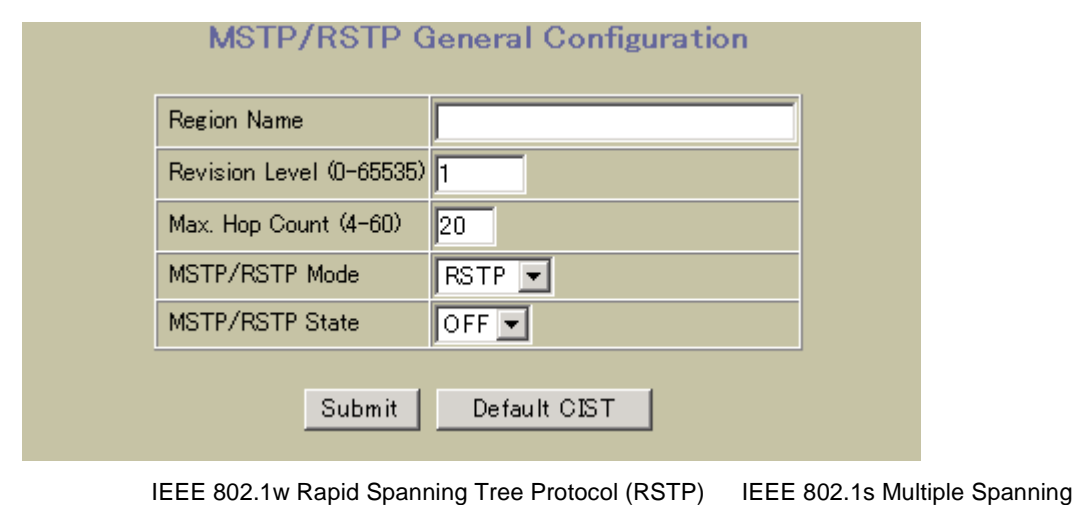

IEEE 802.1w Rapid Spanning Tree Protocol (RSTP) Tree Protocol (MSTP<br>
VLAN VLAN Tree Protocol (MSTP) MSTP VLAN

 $\overline{a}$ 

32 まで スパニングツリーグルー スイッ できま デフォル MSTP/RSTP

MSTP/RSTP General Configuration

115 MSTP/RSTP General Configuration

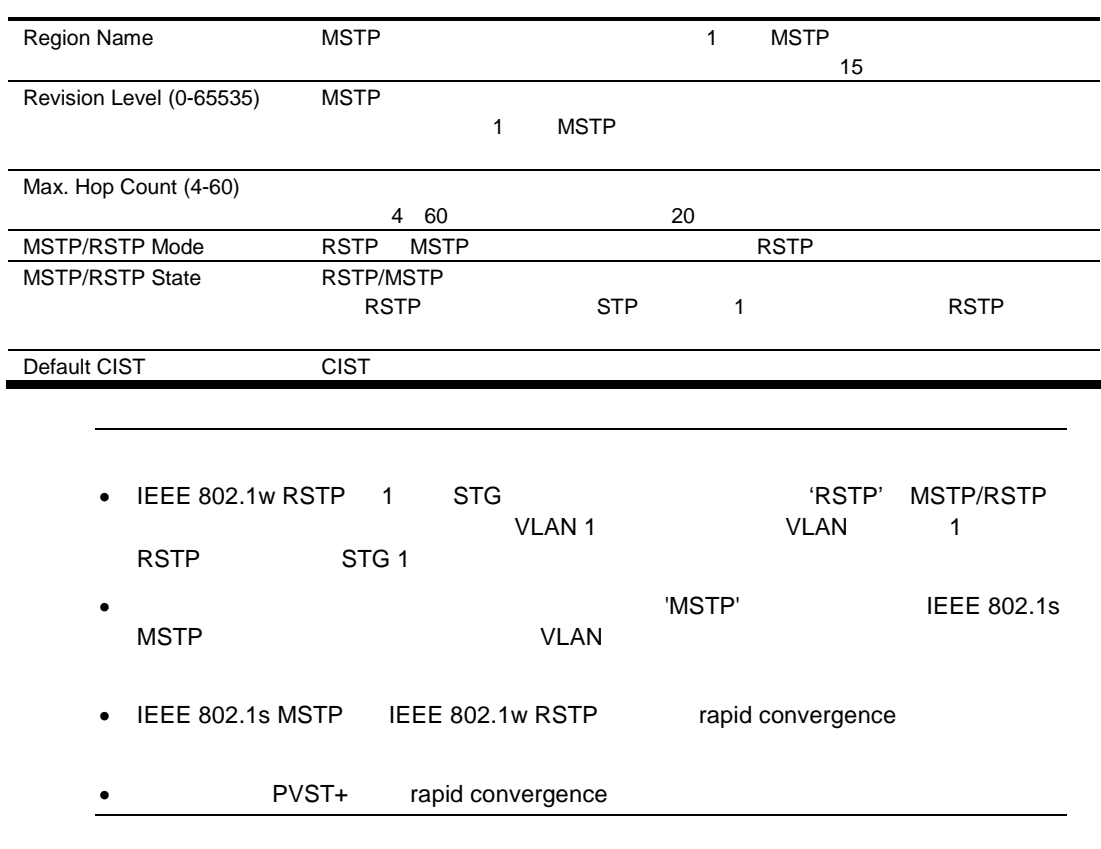

- 1 PVST+ Cisco Rapid PVST+ 2 MSTP/RSTP 'mstp' 'rstp' Cisco Rapid PVST+ 1 PVST+ Cisco PVST+
- 2 MSTP/RSTP 'mstp' Cisco MST/RSTP

# Common Internal Spanning Tree Bridge Configuration

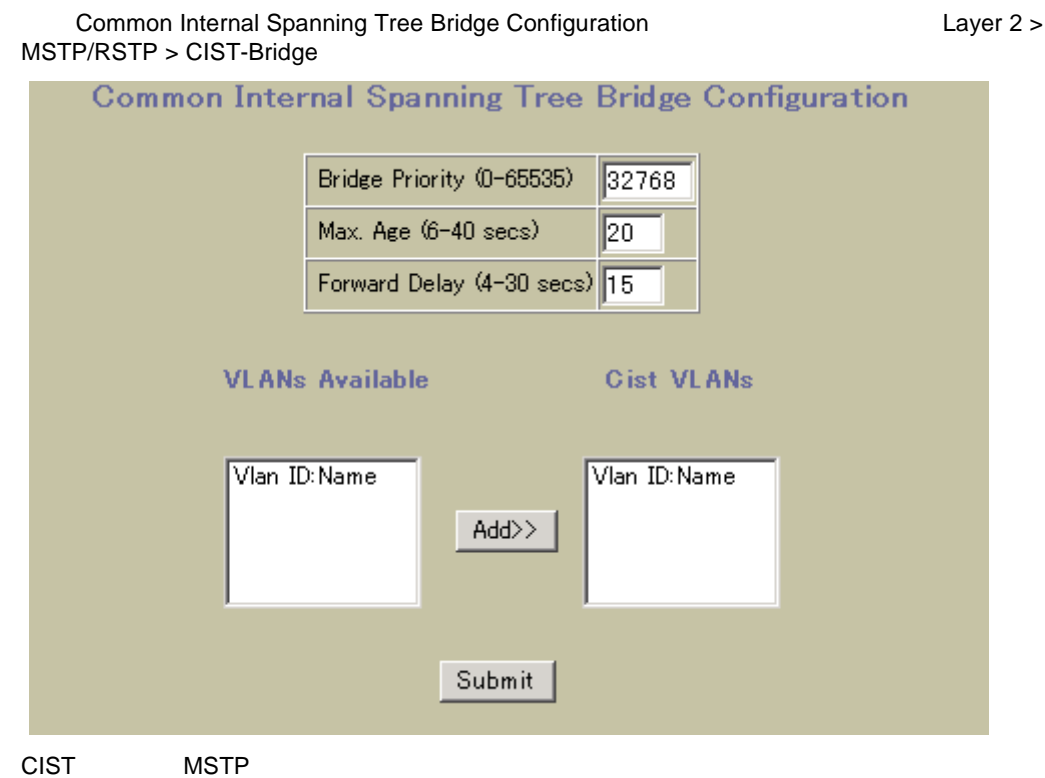

しょうしょうしょうしょうしょうしょうしょうしょ

Common Internal Spanning Tree Bridge Configuration

116 Common Internal Spanning Tree Bridge Configuration

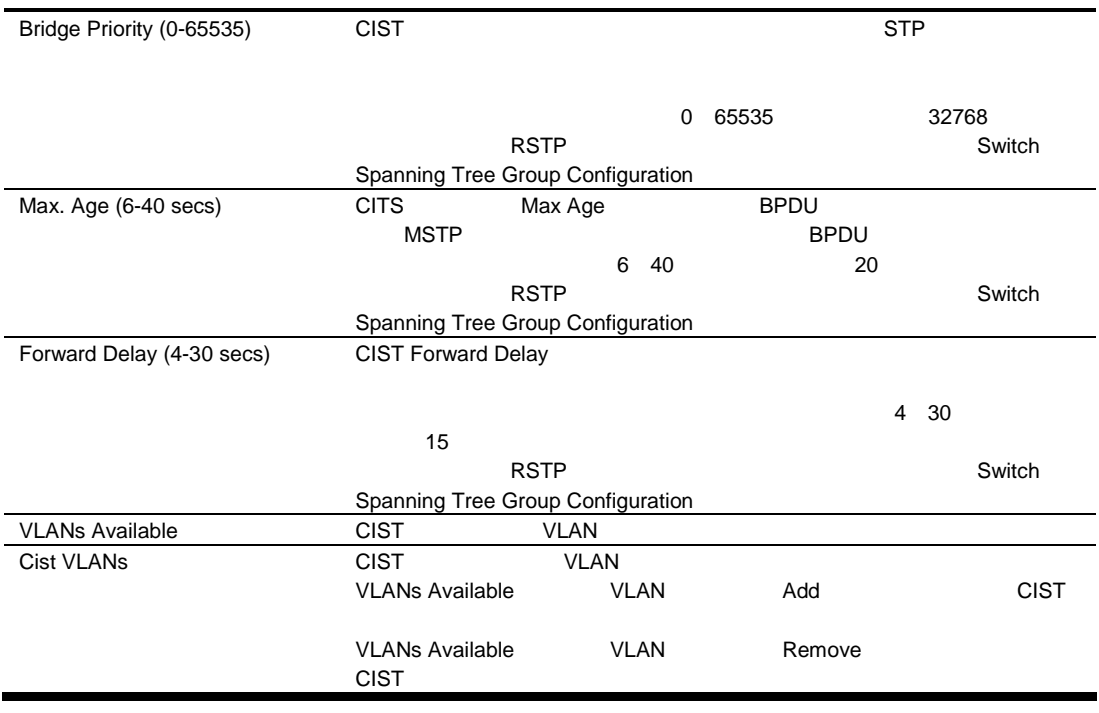

# Ports Common Internal Spanning Tree Configuration

Ports Common Internal Spanning Tree Configuration Tree Configuration Layer 2 > MSTP/RSTP > CIST-Ports

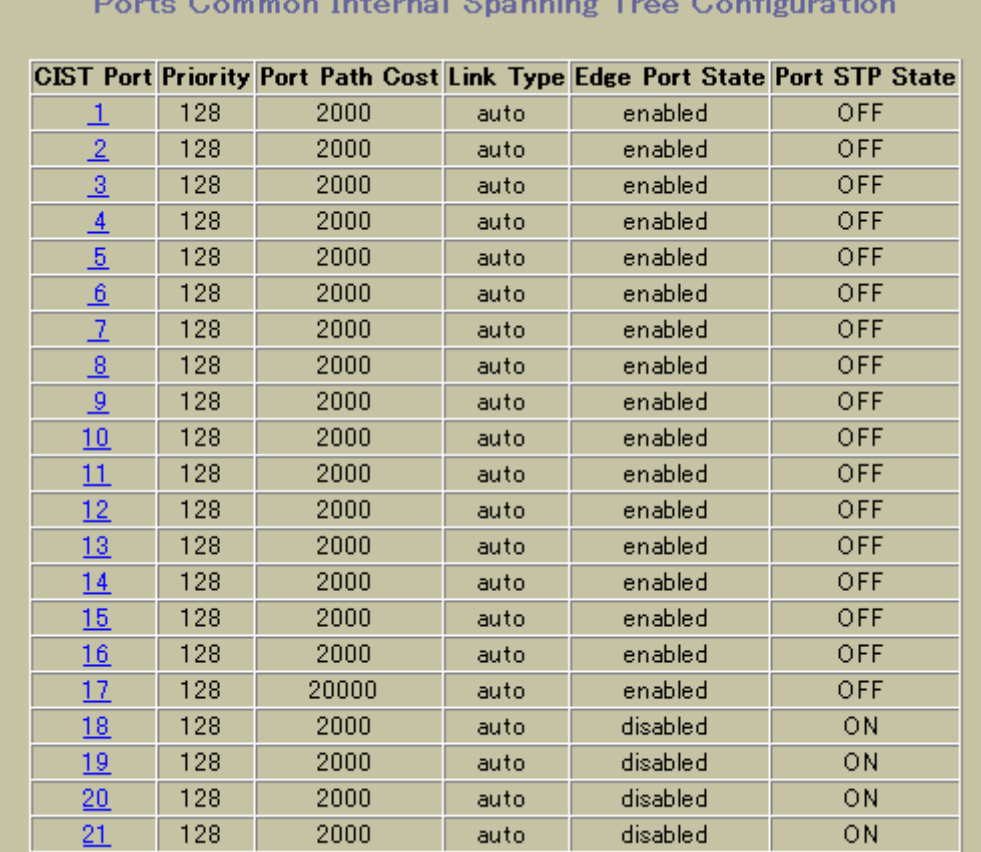

a.

# Common Internal Spanning Tree Port Configuration

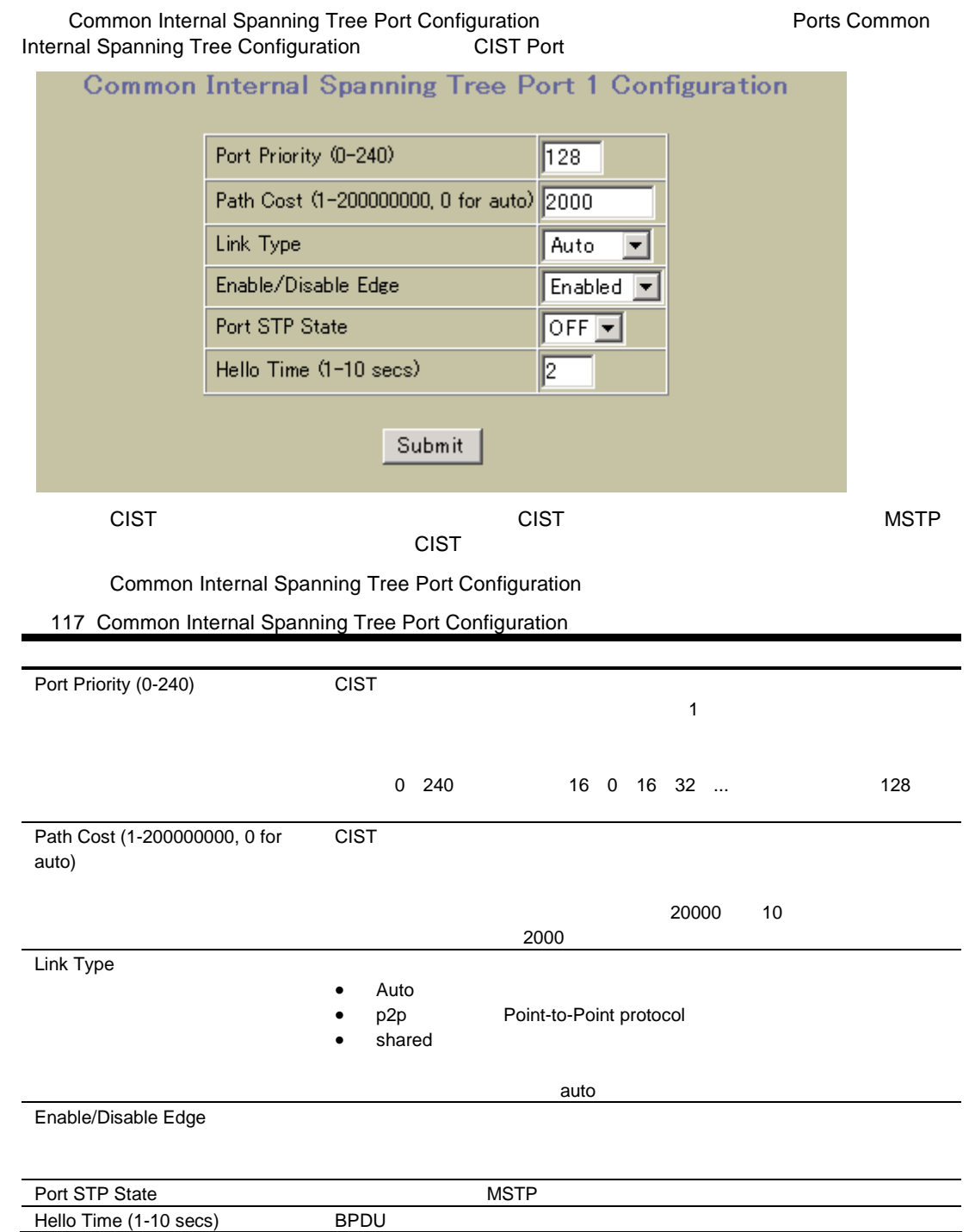

# Trunk Groups Configuration

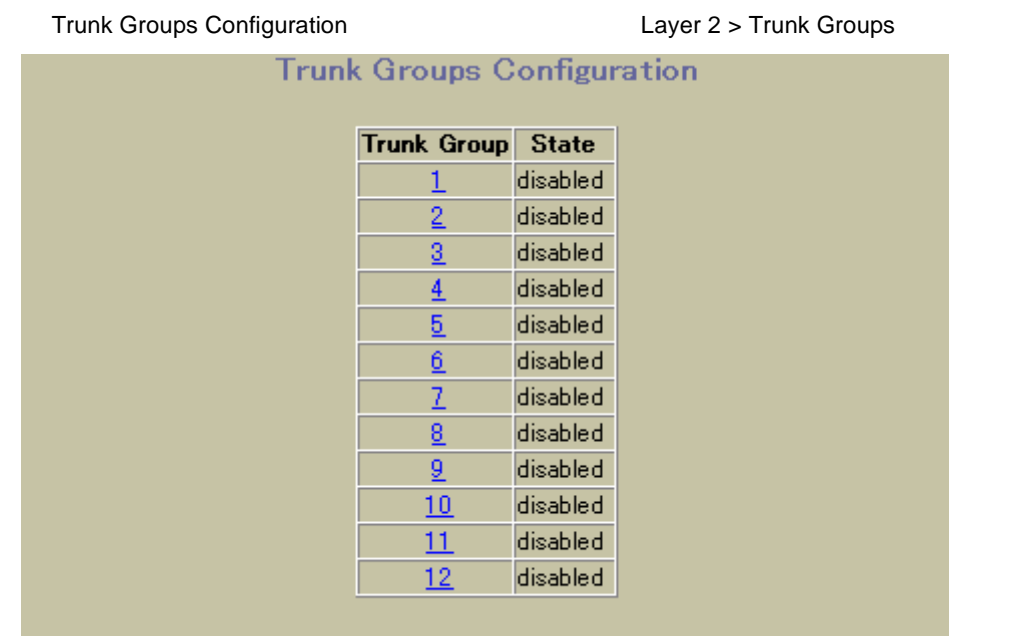

### Switch Trunk Group Configuration

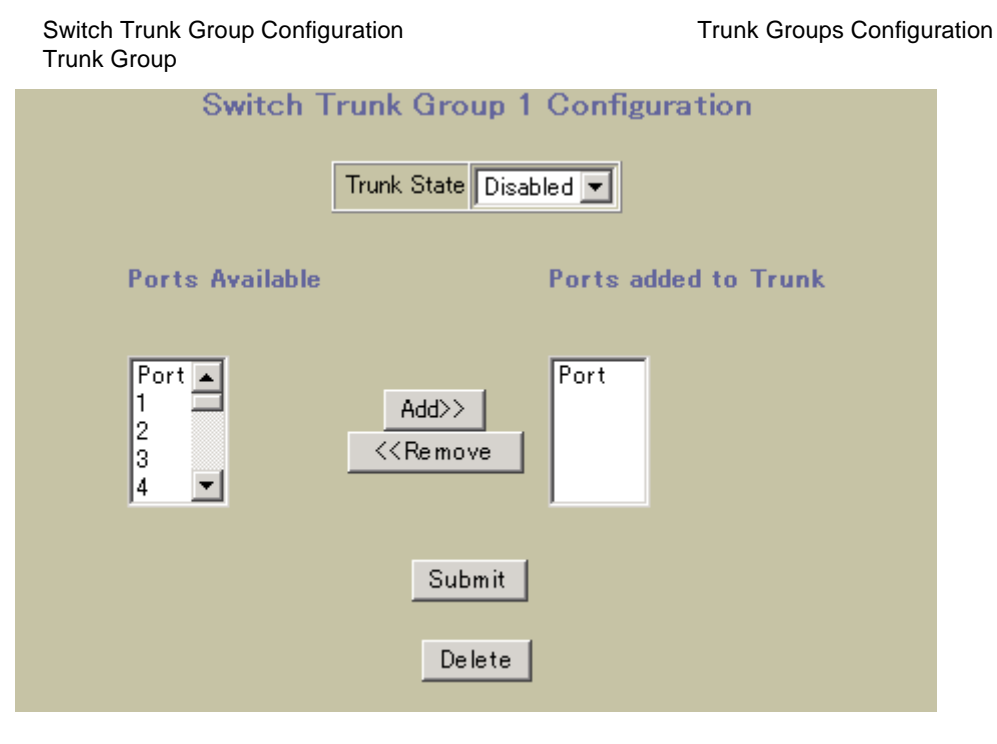

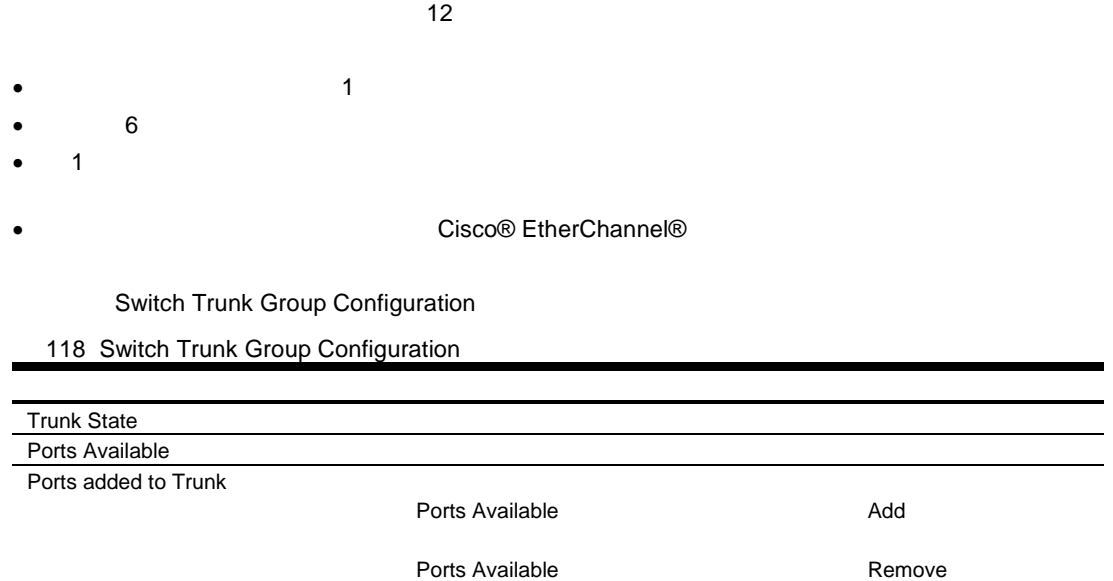

 $\sim$  1

### Layer 2 Trunk Hash Configuration

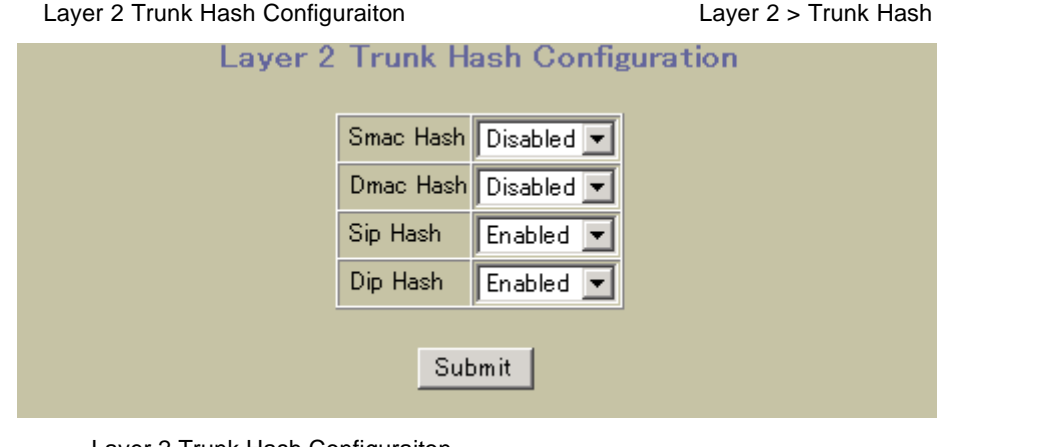

Layer 2 Trunk Hash Configuraiton

119 Layer 2 Trunk Hash Configuraiton

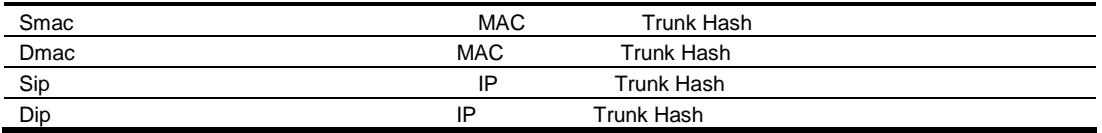

### LACP Configuration

Switch LACP Configuration Layer 2 > LACP

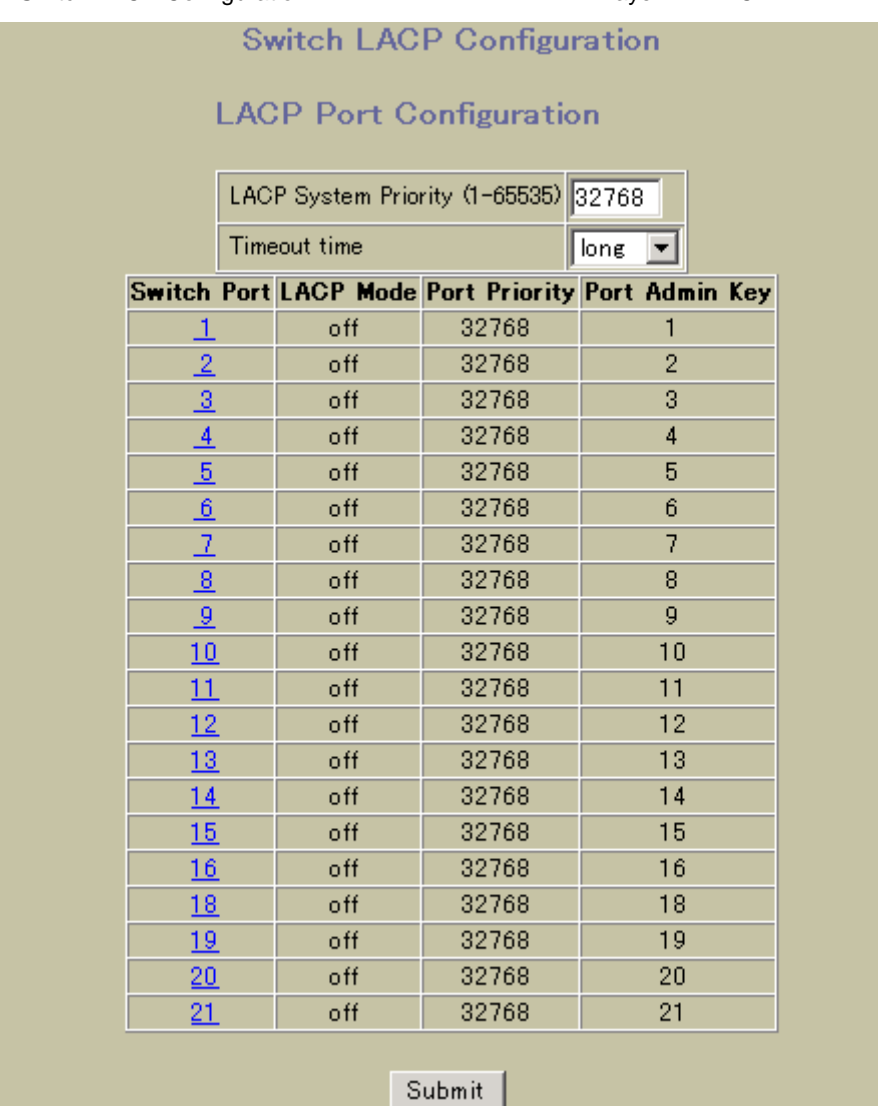

Switch LACP Configuration

120 Switch LACP Configuration

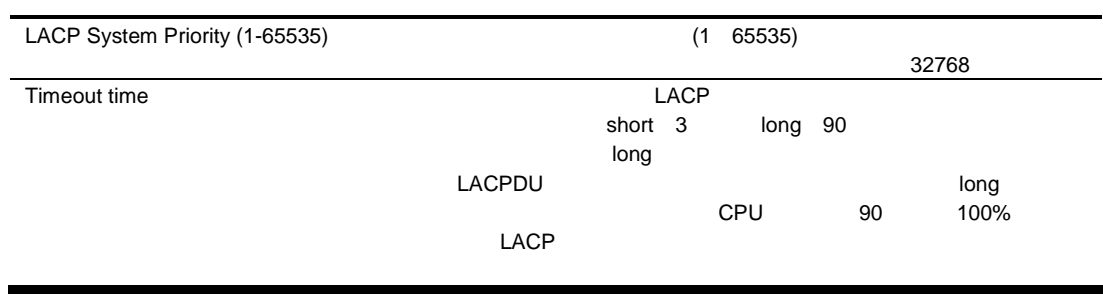

# LACP Port Configuration

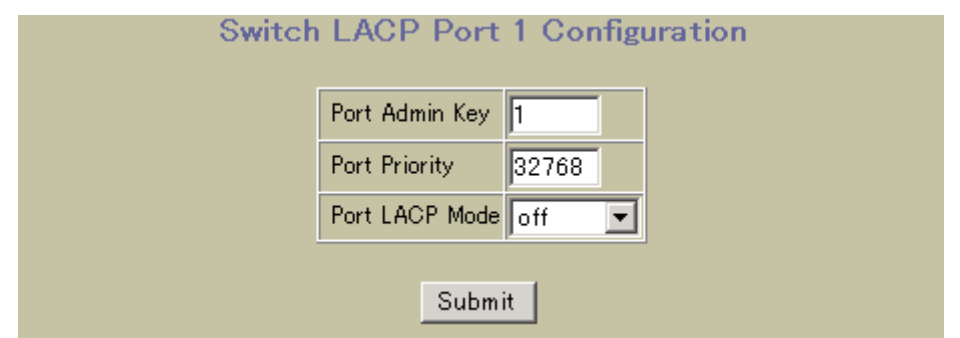

#### **Switch LACP Configuration**

### LACP Port Configuration

#### 121 LACP Port Configuration

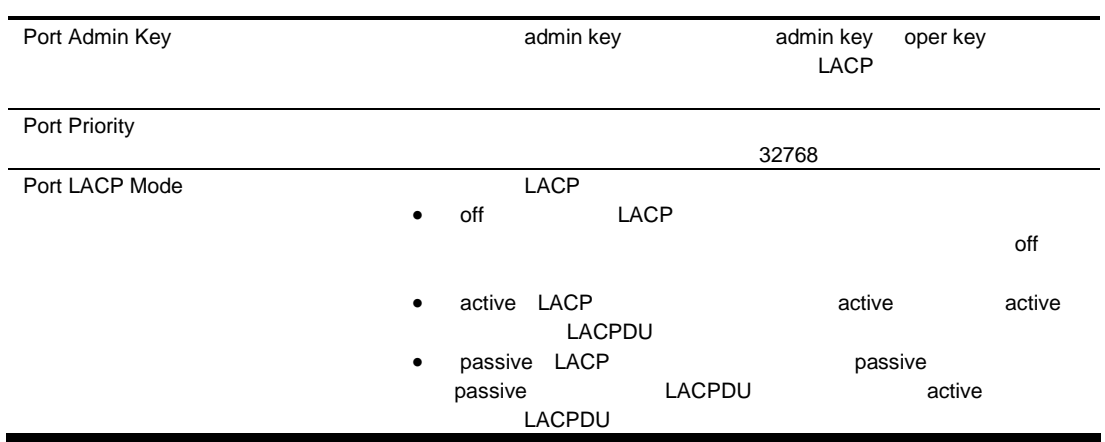

### Uplink Fast General Configuration

Uplink Fast General Configuration **The Configuration** Layer 2 > UpLink Fast **UpLink Fast General Configuration** Enabled? disabled v Update Rate (10-200) 40 Submit Uplink Fast Configuration 122 Uplink Fast Configuration Enabled? Uplink Fast Convergence オー アッ スト スト スト スト スト スト STP convergence **STG** 65500 STP 3000 Update Rate (10-200) 40

# RMON History Configuration Table

RMON History Configuration Table RMON > History

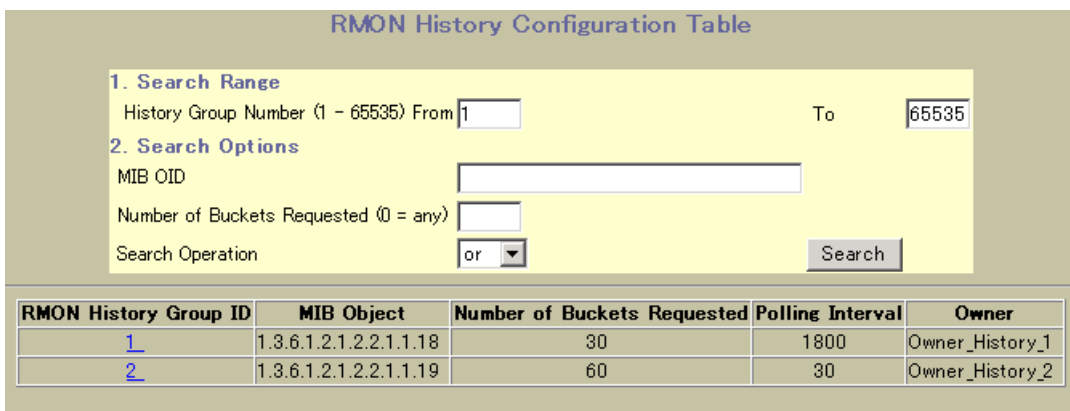

RMON History Configuration Table

123 RMON History Configuration Table

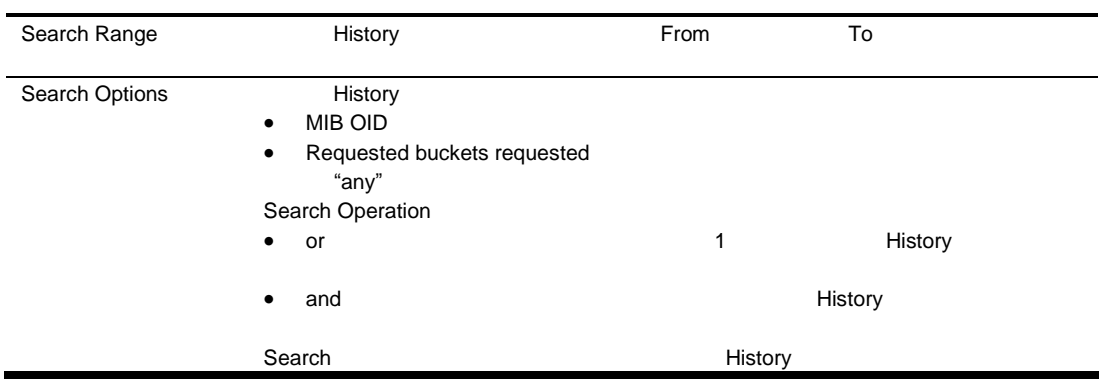

### RMON History Configuration

RMON History Configuration **Nation RMON History Groups Configuration**<br>
History **Property Configuration**<br>
History **Configuration**<br>
History **Configuration**<br>
Add History Group Add History Group

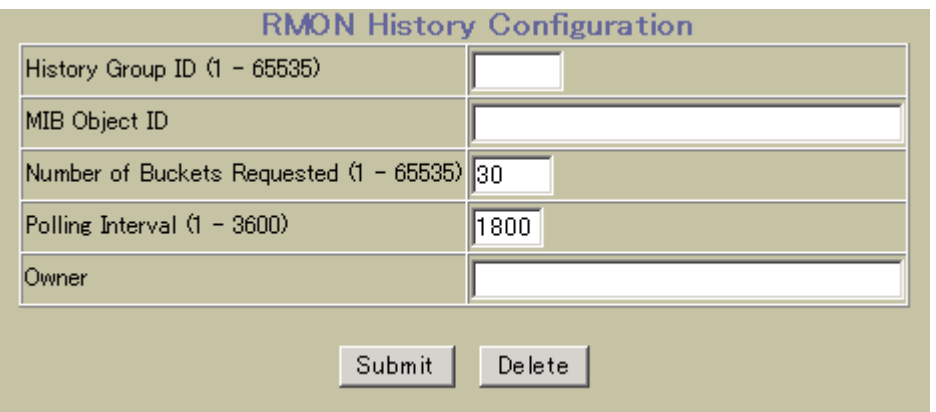

History Group Configuration

124 History Group Configuration

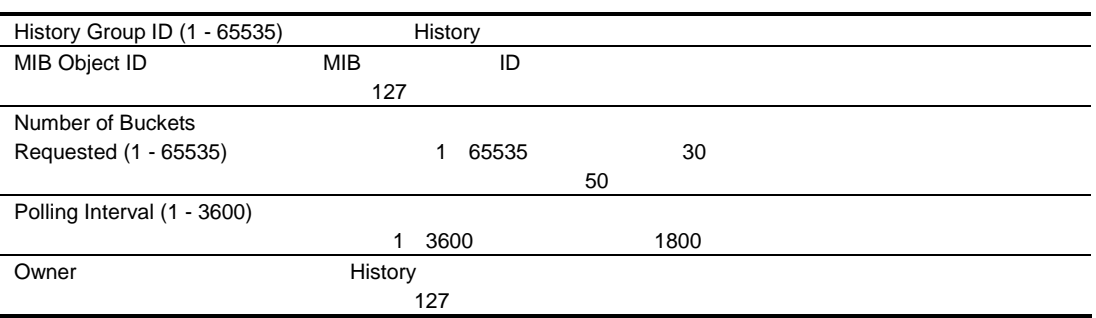

# RMON Alarm Configuration Table

RMON Alarm Configuration Table Table RMON > Alarm

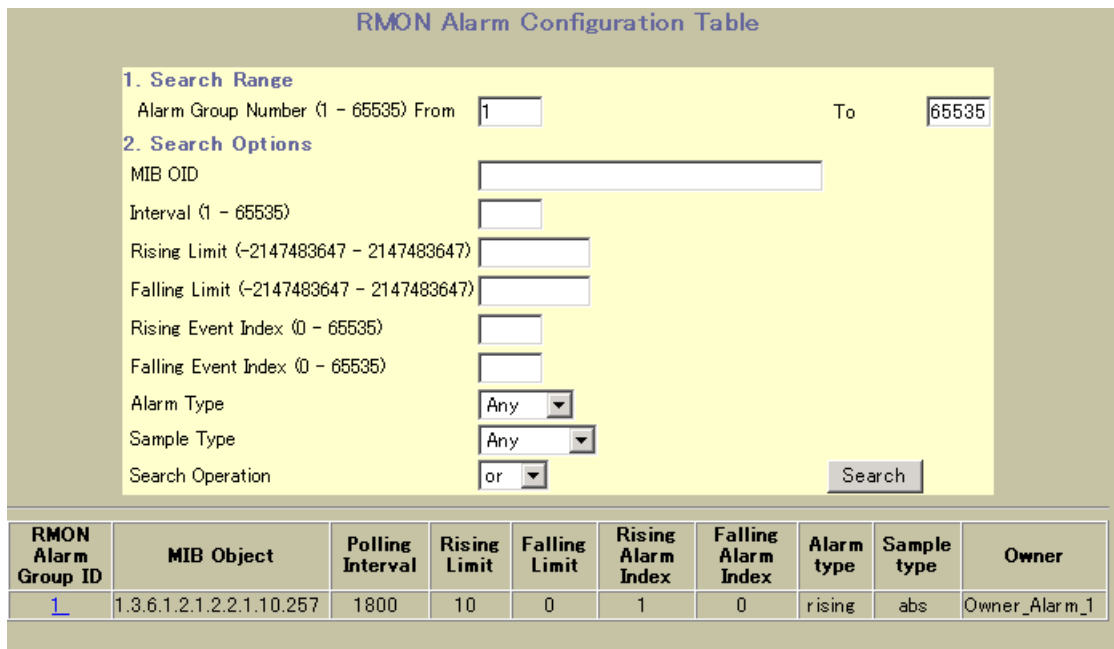

Alarm Groups Configuration Table

125 RMON Alarm Configuration Table

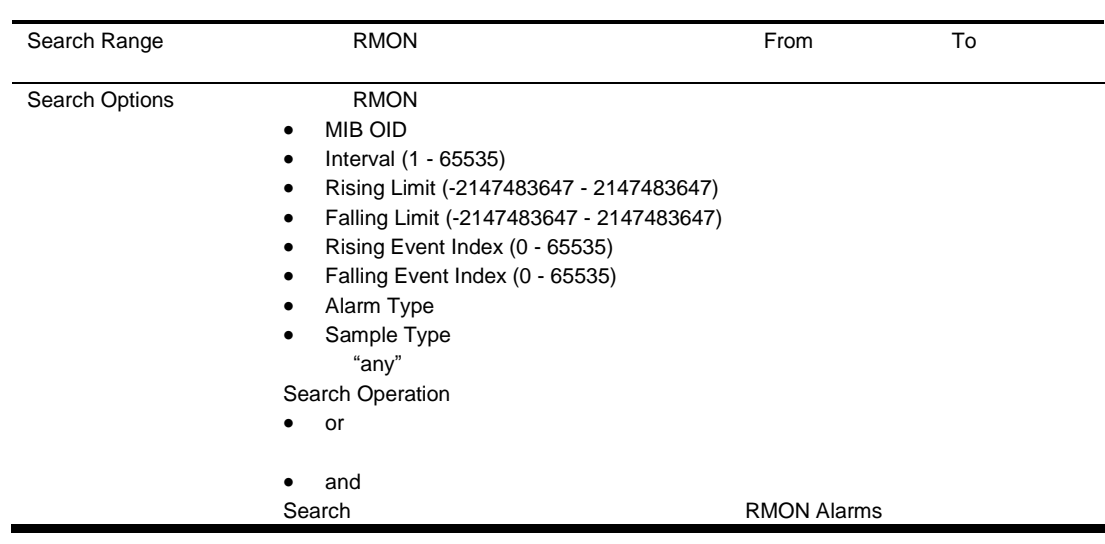

### RMON Alarm Configuration

RMON Alarm Configuration Table The RMON Alarm Configuration Table Alarm Group **The Alarm Croup Add Alarm Group Croup** Add Alarm Group **Add Alarm Group** 

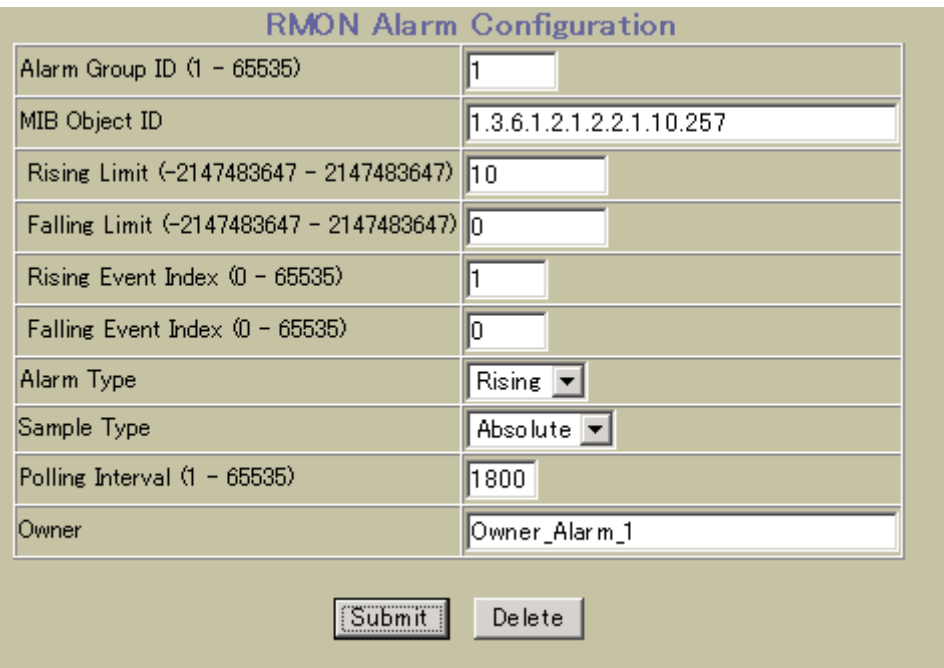

RMON Alarm Configuration

#### 126 RMON Alarm Configuration

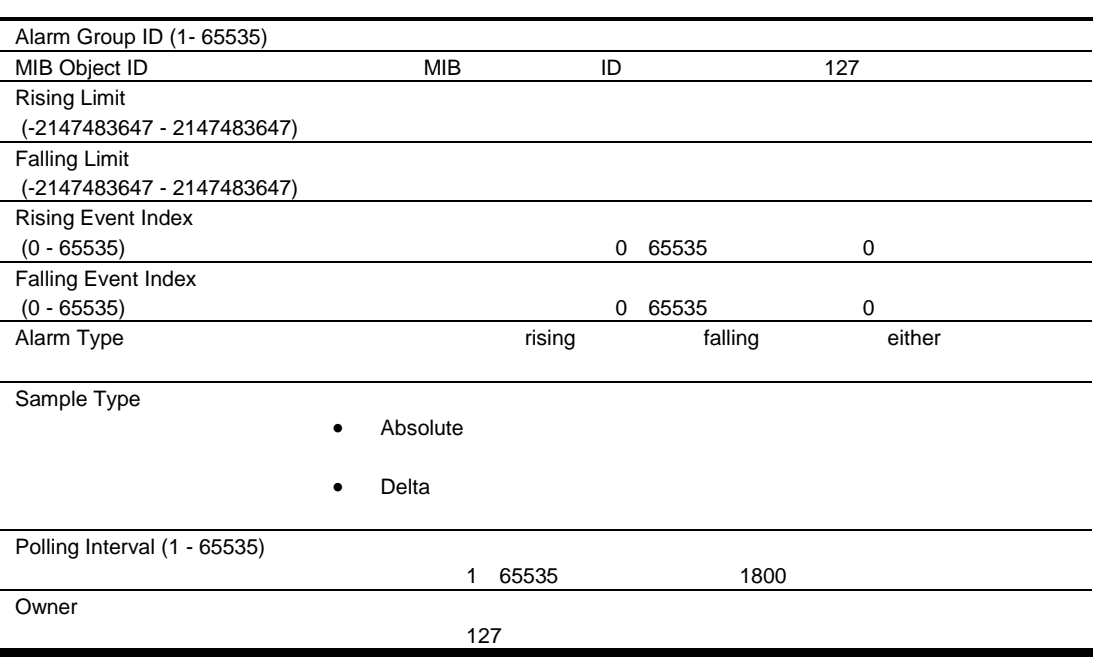

# RMON Event Configuration Table

RMON Event Configuration Table Table RMON > Event

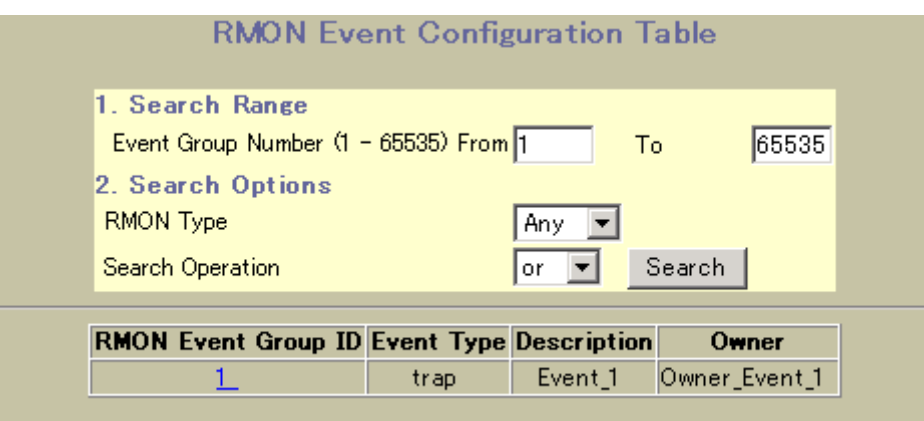

**RMON Event Configuration Table** 

127 RMON Event Configuration Table

a s

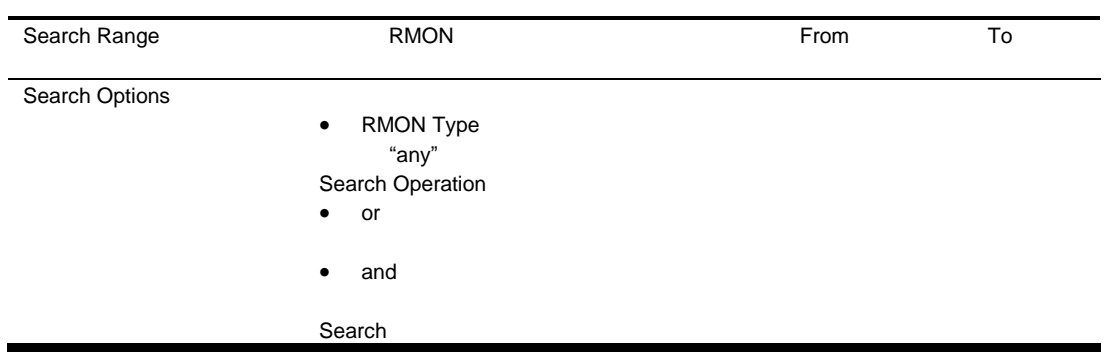

### RMON Event Configuration

RMON Event Configuration Table The RMON Event Configuration Table RMON Event Group ID **Event Croup Contract Add Event Group** Add Event Group

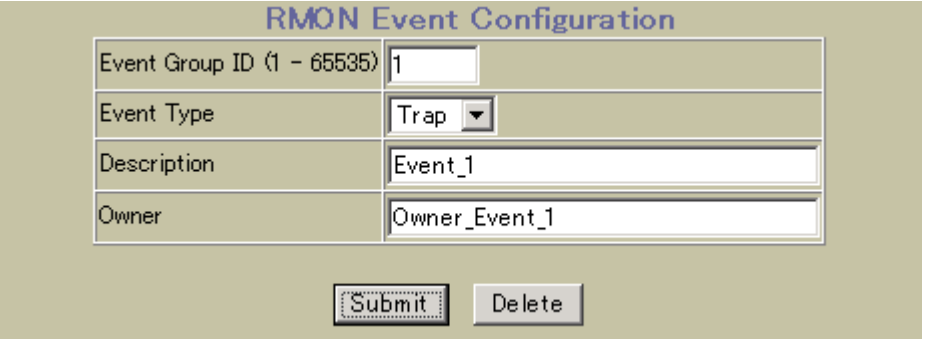

#### **RMON Event Configuration**

#### 128 RMON Event Configuration

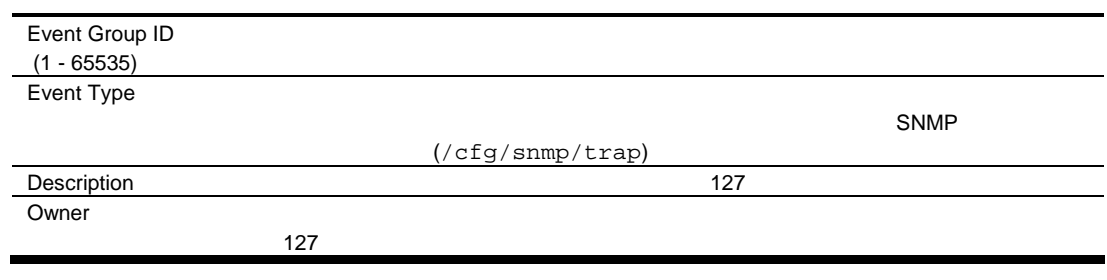

# IP Interfaces Configuration

IP Interfaces Configuration 
<br>
Layer 3 > IP Interfaces

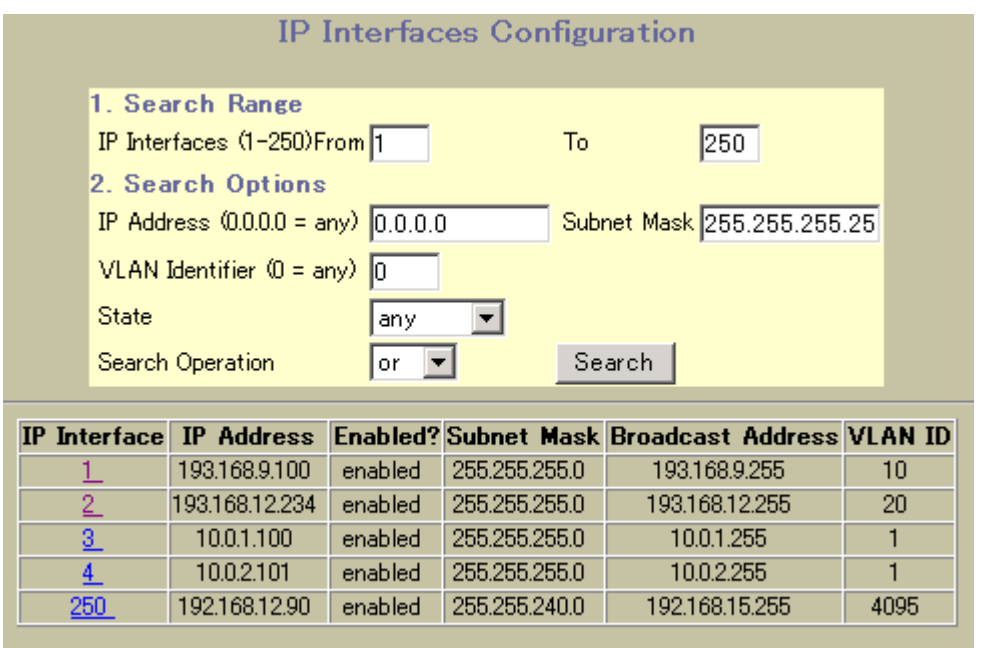

IP Interfaces Configuration

129 IP Interfaces Configuration

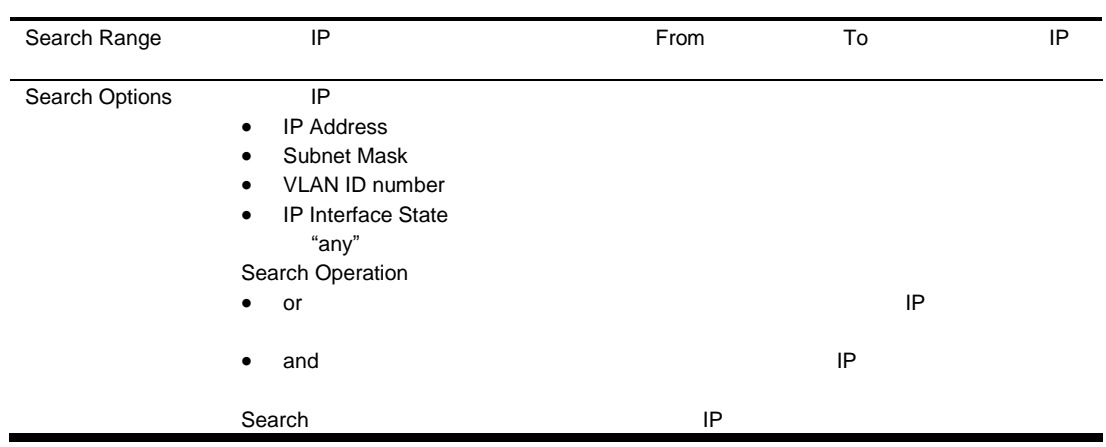

# IP Interface Configuration

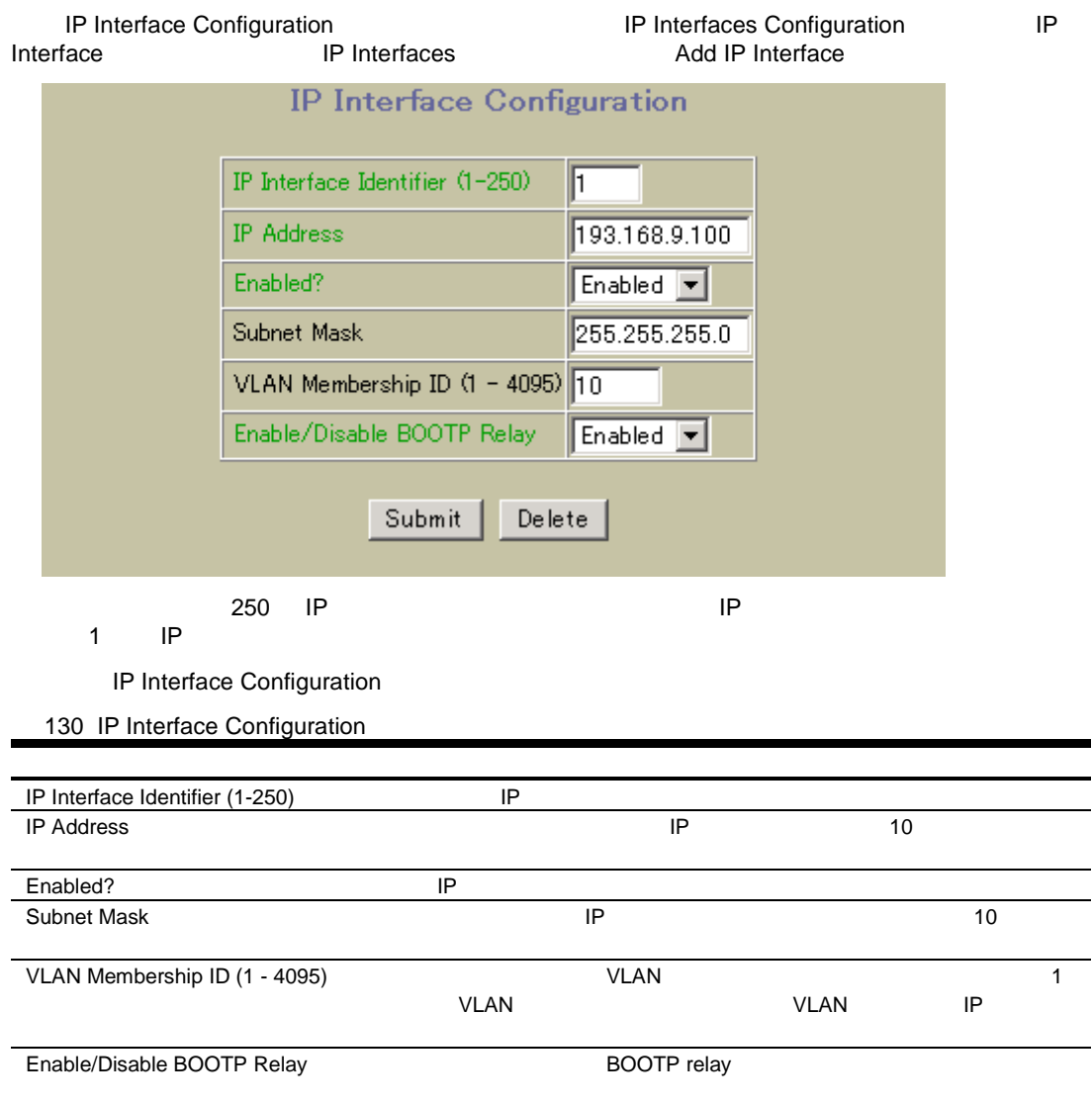

# IP Static Routes Configuration

IP Static Routes Configuration **The Example 2 Static Routes** Layer 3 > Network Routes

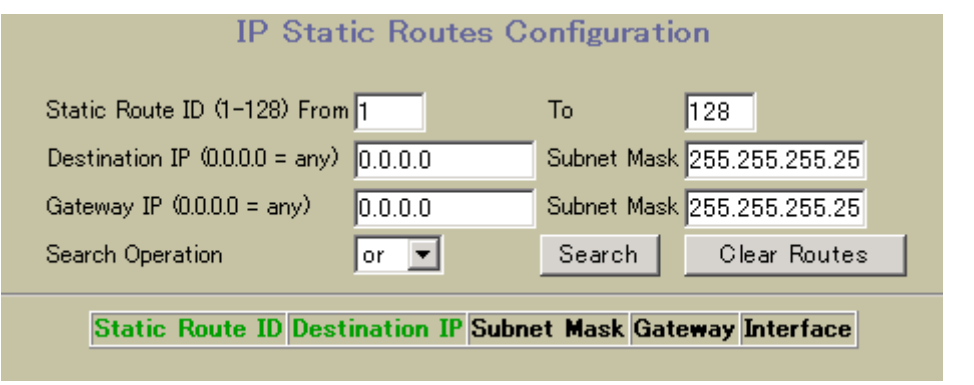

IP Static Routes Configuration

131 IP Static Routes Configuration

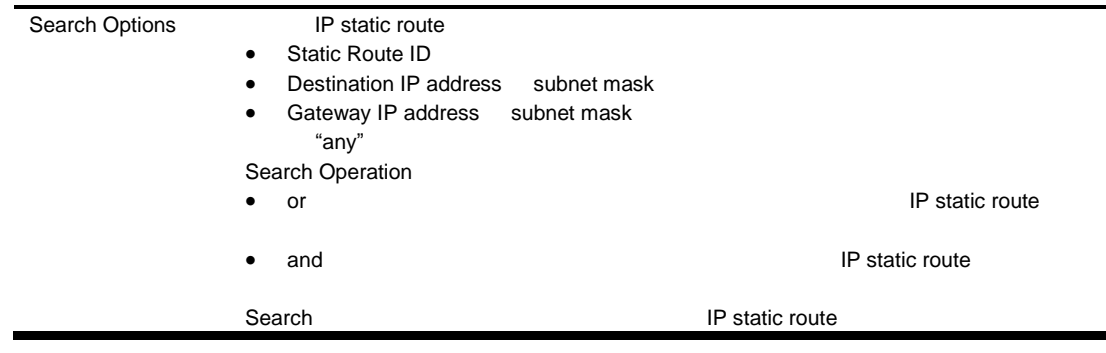

### IP Static Route Configuration

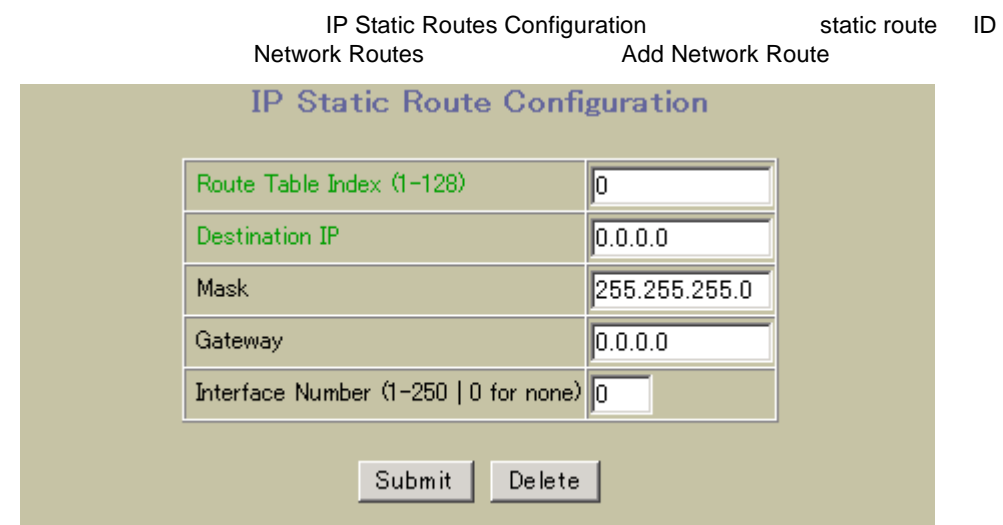

**IP Static Route Configuration** 

132 IP Static Route Configuration

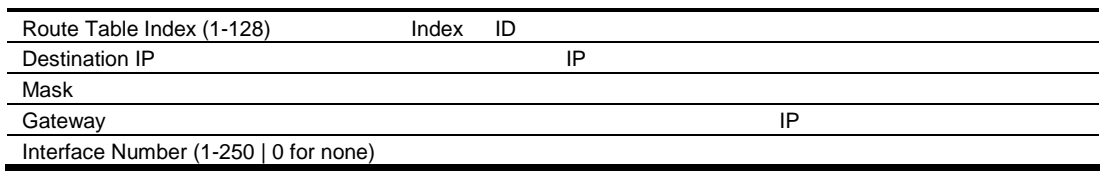

# Static ARP Configuration

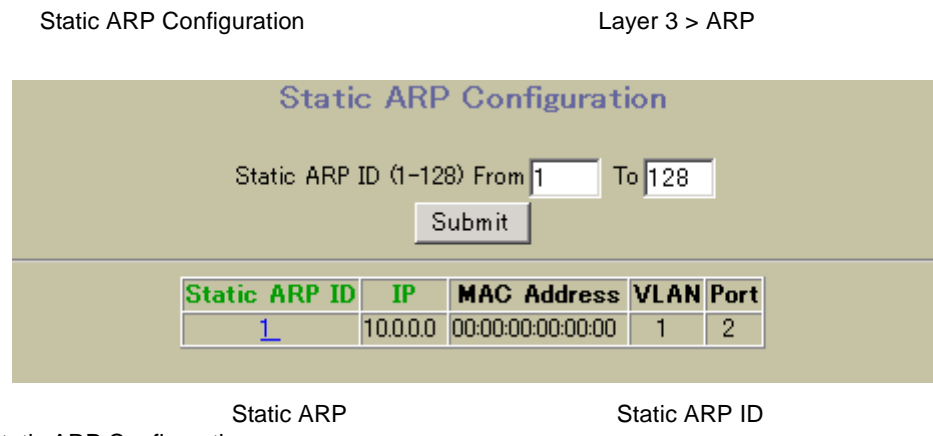

Static ARP Configuration

### IP Static ARP Configuration

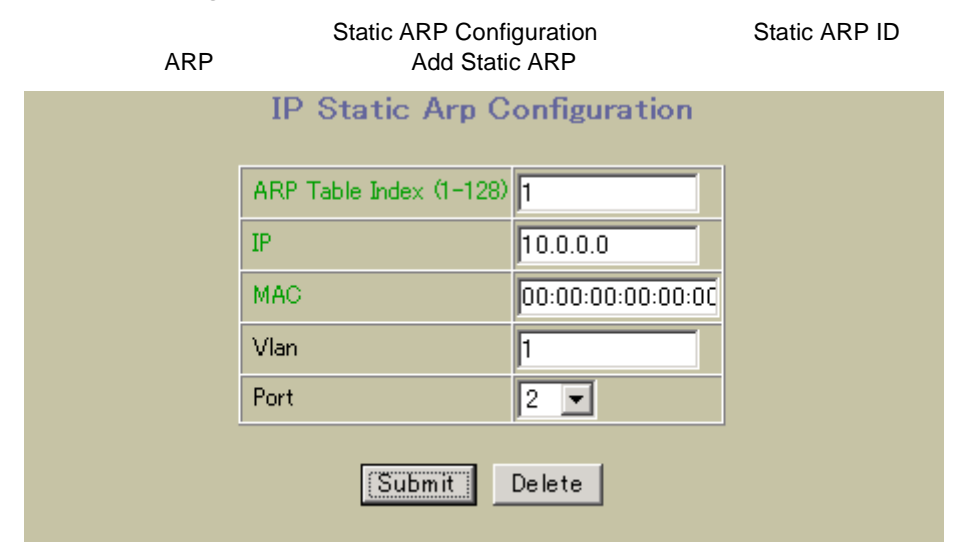

IP Static ARP Configuration

133 IP Static ARP Configuration

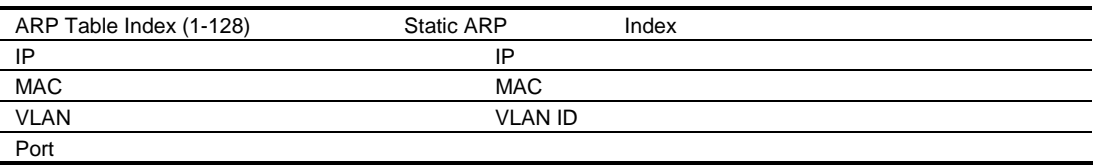

# Network Filters Configuration

Network Filters Configuration **The Configuration Layer 3 > Network Filters Network Filters Configuration** Network Filters (1-256) From 1 To  $256$  $0.0.0.0$ IP Address  $(0.0.0.0 = \text{any})$ Subnet Mask 255.255.255.25 State any न Search Operation  $or \ \top$ Search Network Filter ID IP Address Enabled? Subnet Mask 10.3.4.5 enabled 255.255.255.0  $1$ 

**Network Filters Configuration** 

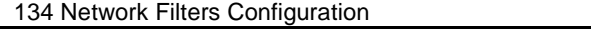

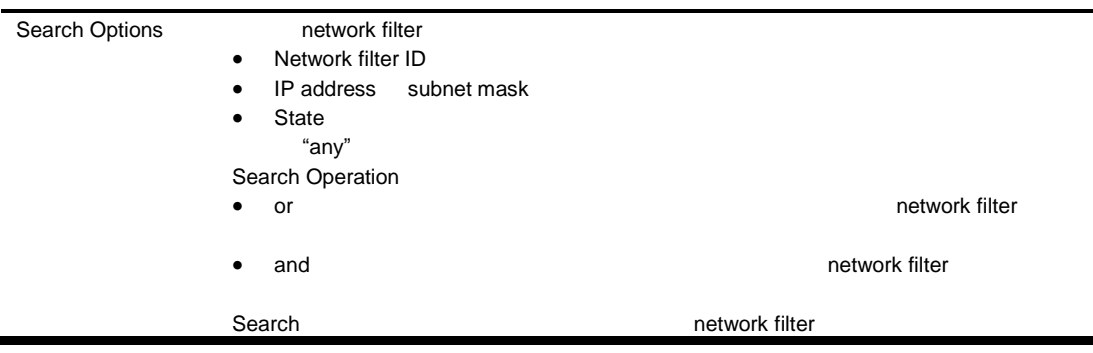

# Network Filter Configuration

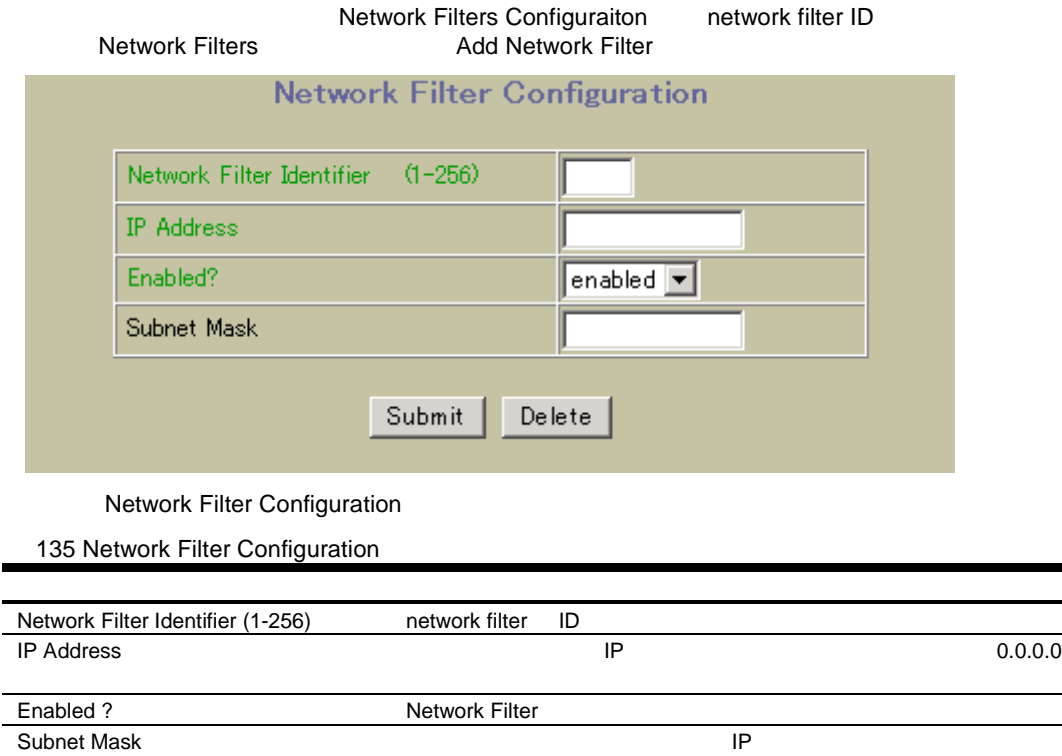

# Route Maps Configuration

Route Maps Configuration フォー するに Layer 3 > Route Maps しま

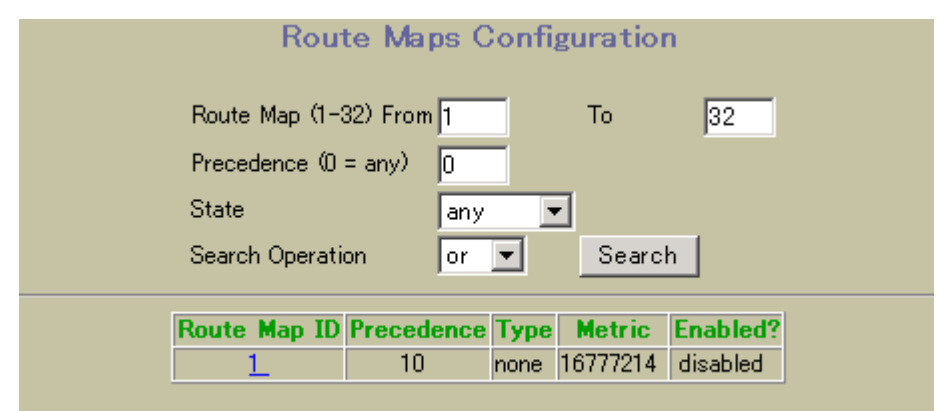

Route Maps Configuration

136 Route Maps Configuration

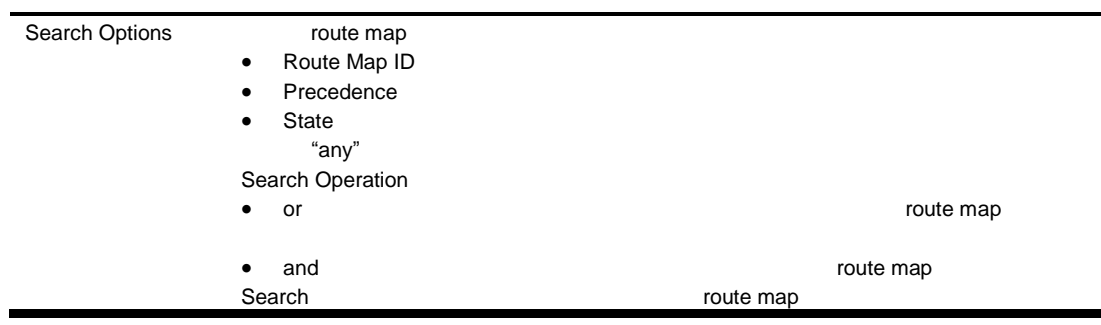

# Route Map Configuration

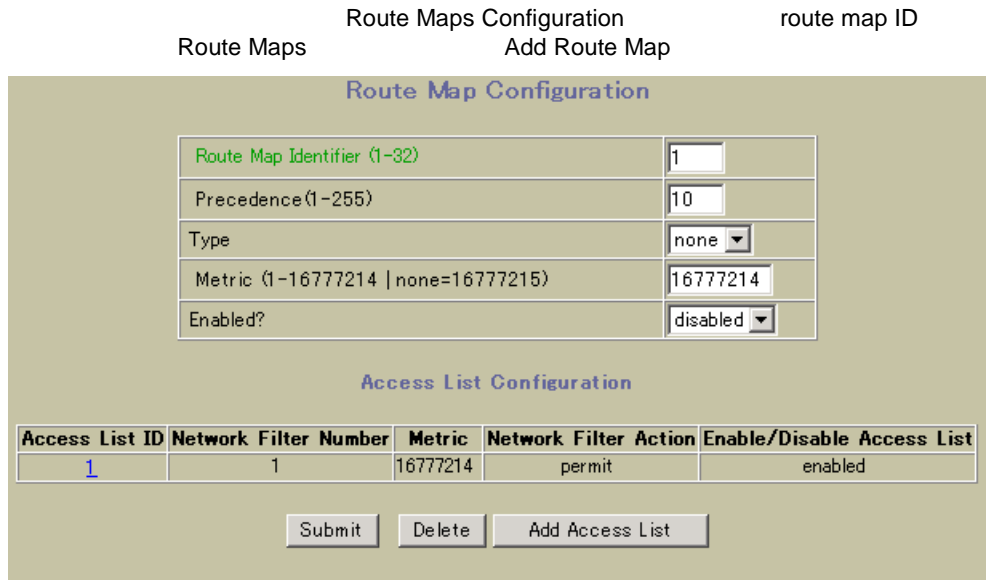

Route Map Configuration

137 Route Map Configuration

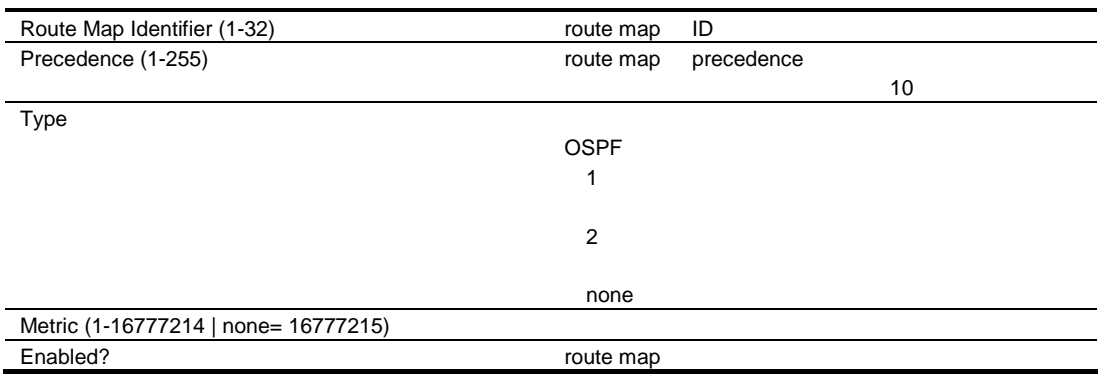

# Route Map Access List Configuration

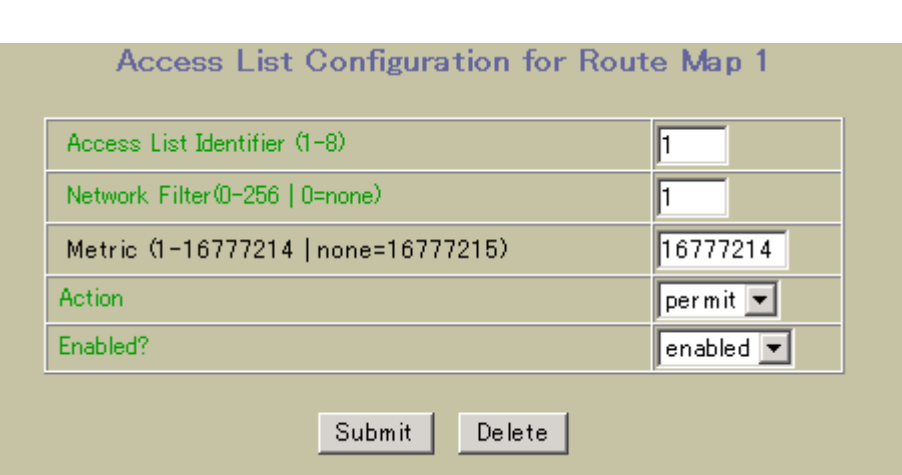

Route Map Configuration **Add Access List** 

**Access List Configuration** 

138 Access List Configuration

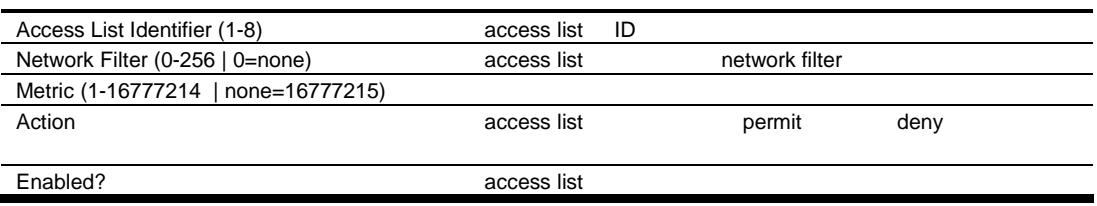

# Default Gateways Configuration

Default Gateways Configuration **The Configuration Stateways** IP Menu > Default Gateways

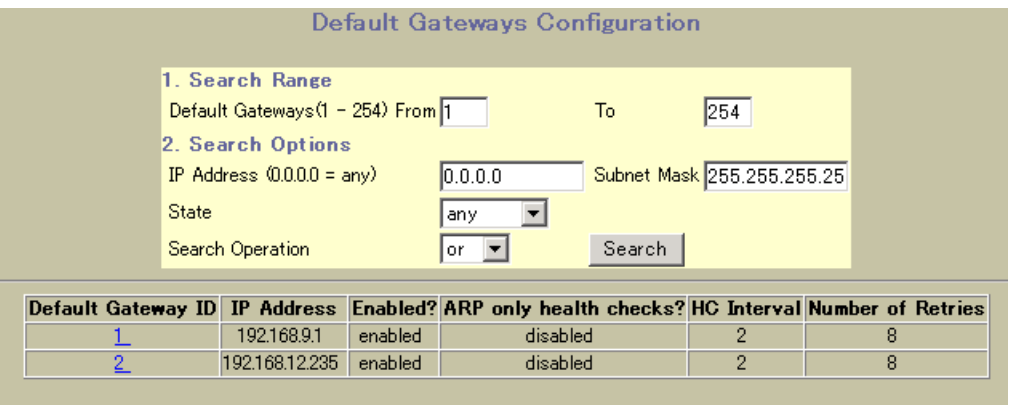

Default Gateways Configuration

139 Default Gateways Configuration

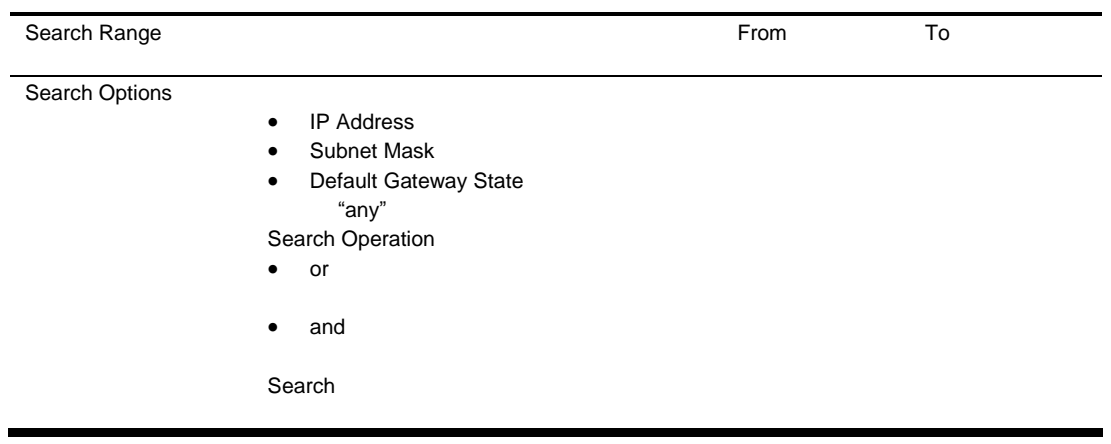

# Default Gateway Configuration

Default Gateway Configuration **The State State State Stateways Configuration** Default Gateways Configuration Default Gateway ID **The Default Gateways** The Add Default Gateway

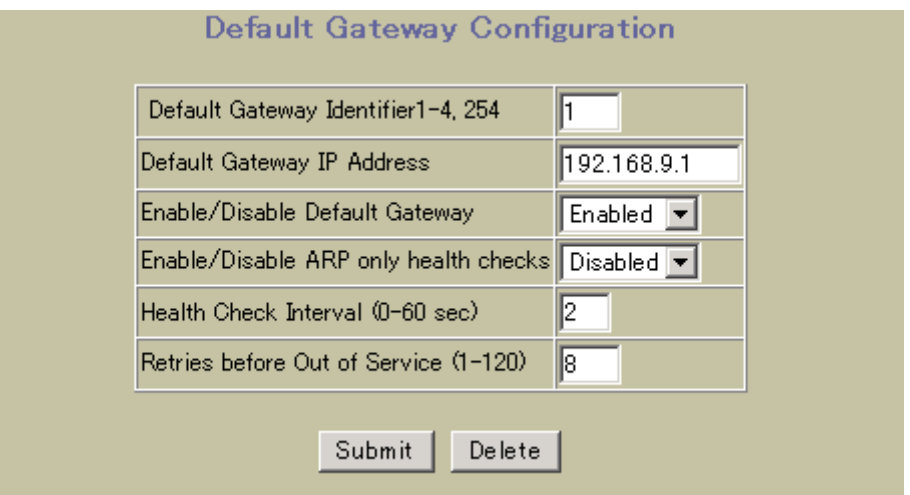

Default Gateway Configuration

140 Default Gateway Configuration

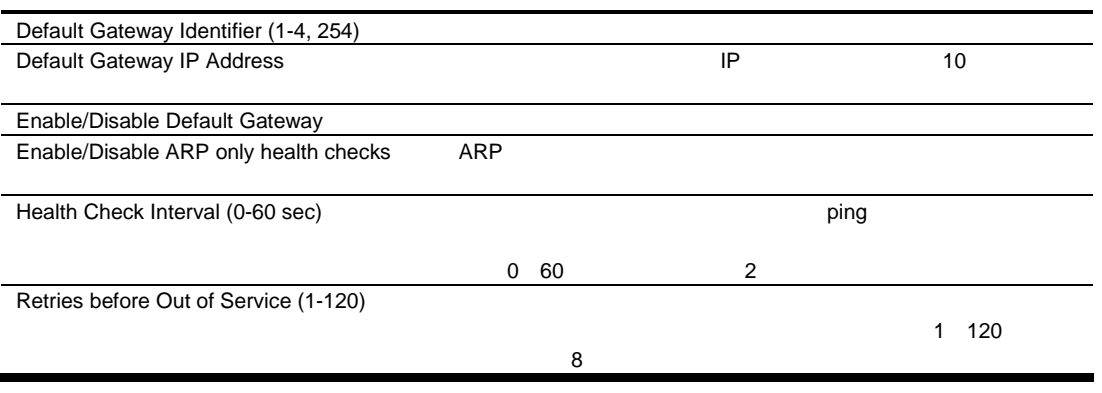

# IGMP Snooping Configuration

```
IGMP Snooping Configuration The Snooping Configuration Layer 3 > IGMP > IGMP Snooping
```
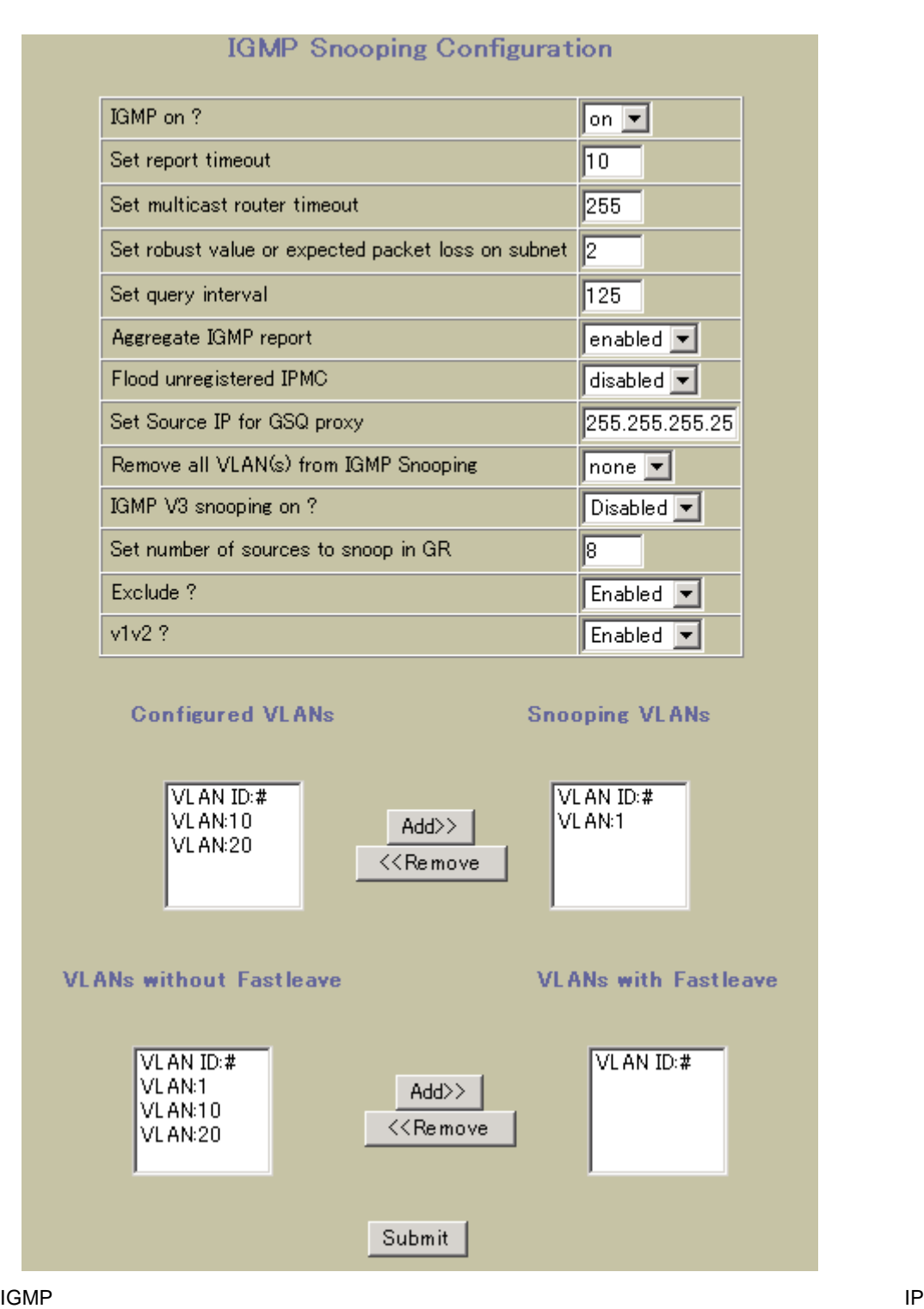

RFC 2236

IGMP スヌーピン マルキキャストトラフィック マルチキャストラフィックストラフィックストラフィックストラフィックストラフィックストラフィックストラフィックストラフィックストラフィックストラフィックストラフィックスト

#### IGMP Snooping Configuration

#### 141 IGMP Snooping Configuration

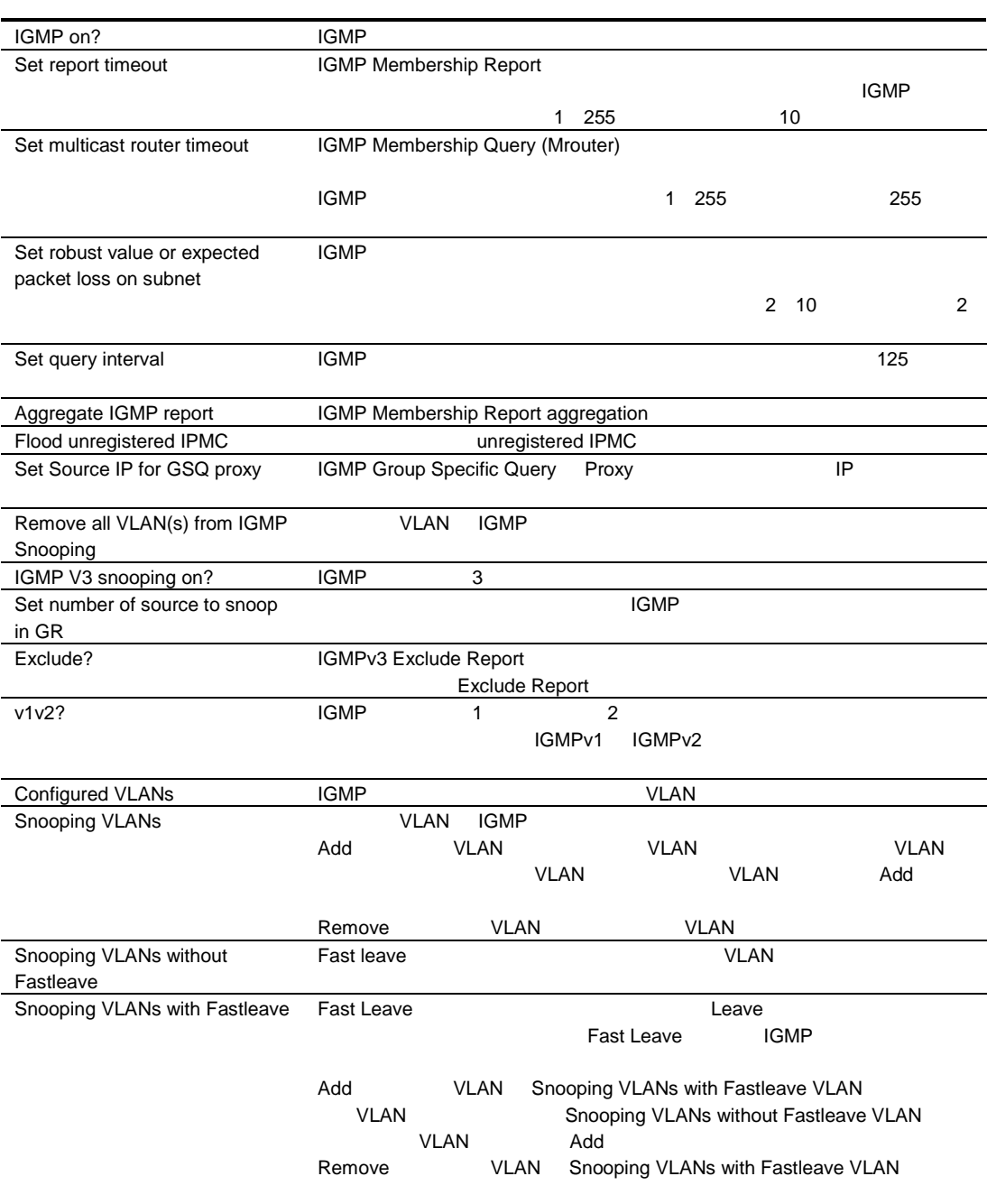

### IGMP Filters Configuration

IGMP Filters Configuration **The State of Layer 3 > IGMP > IGMP Filters** 

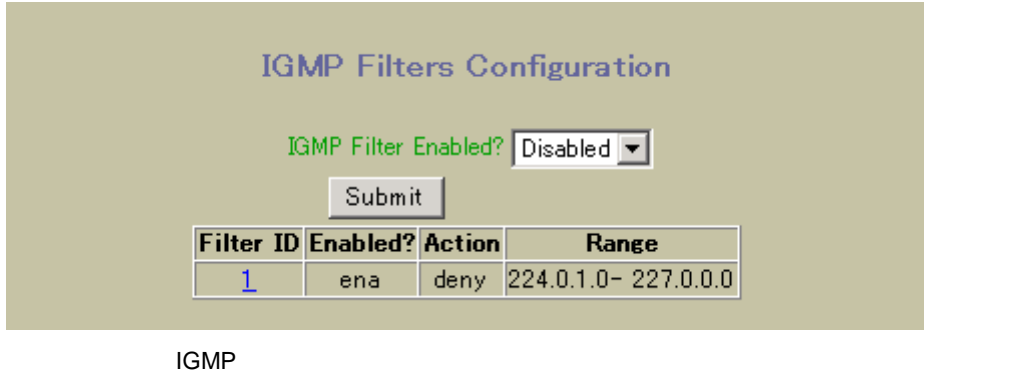

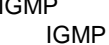

### IGMP Filter Configuration

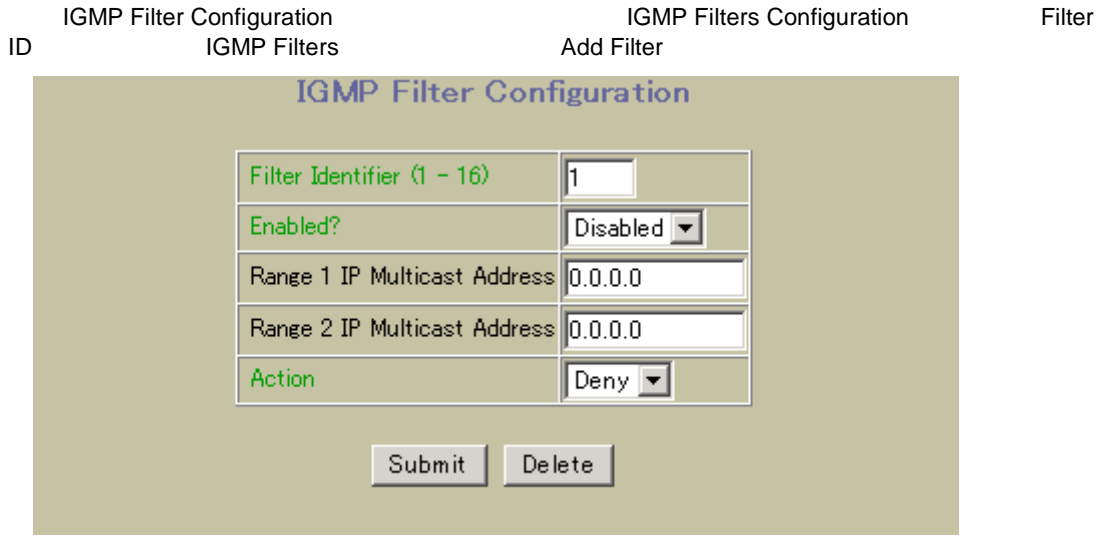

IGMP Filter Configuration

142 IGMP Filter Configuration

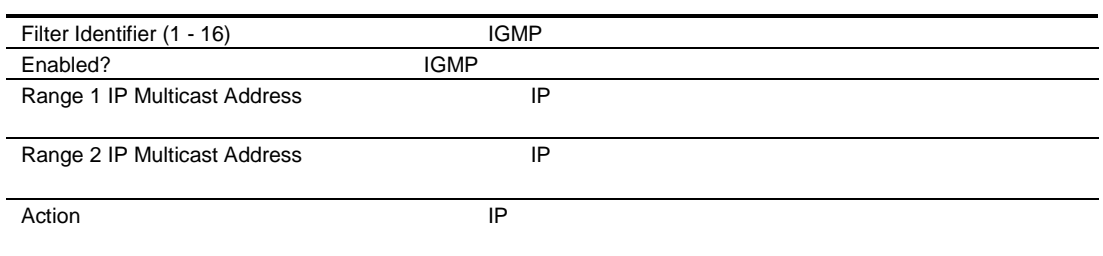

# IGMP Filtering Port Configuration

IGMP Filtering Port Configuration **The Education of Layer 3 > IGMP > Switch Ports** 

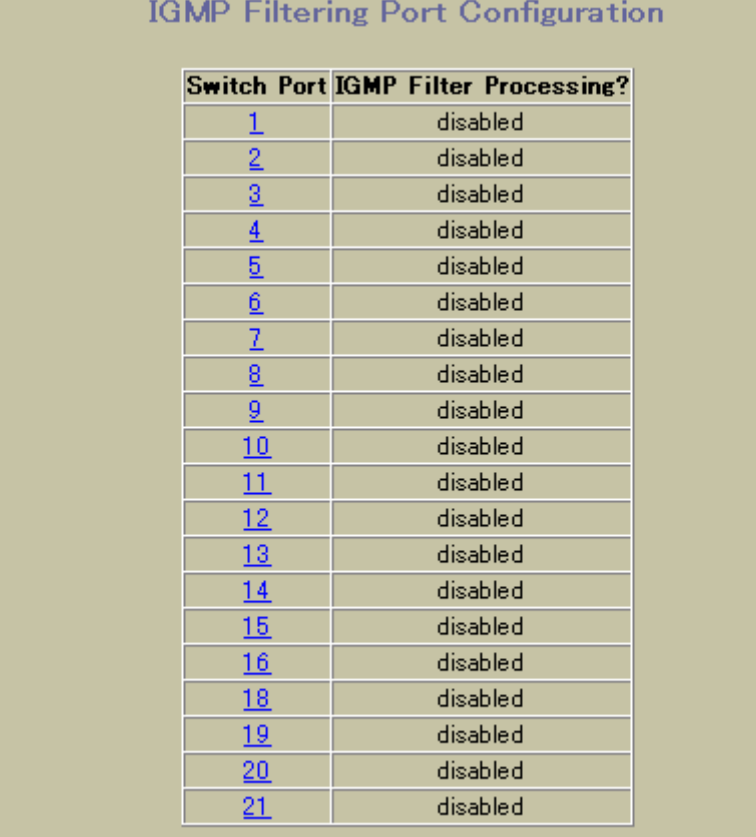

### IGMP Filtering - Port Configuration

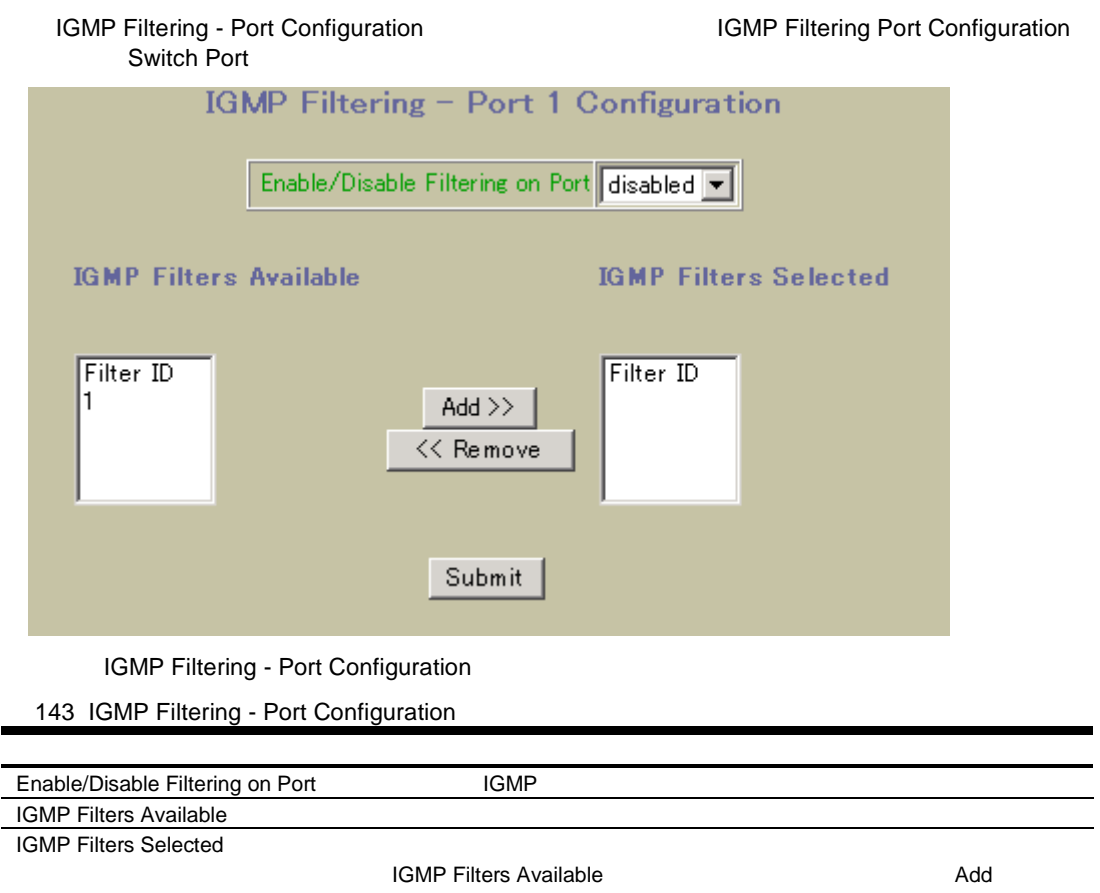

IGMP Filters Available Value of Available Remove

### IGMP Static Multicast Router Configuration

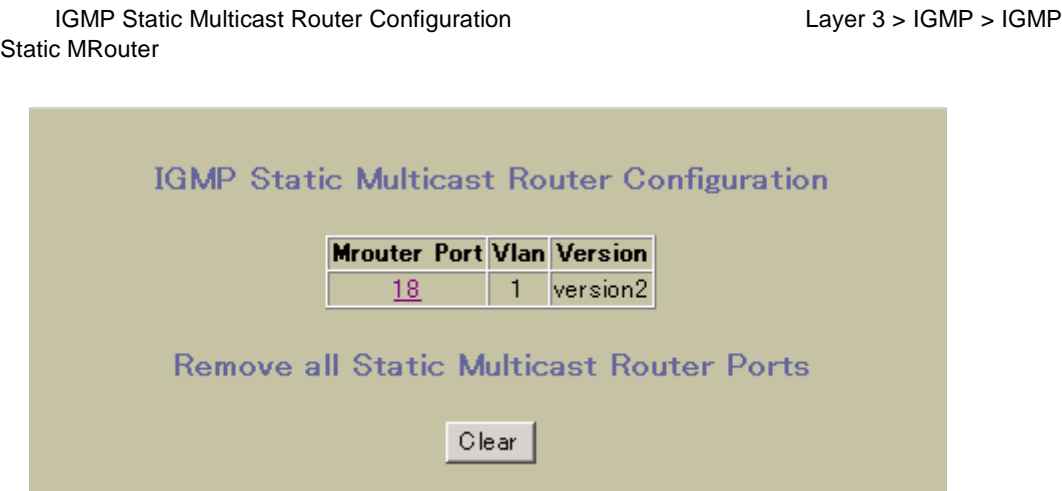
### Static Multicast Router Configuration for Port

Static Multicast Router Configuration for Port **The Configuration of Port Configuration** for Port Router Configuration Mrouter Port **The IGMP Static Mrouter Add Mrouter** Static Multicast Router Configuration for Port Mrouter Port ID (egs 1, 14.) 18 Vlan ID Ī IGMP Version?  $\sqrt{\frac{3}{2}}$ Submit Delete VLAN VLAN Static Multicast Router Configuration for Port 144 Static Multicast Router Configuration for Port Mrouter Port ID ポー 18 21 Vlan ID しんしょう しょうしょう しんしゃ しんしゃ しんしゅう しんしょう しんしゅう しんしゅう しんしゅう しんしゅう しんしゅう しんしゅう しんしゅう しんしゅう しんしゅう しんしゅう しんしゅう しんしゅう IGMP Version? マルチ ャス ルー IGMP バージョ 1 また 2

# OSPF General Configuration

OSPF General Configuration **The Configuration** Layer 3 > OSPF Routing Protocol >

General

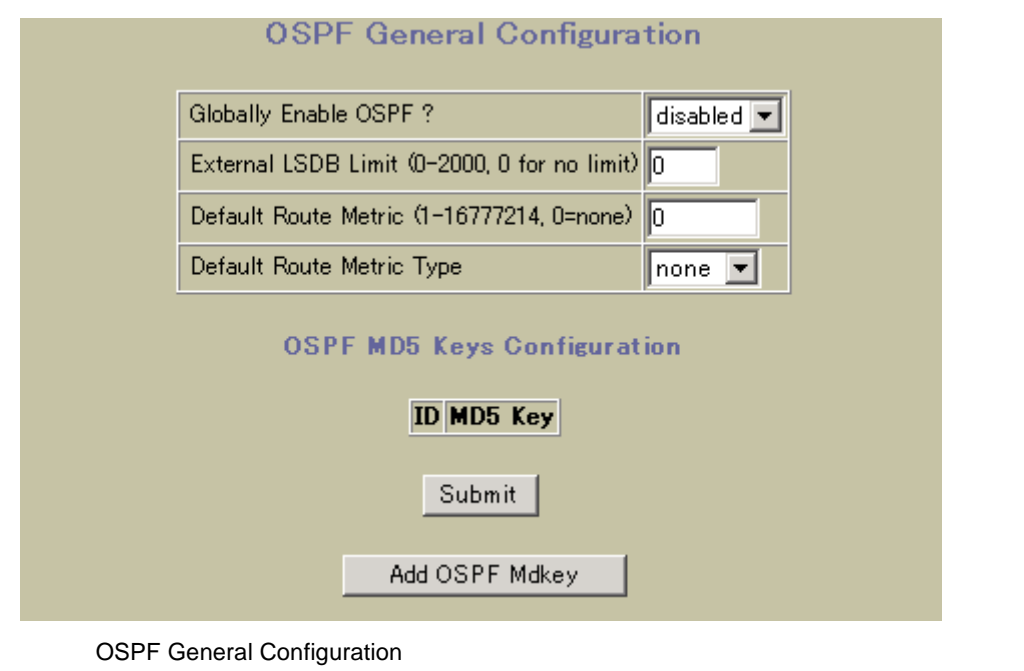

145 OSPF General Configuration

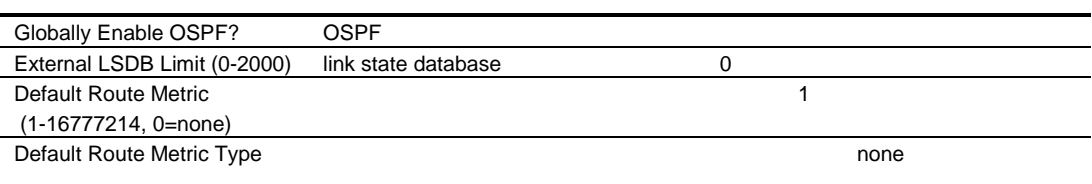

### OSPF MD5 Key Configuration

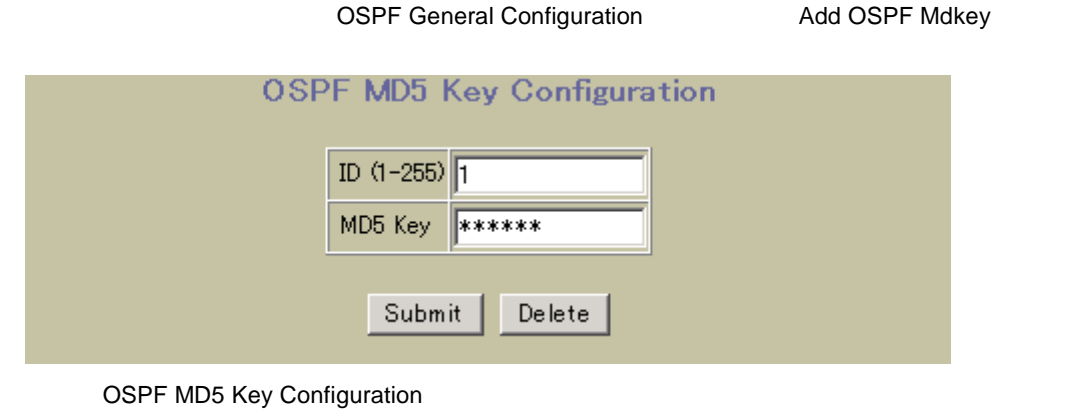

146 OSPF MD5 Key Configuration

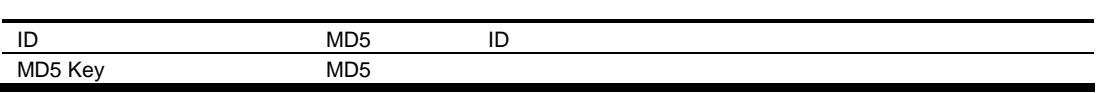

### OSPF Areas Configuration

OSPF Areas Configuration **The State of Layer 3 > OSPF Routing Protocol > OSPF** 

Areas しょうかん スカル アイディング しょうかん アイディング しょうかん かんしょう かいしょう しょうかい しょうしょく

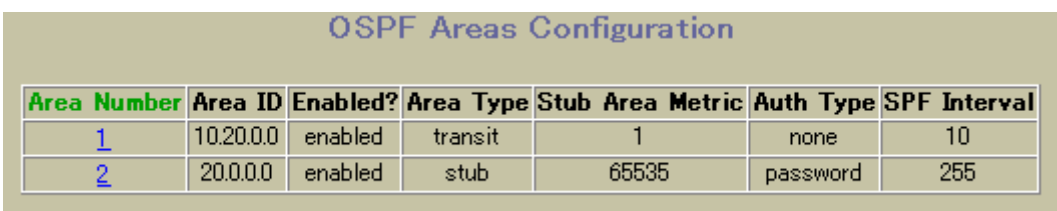

OSPF Area

Configuration

### OSPF Area Configuration

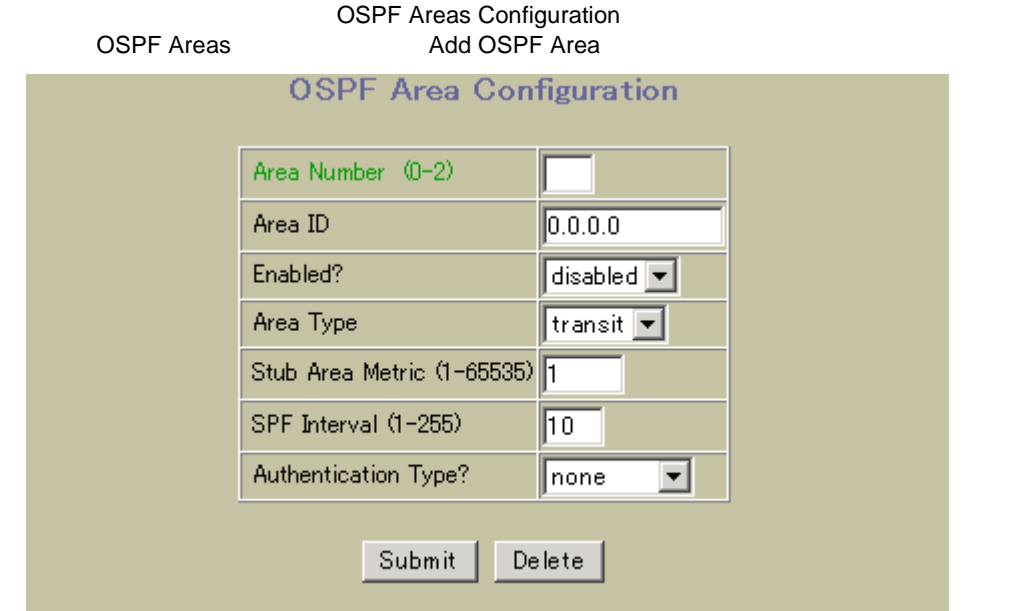

**OSPF Areas Configuration** 

147 OSPF Areas Configuration

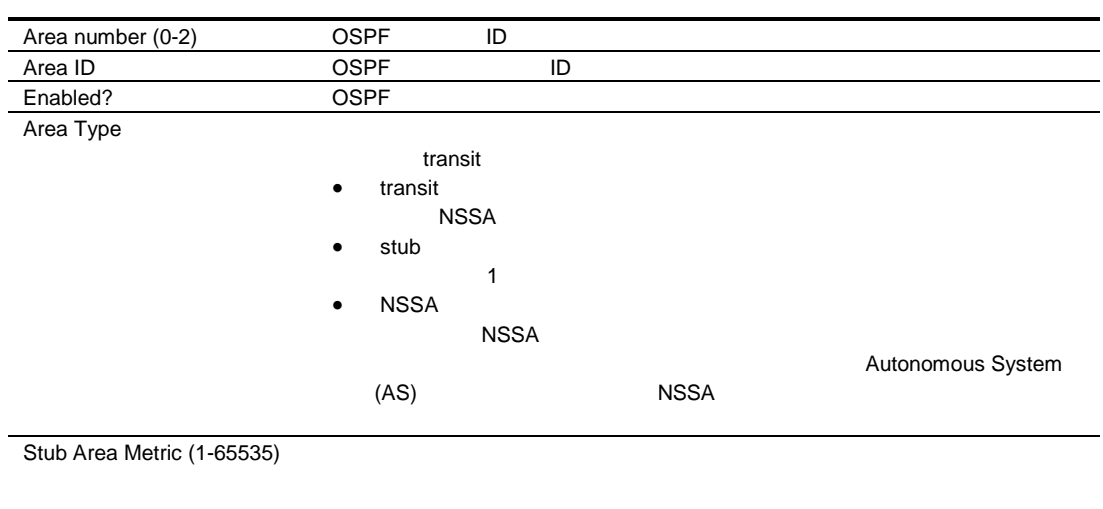

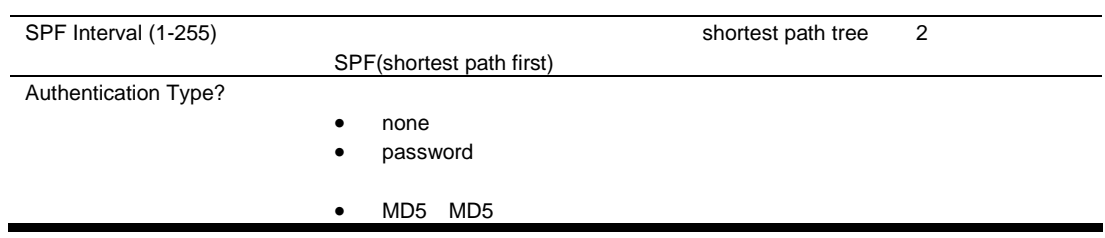

## OSPF Summary Ranges Configuration

OSPF Summary Ranges Configuration 
<br>
Layer 3 > OSPF Routing Protocol > OSPF Summary Ranges

| <b>OSPF Summary Ranges Configuration</b>                            |         |  |          |          |             |  |
|---------------------------------------------------------------------|---------|--|----------|----------|-------------|--|
| Range Number Enabled? Area Number Hide Range IP Address Subnet Mask |         |  |          |          |             |  |
| $-2-$                                                               | enabled |  | disabled | 50,0.0.0 | 255,255,0,0 |  |
|                                                                     |         |  |          |          |             |  |

OSPF

### OSPF Summary Range Configuration

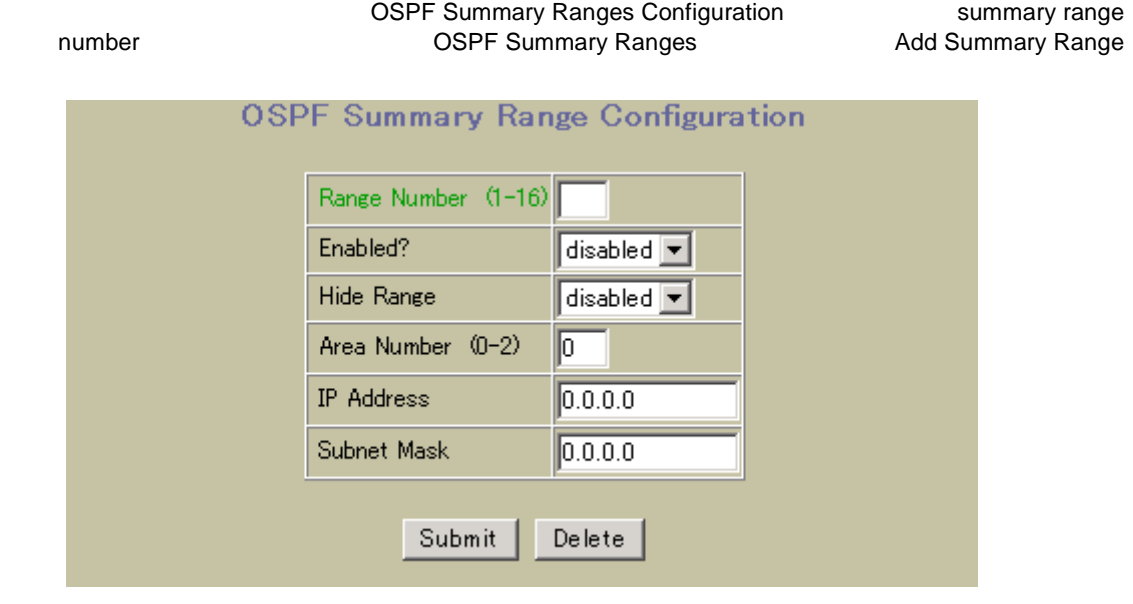

OSPF Summary Range

148 OSPF Summary Range

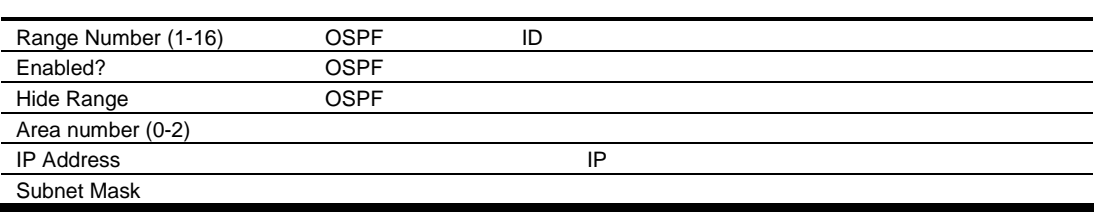

# OSPF Interfaces Configuration

OSPF IP Interfaces Configuration <br>  $Layer 3 > OSPF$  Routing Protocol > OSPF Interfaces

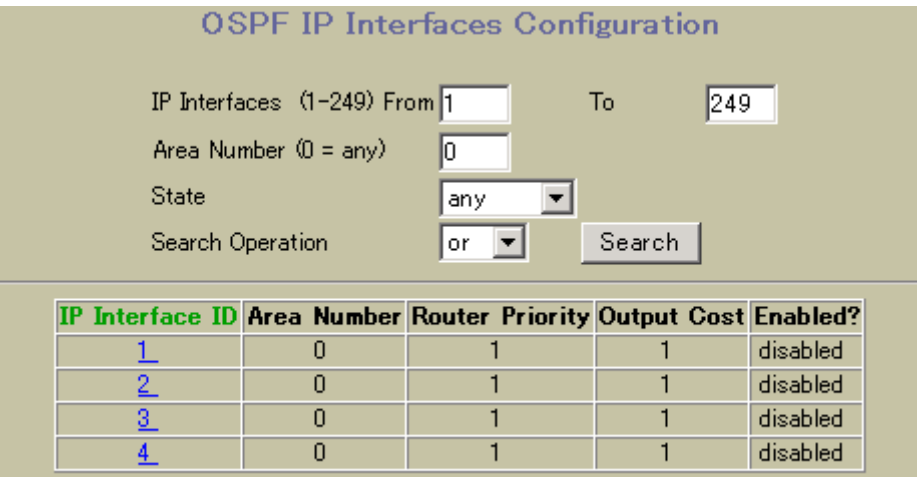

OSPF interface

OSPF IP Interfaces Configuration

149 OSPF IP Interfaces Configuration

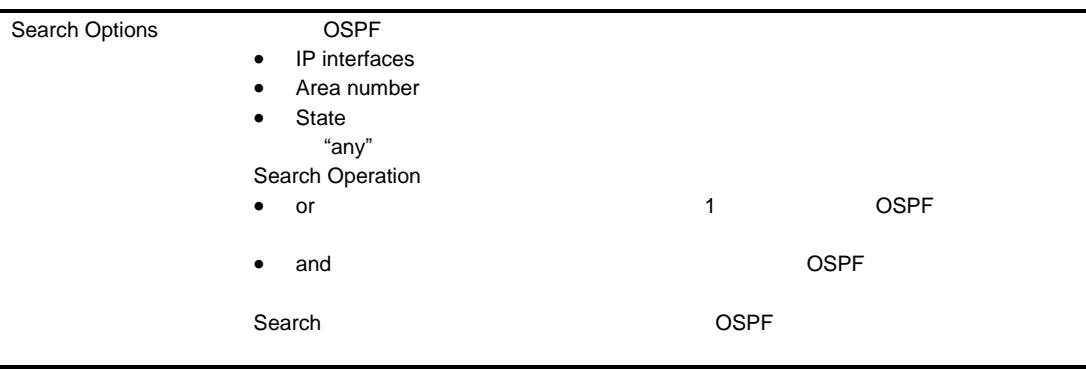

### OSPF Interface Configuration

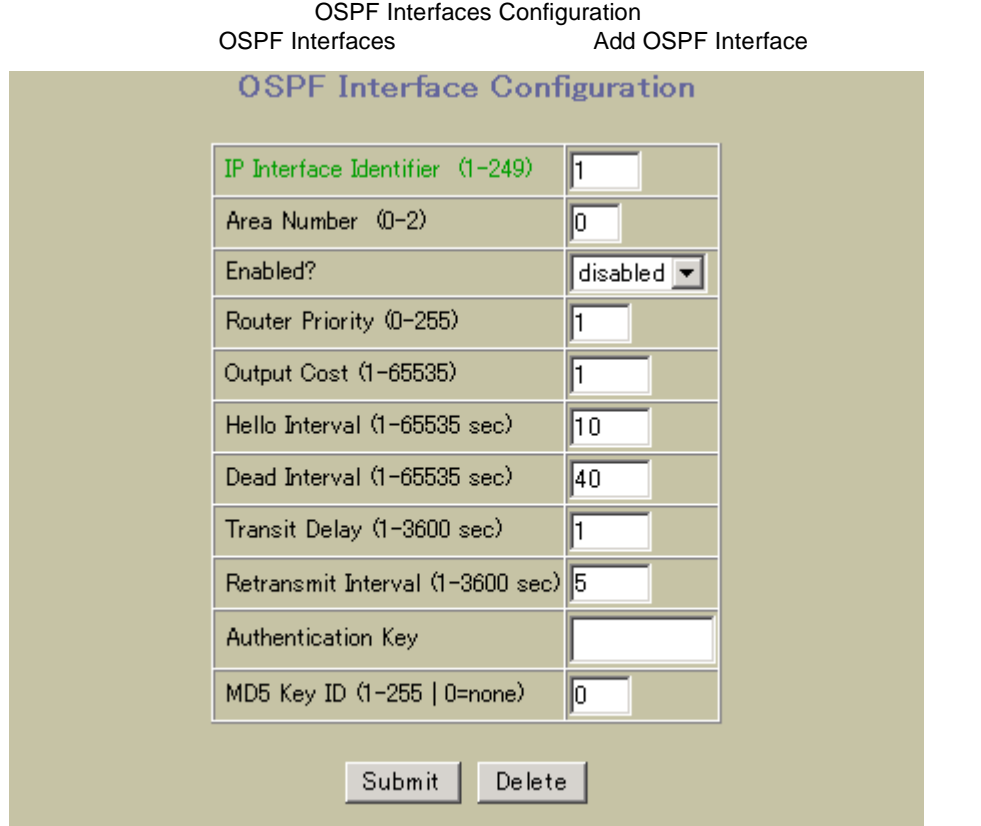

OSPF Interface Configuration

150 OSPF Interface Configuration

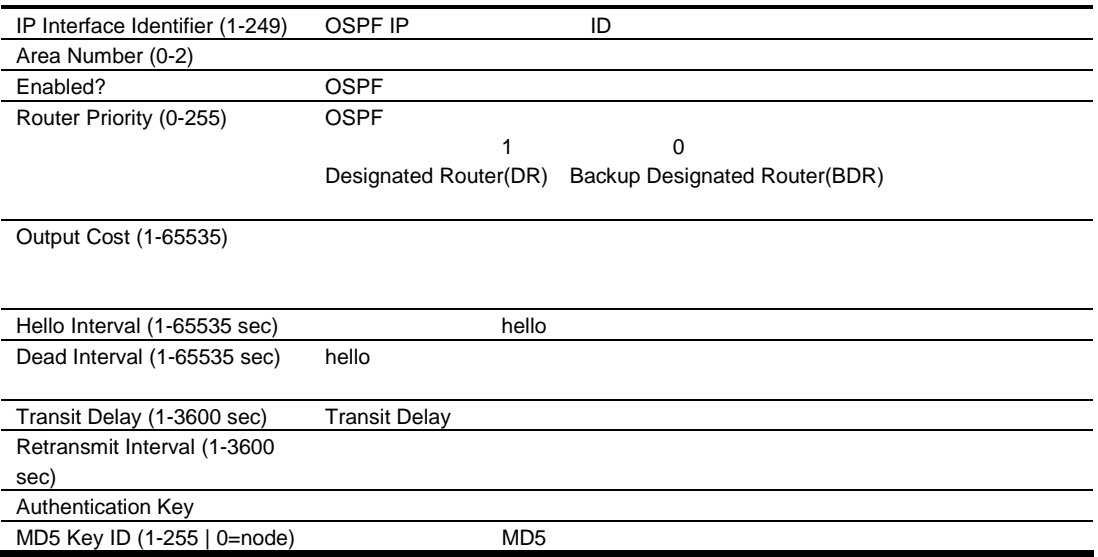

## OSPF Virtual Links Configuration

OSPF Virtual Links

OSPF Virtual Links Configuration **The State of Layer 3 > OSPF Routing Protocol >** 

| <b>OSPF Virtual Links Configuration</b> |          |  |                                                                    |  |  |  |  |
|-----------------------------------------|----------|--|--------------------------------------------------------------------|--|--|--|--|
|                                         |          |  | Virtual Link Enabled? Area Number Neighbor Router ID Transit Delay |  |  |  |  |
|                                         | disabled |  | 60200                                                              |  |  |  |  |

OSPF

### OSPF Virtual Link Configuration

**OSPF Virtual Links Configuration**<br>20 Add OSPF Virtual Links

**Add OSPF Virtual Link** 

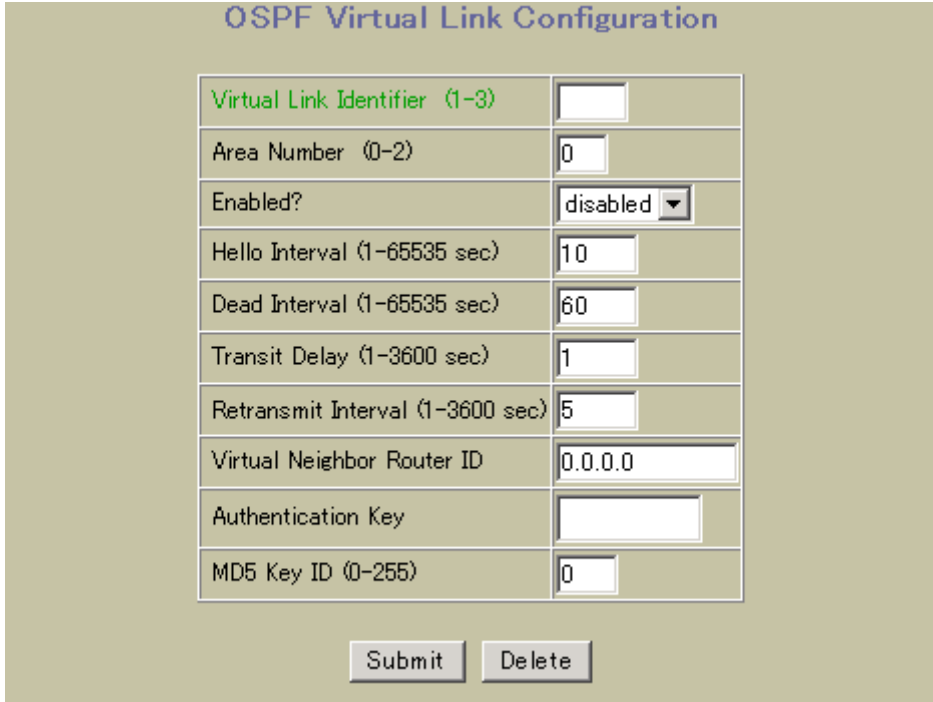

OSPF Virtual Links Configuration

151 OSPF Virtual Links Configuration

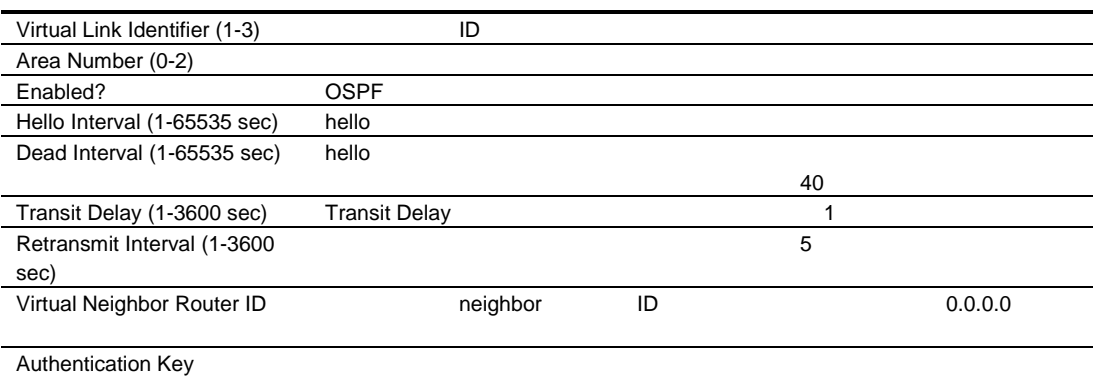

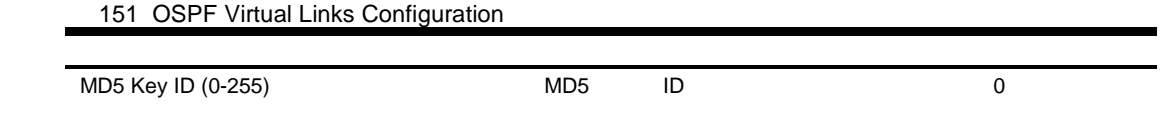

# OSPF Hosts Configuration

OSPF Hosts Configuration **The State State Inc.** Layer 3 > OSPF Routing Protocol > OSPF

Hosts しょうしょう しょうしょう しょうしょう しょうしょう しょうしょう しょうしょう

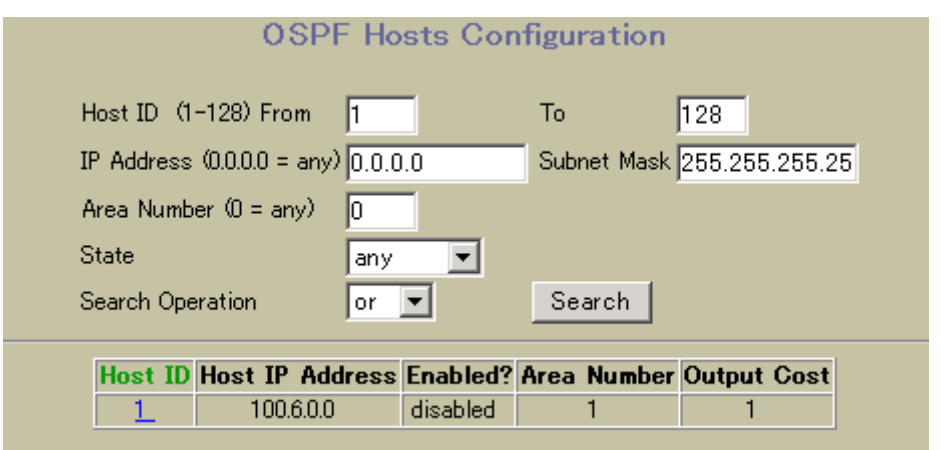

OSPF Hosts Configuration

152 OSPF Hosts Configuration

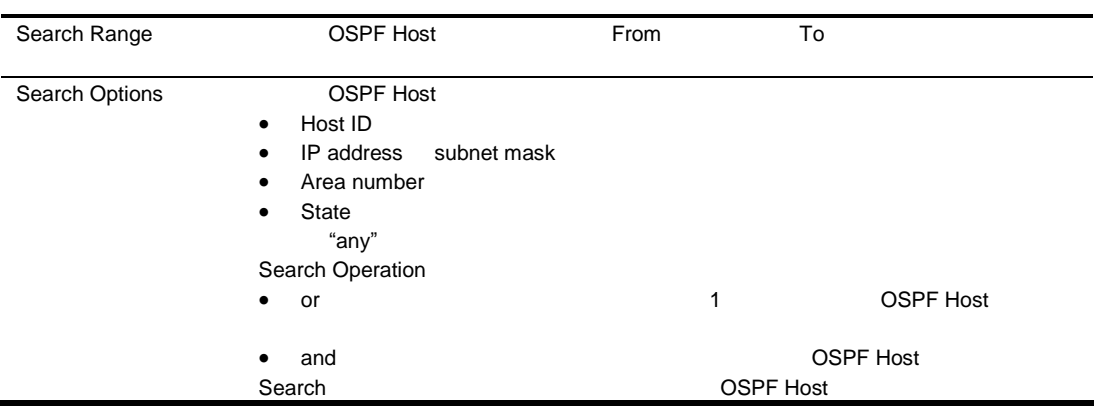

### OSPF Host Configuration

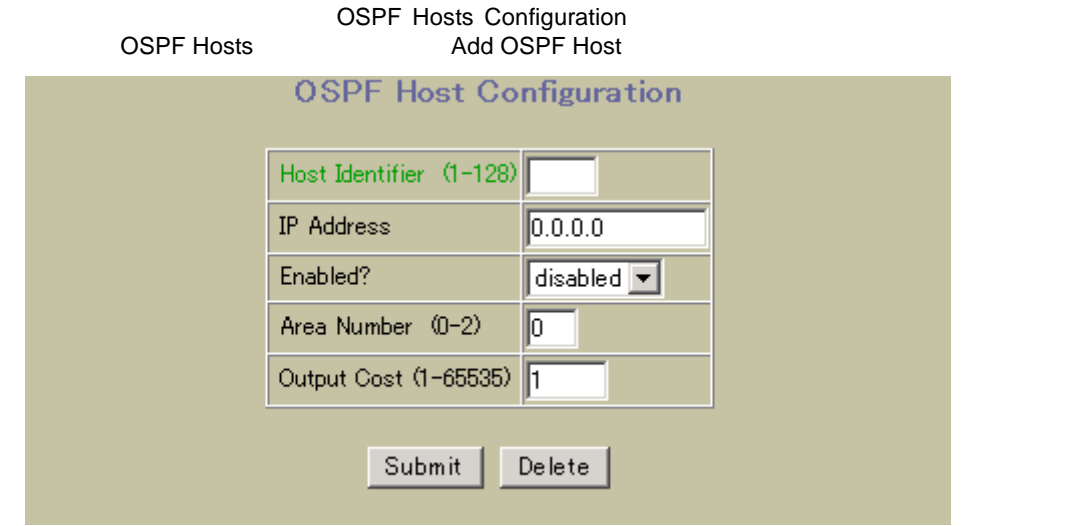

OSPF Host Configuration

153 OSPF Host Configuration

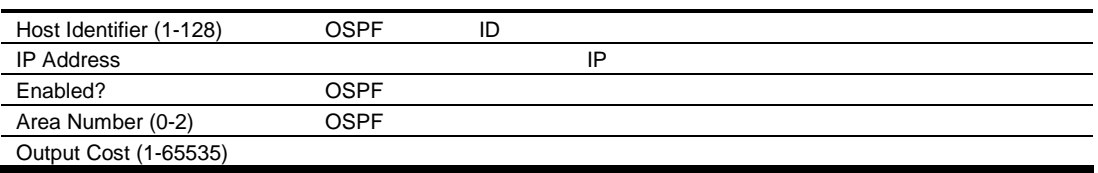

# OSPF Route Redistribution Configuration

OSPF Static Route Redistribution Configuration<br>
ing Protocol > Static Route Redistribution, Fixed Route Redirection RIP Route Redirection Routing Protocol > Static Route Redistribution, Fixed Route Redirection

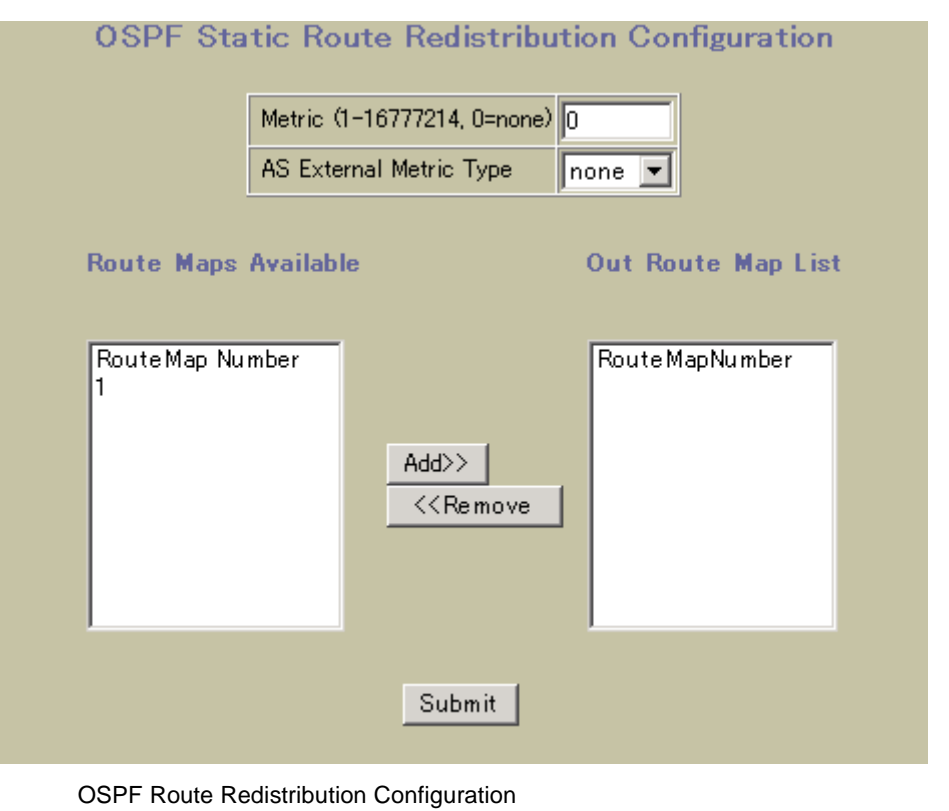

154 OSPF Route Redistribution Configuration

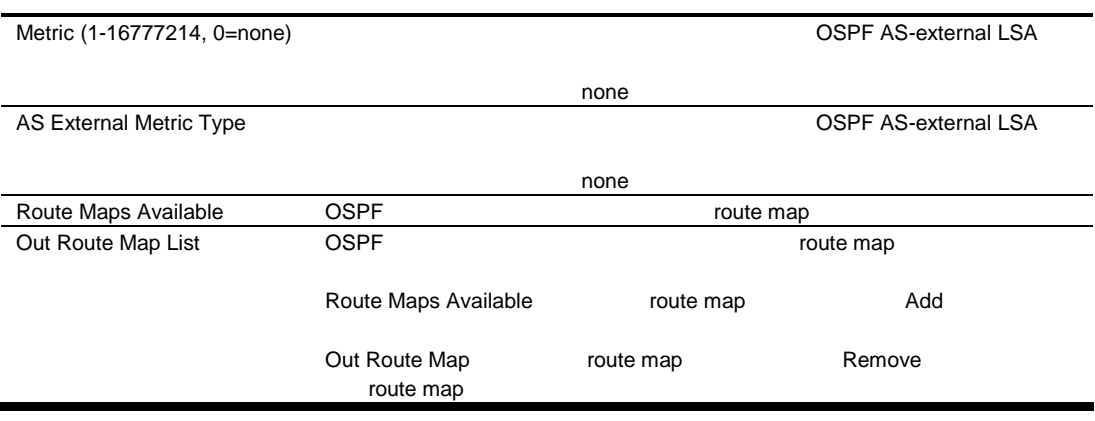

# RIP Interfaces Configuration

RIP Interfaces Configuration <br>
The University of Layer 3 > Routing Information Protocol

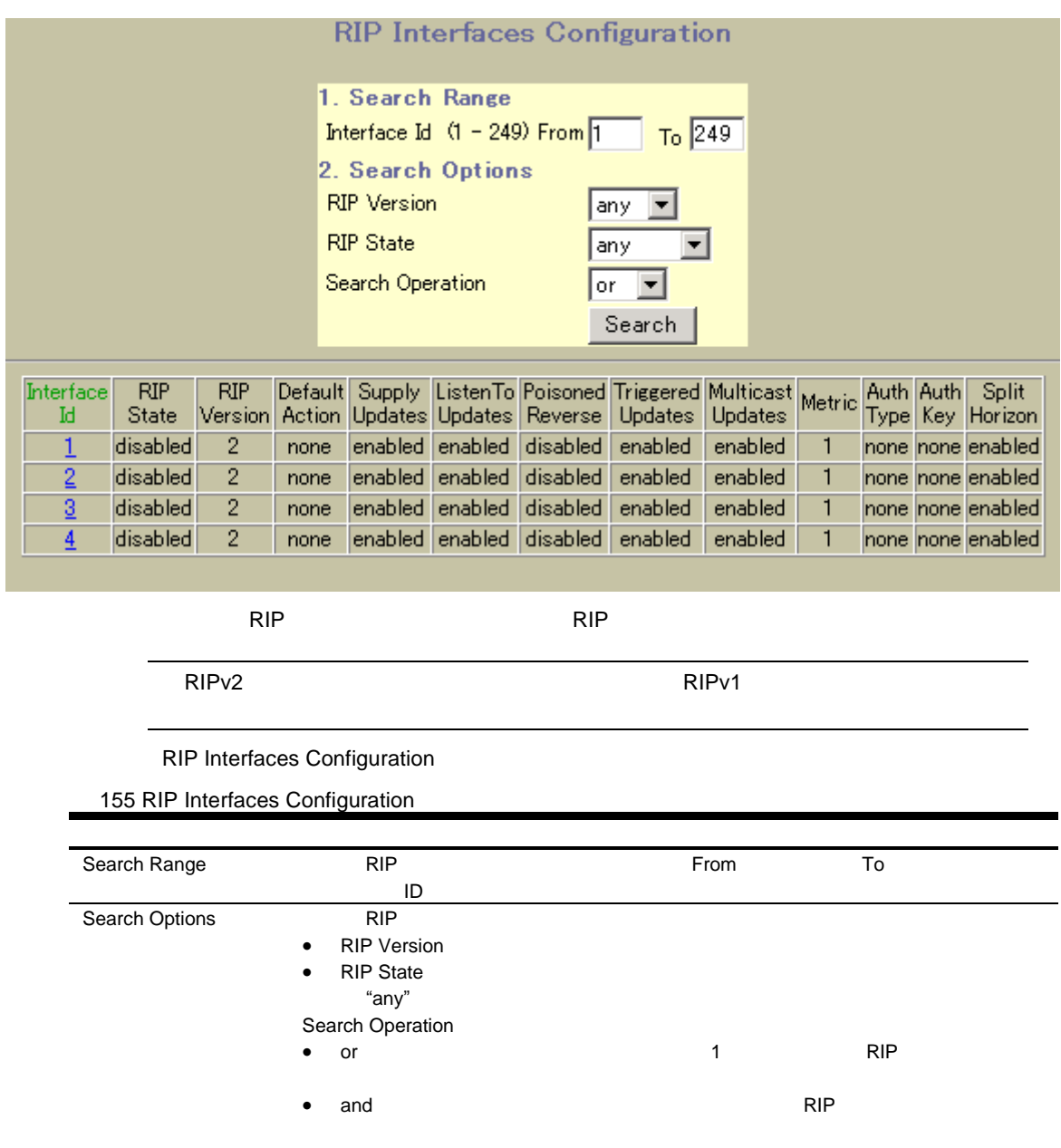

Search **RIP RIP** *RIP* 

### RIP Interface Configuration

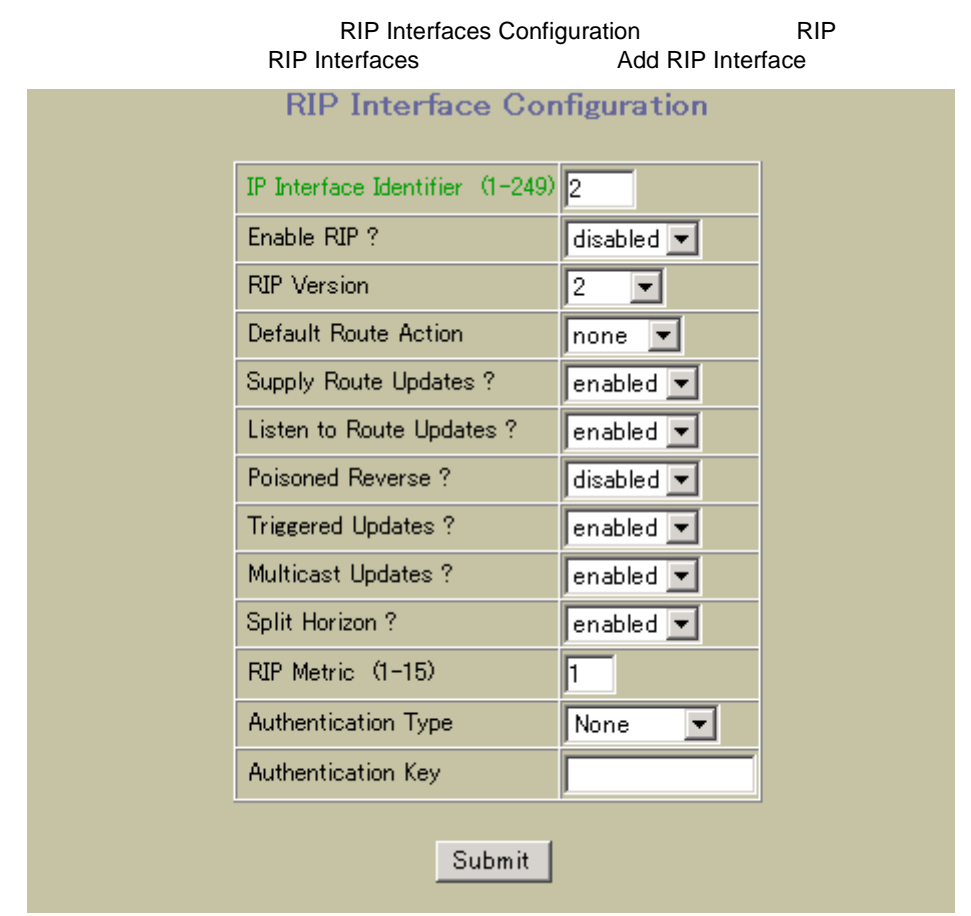

**RIP Interfaces Configuration** 

156 RIP Interfaces Configuration

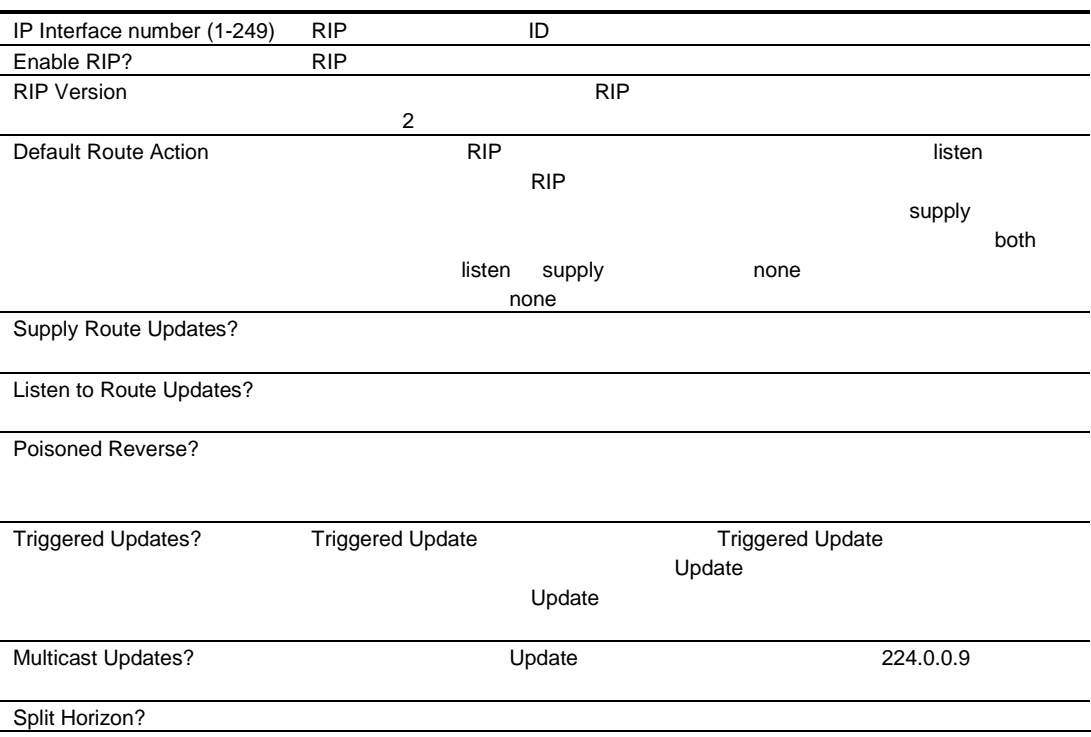

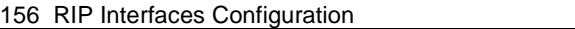

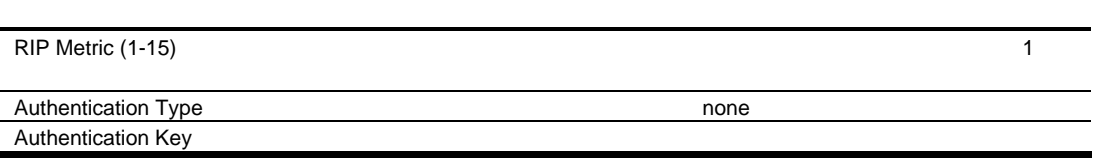

### RIP Route Redistribution Configuration

フォー するに Layer 3 > Routing Information Protocol > Static Route Redistribution, Fixed Route Redistribution, OSPF Route Redistribution

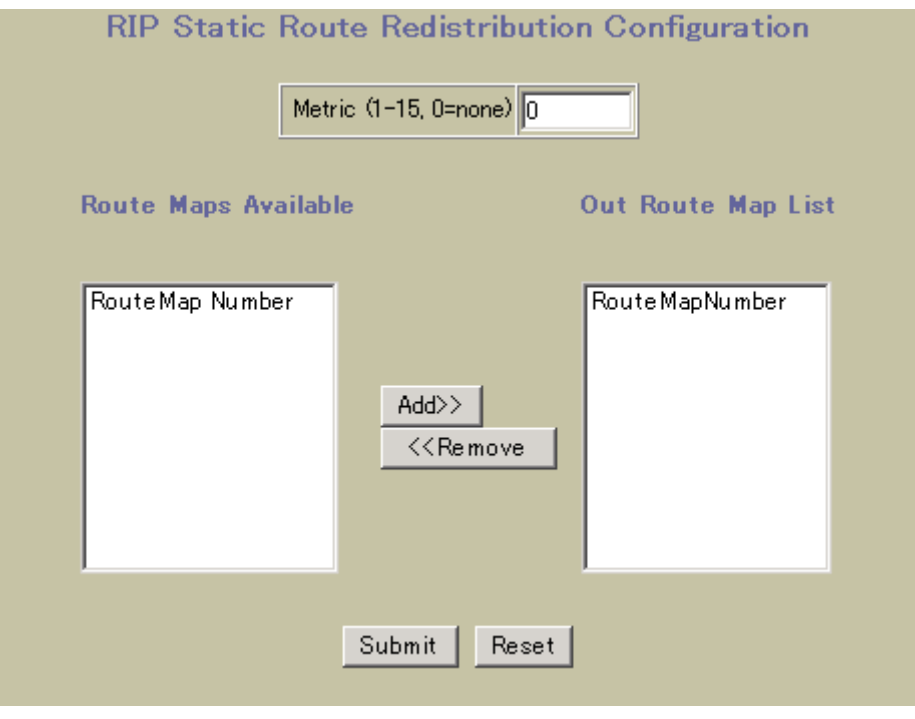

RIP Route Redistribution Configuration

157 RIP Route Redistribution Configuration

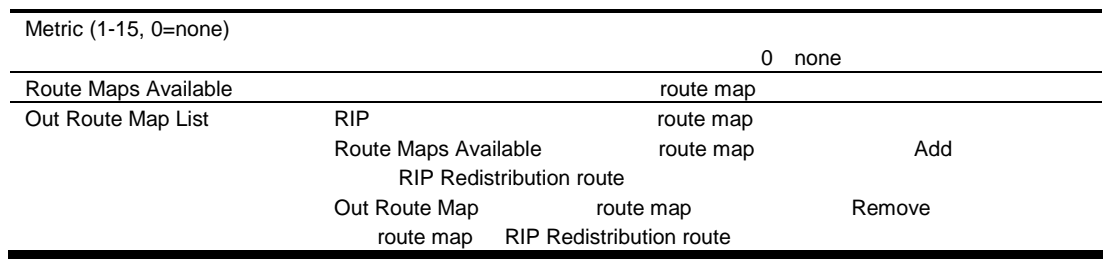

### RIP General Configuration

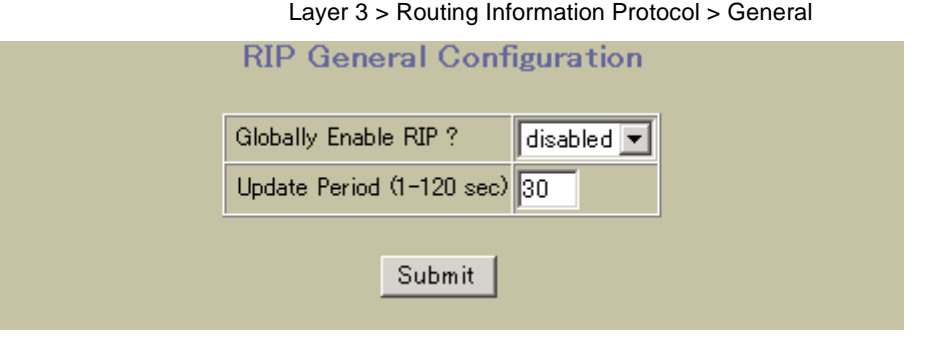

**RIP General Configuration** 

158 RIP General Configuration

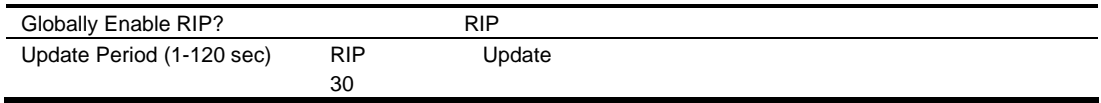

# Virtual Routers Configuration

### Virtual Routers Configuration <br>
Virtual Router Redundancy

Protocol > Virtual Routers

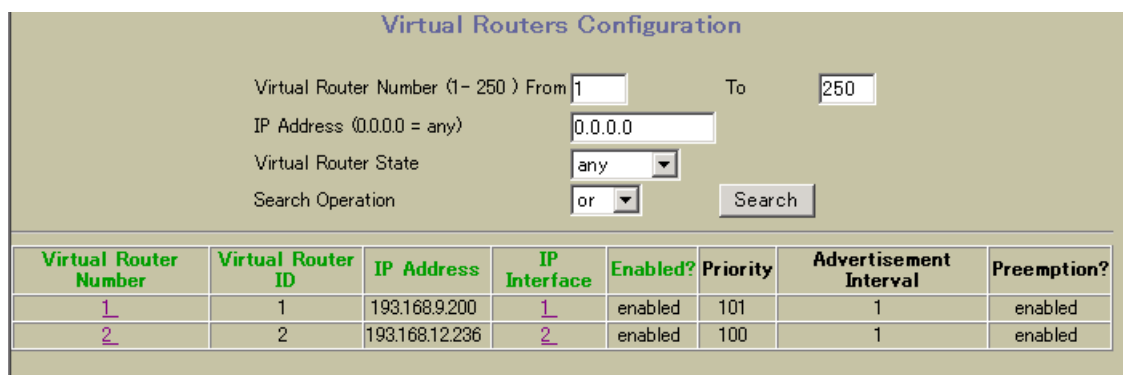

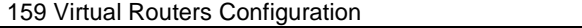

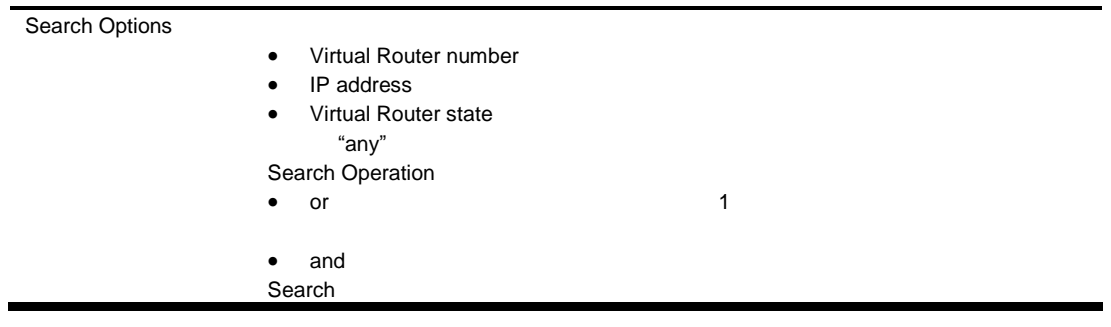

### Virtual Router Configuration

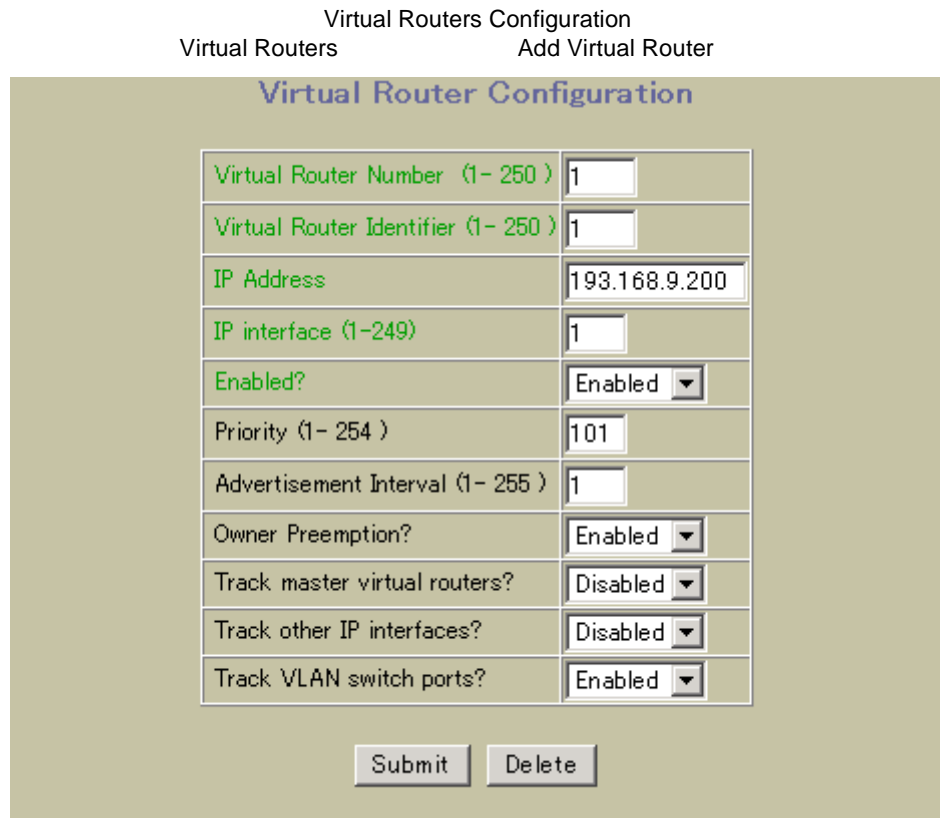

Virtual Routers Configuration

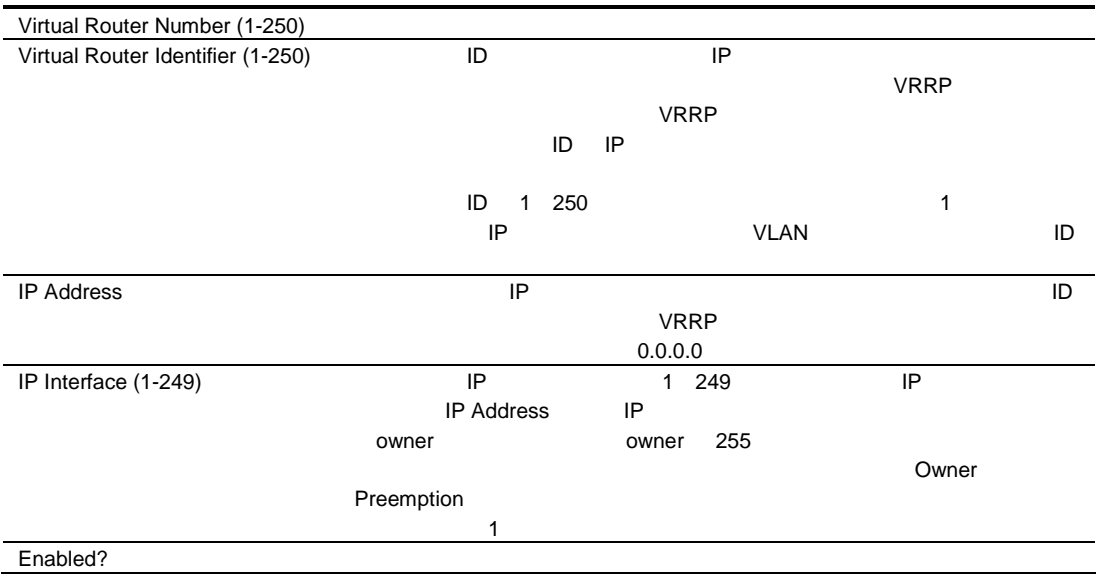

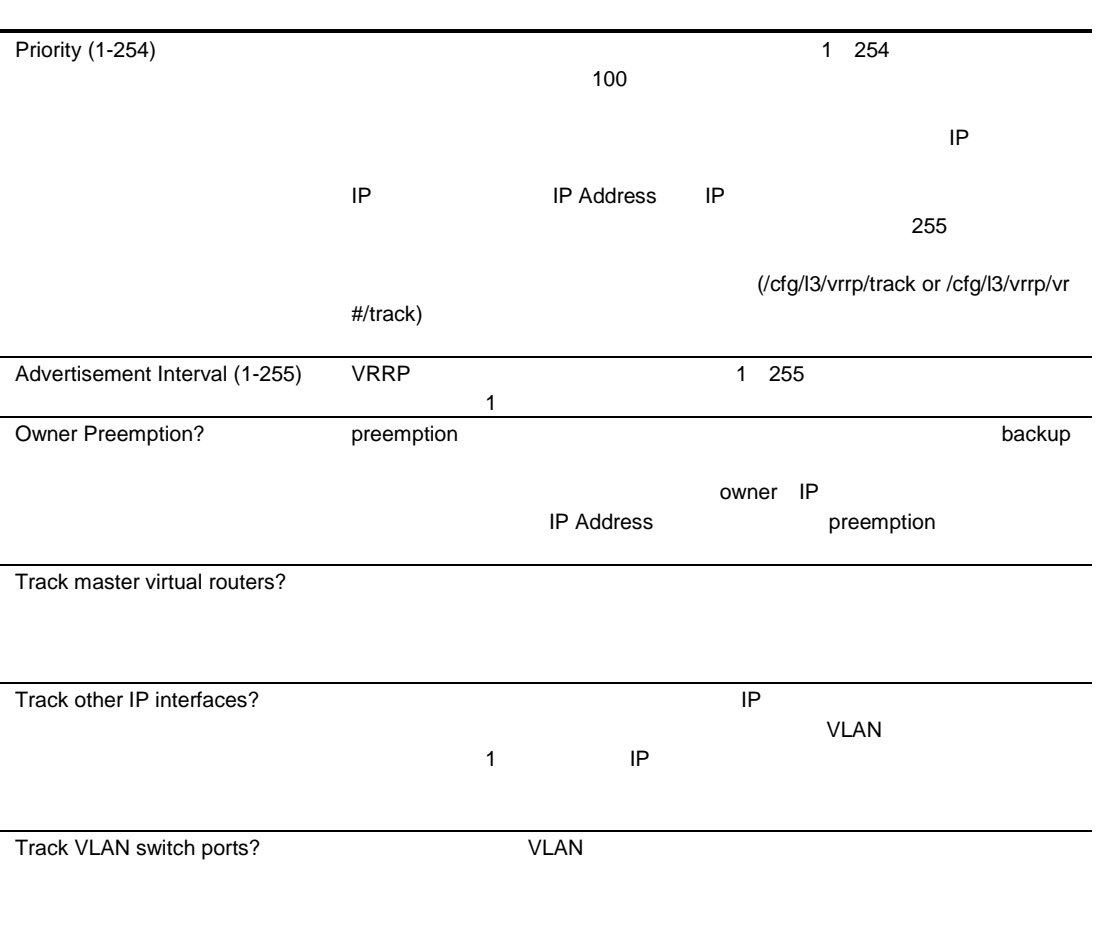

# VRRP Interfaces Configuration

VRRP IP Interfaces Configuration The Context Configuration The Layer 3 > Virtual Router Redundancy Protocol > VRRP Interfaces UNITED TO A THE REDUCED TO A THE REDUCED TO A THE REDUCED TO A THE REDUCED TO A THE REDUCED TO A THE REDUCED TO A THE REDUCED TO A THE REDUCED TO A THE REDUCED TO A THE REDUCED TO A TH

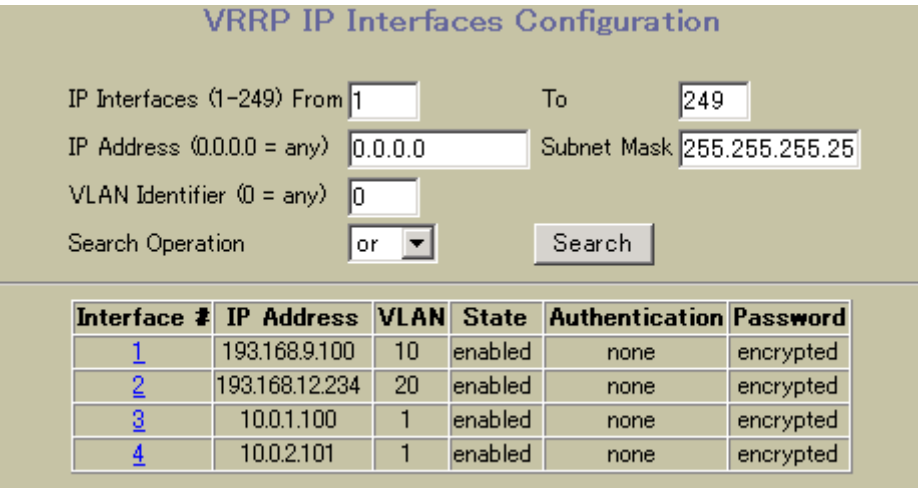

Virtual Routers Configuration

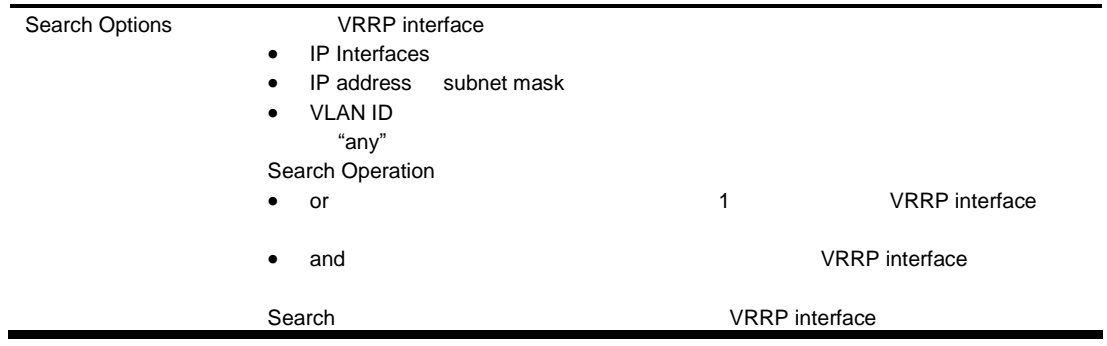

### VRRP Interface Configuration

Virtual Routers Configuration VRRP<br>VRRP Interfaces Add Virtual router Ir Add Virtual router Interface

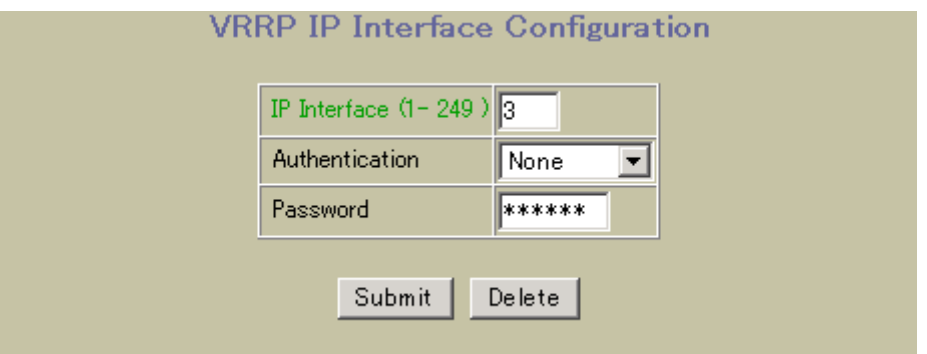

VRRP Interface Configuration

162 VRRP Interface Configuration

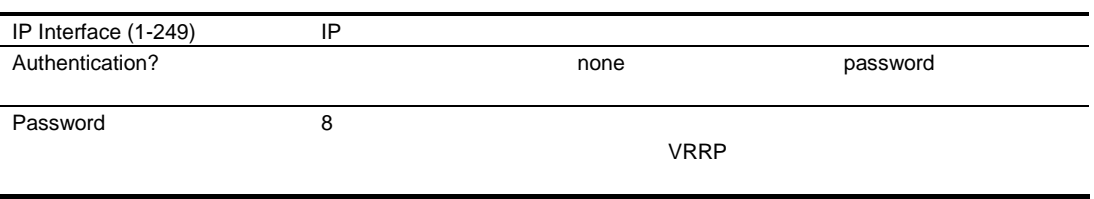

# VRRP General Configuraiton

VRRP General Configuration Protocol > General

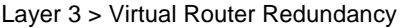

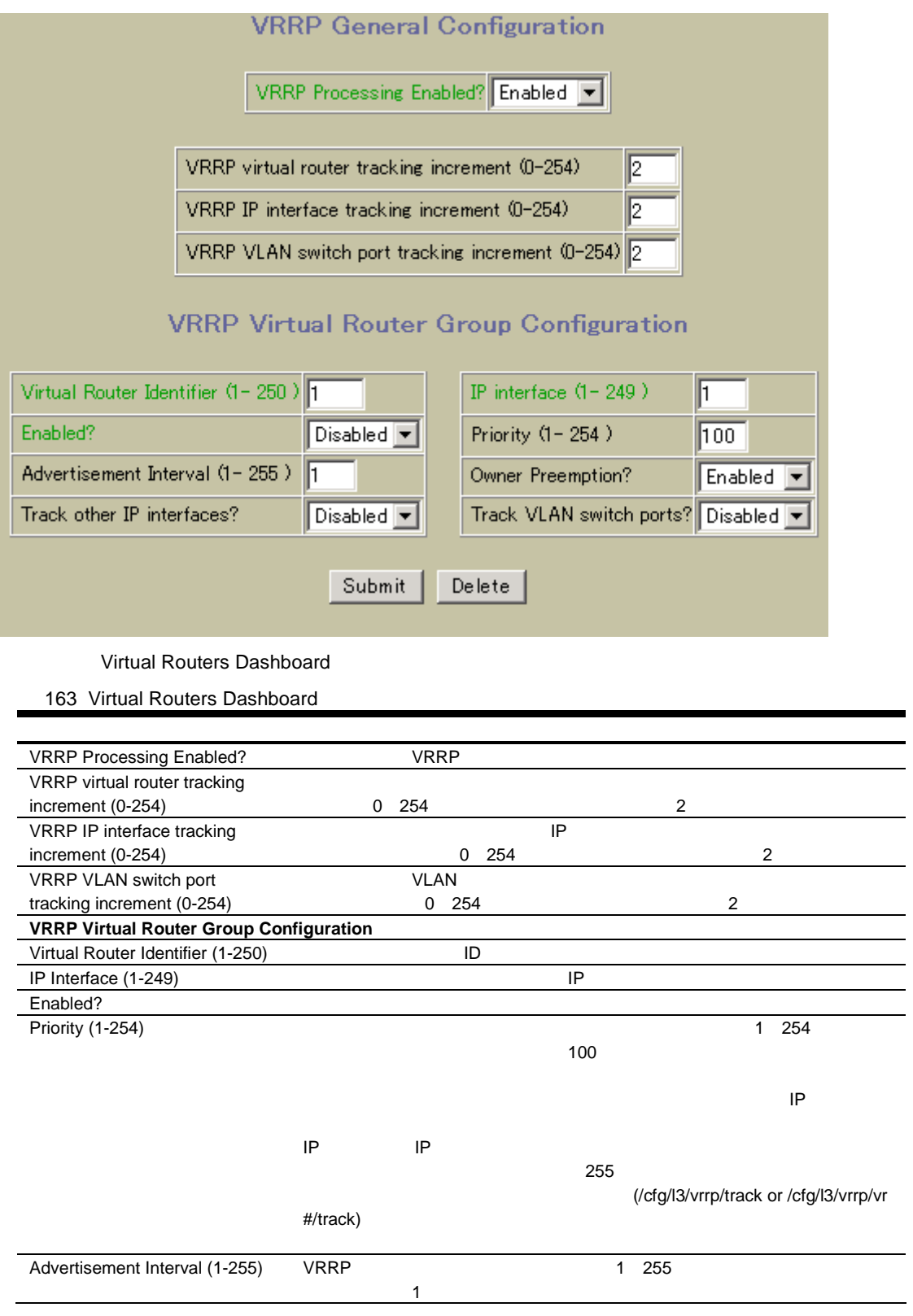

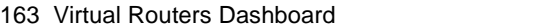

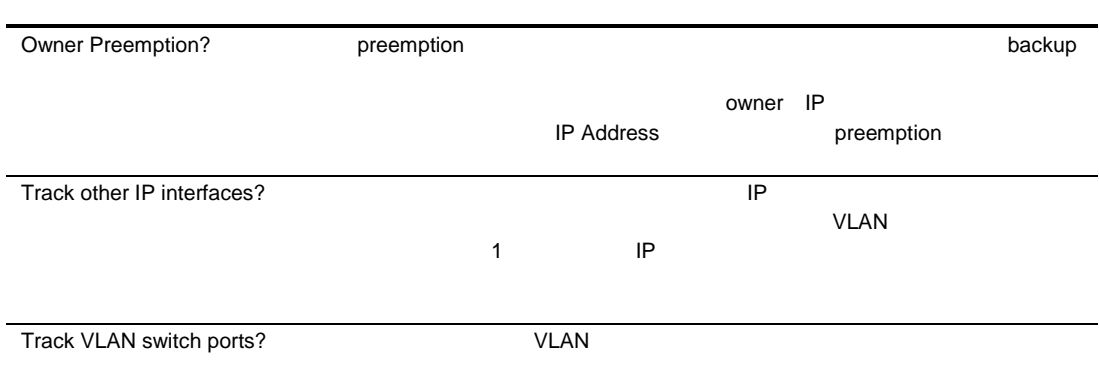

# Domain Name System Configuration

Domain Name System Configuration **The System Configuration** Layer 3 > Domain Name System

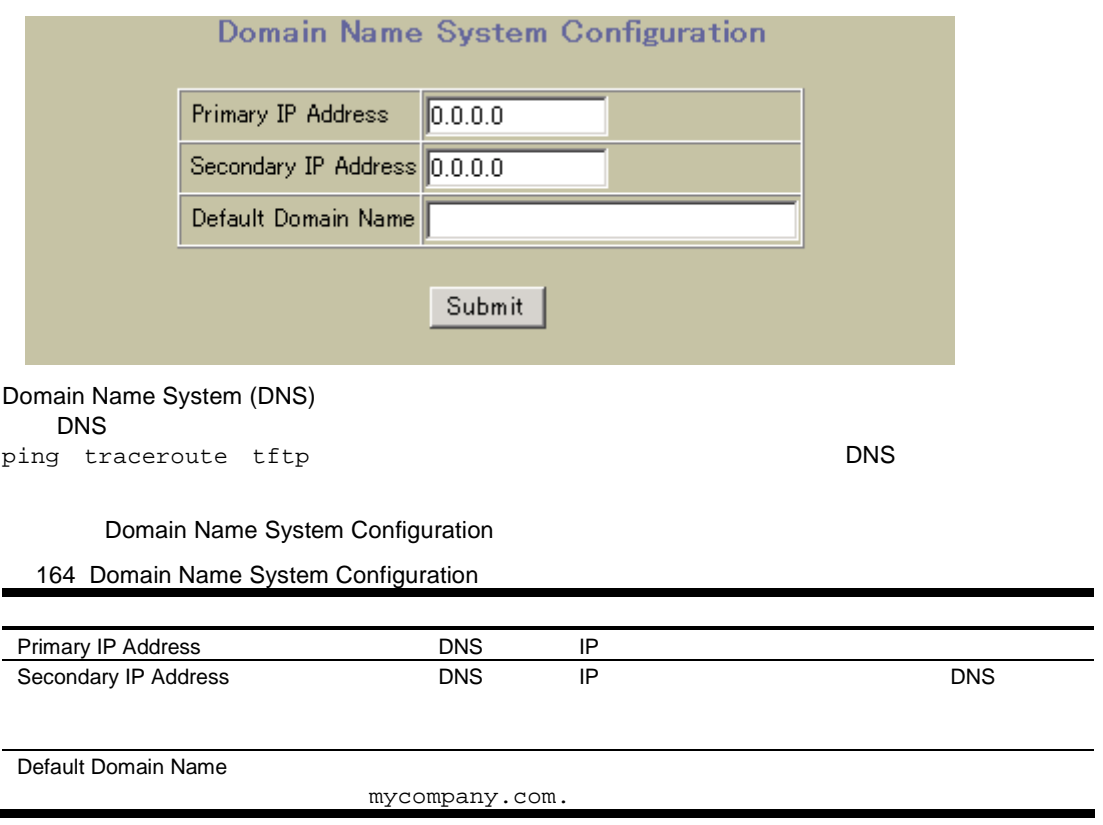

### Bootstrap Protocol Relay Configuration

Bootstrap Protocol Relay Configuration **The Configuration Relay Configuration** Layer 3 > Bootstrap Protocol

Relay

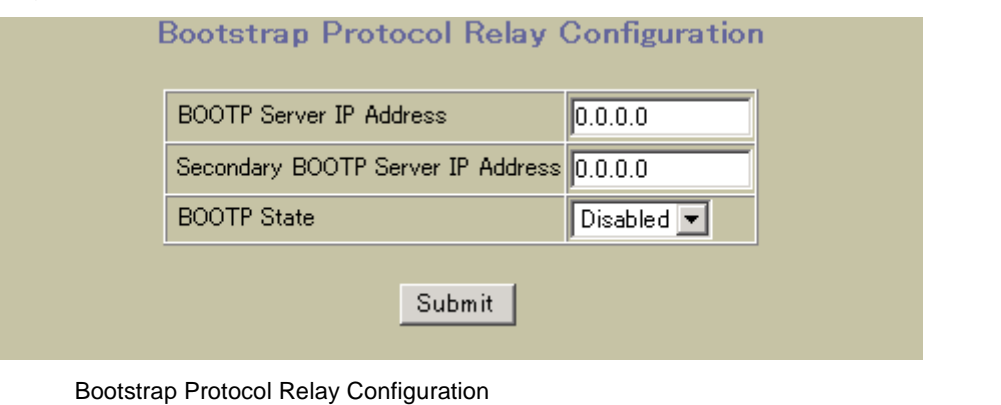

165 Bootstrap Protocol Relay Configuration

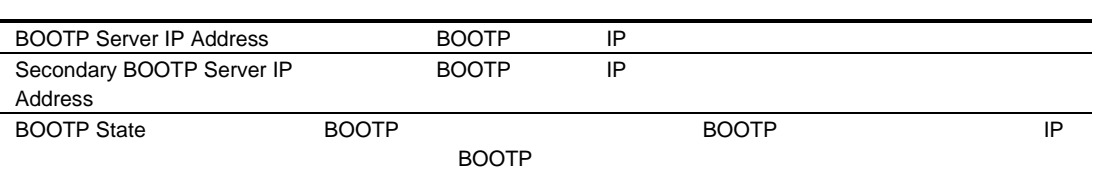

### IP Routing General Configuration

IP Routing General Configuration 
<br>
Layer 3 > General

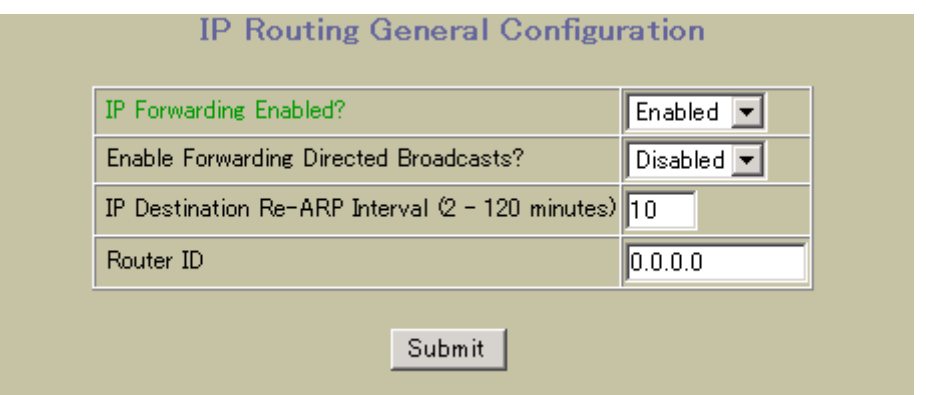

IP Routing General Configuration

166 IP Routing General Configuration

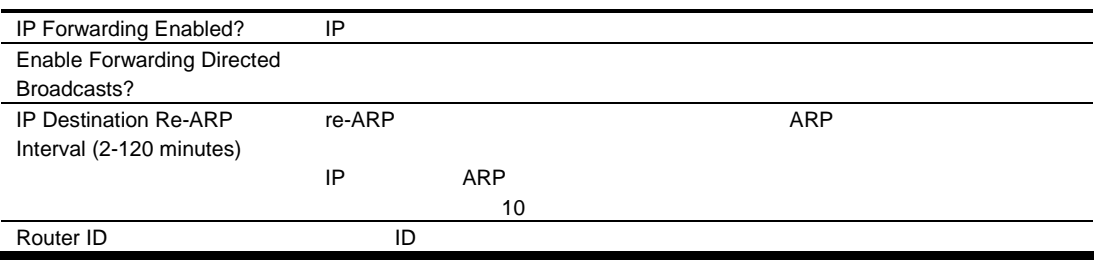

# QoS Priority CoS Configuration

Priority CoS Configuration  $QoS > 802.1p >$  Priority - CoS

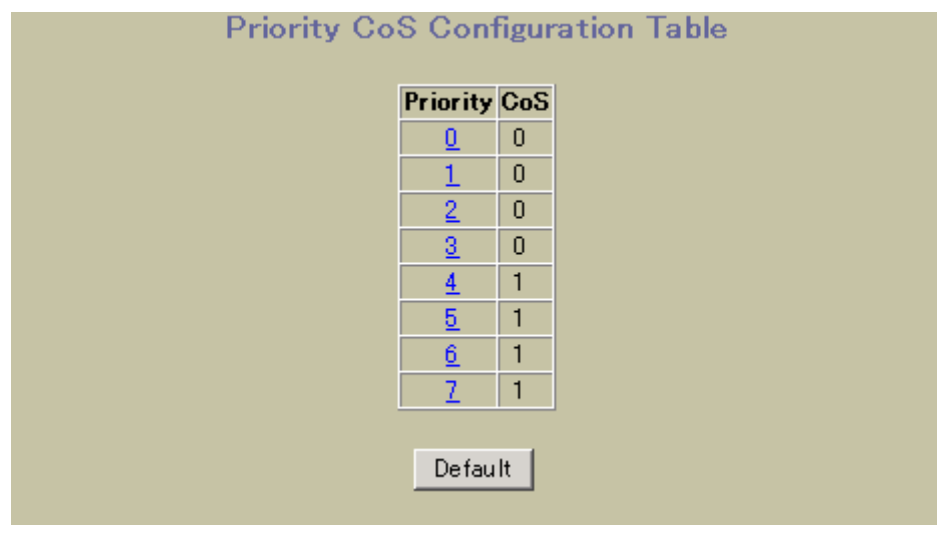

**QoS Priority – Class of Service Washington Class Priority** CoSQ For Priority

### QoS Priority CoS Queue Configuraiton

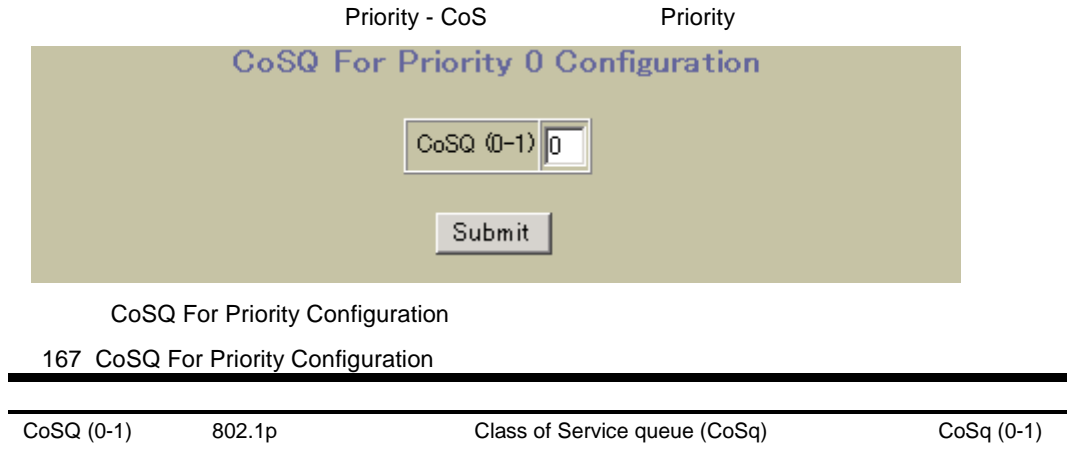

## QoS CoS Weight Configuration

CoS Weight Configuration  $QoS > 802.1p > Cos - Weight$ **CoS Weight Configuration Table CoS** Weight  $\overline{1}$  $\underline{0}$  $\overline{2}$  $\overline{1}$ Default **OOS** Class of Service Weight Class of Service<br>
Cos CosQ Configuration CoSQ Configuration

### QoS CoS Queue Configuration

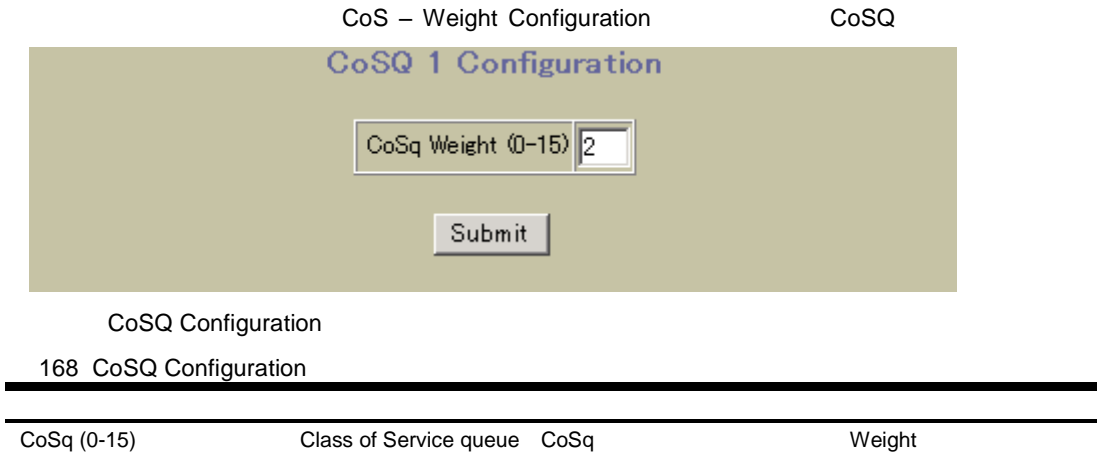

# ACL Configuraiton

ACL Configuration The Secret Access Control > Access Control Lists

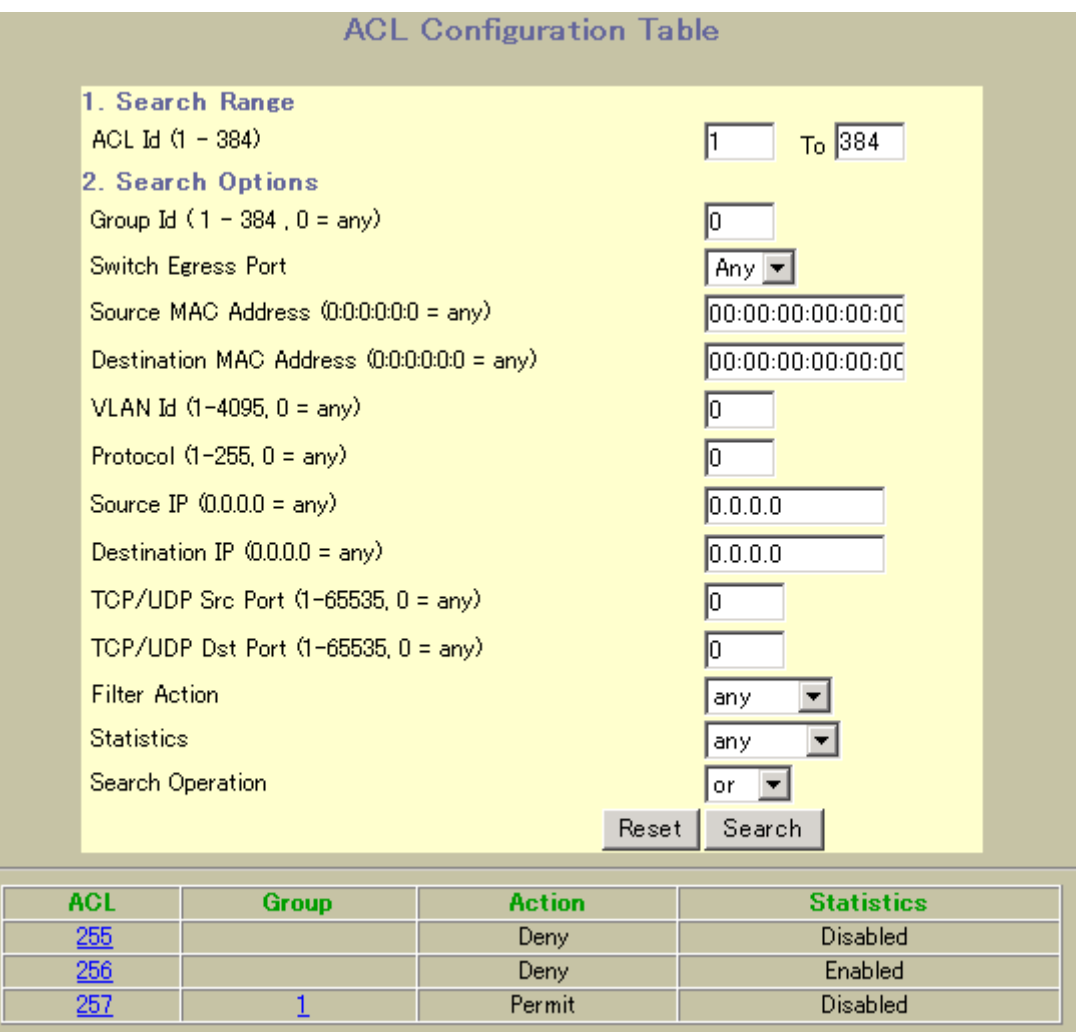

**Access Control List**  $\overline{ACL}$  Configuration

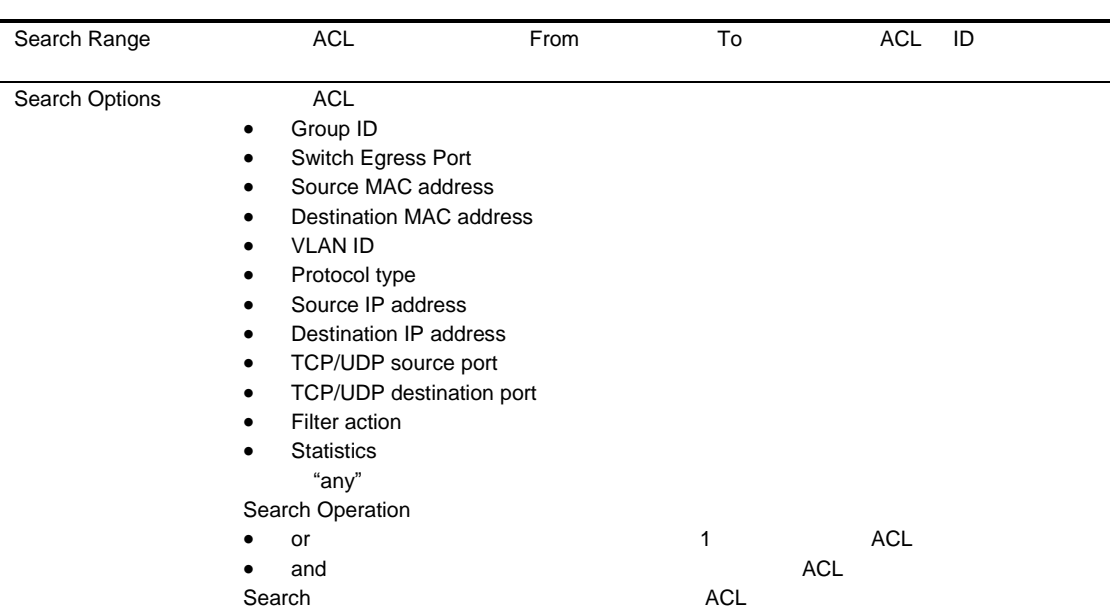

### 169 ACL Configuration

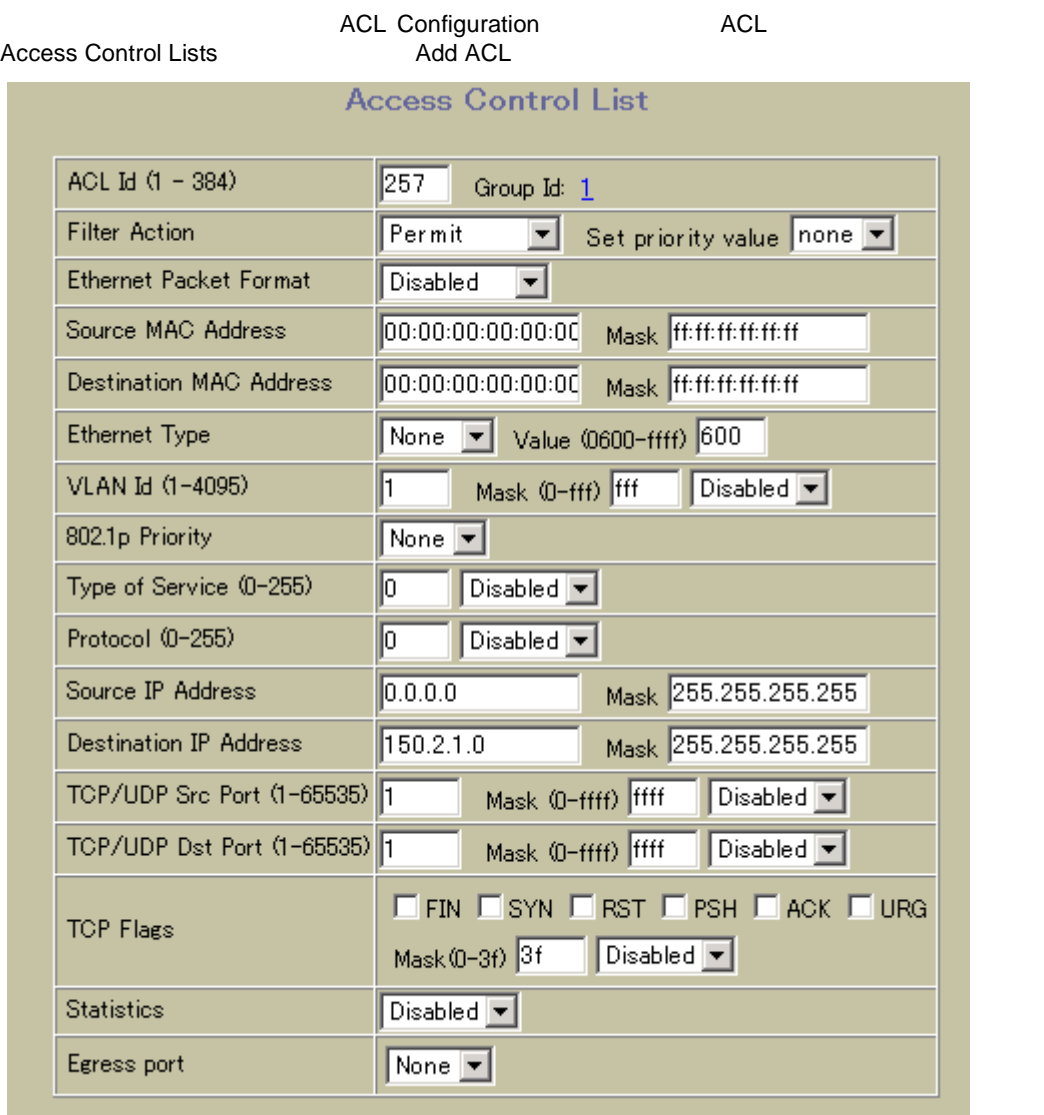

### Access Control List Configuration

Access Control List ACL 2012 12:00 Access **Control List Configuration** 

170 Access Control List Configuration

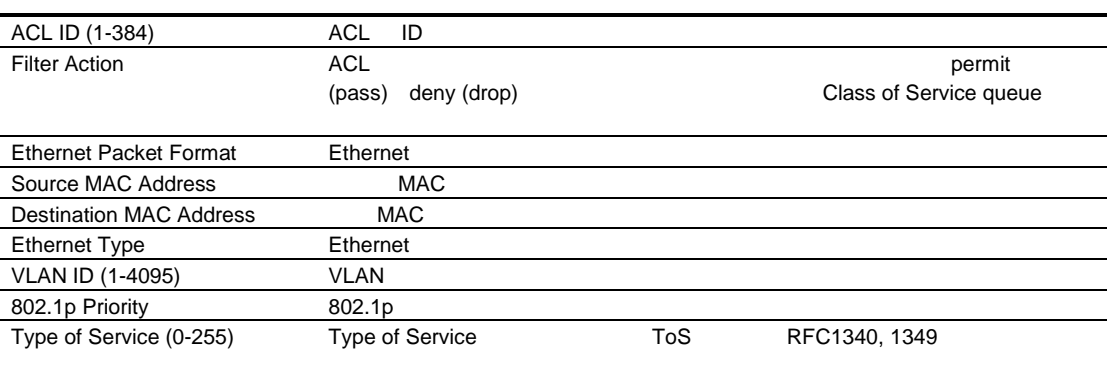

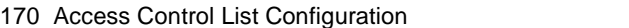

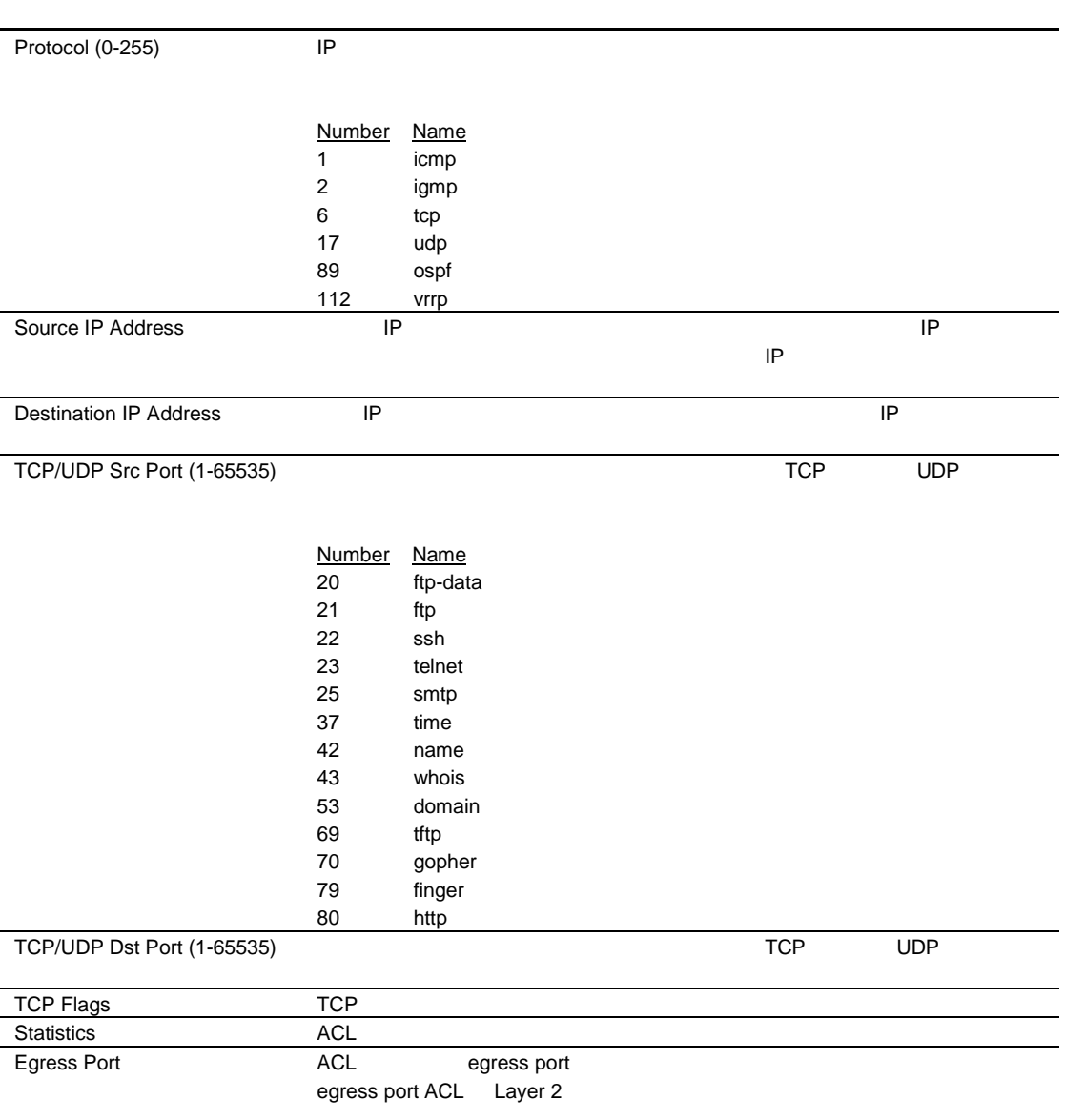

## ACL Metering Configuration

ACL Metering Settings **ACL Configuration**<br>Access Control Lists **ACL Configuration** ACL Access Control Lists **ACL Metering Settings** Committed rate (1000 - 10000000) kb/s 1000 Maximum burst Size (32 - 4096) kb/s  $\sqrt{32}$  $\overline{\mathbf{r}}$ Set out of profile to Drop or Pass Not Configured  $\boxed{\bullet}$ Enable  $\boxed{\text{Disable d} \ \blacktriangleright}$ 

**ACL Metering Configuration** 

### 171 ACL Metering Configuration

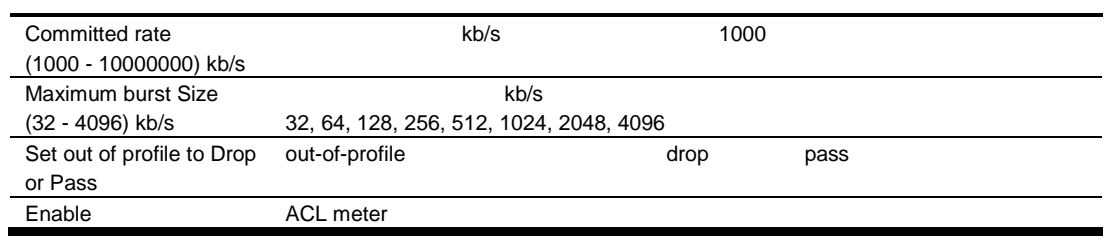

### ACL Re-Mark Configuration

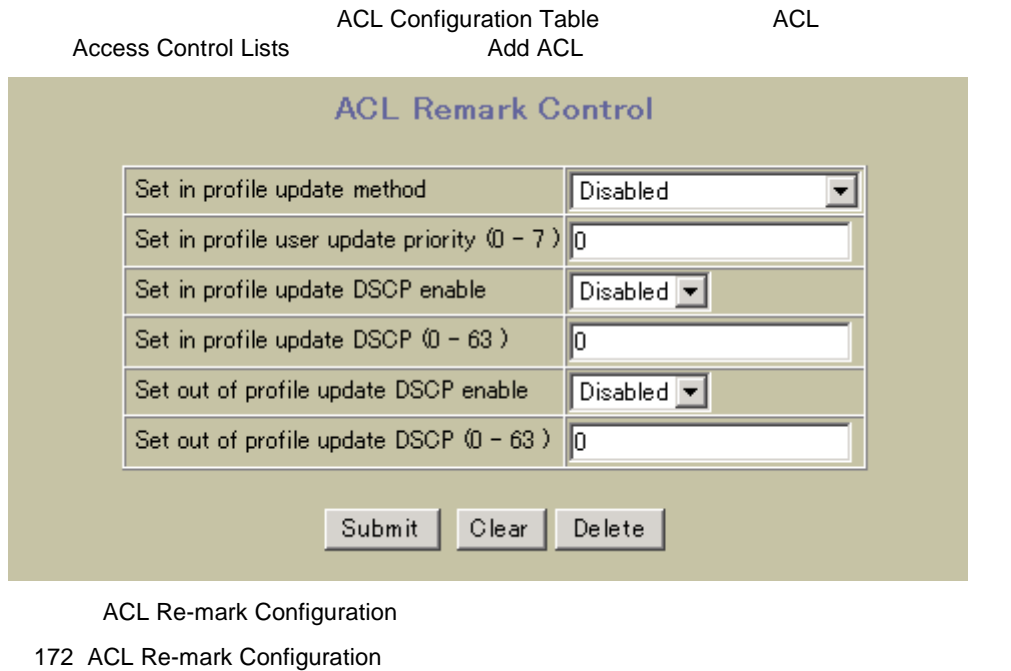

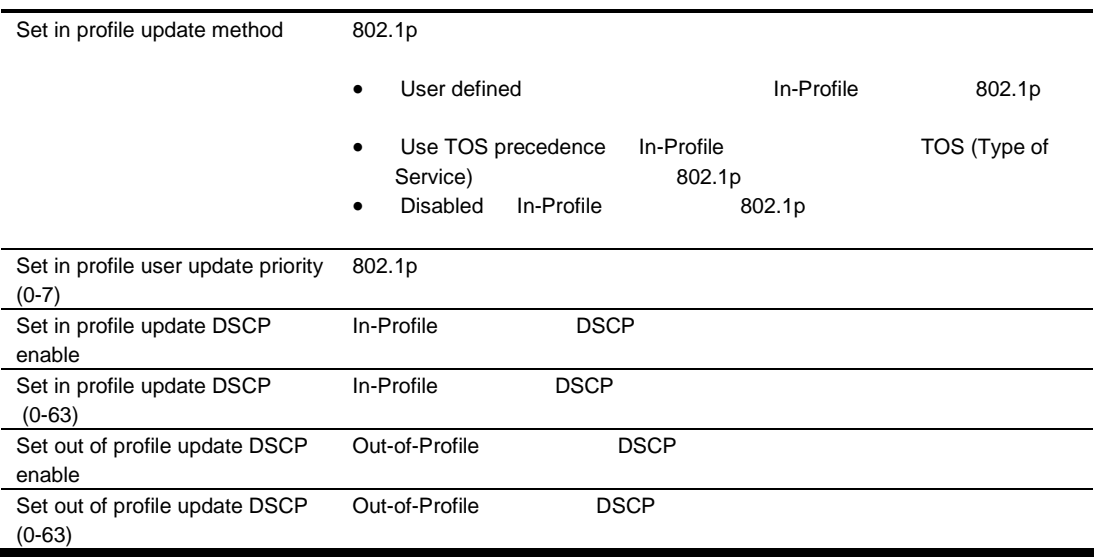

## ACL Groups Configuration

ACL Group Configuration <br>  $\triangle$  Access Control > Access Control Groups

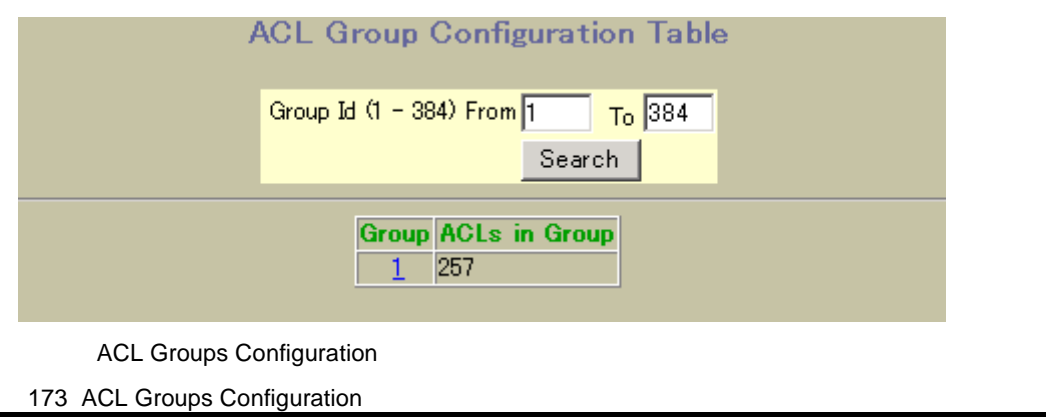

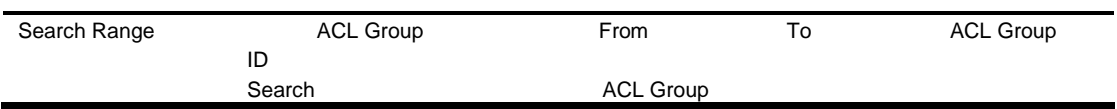

### Access Control Group Configuration

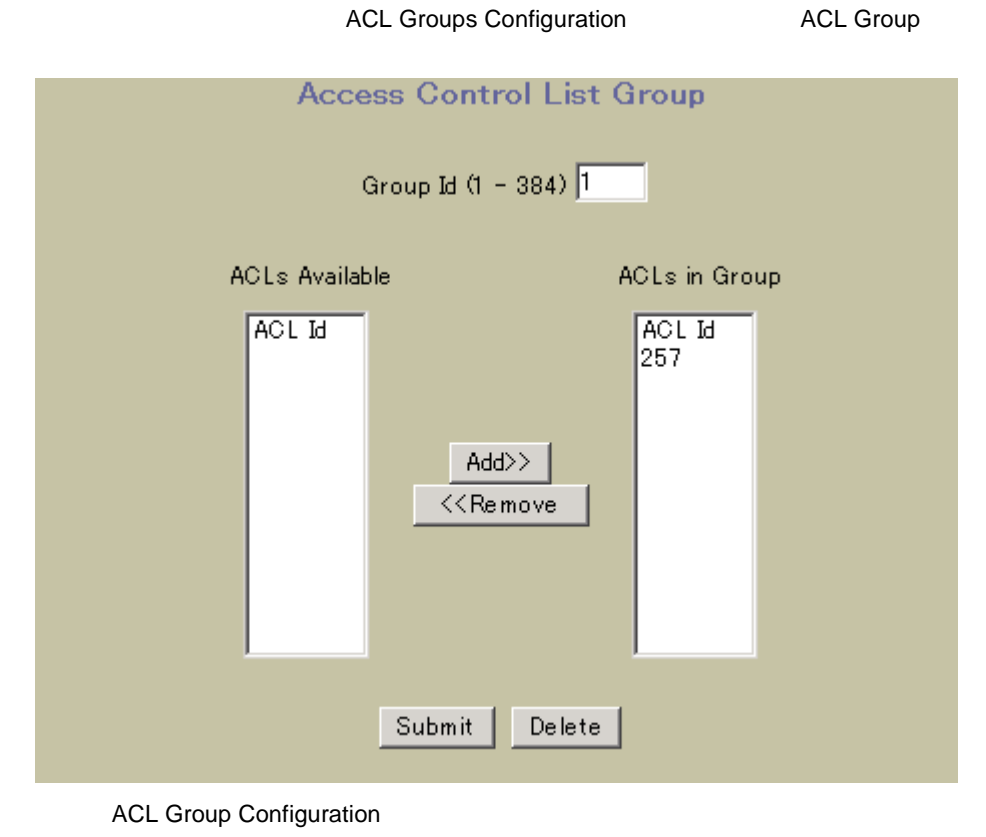

174 ACL Group Configuration

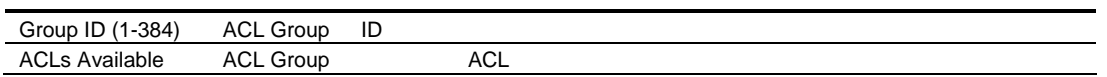

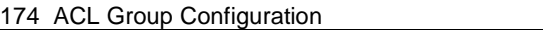

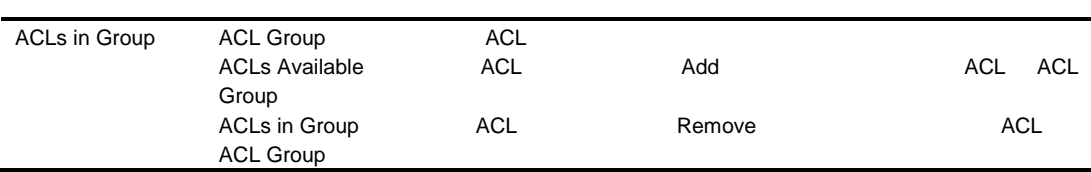

# Uplink Failure Detection Configuration

Uplink Failure Detection Configuration <br>
Uplink Failure Detection

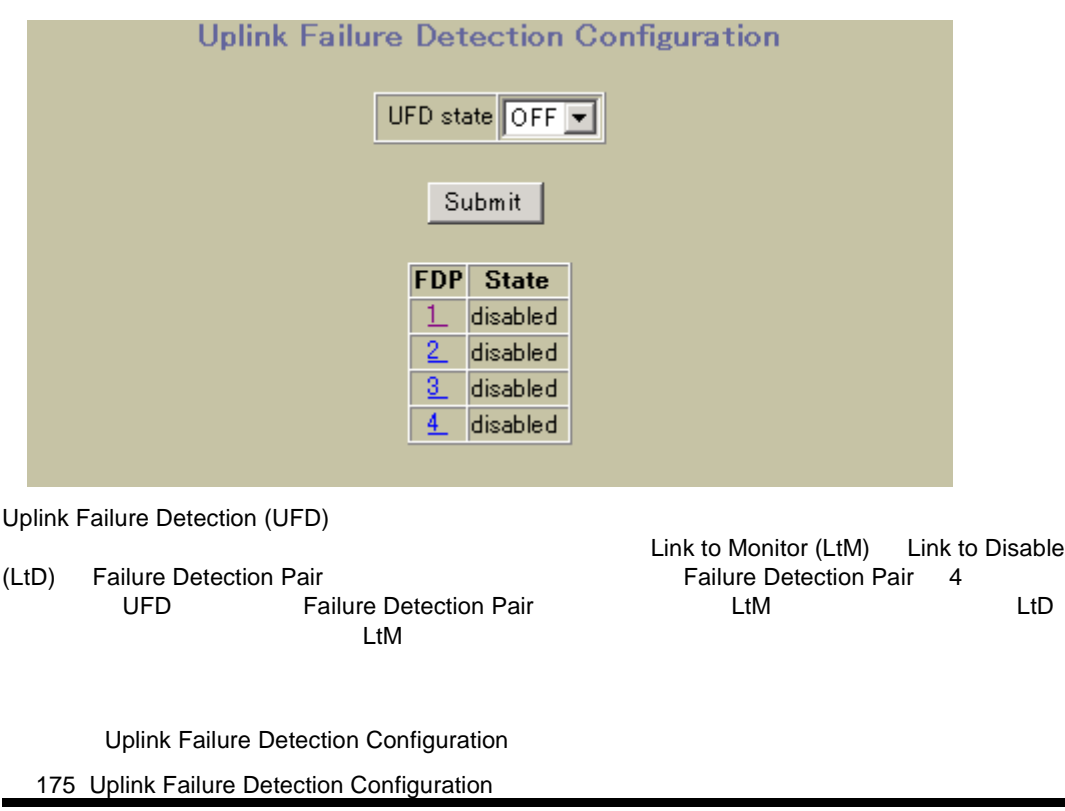

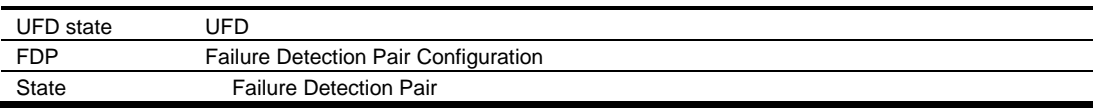

### Failure Detection Pair Configuration

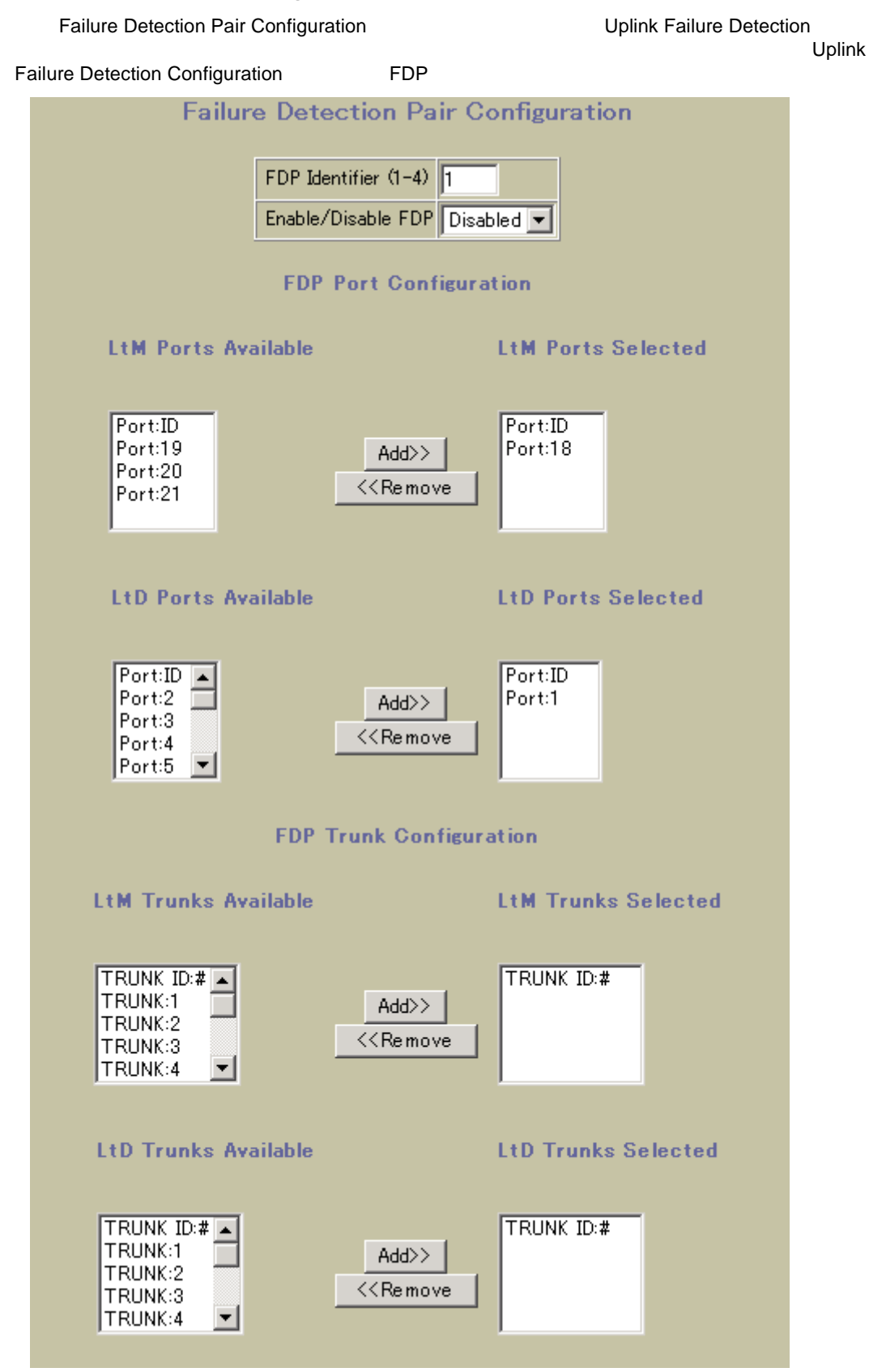

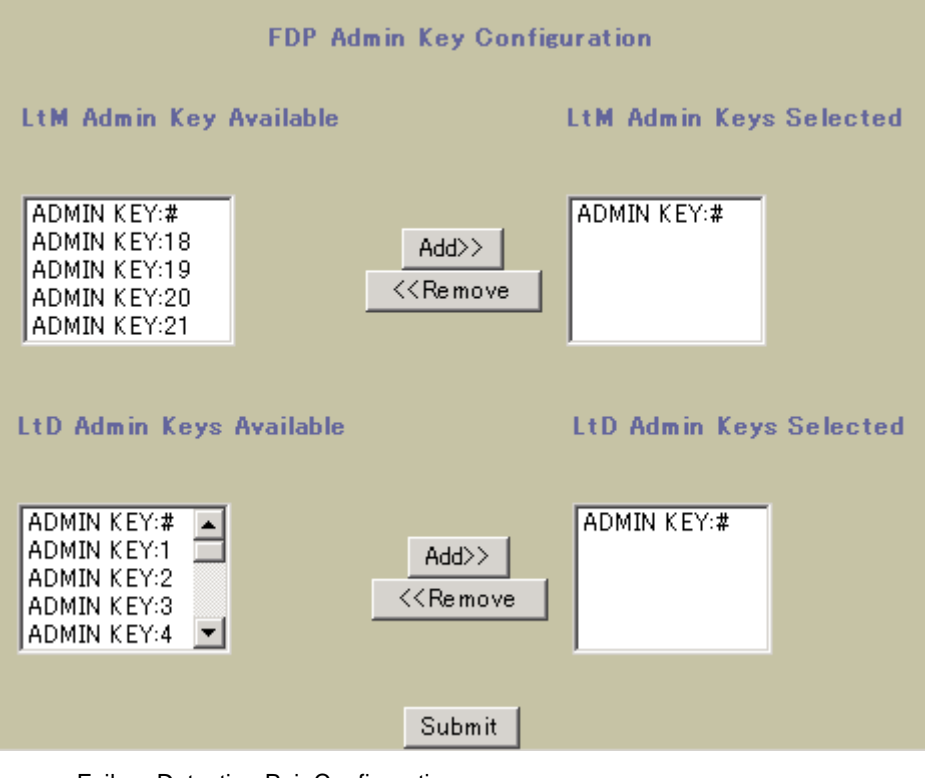

Failure Detection Pair Configuration

176 Failure Detection Pair Configuration

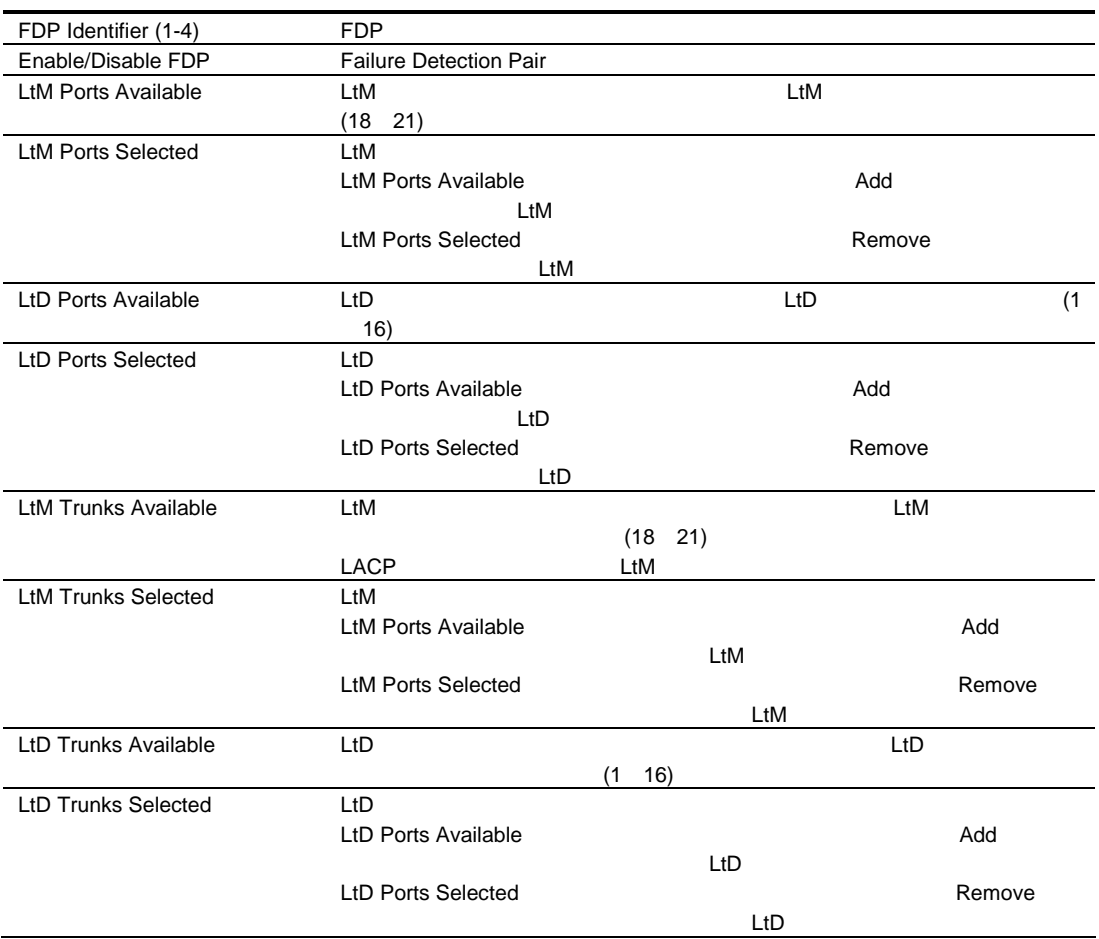

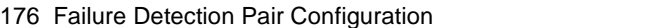

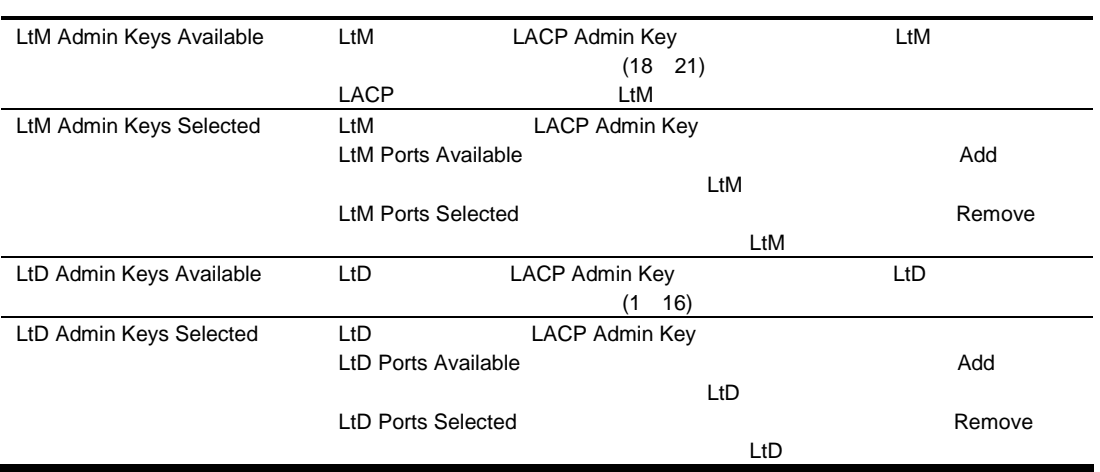